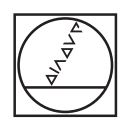

# **HEIDENHAIN**

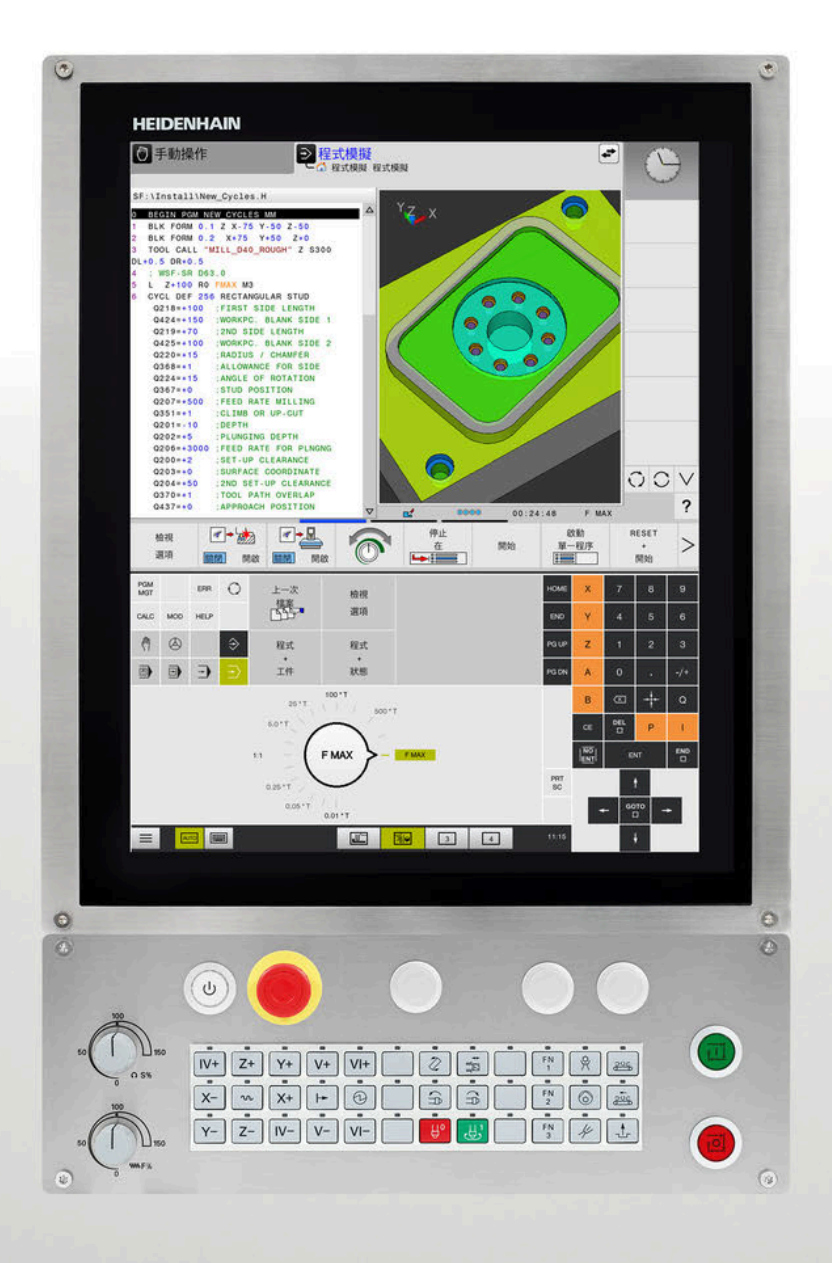

# **TNC 620**

使用手冊 工件和刀具的量測循環程式之程 式編輯

**NC軟體 817600-08 817601-08 817605-08**

**繁體中文版 (zh-TW) 01/2021**

# 目錄

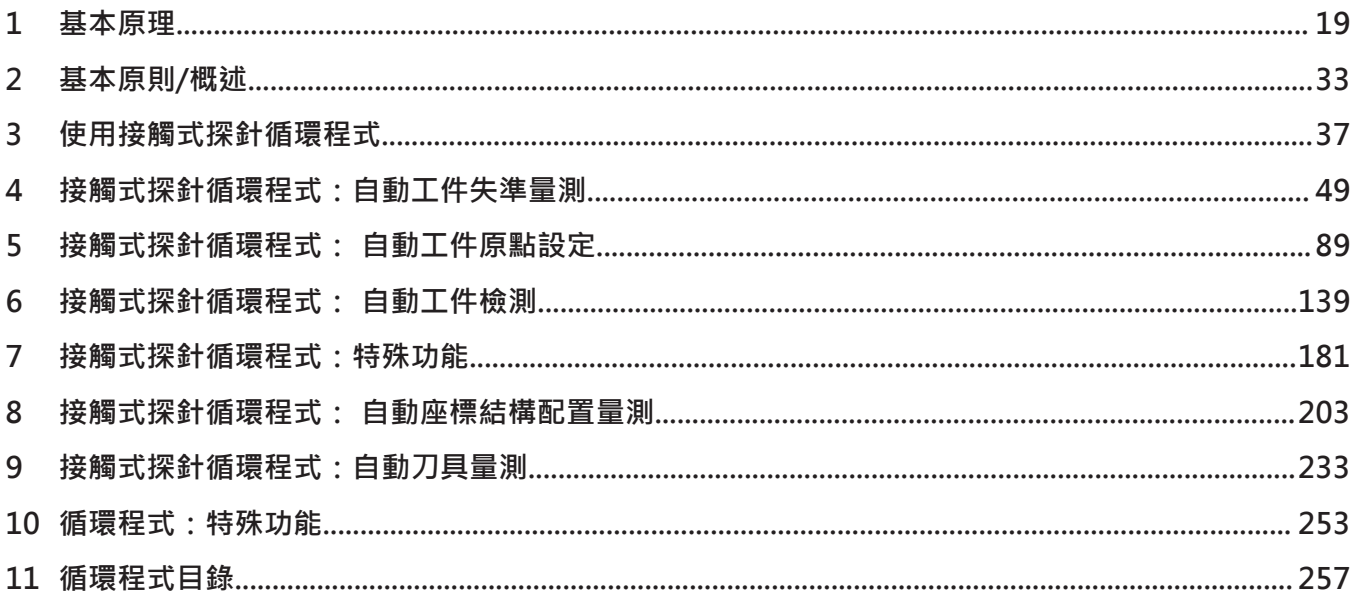

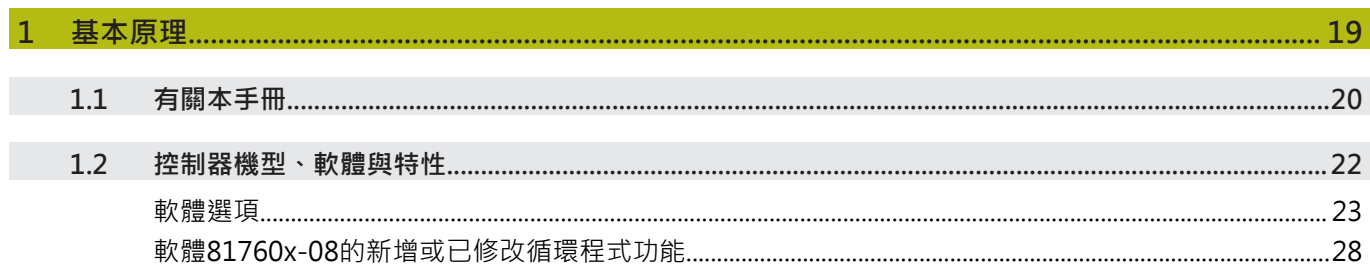

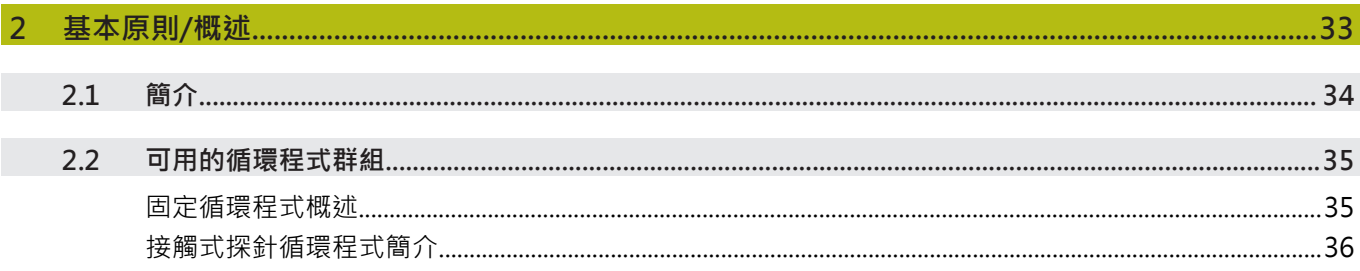

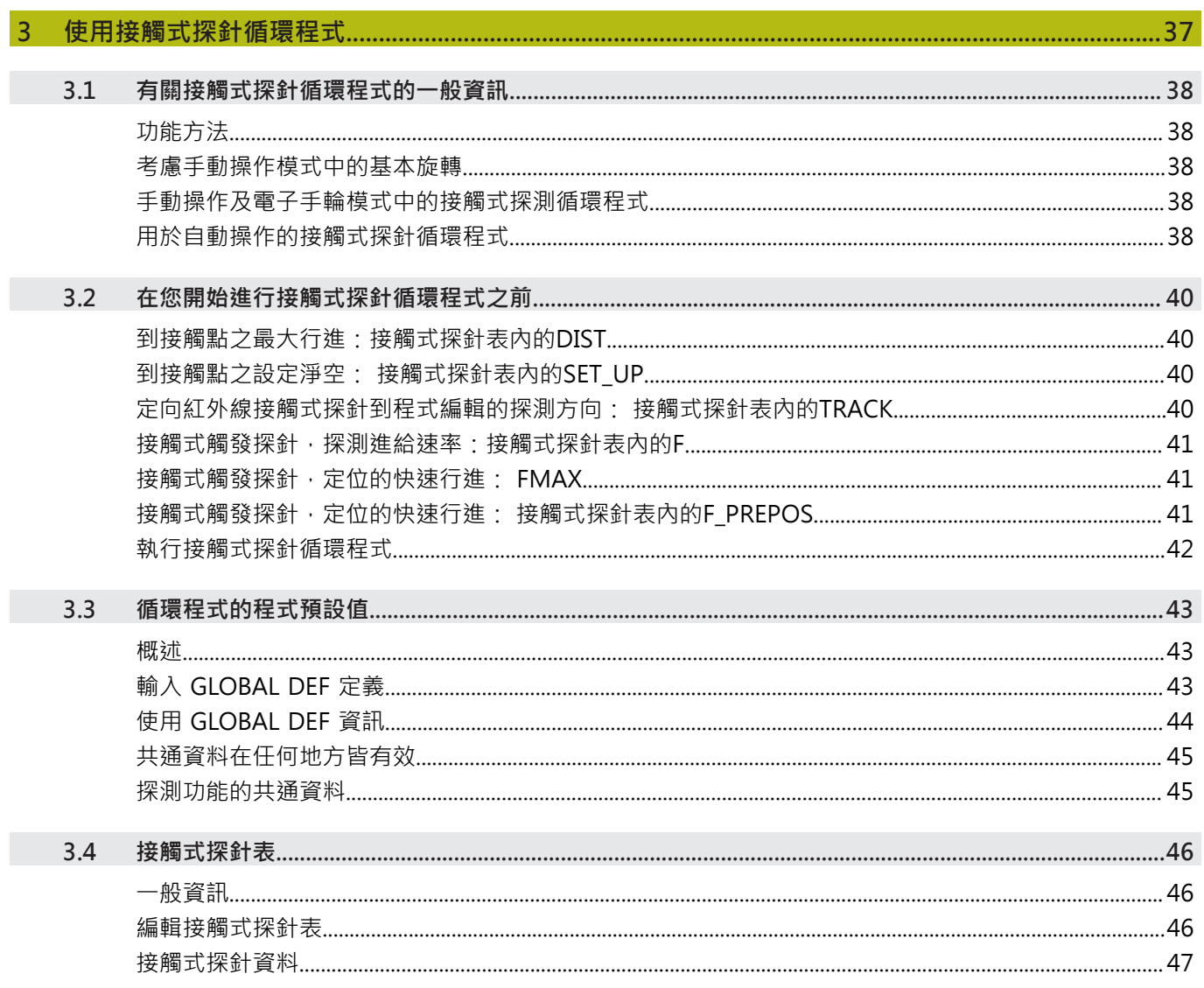

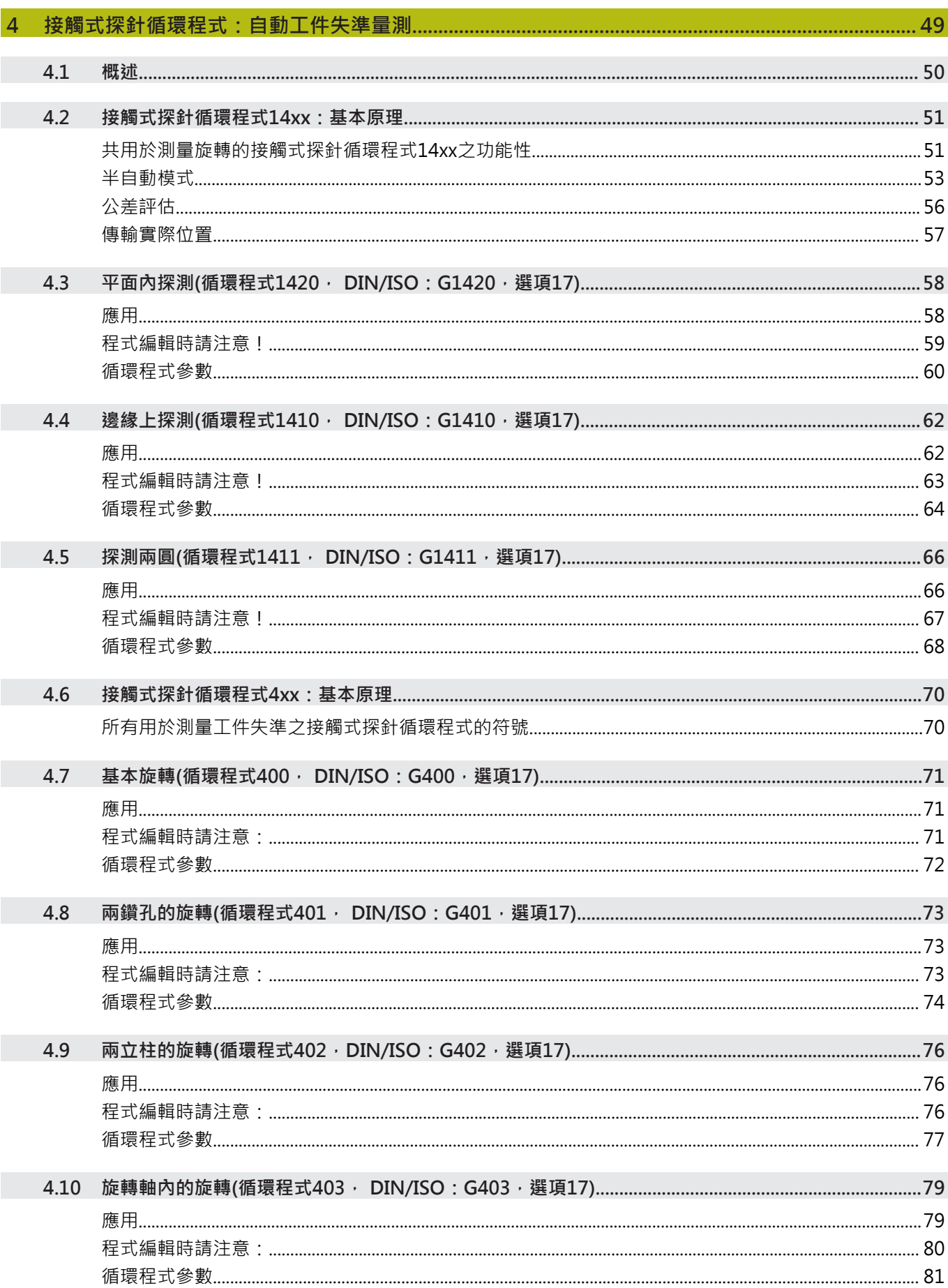

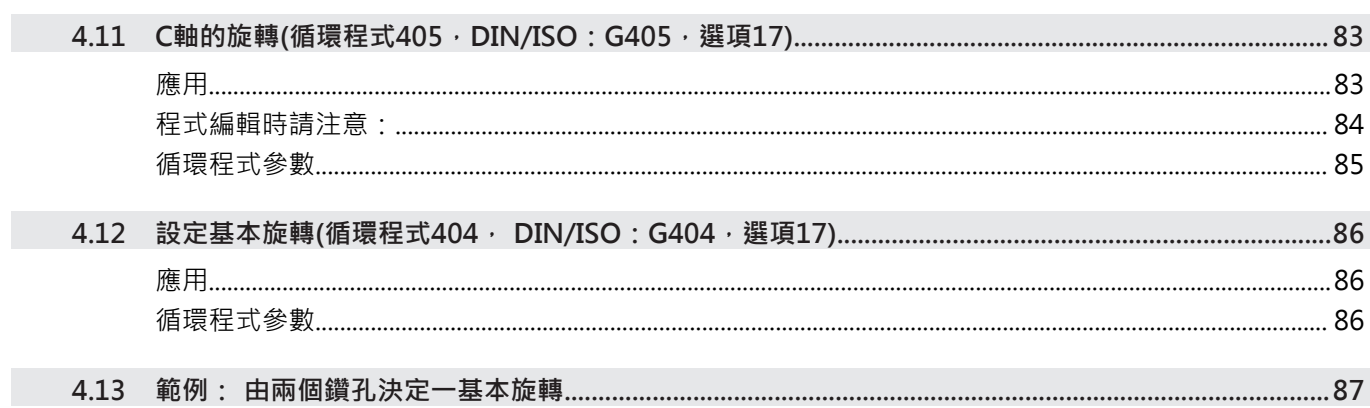

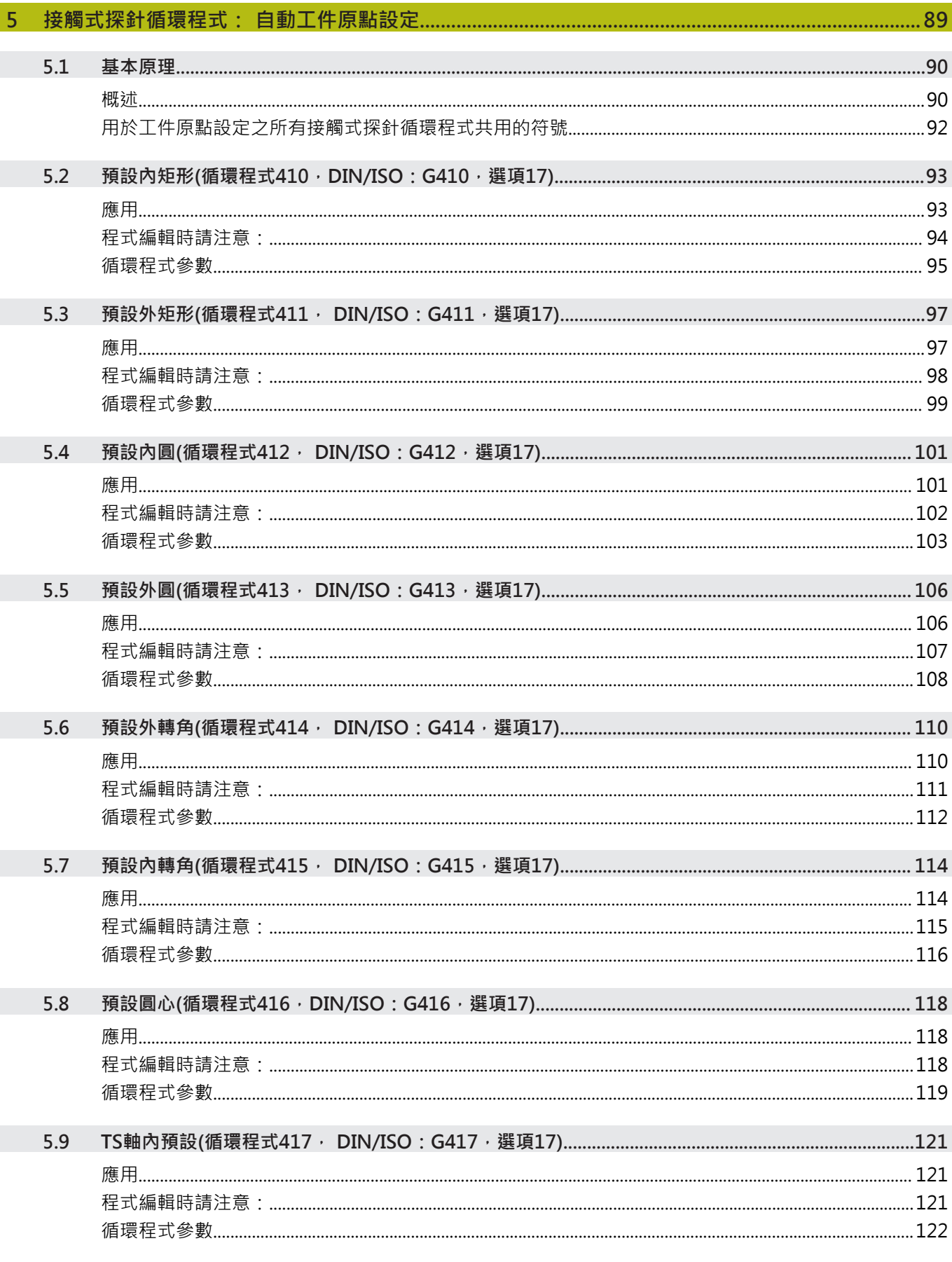

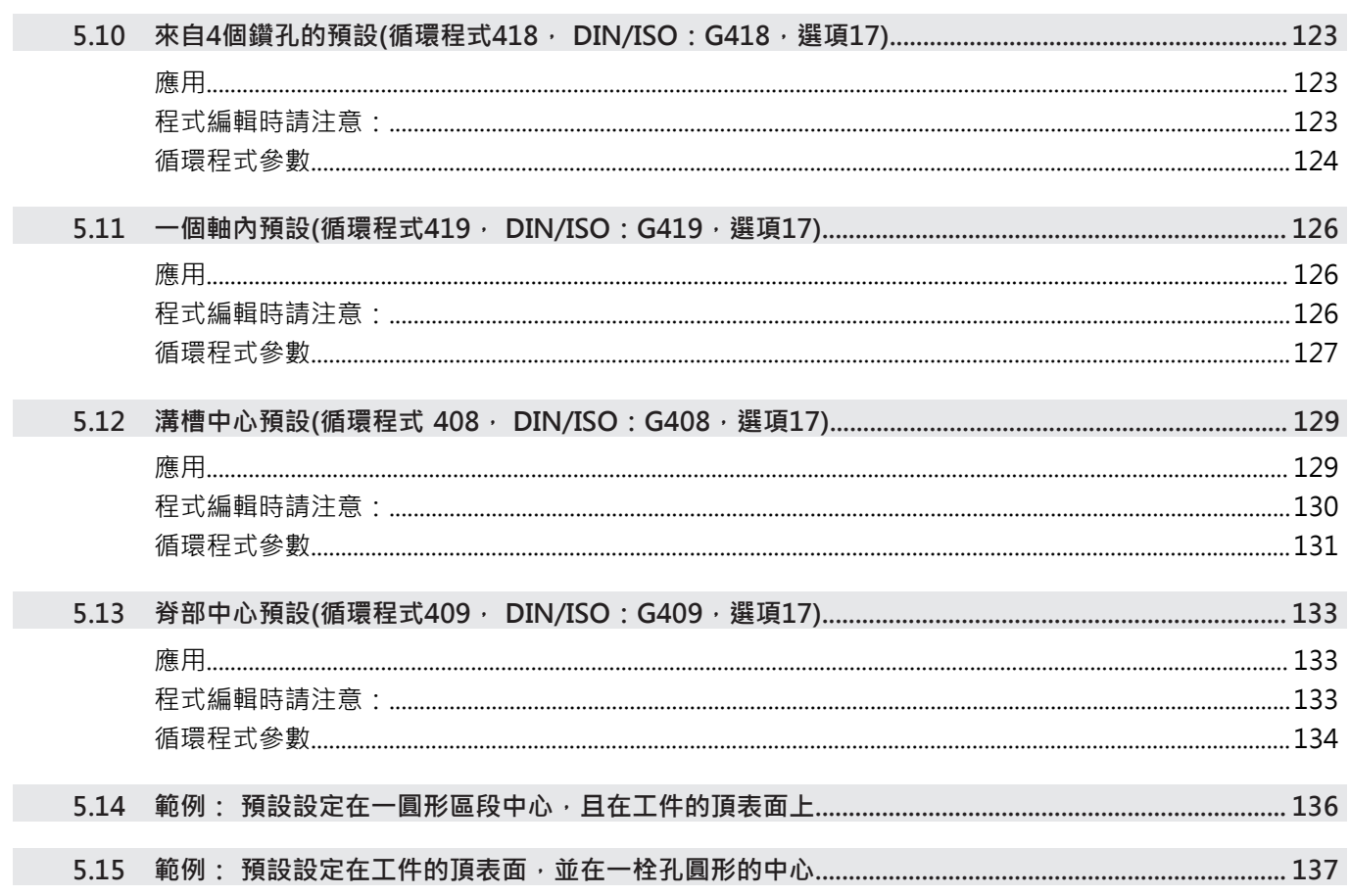

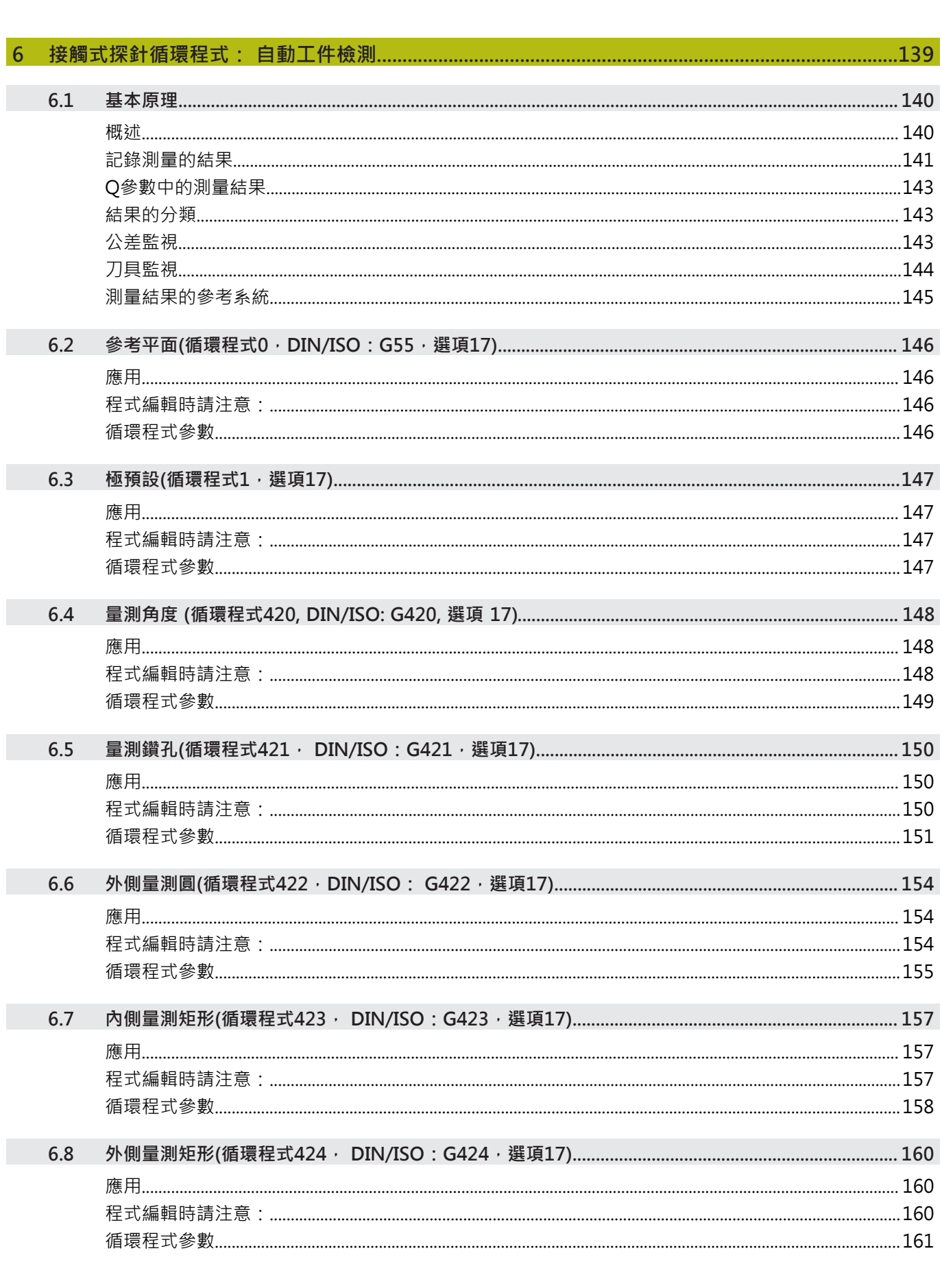

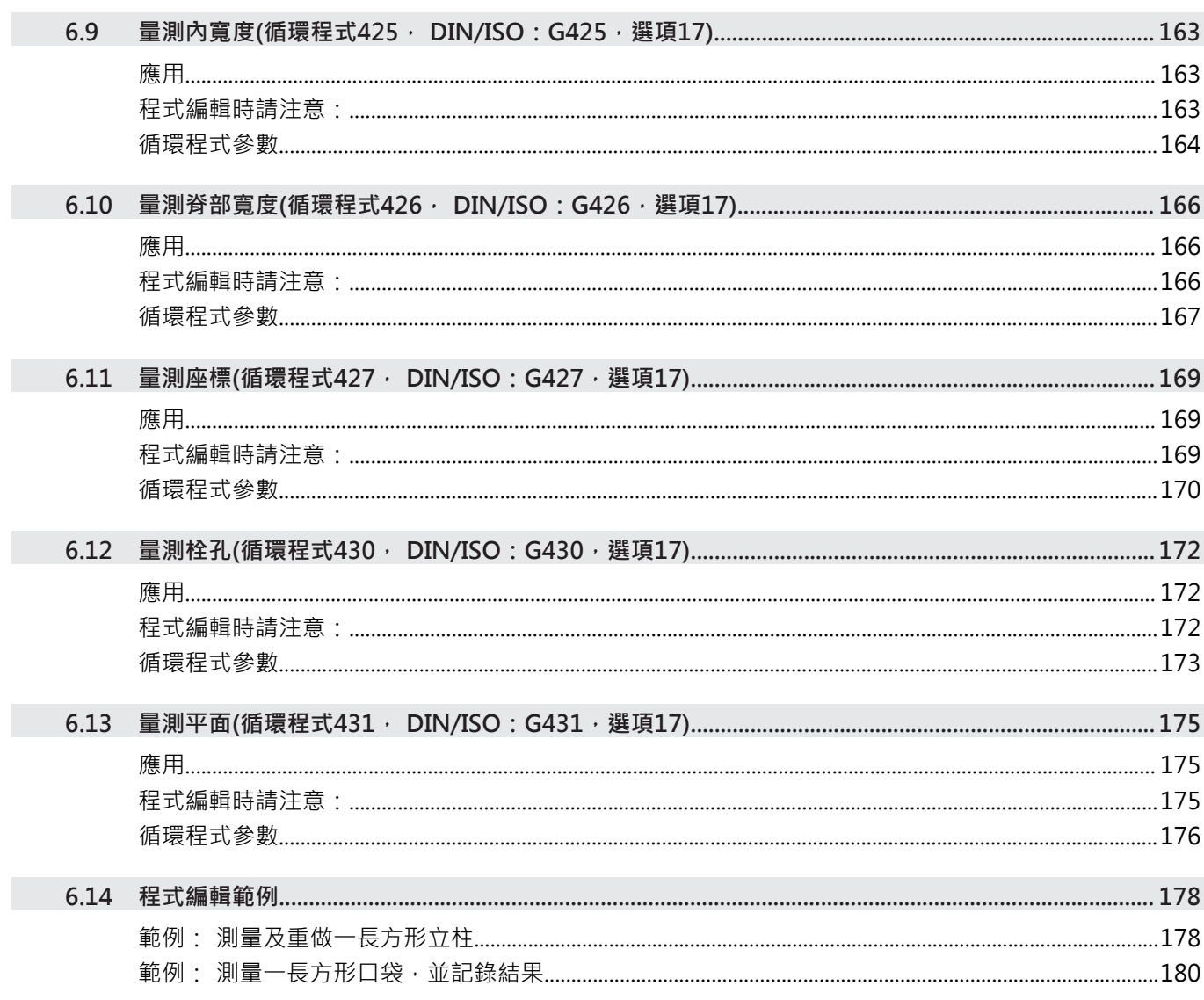

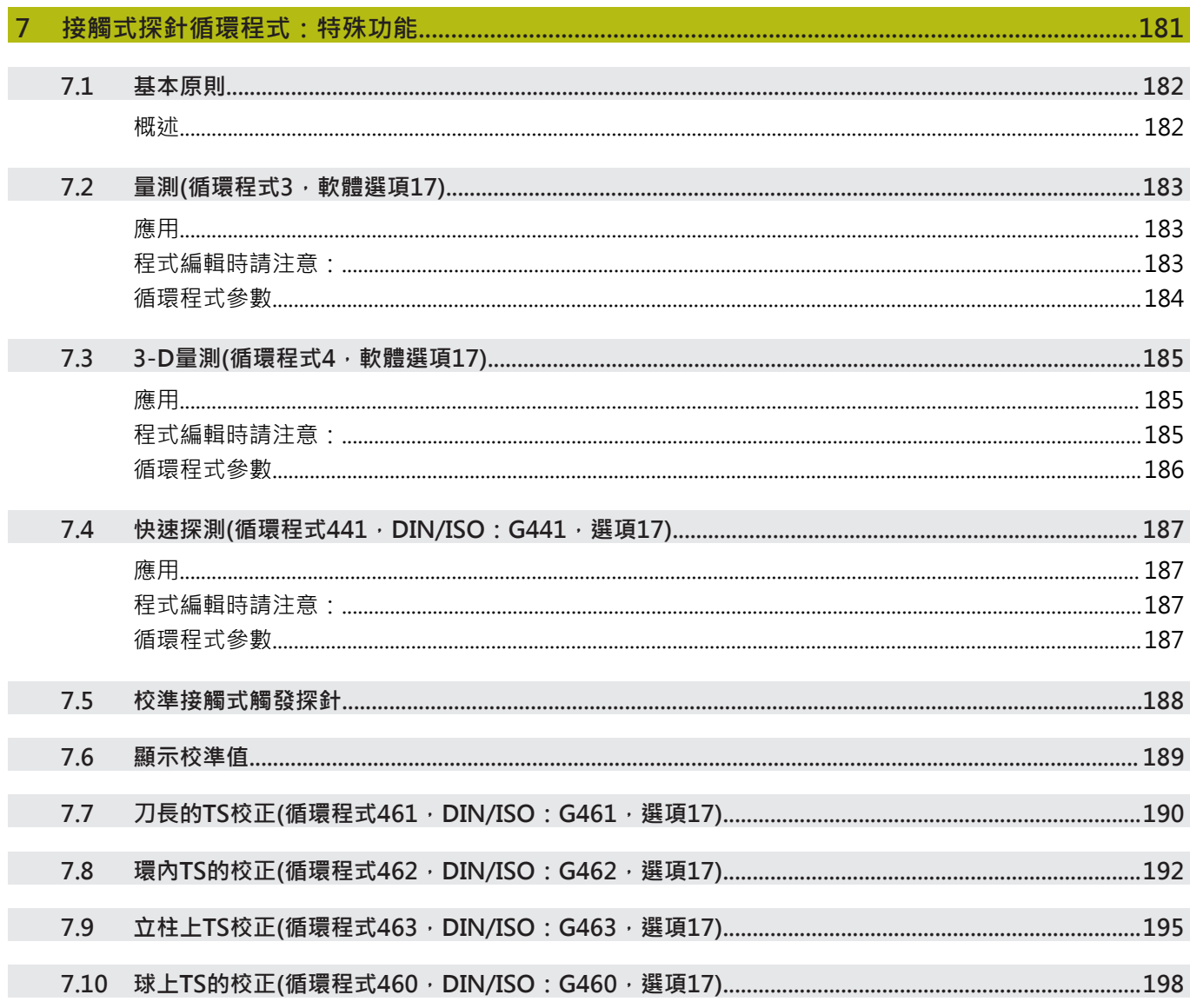

Ï

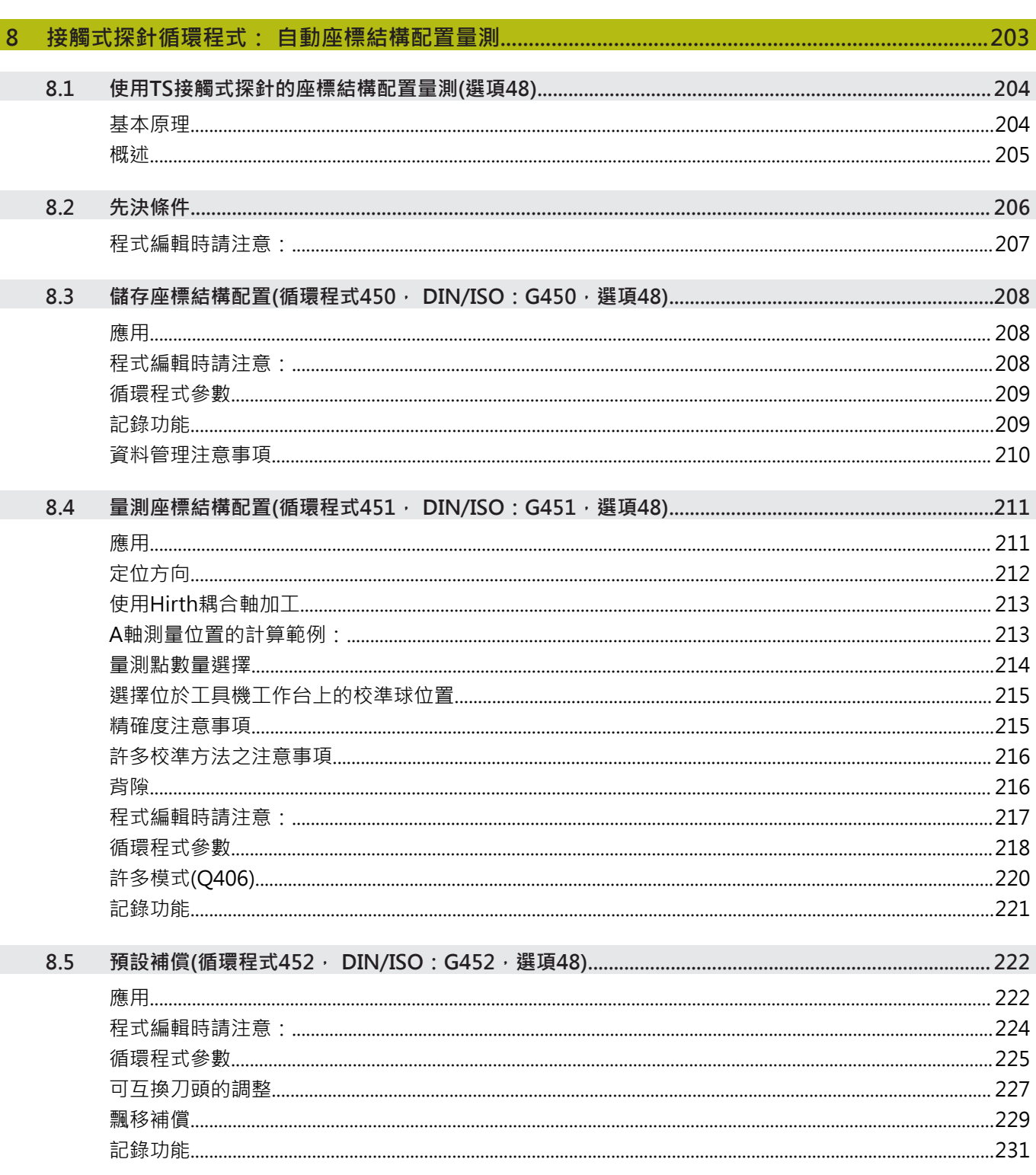

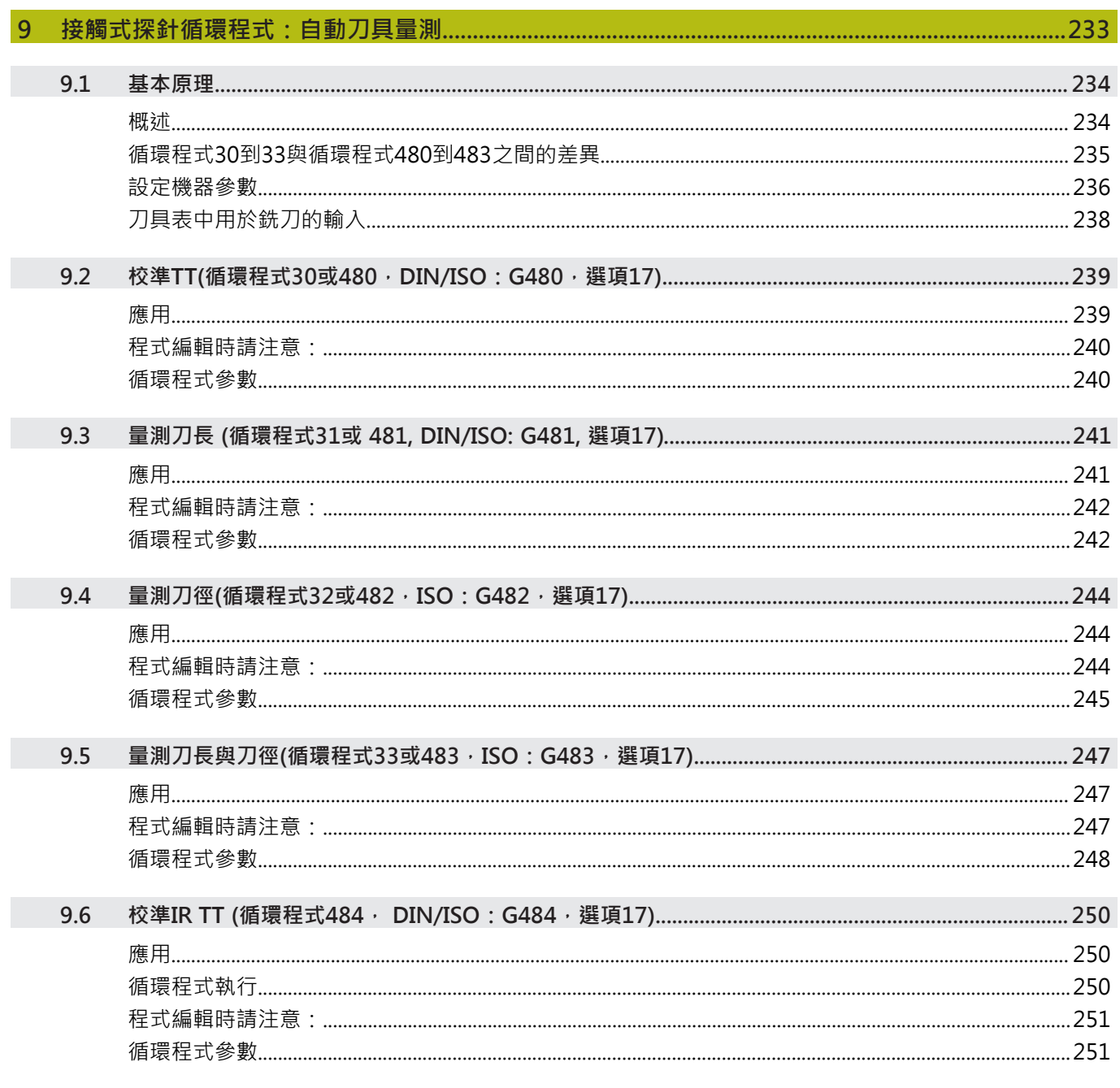

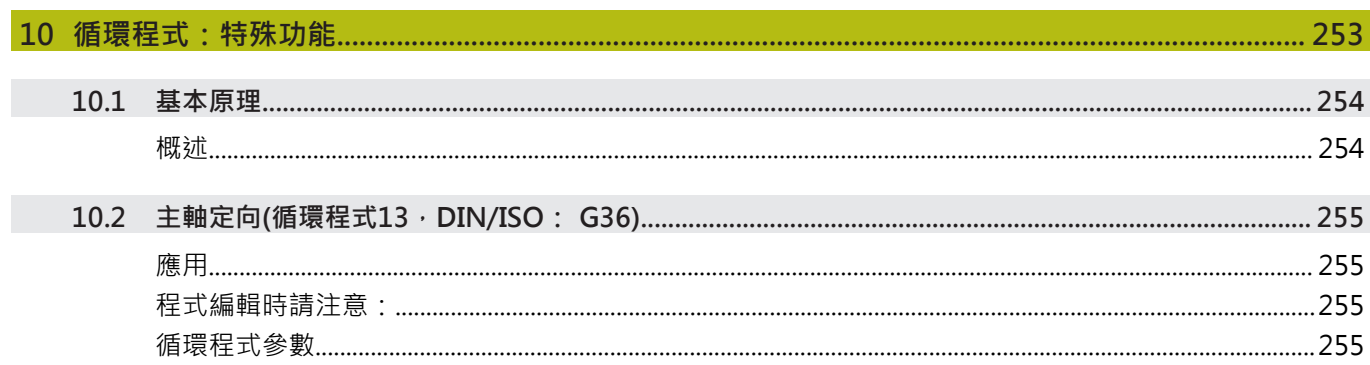

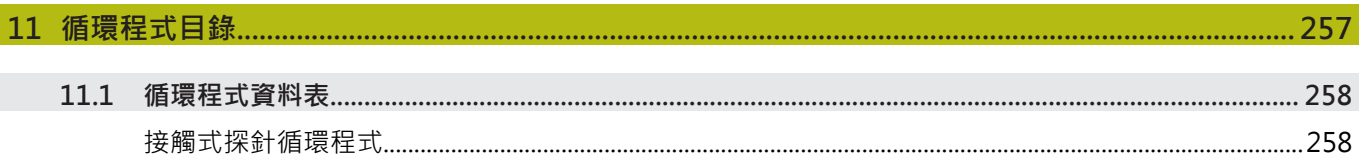

<span id="page-18-0"></span>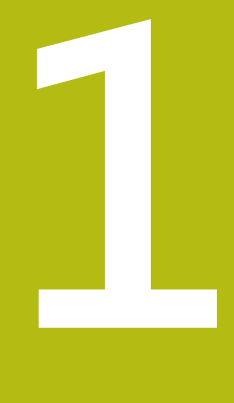

# **基本原理**

### <span id="page-19-0"></span>**1.1 有關本手冊**

#### **安全注意事項**

遵守本文件以及工具機製造商文件內的所有安全注意事項! 預防警報說明告知處置軟體與裝置的危險,並且提供預防資訊。 這 些警告根據危險程度分類,並且分成以下幾個群組:

## **危險**

**危險**表示人員的危險。 若未遵守避免指導,此危險將**導致死亡或 重傷**。

## **警告**

**警告**表示人員有危險。若未遵守避免指導,此危險將**導致死亡或 重傷**。

## **注意**

**注意**表示人員有危險。 若未遵守避免指導,此危險將**導致死亡或 中度傷害**。

### **注意事項**

**注意事項**表示對材料或資料有危險。 若未遵守避免指導,此危險 將**導致導致除了人身傷害的損失,比如財產損失**。

#### **預防警報說明內的資訊順序**

所有預防警報說明都包括下列四部分:

- 指出危險嚴重程度的信號詞
- 危險的種類與來源
- 漠視危險的後果,例如: 「在後續加工操作期間會有碰撞的危 險」
- 逃生 危險避免措施

#### **資訊注意事項**

遵守這些手冊內提供的資訊注意事項,確定可靠並且有效率的軟體操 作。

在這些手冊中,可找到以下資訊注意事項:

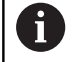

此資訊符號表示**提示**。

一提示內含重要額外或補充資訊。

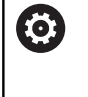

此符號提示您遵守工具機製造商的安全預防注意事項。 此符號也指示工具機相關功能。 工具機手冊內說明操作 員與工具機可能遇到的危險。

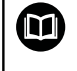

書本符號代表**交叉參考**外面的文件,例如工具機製造商或 其他供應商的文件。

#### 要查看任何變更,或發現任何錯誤?

我們持續努力改善我們的文件, 請將您的問題傳送至下列電子郵件 位址:

**[tnc-userdoc@heidenhain.de](mailto:tnc-userdoc@heidenhain.de)**

### <span id="page-21-0"></span>**1.2 控制器機型、軟體與特性**

此手冊說明由控制器搭配以下NC軟體編號所提供的程式編輯功能。

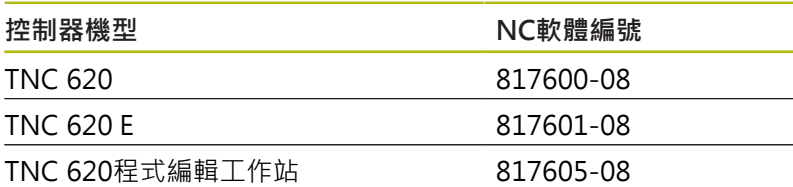

字尾的E表示控制器為出口版本,出口版本無法使用下列軟體選項或 僅適用於有限擴充版本:

■ 進階功能集合2 (選項9)受限於四軸補間

■ KinematicsComp (選項52)

工具機製造商經由設定適當機械參數,來調整其工具機使用的控制器 功能。因此本手冊中所描述的某些功能可能並不存在於您的工具機上 由控制器所提供的功能之間。

您的工具機可能不提供的控制器功能包含:

■ TT作刀具測量

為了能夠了解工具機的實際功能,請聯繫工具機製造商。 許多工具機製造商,以及海德漢都提供海德漢控制器程式編輯課程, 建議參加一項課程,讓自己完全熟悉控制器的功能。

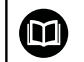

#### **操作指示:**

所有循環程式功能並未連接至**加工循環程式編輯**使用手冊 內的量測循環程式。可依需求向海德漢取得本手冊。 加工循環程式之程式編輯使用手冊ID:1303427-xx

#### $\bf \bm \omega$ **使用手冊**

在TNC 620使用手冊中說明與循環程式無關的所有控制器 功能。可依需求向海德漢取得本手冊。 對話式程式編輯使用手冊ID:1096883-xx ISO程式編輯使用手冊ID:1096887-xx 設定、測試和運行NC程式使用手冊ID:1263172-xx

## <span id="page-22-0"></span>**軟體選項**

TNC 620具備多種可由您的工具機製造商分別啟用之軟體選項,這些個別選項提供以下描述的功能:

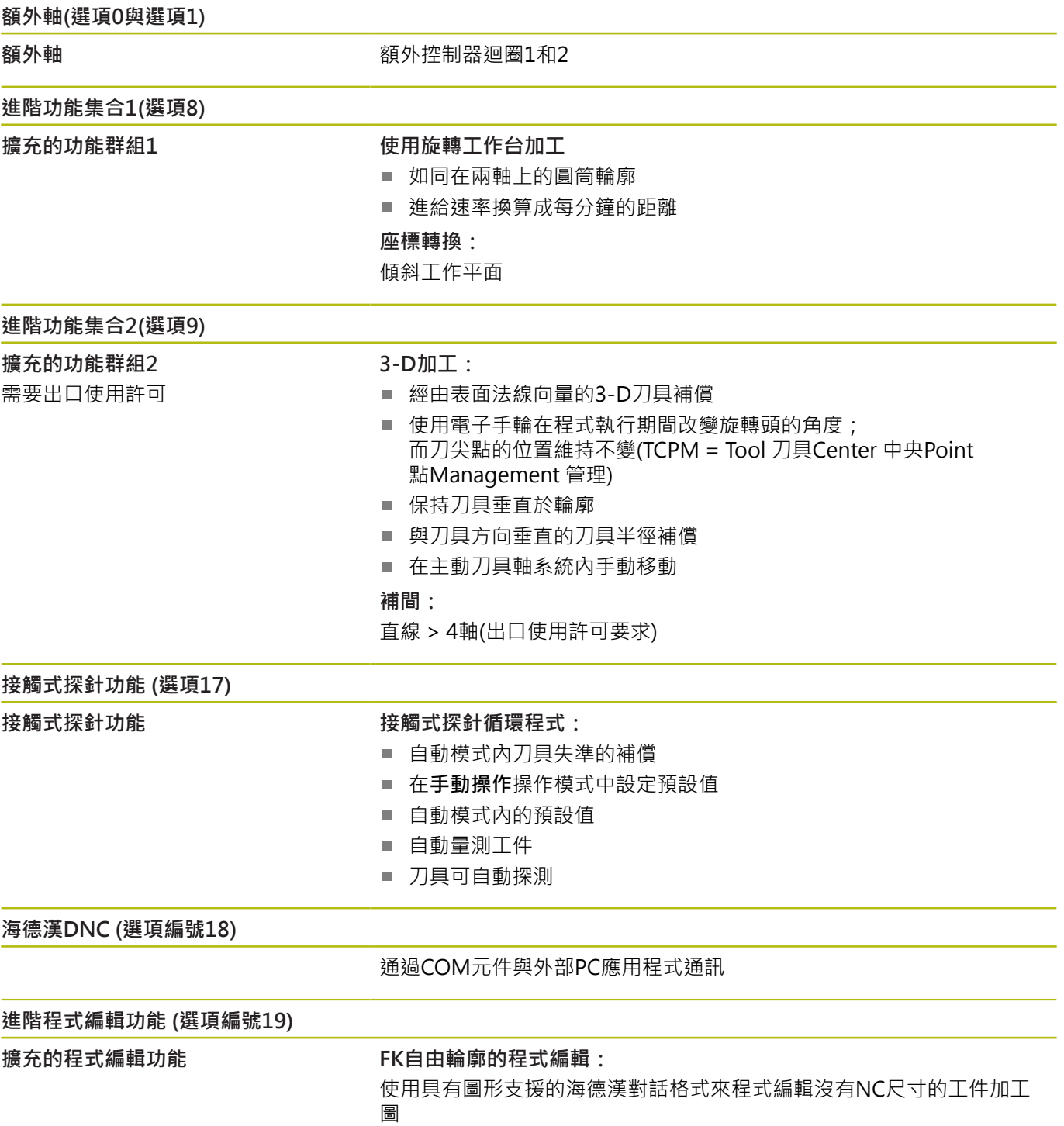

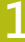

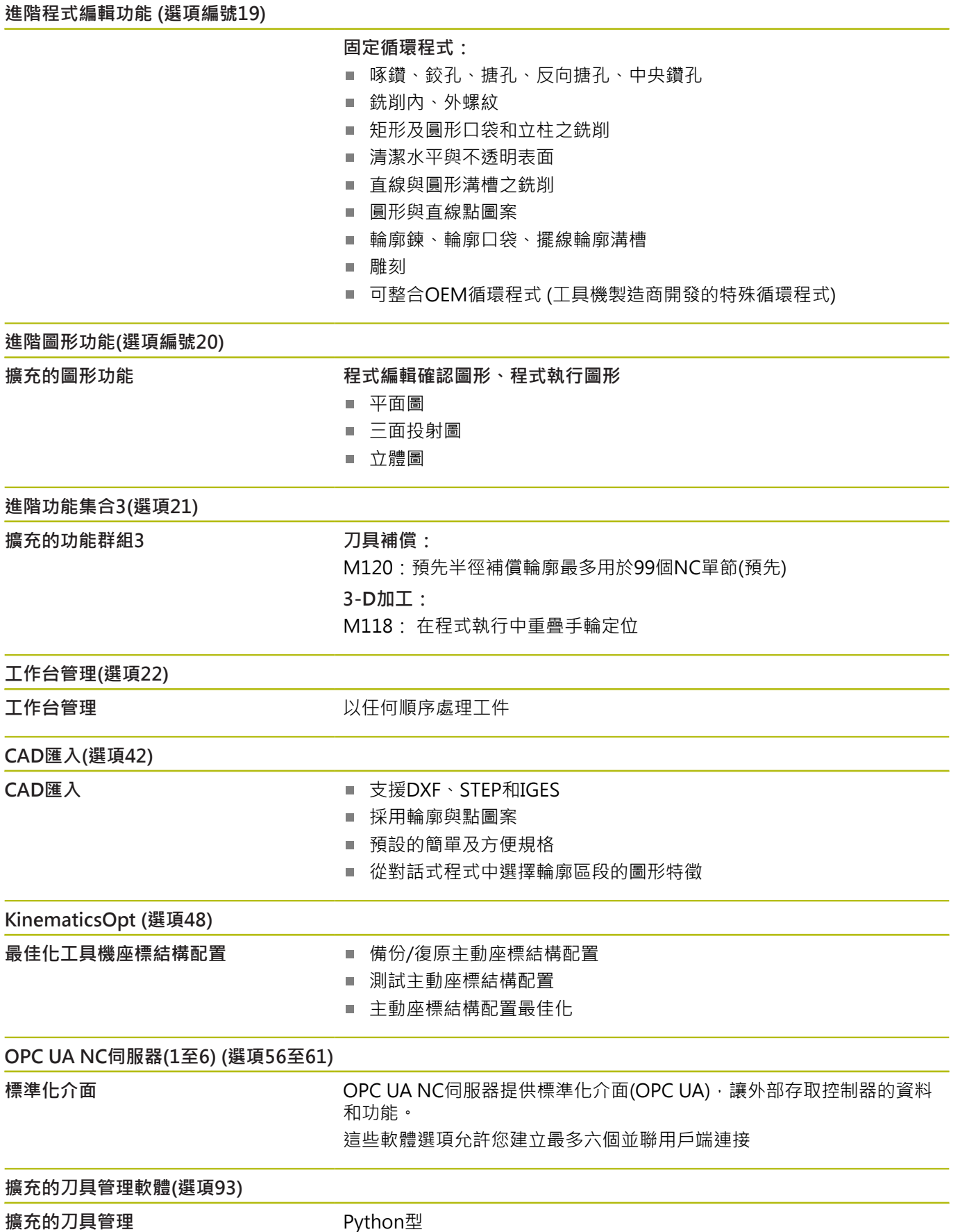

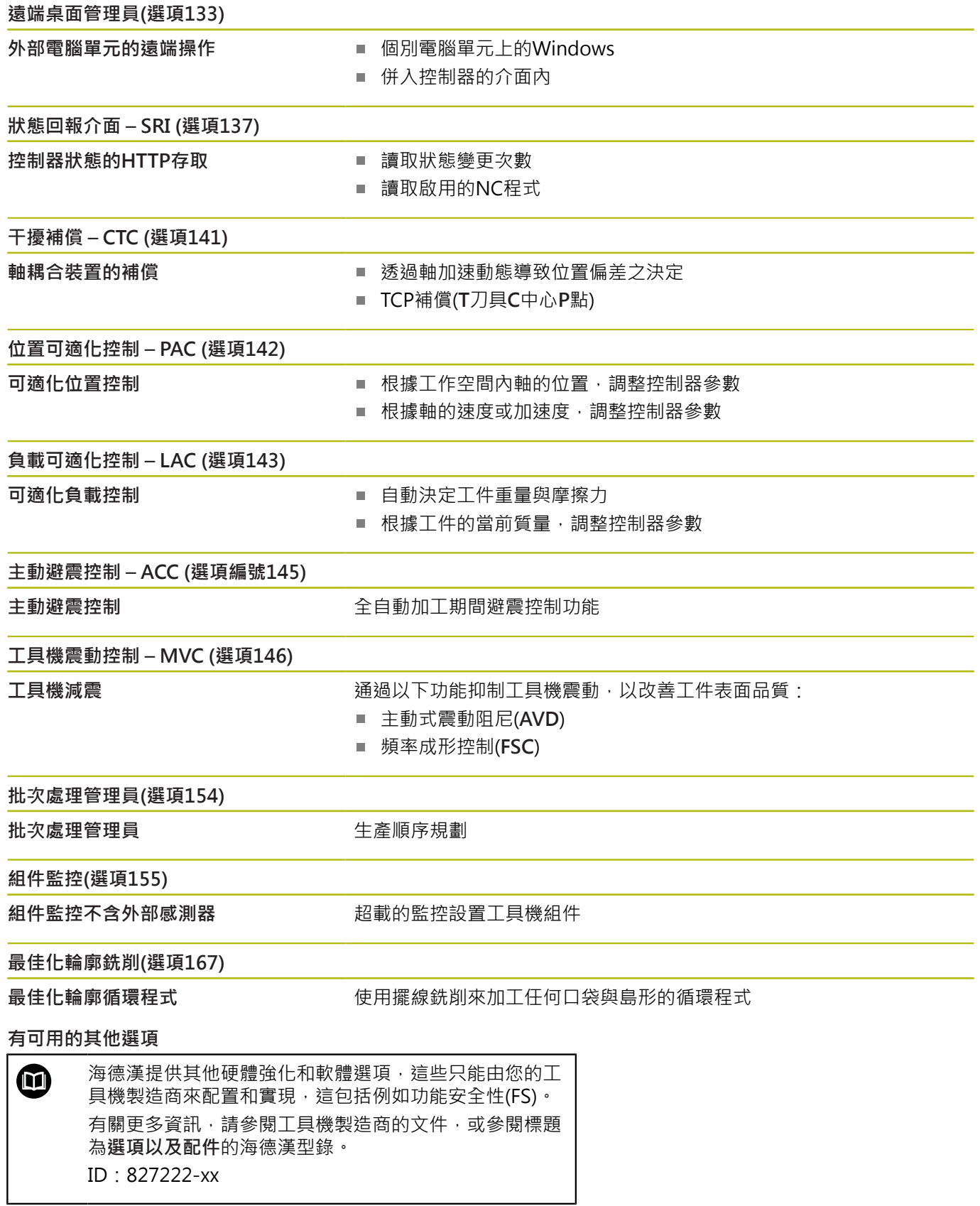

#### **特性內容等級(升級功能)**

配合軟體選項,控制器軟體中另有顯著的改進,其透過特性內容等 級**(FCL)**升級功能所管理。受到FCL管制的功能不能夠僅由更新您控 制器上的軟體而獲得。

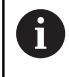

當您接收一部新機器時,所有的升級功能都會提供給您, 而不需要額外費用。

升級功能在手冊中會以**FCL n**來識別,其中**n**代表特性內容等級的序 號。

您可購買一密碼,藉以永久地啟用FCL功能。 如需要更多的資訊,請 聯絡您的工具機製造商或海德漢。

#### **想要的操作地點**

控制器符合根據EN 55022之規格書中Class A裝置的限制,且主要用 於工業生產區域。

#### **法務資訊**

控制器軟體內含受特殊使用條款限制的開源軟體,這些特殊使用條款 具有優先權。

進一步的資訊可在控制器上依下列方式取得:

- 按下**MOD**鍵開啟**設定與資訊**對話
- 在對話中選擇**程式密碼輸入**
- 按下**使用許可資訊**軟鍵或選擇**設定與資訊一般資訊** → **使用許可資 訊**直接在對話內

此外,控制器軟體還包含來自Softing Industrial Automation GmbH的OPC UA軟體之二進位資料庫。對於這些資料庫,應優先使 用海德漢公司與Softing Industrial Automation GmbH之間商定的 使用條款。

當使用OPC UA NC伺服器或DNC伺服器時,可影響控制器的行為。 因此,在將這些介面用於生產目的之前,請驗證控制器是否仍可正常 運行而不會出現故障或性能下降。使用這些通訊介面的軟體製造商可 負責執行系統測試。

#### <span id="page-26-0"></span>**選擇性參數**

海德漢持續研發全面性的循環程式套件,如此每一新軟體版本都可導 入新Q參數給循環程式。這些新Q參數為選擇性參數,在某些較舊軟 體版本中並非全部可用,在循環程式之內,總是提供於循環程式定義 的結尾上。["軟體81760x-08的新增或已修改循環程式功能"小](#page-27-0)節賦予 已經新增至此軟體版本內的選擇性Q參數之概觀。您可自行選擇是否 要定義選擇性Q參數,或用NO ENT鍵刪除。您亦可調整預設值。若 意外刪除選擇性Q參數或若在軟體更新之後要擴充現有NC程式內的 循環程式,可在需要時將選擇性Q參數包含於循環程式內。以下步驟 說明如何加入。

進行方式如下:

- 呼叫循環程式定義
- ▶ 按下滑鼠右鍵,直到顯示新的Q參數
- 確認顯示的預設值

#### 或

- 輸入一值
- 要載入新的Q參數,請再次按下向右鍵一次離開功能表,或按  $\mathbf{b}$ 下**END**
- ▶ 如果不希望載入新的Q參數,請按下NO ENT鍵

#### **相容性**

使用舊式海德漢輪廓控制器(如TNC 150 B)建立的大部分NC程式都 可用TNC 620的新軟體版本來執行。即使新、選擇性參數(["選擇性參](#page-26-0) [數"\)](#page-26-0)已經新增至現有循環程式,還是可如常持續執行您的NC程式。 這可因為將使用儲存的預設值來達成。相反地,若要在舊式控制器 上執行用新軟體版本建立的NC程式,則可用NO ENT鍵刪除來自 循環程式定義的個別選擇性Q參數。您可以用這種方式,確定下載 的NC程式相容。若NC單節內含無效元件,則在開啟檔案時控制器將 這些元件標示為ERROR單節。

#### <span id="page-27-0"></span>**軟體81760x-08的新增或已修改循環程式功能**

**全新與已修改軟體功能概述** Ø 有關先前軟體版本的進一步資訊都呈現在**全新與已修改軟 體功能概述**文件內,如果您需要此文件,請聯絡海德漢。 ID:1322094-xx

#### **加工循環程式的程式編輯使用手冊**

#### **新功能:**

- 循環程式277 OCM CHAMFERING(ISO: G277, 選項167) 此循環程式允許控制器可對其他OCM循環程式進行最後定義、粗 銑或精銑加工的輪廓進行去毛邊。
- 循環程式1271 OCM RECTANGLE (ISO: G1271, 選項167) 此循環程式允許您定義一個長方形,然後將其當成口袋、島型或 邊界以與其他OCM循環程式一起用於面銑。
- 循環程式1272 OCM CIRCLE (ISO : G1272,選項167) 此循環程式允許您定義一個圓形,然後將其當成口袋、島型或邊 界以與其他OCM循環程式一起用於面銑。
- 循環程式1273 OCM SLOT / RIDGE (ISO : G1273,選項167) 此循環程式允許您定義一個溝槽,然後將其當成口袋、島型或邊 界以與其他OCM循環程式一起用於面銑。
- 循環程式1278 OCM POLYGON (ISO: G1278,選項167) 此循環程式允許您定義一個多邊形,然後將其當成口袋、島型或 邊界以與其他OCM循環程式一起用於面銑。
- 循環程式1281 OCM RECTANGLE BOUNDARY (ISO: **G1281**,選項167) 此循環程式允許您可為以前使用標準OCM表單編程的島形或開放 口袋定義長方形邊界。
- 循環程式1282 OCM CIRCLE BOUNDARY (ISO: G1282,選項 167)

此循環程式允許您可為以前使用標準OCM表單編程的島形或開放 口袋定義圓形邊界。

■ 控制器提供OCM切削資料計算機,您可用它來決定272 OCM **ROUGHING**循環程式(ISO: **G272**,選項167)的最佳切削資料。 在循環程式定義期間,按下**OCM 切削 資料**軟鍵來開啟切削資料 計算機。您可將結果直接載入循環程式參數內。 **進一步資訊:**加工循環程式之程式編輯使用手冊

**已修改的功能:**

- 循環程式**225 ENGRAVING** (ISO: **G225**)允許使用系統變數雕刻 當前週數。
- 循環程式202 **BORING** (ISO: G202)和204 BACK **BORING**(ISO: **G204**,選項19)將加工後的主軸狀態恢復到循環 程式之前的有效狀態。
- 在程式模擬模式中, 以陰影顯示循環程式206 TAPPING (ISO: **G206**)、**207 RIGID TAPPING** (ISO: **G207**)、**209 TAPPING W/ CHIP BRKG** (ISO: **G209**,選項19)以及**18 THREAD CUTTING** (ISO: **G18**)的螺紋。
- 如果刀具表的LU欄內之已定義可用長度小於深度,則控制器顯示 錯誤訊息。

以下循環程式監控可用長度**LU**:

- 鑽孔與搪孔的所有循環程式
- 攻牙的所有循環程式
- 口袋與立柱加工的所有循環程式
- 循環程式22**ROUGHING**(ISO : G122, 選項19)
- 循環程式23**FLOOR FINISHING**(ISO: G123, 選項19)
- 循環程式24SIDE FINISHING(ISO: G124, 選項19)
- 循環程式233**FACE MILLING**(ISO: G233,選項19)
- 循環程式272 OCM ROUGHING(ISO : G272,選項167)
- 循環程式273 OCM FINISHING FLOOR(ISO: G273, 選項 167)
- 循環程式274 OCM FINISHING SIDE(ISO: G274,選項 167)
- 當計算進刀路徑時,循環程式**251 RECTANGULAR**  $\overline{\phantom{a}}$ **POCKET**(ISO: **G251**)、**252 CIRCULAR POCKET**(ISO: **G252**,選項19)和**272 OCM ROUGHING**(ISO: **G272**,選項 167)將**RCUTS**欄內定義的切削寬度列入考慮。
- 循環程式**208 BORE MILLING**(ISO: **G208**)、**253 SLOT MILLING**(ISO: **G208**)和**254 CIRCULAR SLOT**(ISO: **G254**,選項19)監控刀具表的**RCUTS**欄內定義之切削寬度。如果 沒有中心刀刃的刀具之中心與工件表面接觸時,控制器發出錯誤 訊息。
- 工具機製造商可隱藏循環程式**238 MEASURE MACHINE**  $\mathbf{r}$ **STATUS**(ISO: **G238**,選項155)。
- 輸入值2已新增至循環程式**271 OCM CONTOUR DATA**(ISO: m. **G271**,選項167)內的參數**Q569 OPEN BOUNDARY**控制器使用 此值將**輪廓定義**功能之內的第一輪廓解釋為口袋的邊界單節。
- 循環程式272 OCM ROUGHING(ISO: G272, 選項167)已擴 展:
	- 參數Q576 SPINDLE SPEED允許定義用於粗銑刀具的主軸轉 速。
	- 參數**Q579 PLUNGING FACTOR S**允許定義進刀期間主軸轉速 的係數。
	- 使用參數O575 **INFEED STRATEGY**定義控制器是否由上而下 或由下而上加工輪廓。
	- 參數**Q370 TOOL PATH OVERLAP**的最大輸入範圍已改變。 舊:從0.01至1。新:從0.04至1.99。
	- 如果不可能螺旋進刀,則控制器用刀具嘗試往復進刀動作。

■ 循環程式273 OCM FINISHING FLOOR(ISO: G273, 選項167) 已擴展。

已新增以下參數:

- Q595 STRATEGY:使用等路徑距離或恆定刀具角度來加工
- Q577 APPROACH RADIUS FACTOR: 刀徑的係數, 以便調 整靠近半徑

**進一步資訊:**加工循環程式之程式編輯使用手冊

**工件和刀具的量測循環程式之程式編輯使用手冊 已變更的功能** 循環程式**480 CALIBRATE TT** (ISO: **G480**)和**484 CALIBRATE**

I**R TT** (ISO: G484,選項17)可用來校正含立方體探測接點的刀 具接觸式探針。

進一步資訊: "校準TT(循環程式30或480, DIN/ISO: G480, 選 [項17\)", 239 頁次](#page-238-0)

進一步資訊: "校準IR TT (循環程式484, DIN/ISO: G484, 選項 [17\)", 250 頁次](#page-249-0)

■ 對於旋轉刀具,循環程式483 MEASURE TOOL(ISO: G483,選 項17)首先量測刀長,然後量測刀徑。

進一步資訊: "量測刀長與刀徑(循環程式33或483, ISO: G483, [選項17\)", 247 頁次](#page-246-0)

■ 依照預設,循環程式1410 PROBING ON EDGE(ISO: G1410) 和**1411 PROBING TWO CIRCLES**(ISO: **G1411**,選項17)計算 輸入座標系統(I-CS)內的基本旋轉。如果軸角度與傾斜角度未重 合,則循環程式計算工件座標系統(W-CS)內的基本旋轉。 進一步資訊: "邊緣上探測(循環程式1410, DIN/ISO: G1410, [選項17\)", 62 頁次](#page-61-0)

進一步資訊: "探測兩圓(循環程式1411, DIN/ISO: G1411, 選 [項17\)", 66 頁次](#page-65-0)

<span id="page-32-0"></span>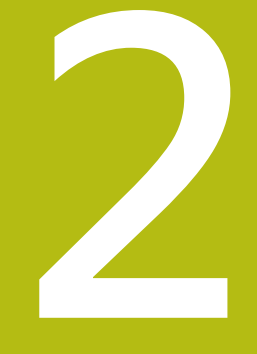

# **基本原則/概述**

## <span id="page-33-0"></span>**2.1 簡介**

將包含許多工作步驟之常用加工循環程式儲存在控制器的記憶體中, 作成標準的循環程式。座標轉換和許多特殊功能也可當成循環程式。 大部分循環程式使用Q參數當成傳輸參數。

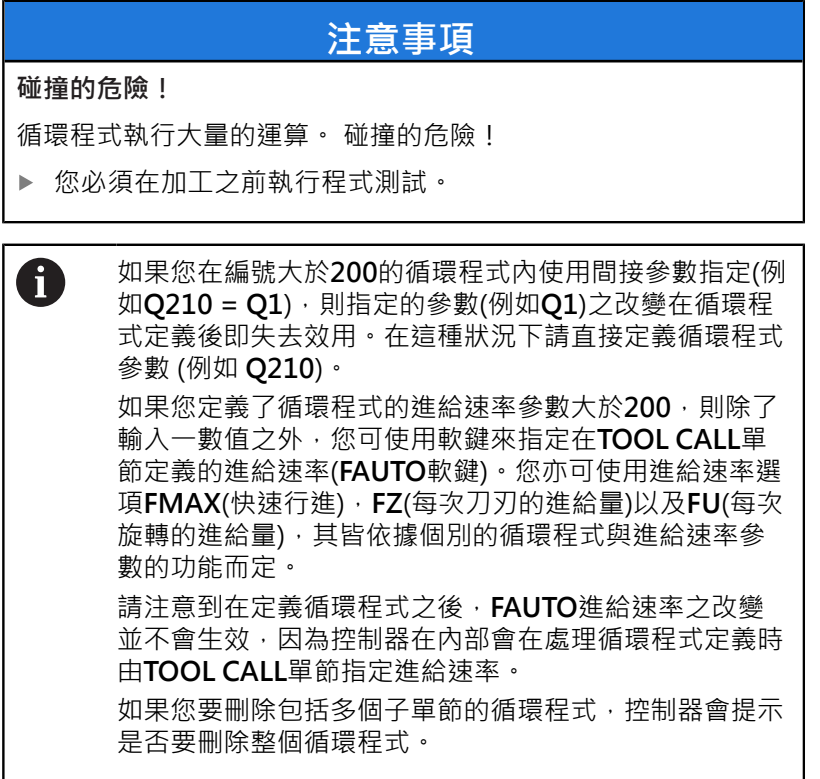

## <span id="page-34-0"></span>**2.2 可用的循環程式群組**

### <span id="page-34-1"></span>**固定循環程式概述**

按下**CYCL DEF**鍵  $CYCL$ 

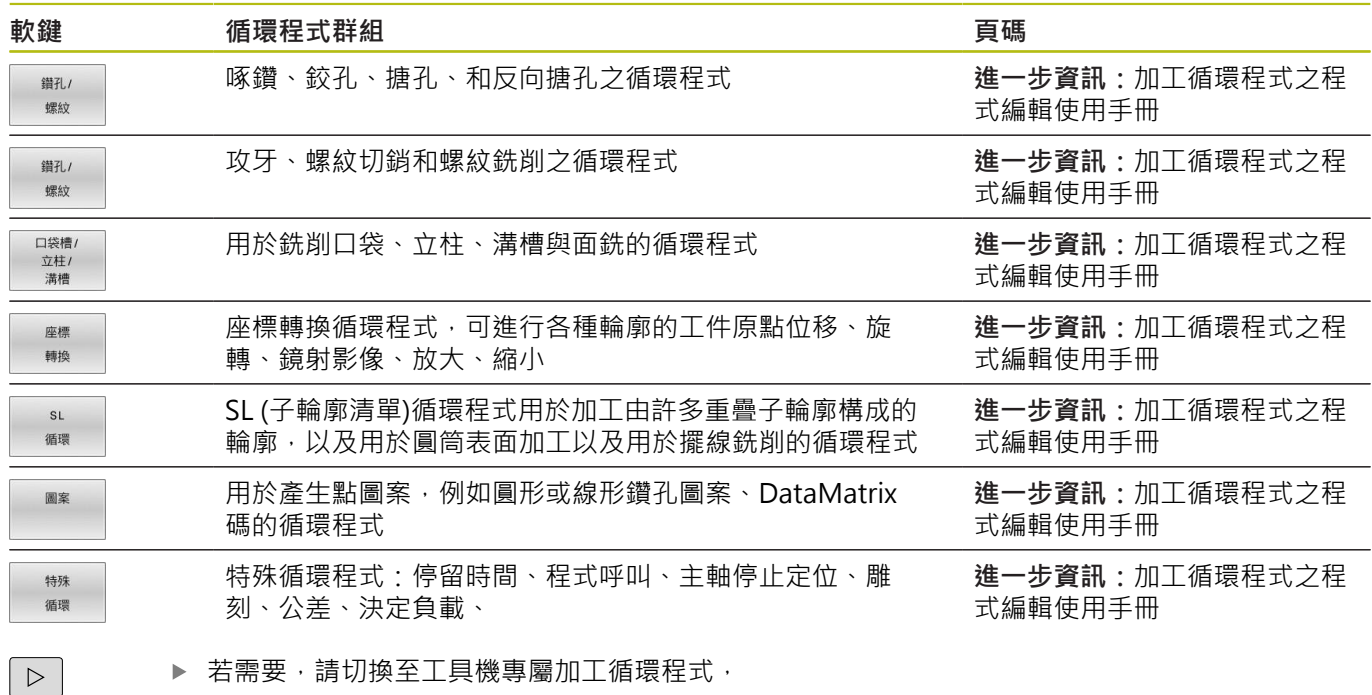

工具機製造商可整合這些加工循環程式類型。

## <span id="page-35-0"></span>**接觸式探針循環程式簡介**

TOUCH<br>PROBE 按下**接觸式探針**鍵。

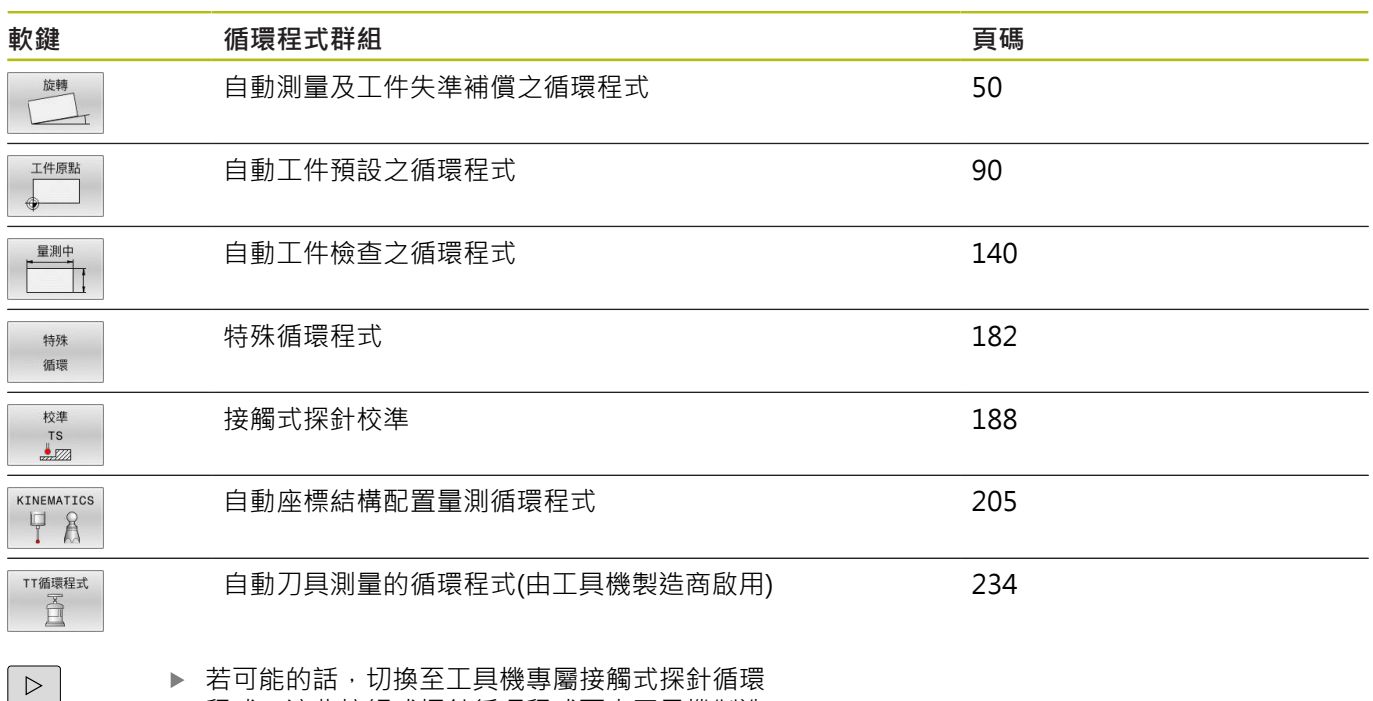

程式,這些接觸式探針循環程式可由工具機製造 商整合
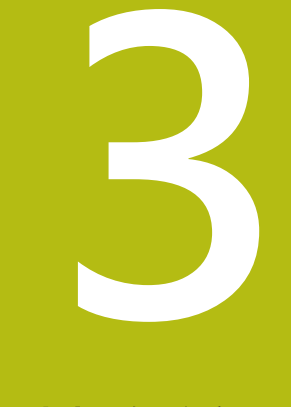

# **使用接觸式探針循環 程式**

# **3.1 有關接觸式探針循環程式的一般資訊**

控制器必須由工具機製造商特別預備才能使用3-D接觸式探 針。 接觸式探針循環程式只能搭配選項17。 若使用海德漢接觸 式探針,此選項自動可用。

 $\mathbf i$ 

6

海德漢只針對使用海德漢接觸式探針的探測循環程式功能提 供保固。

# **功能方法**

每當控制器執行一接觸式探針循環程式時, 3-D接觸式探針在一線性 軸上接近工件。在一啟動基本旋轉或具有一傾斜的工作平面時亦是如 此。工具機製造商決定了機器參數中的探測進給速率。 **進一步資訊:** ["在您開始進行接觸式探針循環程式之前", 40 頁次](#page-39-0) 當探針尖端接觸工件時,

- 3-D接觸式探針傳送一信號到控制器:已儲存探測位置的座標。
- 接觸式探針停止移動, 及
- 以快速行進回到其開始位置。

如果探針未在預定距離內偏轉,則控制器顯示錯誤訊息 (距 離:**DIST**來自接觸式探針表)。

# **考慮手動操作模式中的基本旋轉**

在探測期間,控制器考慮現用基本旋轉並且從斜面靠近工件。

# **手動操作及電子手輪模式中的接觸式探測循環程式**

在**手動操作**以及**電子手輪**模式中,控制器提供的接觸式探針循環可允 許:

- 校準接觸式探針
- 補償工件失準
- 設定預設  $\mathbf{r}$

## **用於自動操作的接觸式探針循環程式**

在手動操作和電子手輪模式中可以使用的接觸式探針循環程式之外, 控制器提供一些可用於自動模式內許多應用的循環程式:

- 校準接觸式觸發探針
- 補償工件失準
- 預設
- 自動工件檢測
- 自動刀具測量

透過**TOUCH PROBE鍵**程式編輯在**程式編輯**操作模式中的接觸式探針 循環程式。像是最新的加工循環程式,編號大於**400**的接觸式探針循環 程式使用Q參數做為轉換參數。具有控制器在許多循環程式內都需要的 相同功能之參數,都具有相同的號碼:例如, Q260永遠被指定為淨空 高度,**Q261**則為測量高度等。

為了簡化程式編輯,控制器在循環程式定義期間顯示一圖例。在圖例 中,即會強調出要輸入的參數(請參考圖面右方)。

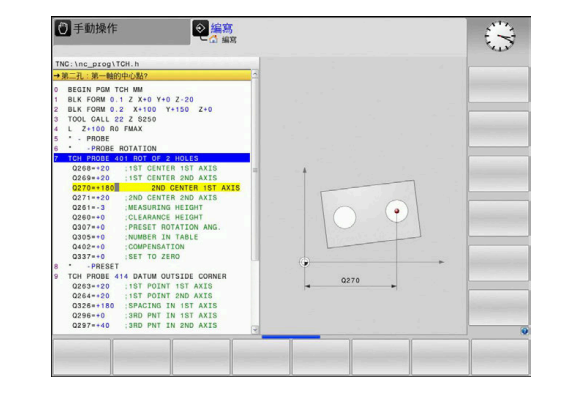

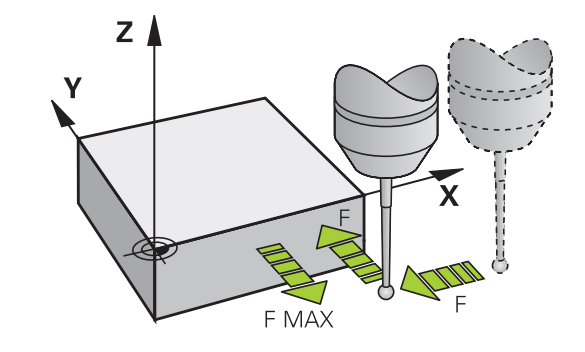

## **在編寫操作模式中定義接觸式探針循環程式**

按下**接觸式探針**鍵。

進行方式如下:

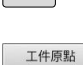

 $\boxed{\bigoplus}$ 

TOUCH

- > 選擇所要的量測循環程式群組,例如預設
- 用於自動刀具測量之循環程式僅在當您的機器已經 為其預備好之後才可使用。
- ▶ 選擇循環程式,例如DATUM INSIDE RECTAN.
- > 控制器會開啟程式編輯對話,並提示所有必須輸入 的數值。同時,輸入參數的圖形即顯示在右半邊螢 幕中。在對話中提示的參數亦被強調出來。
- 輸入控制器所需的所有參數
- 請以**ENT**鍵來確認每項輸入
- > 所有需要的資料輸入完畢後, 控制器關閉對話。

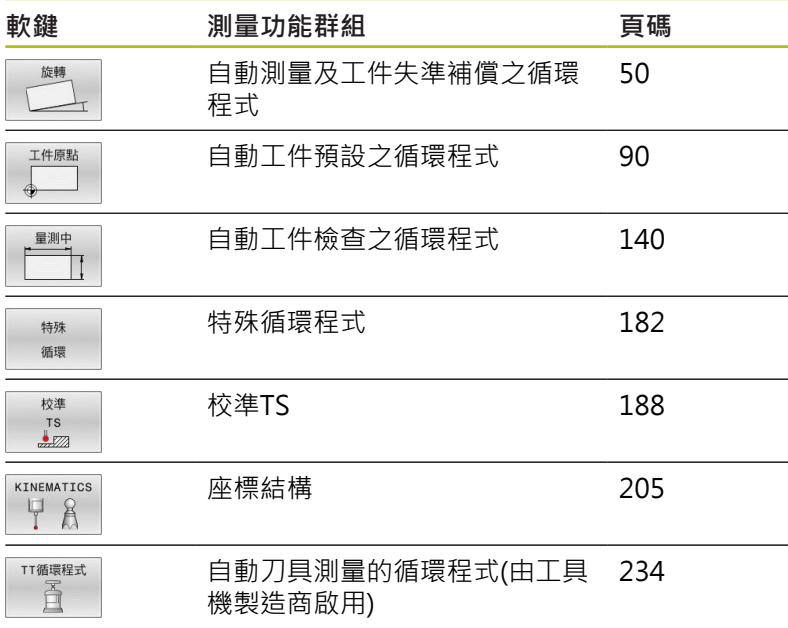

#### **NC單節**

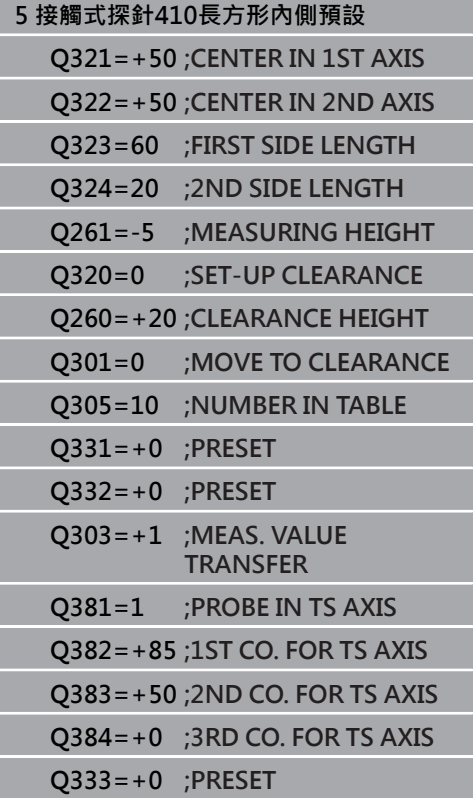

# <span id="page-39-0"></span>**3.2 在您開始進行接觸式探針循環程式之前**

為使其能夠涵蓋所可能最廣泛的應用範圍,您有各種可能性來確定所 有接觸式探針循環程式的共同行為。

# **到接觸點之最大行進:接觸式探針表內的DIST**

如果探針並未在**DIST**內定義的範圍之內偏轉,則控制器將發出錯誤 訊息。

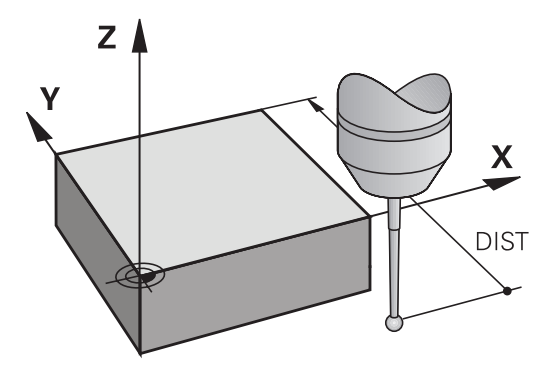

# **到接觸點之設定淨空: 接觸式探針表內的SET\_UP**

在**SET\_UP**中,您可定義控制器與所定義或計算出來的接觸點距離有 多遠,以預先定位接觸式探針。您所輸入的數值愈小,您定義接觸點 位置就必須更為精確。在許多接觸式探針循環程式中,您也可定義加 入至**SET\_UP**的設定淨空。

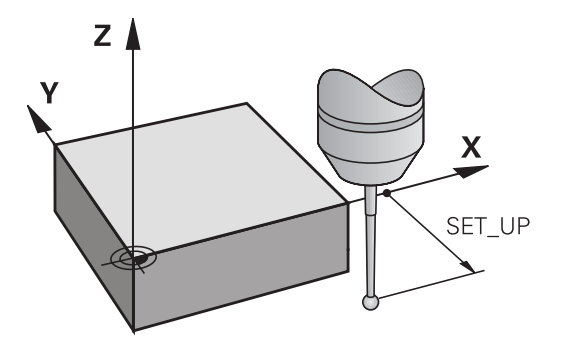

# **定向紅外線接觸式探針到程式編輯的探測方向: 接觸式探 針表內的TRACK**

為了增加測量正確性,您可使用**TRACK = ON**來使得一紅外線接觸 式探針在每一個探測程序之前定向在所程式編輯的探測方向上。 依 此方式,探針永遠在相同方向上轉向。

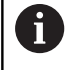

如果您改變了TRACK = ON, 您必須重新校準接觸式探 針。

## **接觸式觸發探針,探測進給速率:接觸式探針表內的F**

在**F**內,定義控制器探測工件的進給速率。

**F**絕不會大於選配的**maxTouchFeed**機械參數(編號122602)內之設 定。

進給速率電位計可在使用接觸式探針循環程式時有效。工具機製造商 輸入必要的設定。(參數**overrideForMeasure** (編號122604)必須據 此設置)

#### **接觸式觸發探針,定位的快速行進: FMAX**

在**FMAX**中,定義控制器預先定位接觸式探針並且在測量點之間將其 定位之進給速率。

**接觸式觸發探針,定位的快速行進: 接觸式探針表內的 F\_PREPOS**

在**F\_PREPOS**中,定義控制器係利用FMAX中所定義的進給速率或是 以快速行進來定位接觸式探針。

■ 輸入值 = FMAX PROBE: 定位在來自FMAX的進給速率上

■ 輸入值 = FMAX\_MACHINE: 以快速行進的預先定位

# <span id="page-41-0"></span>**執行接觸式探針循環程式**

所有接觸式探針循環程式皆為DEF後即啟用。控制器在讀取程式執行 中的循環程式定義後,立刻自動執行循環程式。

# **注意事項**

#### **碰撞的危險!**

執行接觸式探針循環程式**400**至**499**時,不可啟動循環程式用於座 標轉換。

- 以下循環程式在接觸式探針循環程式之前不得啟動:循環程 式**7 DATUM SHIFT**、循環程式**8 MIRROR IMAGE**、循環程 式**10 ROTATION**、循環程式**11 SCALING**以及循環程式**26 AXIS-SPEC. SCALING**。
- 請事先重設任何座標轉換。

# **注意事項**

#### **碰撞的危險!**

執行接觸式探針循環程式**1400**至**1499**時,不可啟動循環程式用於 座標轉換。

- 以下循環程式在接觸式探針循環程式之前不得啟動:循環程 式**8 MIRROR IMAGE**、循環程式**11 SCALING**以及循環程 式**26 AXIS-SPEC. SCALING**
- 請事先重設任何座標轉換。

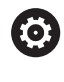

根據選配**chkTiltingAxes**機械參數(編號204600)的設 定,控制器在探測期間將檢查旋轉軸的位置是否與傾斜角 度吻合(3D-ROT)。如果不是,則控制器顯示錯誤訊息。

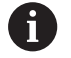

■ 請注意,來自量測報告內0113的量測單位以及回傳參 數都取決於主要程式。

■ 即使若已啟動基本旋轉,可執行接觸式探針循環程 式**408**至**419**以及**1400**至**1499**。但是請確定當在接觸 式探針循環程式之後使用循環程式**7**工件原點位移時, 基本旋轉角度並未改變。

編號**400**至**499**或**1400**至**1499**的接觸式探針循環程式根據以下定位 邏輯來預定位接觸式探針:

- 如果探針之底部的目前座標小於淨空高度(在循環程式中定義)之 座標,控制器首先在接觸式探針軸上退回接觸式探針到淨空高 度,然後在工作平面上將其定位到第一接觸點。
- 若探針底部目前的座標大於淨空高度的座標,則控制器先將接觸 式探針定位至工作平面內的第一探測點,然後直接定位在接觸式 探針軸內至量測高度

# **3.3 循環程式的程式預設值**

## **概述**

一些循環程式總是都使用一致的循環參數,像是必須輸入給每個循環 程式定義的設定淨空**Q200**。您可使用**GLOBAL DEF**在程式開始時定 義這些循環程式參數,如此對NC程式內使用的所有循環程式全部有 效·在個別循環程式內,只要參照程式開始時定義的值即可· 其可使用以下GLOBAL DEF功能:

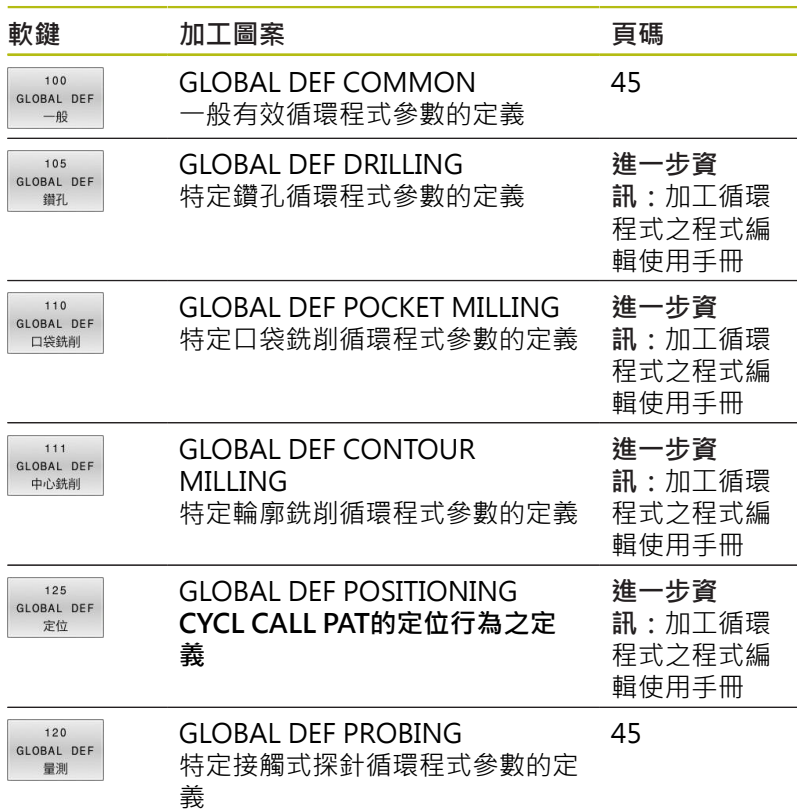

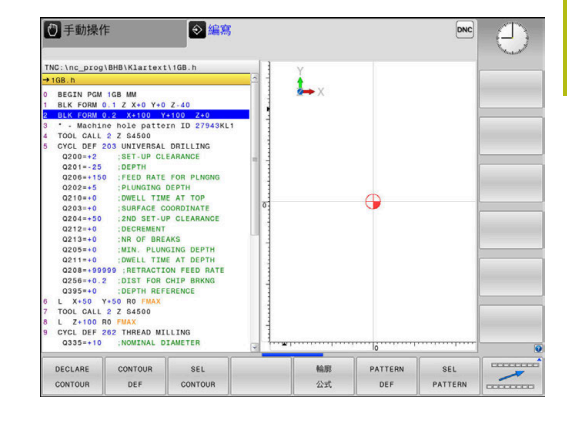

# **輸入 GLOBAL DEF 定義**

進行方式如下:

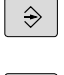

按下**編寫**鍵

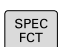

▶ 按下SPEC FCT鍵

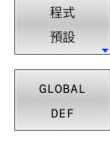

 $120$ GLOBAL DEF 量測

- 按下**程式預設值**軟鍵
- ▶ 按下GLOBAL DEF軟鍵
- ▶ 選擇所要的GLOBAL DEF功能,例如按下GLOBAL **DEF PROBING**軟鍵
- 輸入所需的定義
- 每次都要按下**ENT**鍵確認

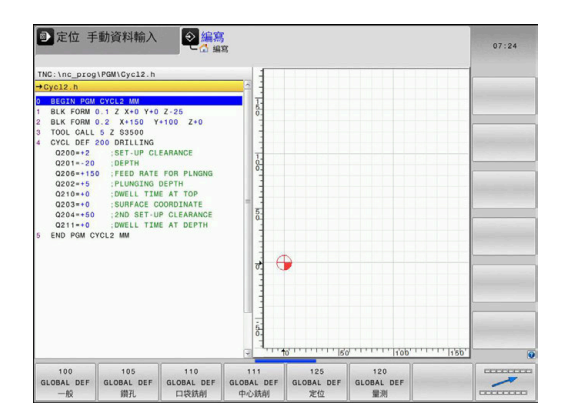

# **使用 GLOBAL DEF 資訊**

若在程式開始時已經輸入適當的GLOBAL DEF功能,則當定義任何循 環程式時可參考這些全部有效的值。

進行方式如下:

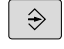

按下**編寫**鍵

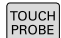

按下**接觸式探針**鍵。

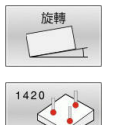

設定 標準 ▶ 選擇所要的循環程式群組, 例如旋轉

- ▶ 選擇所要的循環程式,例如PROBING IN PLANE
- > 若存在全體參數,則控制器將顯 示**設定 標準 數值**軟鍵。
- 按下**設定 標準 數值**軟鍵
- 控制器在循環程式定義內輸入文字**PREDEF**。如此 建立對程式開始時所定義的對應**GLOBAL DEF**參 數之連結。

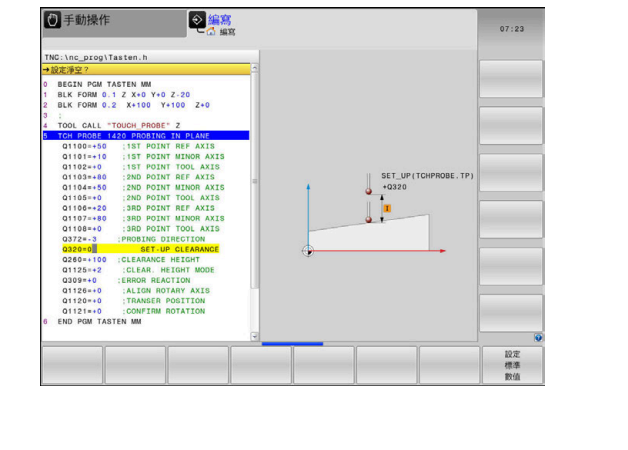

# **注意事項**

#### **碰撞的危險!**

若稍後用**GLOBAL DEF**編輯該程式設定,則這些變更會在完整NC 程式上生效。這可明顯變更加工順序。

- **▶ 確定小心使用GLOBAL DEF** 。執行之前請先測試程式
- ▶ 若您在循環程式內輸入固定值,則GLOBAL DEF將無法改變此 值。

#### <span id="page-44-0"></span>**共通資料在任何地方皆有效**

該等參數對所有加工循環程式**2xx** 以及接觸式探針循環程 式**451**、**452**均有效

- **Q200 設定淨空?**(增量式):刀尖與工件表面之間的 距離。請輸入正值。 輸入範圍:0至99999.9999
- **Q204 第二淨空高度?** (增量式):不會造成刀具與工 件(治具)之間的碰撞之主軸的座標。 輸入範圍0至99999.9999
- ▶ Q253 預先定位的進給率?: 控制器在一循環程式內 行進刀具之進給速率。輸入範圍:0至99999.999; 另外**FMAX**、**FAUTO**
- ▶ Q208 退回進給率?: 控制器退刀時的進給速率。輸 入範圍:0至99999.999;另外**FMAX**、**FAUTO**

#### <span id="page-44-1"></span>**探測功能的共通資料**

該等參數對所有接觸式探針循環程式**4xx**和**14xx**以及對循環程 式**271**、**1271**、**1272**、**1273**、**1278**均有效

- **Q320 設定淨空?** (增量式):定義接觸點與球 尖之間的額外距離。**Q320**加入至接觸式探針表 中**SET\_UP**之值內。 輸入範圍:0至99999.9999
- **Q260 Clearance height?** (絕對式):不會造成刀具 與工件(夾具)之間的碰撞之接觸式探針軸向上的座 標。

輸入範圍:-99999.9999至99999.9999

- ▶ 0301 移到淨空高度(0/1)?: 定義接觸式探針如何 移動到量測點之間:
	- **0**:在量測點之間的量測高度上移動
	- **1**:在量測點之間的淨空高度上移動

#### **範例**

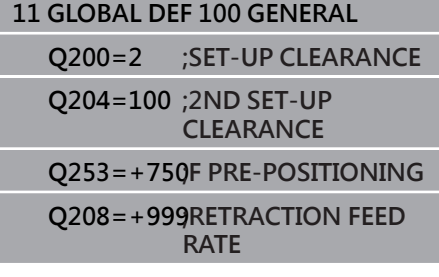

#### **範例**

**11 GLOBAL DEF 120 PROBING Q320=+0 ;SET-UP CLEARANCE Q260=+100CLEARANCE HEIGHT Q301=+1 ;MOVE TO CLEARANCE**

# **3.4 接觸式探針表**

# **一般資訊**

許多資料都儲存在接觸式探針表內,定義出探針處理期間的探針行 為。 若您在工具機上執行許多接觸式探針,則可個別儲存每一接觸 式探針的資料。

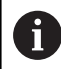

您也可檢視並編輯刀具管理內接觸式探針資料表的資料。

## **編輯接觸式探針表**

進行方式如下:

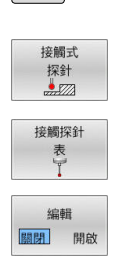

 $\eta$ 

按下**接觸式 探針**軟鍵

按下**手動操作**鍵

- 
- 控制器顯示其他的軟鍵。 按下**接觸探針 表**軟鍵
- 將**編輯**軟鍵設定為**ON**。
- 
- 使用方向鍵,選擇所要的設定。
- 執行所要的變更。
- 離開接觸式探針表:按下**結束**軟鍵。

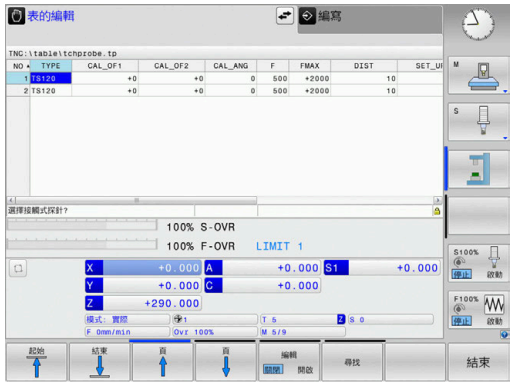

# **接觸式探針資料**

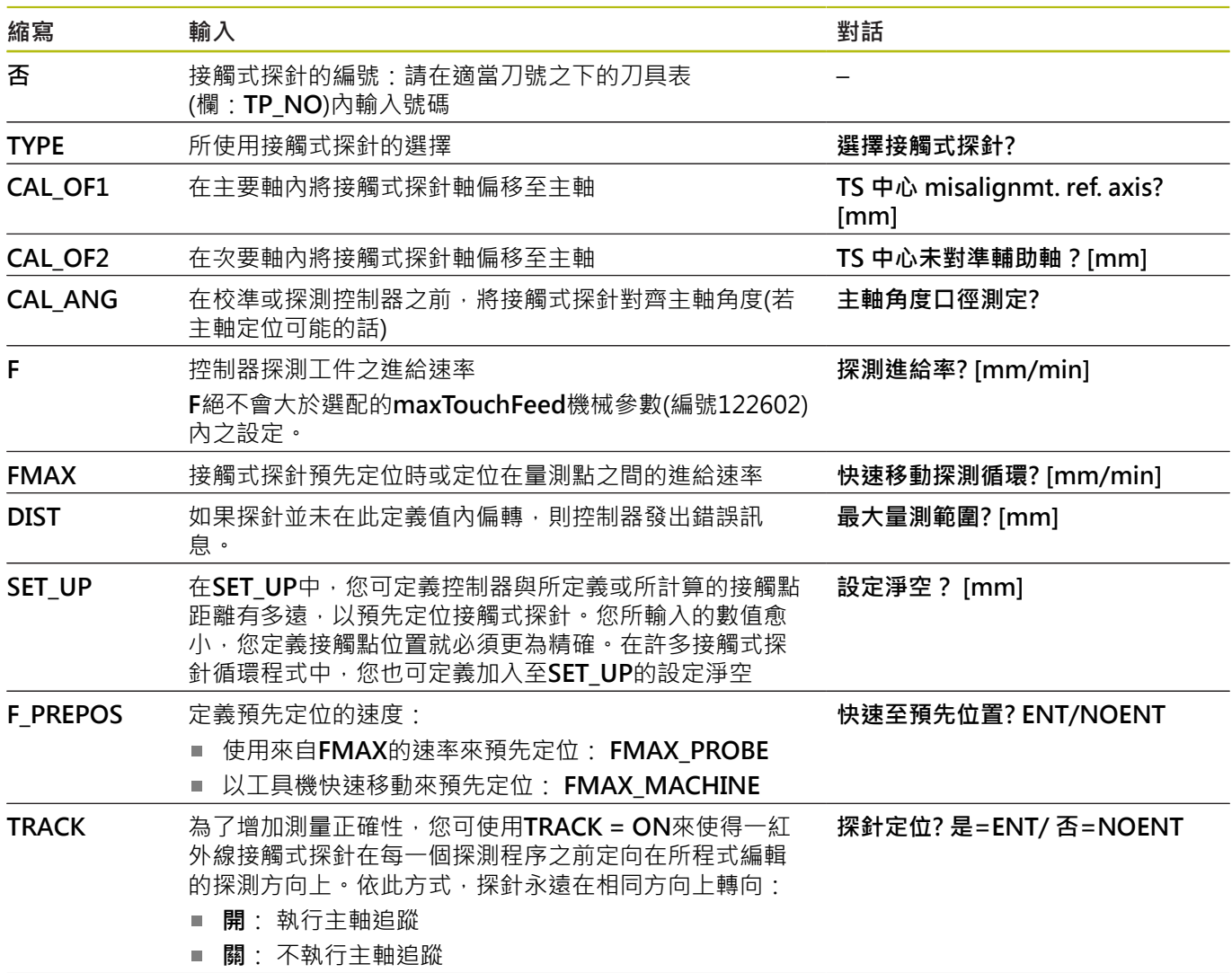

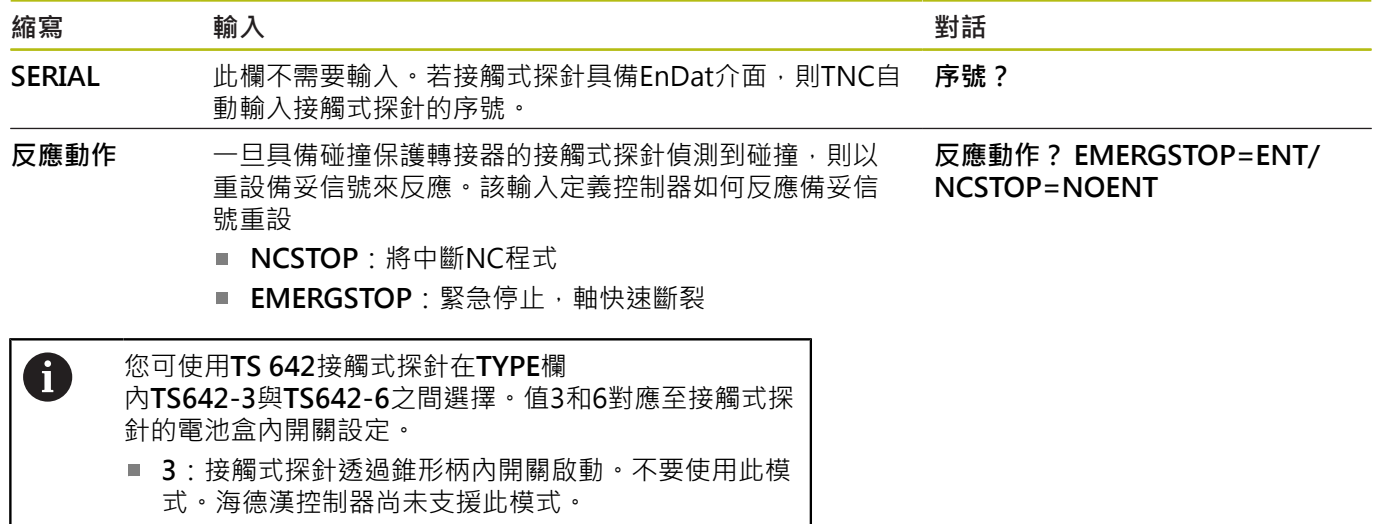

■ 6:接觸式探針透過紅外線信號啟動。選擇此模式。

# **4 接觸式探針循環程 式:自動工件失準量 測**

# <span id="page-49-0"></span>**4.1 概述**

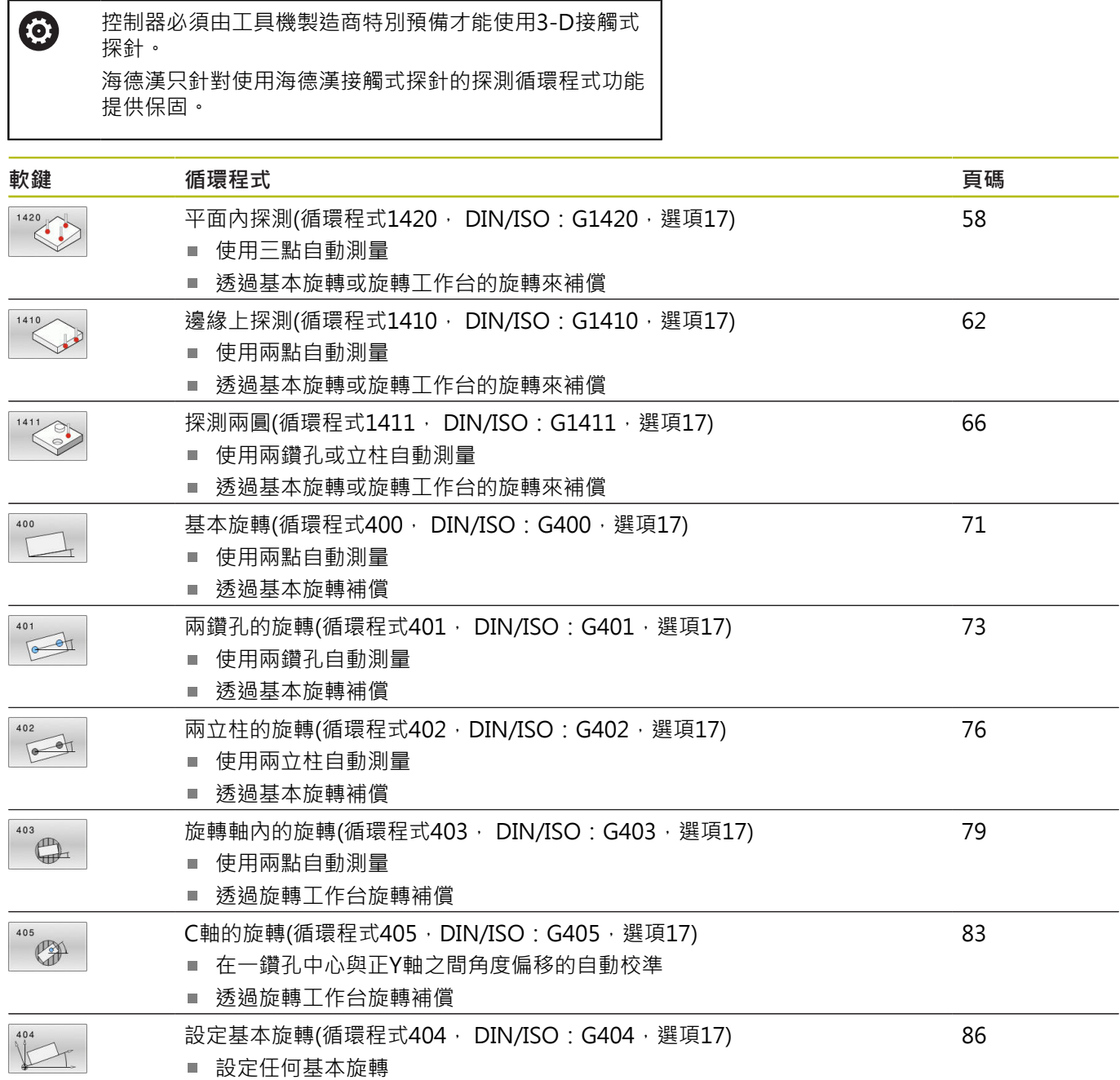

# <span id="page-50-0"></span>**4.2 接觸式探針循環程式14xx:基本原理**

**共用於測量旋轉的接觸式探針循環程式14xx之功能性**

使用下列三個循環程式可決定旋轉:

- **1410 PROBING ON EDGE**
- **1411 PROBING TWO CIRCLES**
- **1420 PROBING IN PLANE**

這些循環程式包括以下功能:

- 考量現有的工具機座標結構配置
- 半自動探測
- 公差監控
- 考量3-D校正
- 同時量測旋轉與位置

編寫注意事項:

- 探測位置參考I-CS內的已編寫標稱位置。
- 請參閱這些標稱位置的圖示。
- 在循環程式定義之前,您必須程式編輯一刀具呼叫, 以定義接觸式探針軸向。

#### **詞彙解釋**

A

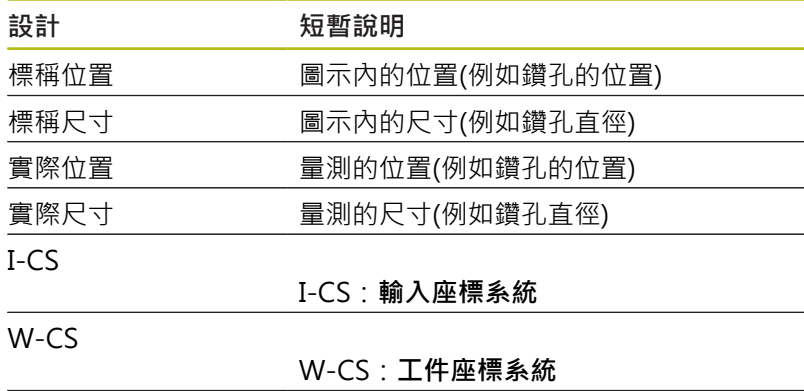

物件 要探測的物體:圓、立柱、平面、邊緣

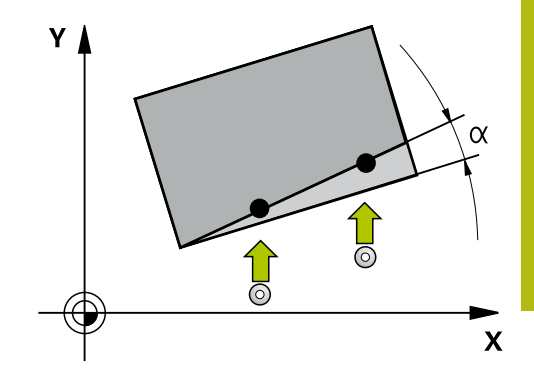

#### **評估 – 預設:**

- 若要在TCPM啟動時探測一致加工平面內的物體或探測物體,可 程式編輯任何所需的位移,當成預設資料表內的基本轉換。
- 從工件看過去,旋轉可編寫至預設資料表的基本轉換當成基本旋 轉或來自第一旋轉工作台軸的軸偏移。

操作注意事項:

- 當探測時,則考慮現有的3-D校正資料。若這些校正 資料不存在,則會造成偏差。
- 若不僅要使用量測旋轉,也要使用量測位置,若可能 則確定垂直探測該表面。角度誤差越大並且球尖端半 徑越大,定位誤差就越大。若初始角度位置內的角度 誤差過大,則會產生對應的位置誤差。

**登入:**

A

所決定的結果記錄在**TCHPRAUTO.html**檔案內,並儲存在編寫給此 循環程式的Q參數內。 量測的偏差就是測量的實際值與平均公差值間之差異。若未指定公 差,則代表標稱尺寸。

## <span id="page-52-0"></span>**半自動模式**

若探測位置關於目前工件原點是未知,則可在半自動模式內執行循環 程式。在此模式中,利用在所要物體上執行探測操作之前手動預先定 位,可決定開始位置。

為此,請在所需標稱位置值之前加上**"?"**。這可透過**輸入 文字**軟鍵完 成。根據物體,需要定義決定探測方向的標稱位置,請參閱[請參閱 "範](#page-53-0) [例"。](#page-53-0)

#### **循環程式執行:**

- 1 循環程式中斷NC程式。
- 2 開啟對話視窗。
- 進行方式如下:
- ▶ 使用軸方向鍵將接觸式探針預先定位至所要的加工點上。

#### 或

- 使用手輪來預先定位
- ▶ 若需要,變更探測條件,像是探測方向。
- ▶ 按下**NC** start
- > 若編寫值1或2給Q1125移動至淨空高度,則控制器將開啟突現式視 窗,解釋在此無法使用移動至淨空高度模式。
- ▶ 在突現式視窗仍舊開啟時,使用軸鍵移動至安全位置
- 按下**NC start**
- 恢復程式執行。

## **注意事項**

#### **碰撞的危險!**

0

當在半自動模式內運行時,控制器將忽略編寫值1或2給移動至淨空 高度。根據接觸式探針的位置,會有碰撞的危險。

▶ 在半自動模式內,在每次探測操作之後移動至凈空高度。

編寫與操作注意事項:

- 請參閱這些標稱位置的圖示。
- 半自動模式只能在加工操作模式內執行,即無法在程式 模擬操作模式內執行。
- 若未定義標稱位置給任意方向內的接觸點,則控制器產 生錯誤訊息。
- 若未定義標稱位置給單一方向,則控制器將在探測物體 之後捕捉實際位置。這表示後續將測量的實際位置結束 當成標稱位置。因此,對此位置無偏差,如此無位置補 償。

<span id="page-53-0"></span>**範例**

## **重要**:從圖示中指定**標稱位置**!

在以下這些範例中,將使用來自此圖的標稱位置。

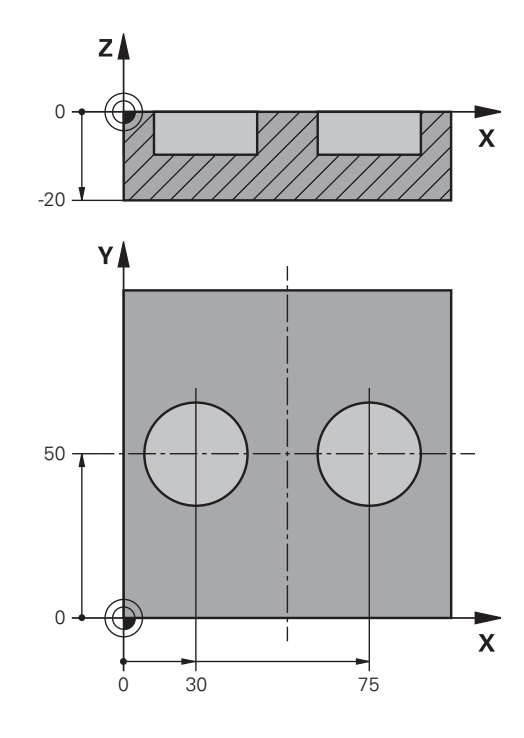

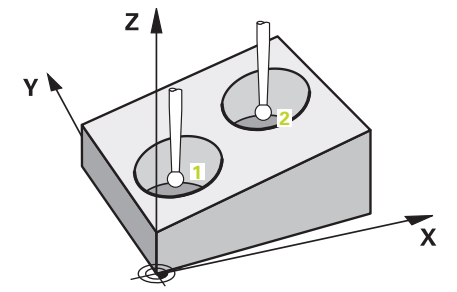

**鑽孔**

在此範例中,將對準兩孔。X軸(主要軸)與Y軸(次要軸)內的探測已完 成。這表示要強制定義標稱位置給這些軸!由於不在Z軸(刀具軸)方 向內量測,所以不需要此軸的標稱位置。

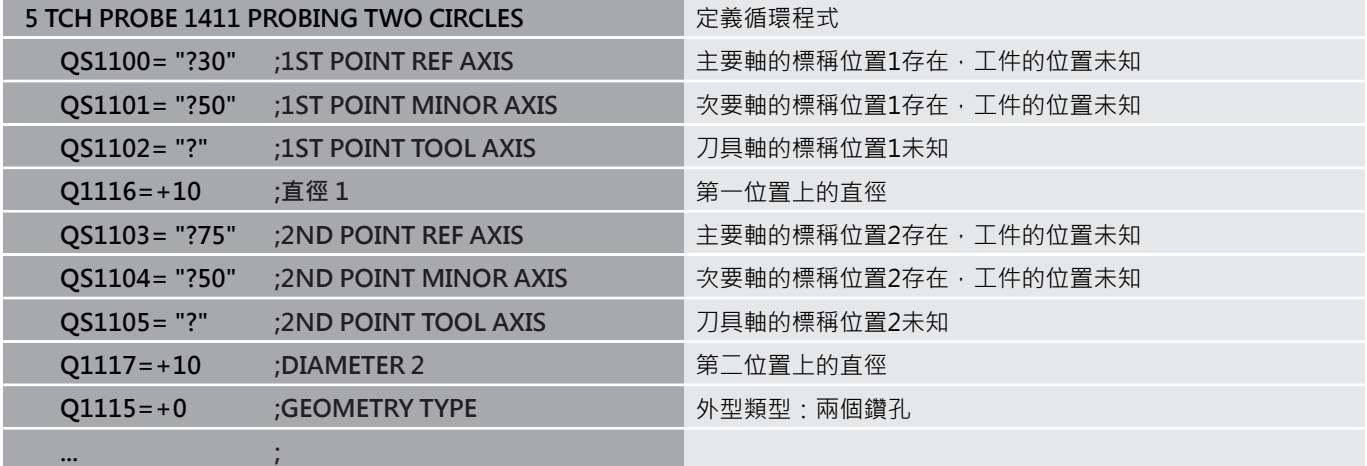

**邊緣**

在此範例中,將對準邊緣。Y軸(次要軸)內的探測已完成。這表示要 強制定義標稱位置給此軸!由於不在X軸(主要軸)和Z軸(刀具軸)方向 內量測,所以不需要這些軸的標稱位置。

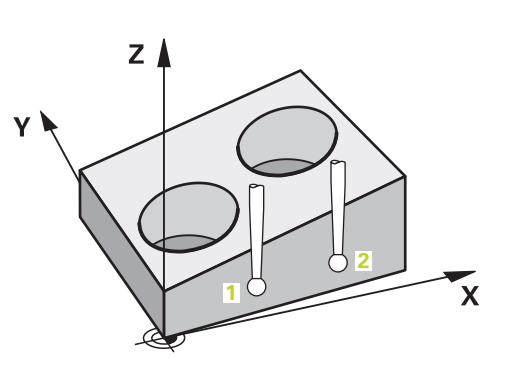

**1**

**3**

Z

**2**

 $\overline{\mathbf{x}}$ 

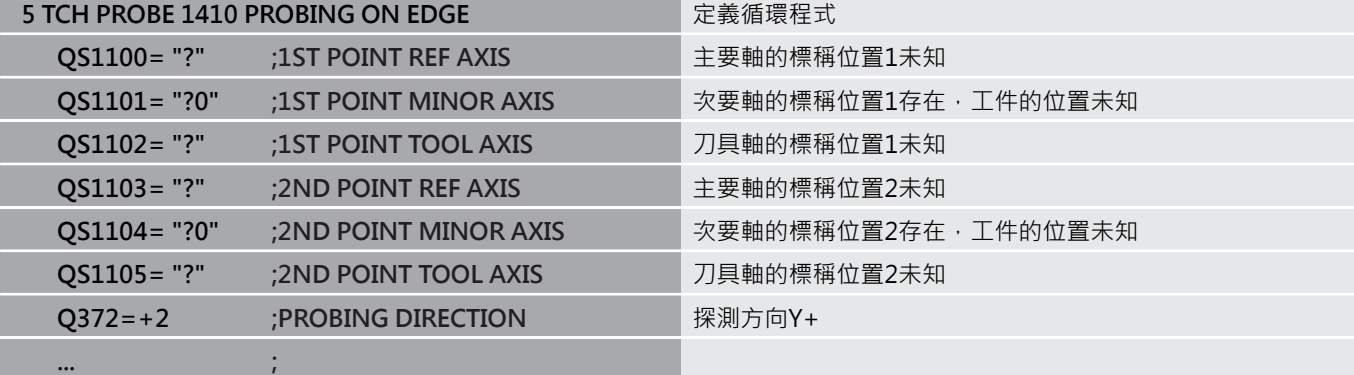

## **平面**

在此範例中,將對準平面。在此情況下,強制定義全部三個標稱位 置。對於角度計算,探測時將全部三軸都列入考量相當重要。

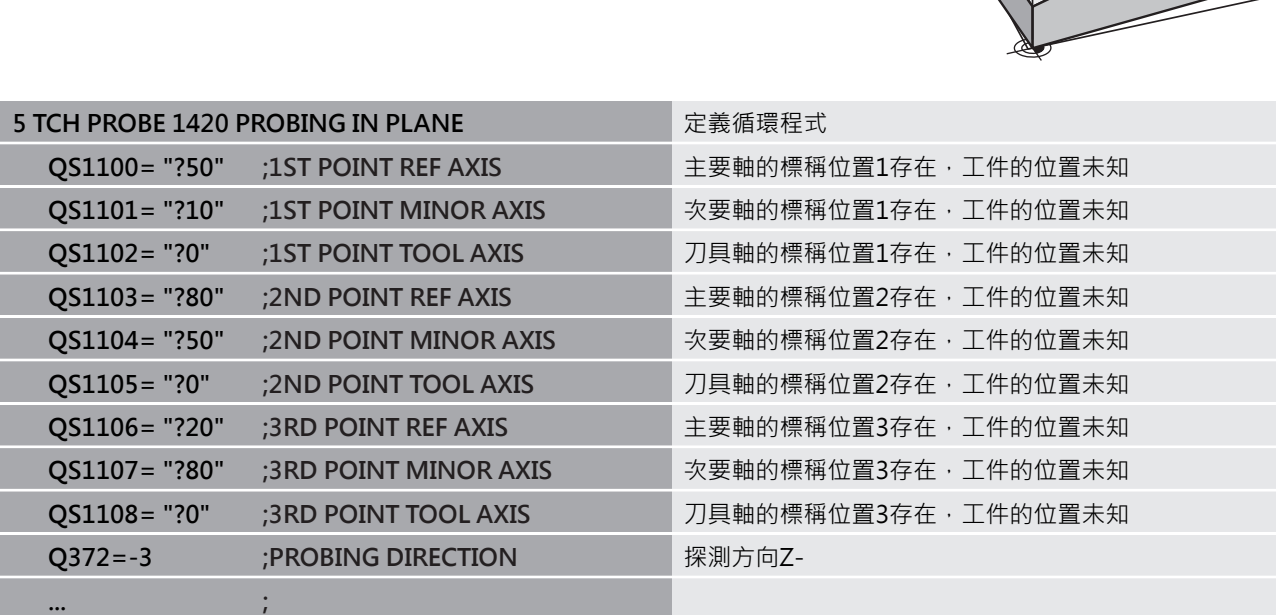

# <span id="page-55-0"></span>**公差評估**

選擇性,控制器可針對公差監控循環程式。這包括監控物體的位置與 大小。

若新增一公差至一尺寸,控制器將監控並在不符合公差時,在**Q183**返 回參數內設定一錯誤狀態。 公差監控與狀態總是參照探測期間的情 況。若需要,預測只能之後修正。

#### **循環程式執行:**

- 在錯誤反應參數設定為Q309=1時,控制器將檢查是否廢棄並重新 加工。若定義Q309=2,則控制器將只檢查是否廢棄。
- 若經過探測決定的實際位置有誤,則控制器將中斷NC程式執行。開 啟對話視窗,顯示物體的所有標稱與實際尺寸
- j. 然後,您可決定要繼續加工或放棄NC程式。若要恢復NC程式,按 下**NC start**。若要放棄程式,按下**取消**軟鍵**取消**

請記住,接觸式探針循環程式回傳Q參數Q98x和Q99x內 A 相對於平均公差值的偏差。如此,若已經據此設定輸入參 數**Q1120**和**Q1121**,這些值等於循環程式使用的補償值。 若未編寫自動評估,則控制器將關於平均公差之值儲存在編 寫的Q參數內。您可進一步處理這些參數。

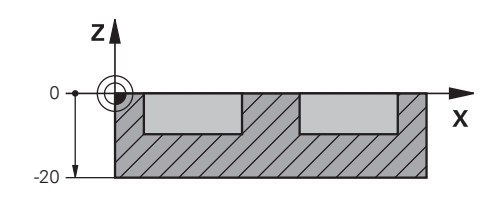

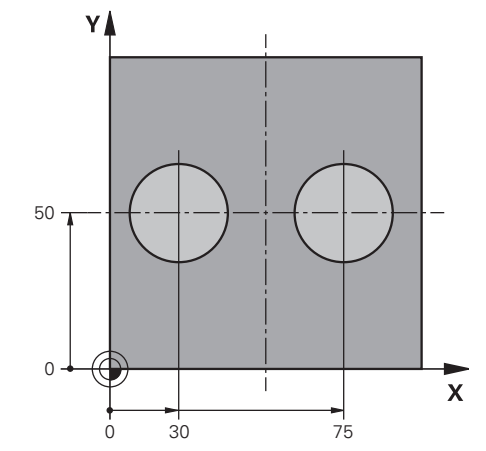

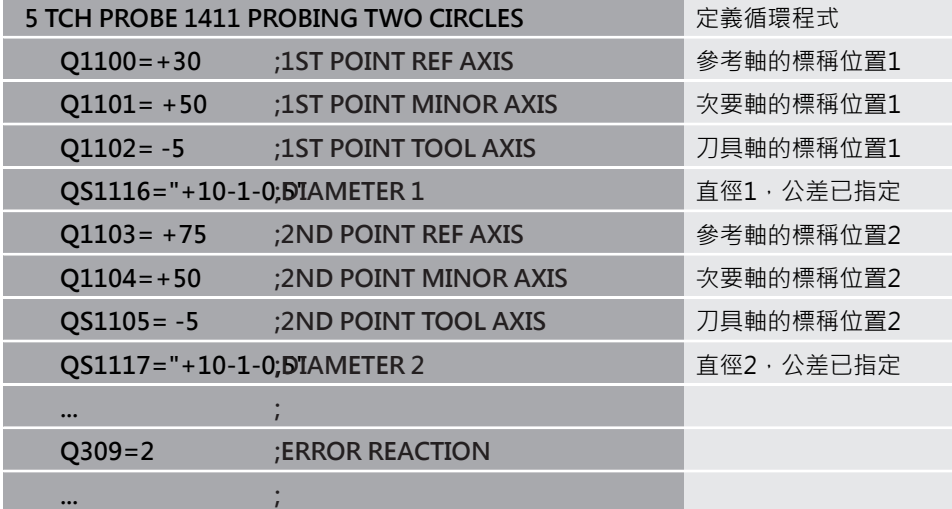

# <span id="page-56-0"></span>**傳輸實際位置**

您可事先決定實際位置,並定義成接觸式探針循環程式的實際位置。 然後,將傳輸標稱位置與實際位置。根據差異,循環程式計算所需的 補償值並套用功差監控。

為此,請在所需標稱位置值之後輸入**"@"**。這可透過**輸入 文字**軟鍵 完成。在"**@**"之後輸入實際位置。

> 編寫與操作注意事項: ■ 若編寫@,將不會執行探測。控制器只考慮實際與標

- 稱位置。 ■ 您必須定義實際位置給所有三軸:主要軸、次要軸以
- 及刀具軸。如果只用其實際位置定義一個軸,將產生 錯誤訊息。
- 實際位置也可用Q參數Q1900-Q1999來定義。

**範例:**

A

此特徵允許您進行以下動作:

- 根據多個不同物體來決定圓形圖案
- 诱過輪齒中心與位置來校正齒輪

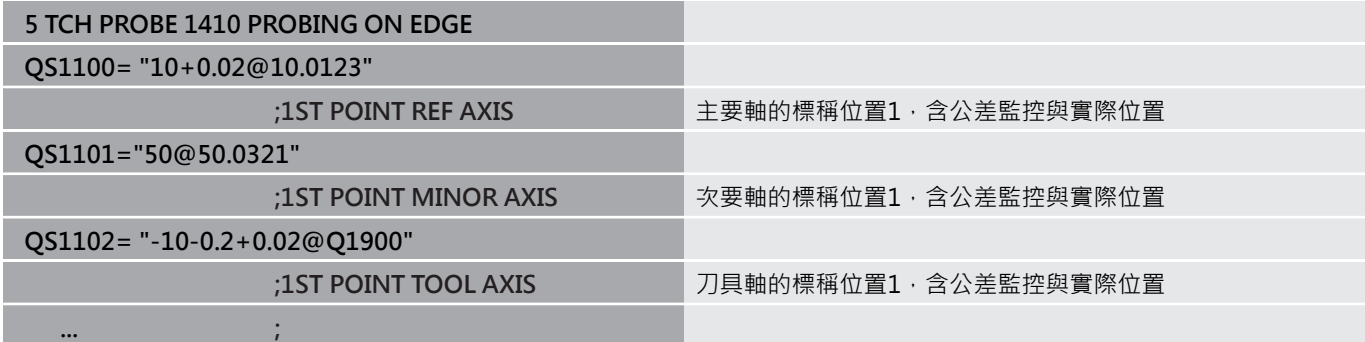

# <span id="page-57-0"></span>**4.3 平面內探測(循環程式1420, DIN/ISO: G1420, 選項17)**

**應用**

接觸式探針循環程式**1420**藉由三點找出一平面的角度。將所測量的 值儲存在Q參數中。

更進一步,您可將下列操作與循環程式**1420**結合:

■ 若探測位置關於目前工件原點是未知,則可在半自動模式內執行 循環程式

**進一步資訊:** ["半自動模式", 53 頁次](#page-52-0)

- 選擇性,循環程式可監控公差。如此可監控物體的位置與大小。 **進一步資訊:** ["公差評估", 56 頁次](#page-55-0)
- 若事先決定實際位置,則可定義成接觸式探針循環程式的實際位 置。

**進一步資訊:** ["傳輸實際位置", 57 頁次](#page-56-0)

#### **循環程式執行**

- 1 控制器使用定位邏輯["執行接觸式探針循環程式"](#page-41-0)將接觸式探針以 進給速率(取決於**Q1125**)定位至已編寫的接觸點**1**。這些控制器量 測平面內第一點。控制器在相對於探測之方向上偏移接觸式探針 一安全淨空。
- 2 若編寫移動至淨空高度,則接觸式探針回到淨空高度(根 據**Q1125**內的設定)。然後在工作平面上移動到接觸點**2**,以測量 平面內第二接觸點的實際數值。
- 3 接觸式探針返回到淨空高度(取決於**Q1125**),然後在工作平面上 移動到接觸點**3**,並測量平面之第三接觸點的實際位置。
- 4 最後控制器將接觸式探針縮回到淨空高度(取決於**Q1125**),並儲 存所測量的角度值在以下的Q參數中:

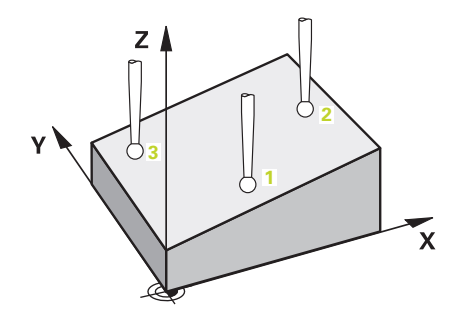

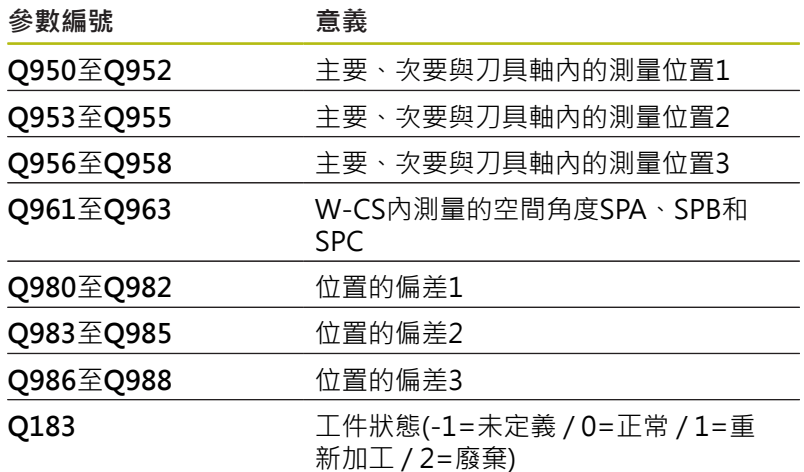

## **程式編輯時請注意!**

#### **注意事項**

#### **碰撞的危險!**

若未將接觸式探針縮回至兩物體或接觸點之間的淨空高度,則有 碰撞的危險。

- 總是移動至物體或接觸點之間的淨空高度
- 此循環程式只能在**FUNCTION MODE MILL**加工模式內執行。
- 海德漢建議避免在此循環程式內使用軸角度!
- 控制器只能夠計算角度值,若三個接觸點不在一直線上。
- 標稱空間角度得自於定義的標稱位置。控制器將計算出的空間角 度儲存在參數**Q961**至**Q963**內。控制器將測量的空間角度與標稱 空間角度間之差異傳輸至預設座標資料表內的3-D基本旋轉。

#### **校準旋轉工作台軸:**

- 只有若在座標結構配置中已定義兩旋轉工作台軸,才能校正旋轉 工作台軸。
- 若要對準旋轉工作台軸,**(Q1126**不等於0),則旋轉必須儲存 (Q1121不等於0)。否則,將顯示錯誤訊息,因為在未定義旋轉評 估之下不可能對準旋轉工作台軸。

### **循環程式參數**

 $\frac{1420}{2}$ 

- ▶ 01100 參考軸的第一標稱位置 (絕對式): 工作平面 之主要軸向上第一接觸點之標稱位置。 輸入範圍:-99999.9999至99999.9999
- ▶ 01101 次要軸的第一標稱位置 (絕對式): 工作平面 之次要軸向上第一接觸點之標稱位置。 輸入範圍:-99999.9999至99999.9999
- ▶ 01102 刀具軸的第一標稱位置?(絕對式): 工作平 面之刀具軸向上第一接觸點之標稱座標。 輸入範圍:-99999.9999至99999.9999
- ▶ Q1103 參考軸的第二標稱位置? (絕對式): 工作平 面之主要軸向上第二接觸點之標稱位置。 輸入範圍:-99999.9999至99999.9999
- ▶ 01104 次要軸的第二標稱位置 (絕對式): 工作平面 之次要軸向上第二接觸點之標稱位置。 輸入範圍:-99999.9999至99999.9999
- ▶ Q1105 刀具軸的第二標稱位置?(絕對式): 工作平 面之刀具軸向上第二接觸點之標稱位置。 輸入範圍:-99999.9999至99999.9999
- **Q1106 參考軸的第三標稱位置?** (絕對式):工作平 面之主要軸向上第三接觸點之標稱位置。 輸入範圍:-99999.9999至99999.9999
- ▶ 01107 次要軸的第三標稱位置? (絕對式): 工作平 面之次要軸向上第三接觸點之標稱位置。 輸入範圍: -99999.9999至99999.9999
- ▶ Q1108 刀具軸的第三標稱位置? (絕對式): 工作平 面之刀具軸向上第三接觸點之標稱位置。 輸入範圍:-99999.9999至99999.9999
- ▶ Q372 探測方向(-3至+3)?: 指定其中要執行探測 的軸向。使用代數符號,可定義往探測軸正或負方 向前進。 輸入範圍:-3至+3
- **Q320 設定淨空?** (增量式):定義接觸點與球 尖之間的額外距離。**Q320**加入至接觸式探針表 中**SET\_UP**之值內。 輸入範圍:0至99999.9999
- **Q260 Clearance height?** (絕對式):不會造成刀具 與工件(夾具)之間的碰撞之接觸式探針軸向上的座 標。 輸入範圍:-99999.9999至99999.9999

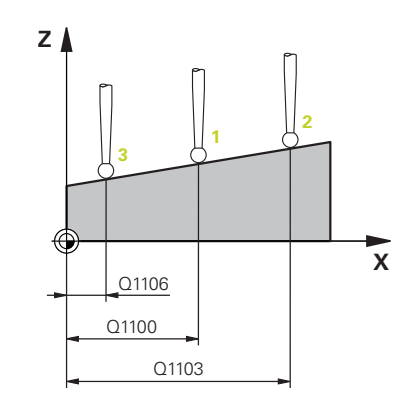

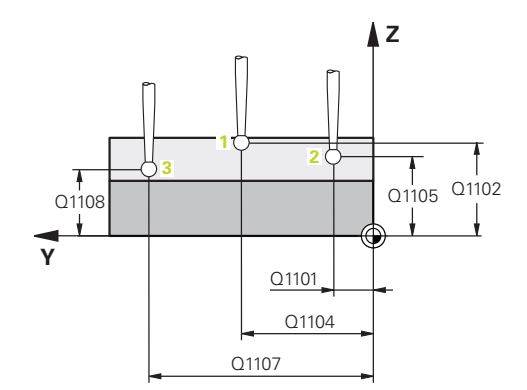

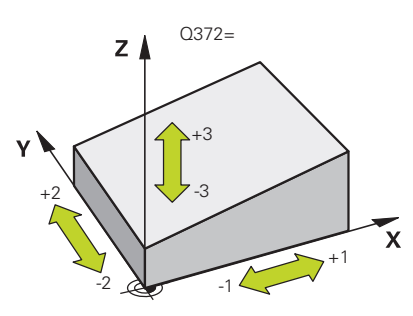

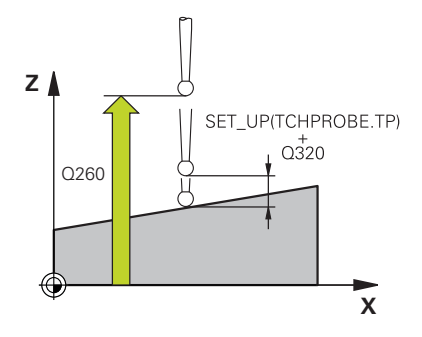

▶ 01125 移動到淨空高度?:定義接觸式探針如何在 測量點之間移動: **-1**:不移動至淨空高度。預定位發生 在**FMAX\_PROBE 0**:在循環程式之前與之後移動至淨空高度。預定位 發生在**FMAX\_PROBE 1**:在每一物體之前與之後移動至淨空高度。預定位 發生在**FMAX\_PROBE 2**:在每一探測點之前與之後移動至淨空高度。 以**F2000**的進給速率發生預定位 ▶ Q309 反應公差誤差?: 指定若偵測到偏差, 控制 器是否中斷程式執行並顯示訊息:

**0:**如果超出公差,不中斷程式執行,不顯示錯誤訊 息 **1:**如果超出公差,中斷程式執行並顯示錯誤訊息

2: 如果已決定的實際位置指出工件要廢棄, 則控制 器顯示一訊息,並中斷程式執行。 相較之下,若已 決定的值在工件可重新加工的範圍內,將不再有錯 誤反應。

- ▶ Q1126 對齊旋轉軸?:定位傾斜加工的傾斜軸: **0**:維持目前傾斜軸的位置 **1**:自動定位傾斜軸,以及定位探針尖(移動)。工件 與接觸式探針之間的相對位置維持不變。控制器使 用直線軸執行補償動作
	- 2:自動定位傾斜軸,但不定位探針尖(車削)
- ▶ Q1120 轉換位置?:定義將使用哪個接觸點來修正 目前的預設:
	- **0**:無修正
	- **1**:根據第一接觸點來修正
	- **2**:根據第二接觸點來修正
	- **3**:根據第三接觸點來修正
	- **4**:根據平均接觸點位置來修正
- ▶ Q1121 確認基本旋轉?: 定義控制器是否要傳輸已 決定的傾斜當成基本旋轉:
	- **0**:無基本旋轉
	- **1**:設定基本旋轉:控制器儲存基本旋轉。

**範例**

**5 TCH PROBE 1420 PROBING IN PLANE Q1100=+0 ;1ST POINT REF AXIS Q1101=+0 ;1ST POINT MINOR AXIS Q1102=+0 ;1ST POINT TOOL AXIS Q1103=+0 ;2ND POINT REF AXIS Q1104=+0 ;2ND POINT MINOR AXIS Q1105=+0 ;2ND POINT TOOL AXIS Q1106=+0 ;3RD POINT REF AXIS Q1107=+0 ;3RD POINT MINOR AXIS Q1108=+0 ;3RD POINT MINOR AXIS Q372=+1 ;PROBING DIRECTION Q320=+0 ;SET-UP CLEARANCE Q260=+100;CLEARANCE HEIGHT Q1125=+2 ;CLEAR. HEIGHT MODE Q309=+0 ;ERROR REACTION Q1126=+0 ;ALIGN ROTARY AXIS Q1120=+0 ;TRANSER POSITION Q1121=+0 ;CONFIRM ROTATION**

# <span id="page-61-0"></span>**4.4 邊緣上探測(循環程式1410, DIN/ISO: G1410, 選項17)**

## **應用**

接觸式探針循環程式**1410**通過量測邊緣上兩點,來決定工件未對 準。循環程式根據量測角度與標稱角度之間的差異來決定該旋轉。 更進一步,您可將下列操作與循環程式**1410**結合:

■ 若探測位置關於目前工件原點是未知,則可在半自動模式內執行 循環程式

**進一步資訊:** ["半自動模式", 53 頁次](#page-52-0)

- 選擇性,循環程式可監控公差。如此可監控物體的位置與大小。 **進一步資訊:** ["公差評估", 56 頁次](#page-55-0)
- 若事先決定實際位置,則可定義成接觸式探針循環程式的實際位 置。

**進一步資訊:** ["傳輸實際位置", 57 頁次](#page-56-0)

#### **循環程式執行**

- 1 控制器使用定位邏輯["執行接觸式探針循環程式"](#page-41-0)將接觸式探針以 進給速率(取決於**Q1125**)定位至已編寫的接觸點**1**。當在任何探測 方向內探測時,將 **Q320**、**SET\_UP**和球尖半徑的加總列入考量。 控制器在相對於探測方向的方向內偏移接觸式探針
- 2 接下來,接觸式探針移動到所輸入的測量高度,並以探測進給速 率(欄**F**欄)探測第一接觸點。
- 3 然後接觸式探針移動至下一個接觸點 **2**並再次探測。
- 4 最後控制器將接觸式探針縮回到淨空高度(取決於**Q1125**),並儲 存所測量的角度值在以下的Q參數中:

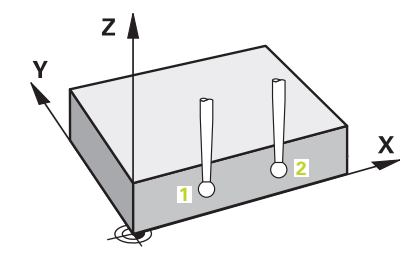

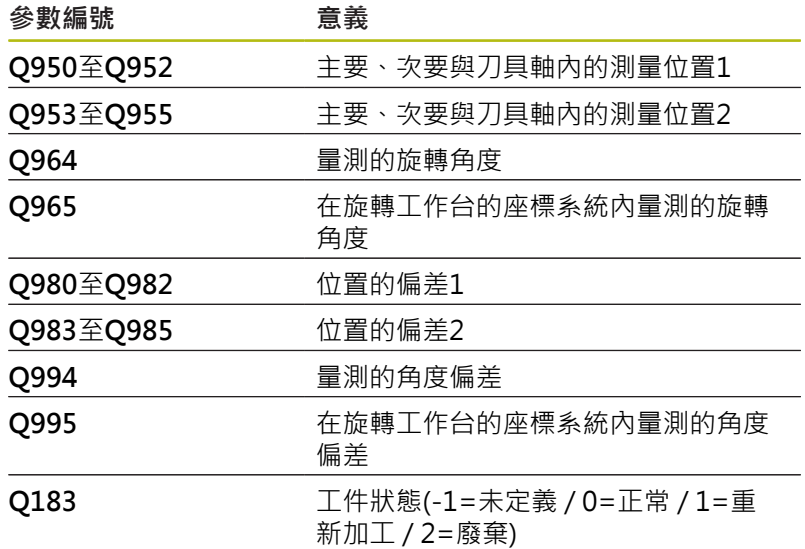

## **程式編輯時請注意!**

# **注意事項**

**碰撞的危險!**

若未將接觸式探針縮回至兩物體或接觸點之間的淨空高度,則有 碰撞的危險。

總是移動至物體或接觸點之間的淨空高度

#### ■ 此循環程式只能在**FUNCTION MODE MILL**加工模式內執行。 **若要決定目前已傾斜工作平面中的基本旋轉,請記住:**

- 
- 如果旋轉軸的目前座標與定義的傾斜角度(3-D ROT功能表)匹 配,則工作平面一致。如此,根據刀具軸,則計算出輸入座標系 統(I-CS)內的基本旋轉。
- 如果旋轉軸的目前座標與定義的傾斜角度(3-D ROT功能表)不匹 配,則工作平面不一致。如此,根據刀具軸,則計算出工件座標 系統(W-CS)內的基本旋轉。

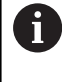

若在**chkTiltingAxes** (編號 204601)內未設置檢查,則循 環程式假設工作平面一致。當計算基本旋轉時,系統使用 I-CS系統。

#### **校準旋轉工作台軸:**

- 只有若可使用一旋轉工作台軸來補償量測的旋轉,才能對準旋轉 工作台軸。這必須是第一旋轉工作台軸(從工件看過去)。
- 若要對準旋轉工作台軸, (Q1126不等於0), 則旋轉必須儲存 (**Q1121**不等於0)。否則,將顯示錯誤訊息,因為不可能同時對準 旋轉工作台軸並啟動基本旋轉。

#### **循環程式參數**

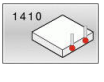

- ▶ 01100 參考軸的第一標稱位置 (絕對式): 工作平面 之主要軸向上第一接觸點之標稱位置。 輸入範圍:-99999.9999至99999.9999
- ▶ 01101 次要軸的第一標稱位置 (絕對式): 工作平面 之次要軸向上第一接觸點之標稱位置。 輸入範圍:-99999.9999至99999.9999
- ▶ 01102 刀具軸的第一標稱位置 ? (絕對式) : 工作平 面之刀具軸向上第一接觸點之標稱座標。 輸入範圍:-99999.9999至99999.9999
- ▶ Q1103 參考軸的第二標稱位置? (絕對式): 工作平 面之主要軸向上第二接觸點之標稱位置。 輸入範圍:-99999.9999至99999.9999
- ▶ 01104 次要軸的第二標稱位置 (絕對式): 工作平面 之次要軸向上第二接觸點之標稱位置。 輸入範圍:-99999.9999至99999.9999
- ▶ Q1105 刀具軸的第二標稱位置?(絕對式): 工作平 面之刀具軸向上第二接觸點之標稱位置。 輸入範圍:-99999.9999至99999.9999
- **Q372 探測方向(-3至+3)?**:指定其中要執行探測 的軸向。使用代數符號,可定義往探測軸正或負方 向前進。 輸入範圍:-3至+3
- ▶ Q320 設定淨空? (增量式): 定義接觸點與球 尖之間的額外距離。**Q320**加入至接觸式探針表 中**SET\_UP**之值內。 輸入範圍:0至99999.9999
- **Q260 Clearance height?** (絕對式):不會造成刀具 與工件(夾具)之間的碰撞之接觸式探針軸向上的座 標。

輸入範圍:-99999.9999至99999.9999

▶ 01125 移動到淨空高度?:定義接觸式探針如何在 測量點之間移動: **-1**:不移動至淨空高度。預定位發生 在**FMAX\_PROBE 0**:在循環程式之前與之後移動至淨空高度。預定位 發生在**FMAX\_PROBE 1**:在每一物體之前與之後移動至淨空高度。預定位 發生在**FMAX\_PROBE 2**:在每一探測點之前與之後移動至淨空高度。 以**F2000**的進給速率發生預定位

▶ Q309 反應公差誤差?:指定若偵測到偏差,控制 器是否中斷程式執行並顯示訊息: **0:**如果超出公差,不中斷程式執行,不顯示錯誤訊 息 **1:**如果超出公差,中斷程式執行並顯示錯誤訊息 2: 如果已決定的實際位置指出工件要廢棄, 則控制

器顯示一訊息,並中斷程式執行。 相較之下,若已 決定的值在工件可重新加工的範圍內,將不再有錯 誤反應。

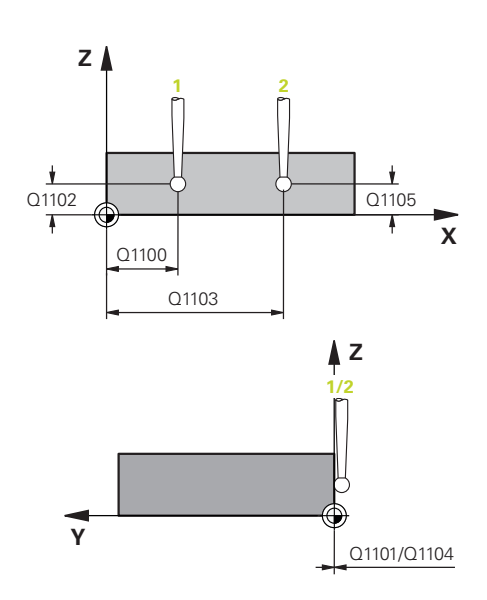

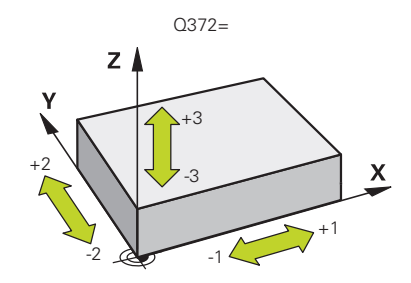

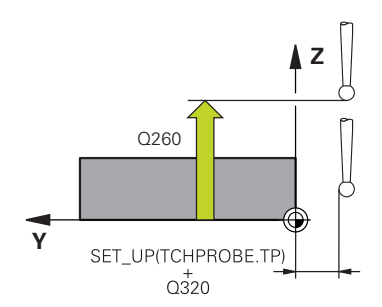

#### **範例**

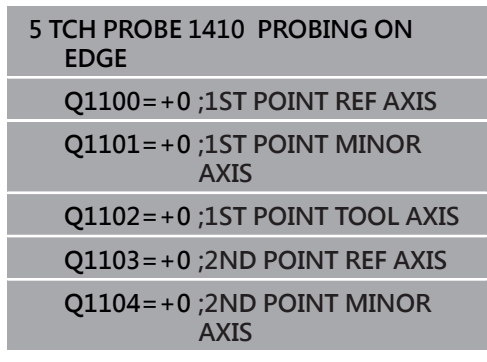

- ▶ Q1126 對齊旋轉軸?:定位傾斜加工的傾斜軸: **0**:維持目前傾斜軸的位置 1:自動定位傾斜軸,以及定位探針尖(移動)。工件 與接觸式探針之間的相對位置維持不變。控制器使 用直線軸執行補償動作 2:自動定位傾斜軸,但不定位探針尖(車削)
- ▶ Q1120 轉換位置?:定義將使用哪個接觸點來修正 目前的預設:
	- **0**:無修正
	- **1**:根據第一接觸點來修正
	- **2**:根據第二接觸點來修正
	- **3**:根據平均接觸點位置來修正
- ▶ Q1121 確認旋轉?:定義控制器是否要設定已決定 的傾斜當成基本旋轉:

**0**:無基本旋轉

- **1**:設定基本旋轉:控制器儲存基本旋轉
- **2**:旋轉工作台旋轉:控制器將在預設座標資料表的

對應**偏移**欄內進行輸入

**Q1105=+0 ;2ND POINT TOOL AXIS**

**Q372=+1 ;PROBING DIRECTION**

**Q320=+0 ;SET-UP CLEARANCE**

**Q260=+100;CLEARANCE HEIGHT**

**Q1125=+2 ;CLEAR. HEIGHT MODE**

**Q309=+0 ;ERROR REACTION**

**Q1126=+0 ;ALIGN ROTARY AXIS**

**Q1120=+0 ;TRANSER POSITION**

**Q1121=+0 ;CONFIRM ROTATION**

# <span id="page-65-0"></span>**4.5 探測兩圓(循環程式1411, DIN/ISO: G1411, 選項17)**

## **應用**

接觸式探針循環程式1411捕捉兩鑽孔或圓筒立柱的中心點,並計算 連接這兩中心點的直線。循環程式根據量測角度與標稱角度之間的差 異來決定在工作平面內的旋轉。

更進一步,您可將下列操作與循環程式**1411**結合:

■ 若探測位置關於目前工件原點是未知,則可在半自動模式內執行 循環程式

**進一步資訊:** ["半自動模式", 53 頁次](#page-52-0)

- 選擇性,循環程式可監控公差。如此可監控物體的位置與大小。 **進一步資訊:** ["公差評估", 56 頁次](#page-55-0)
- 若事先決定實際位置,則可定義成接觸式探針循環程式的實際位 置。

**進一步資訊:** ["傳輸實際位置", 57 頁次](#page-56-0)

#### **循環程式執行**

- 1 控制器以進給速率(取決於**Q1125**)遵照定位邏[輯"執行接觸式探針](#page-41-0) [循環程式"將](#page-41-0)接觸式探針定位至已編寫的中心點**1**。當在任何探測 方向內探測時,將 **Q320**、**SET\_UP**和球尖半徑的加總列入考量。 控制器在相對於探測之方向上偏移接觸式探針一安全淨空。
- 2 然後探針移動到所輸入的測量高度,並探測(取決於**Q423**內的探 測次數)第一鑽孔或立柱中心點。
- 3 接觸式探針返回到淨空高度,然後到輸入做為第二鑽孔或第二立 柱**2**之中心的位置。
- 4 然後控制器將探針移動到所輸入的測量高度,並探測(取決 於**Q423**內的探測次數)第二鑽孔或立柱中心點。
- 5 最後控制器將接觸式探針縮回到淨空高度(取決於Q1125),並儲 存所測量的角度值在以下的Q參數中:

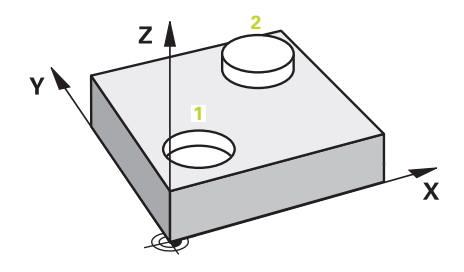

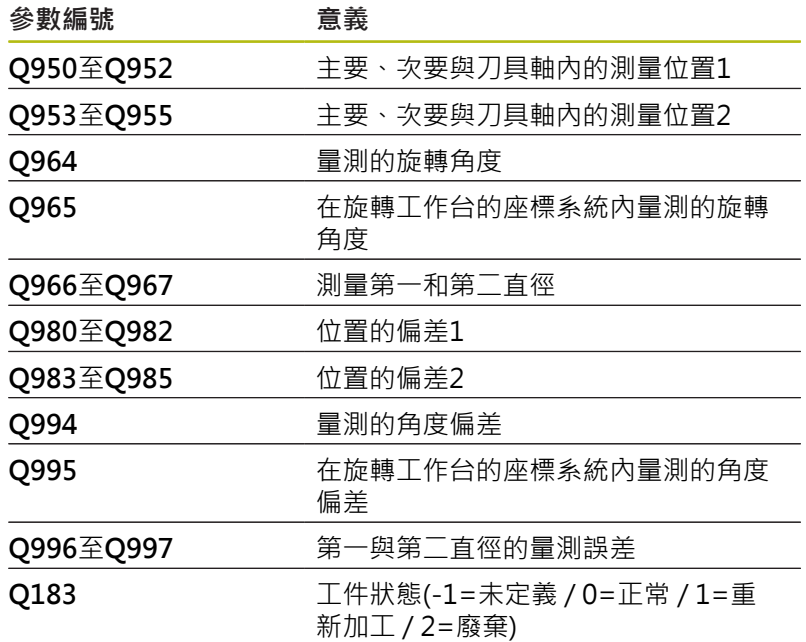

#### **程式編輯時請注意!**

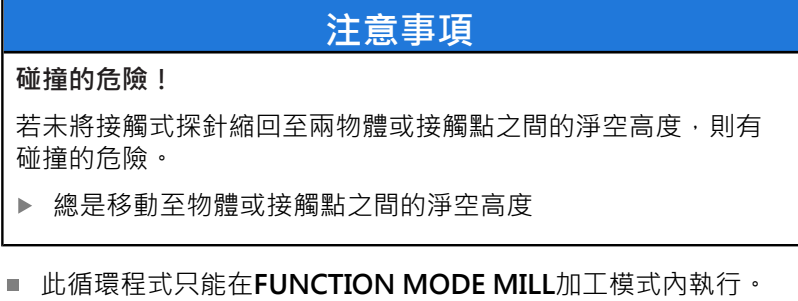

■ 若鑽孔小到編寫的設定淨空無法達成,則開啟對話。對話顯示鑽 孔的標稱尺寸、校正的球尖半徑以及可達成的設定淨空。 用**NC start**確認對話,或透過軟鍵取消程序。若用**NC start**確 認,該有效設定淨空將會減少至顯示值,只能用於此物體。

#### **若要決定目前已傾斜工作平面中的基本旋轉,請記住:**

- 如果旋轉軸的目前座標與定義的傾斜角度(3-D ROT功能表)匹 配,則工作平面一致。如此,根據刀具軸,則計算出輸入座標系 統(I-CS)內的基本旋轉。
- 如果旋轉軸的目前座標與定義的傾斜角度(3-D ROT功能表)不匹 配,則工作平面不一致。如此,根據刀具軸,則計算出工件座標 系統(W-CS)內的基本旋轉。

 $\mathbf i$ 

若在**chkTiltingAxes** (編號 204601)內未設置檢查,則循 環程式假設工作平面一致。當計算基本旋轉時,系統使用 I-CS系統。

## **校準旋轉工作台軸:**

- 只有若可使用一旋轉工作台軸來補償量測的旋轉,才能對準旋轉 工作台軸。這必須是第一旋轉工作台軸(從工件看過去)。
- 若要對準旋轉工作台軸, (01126不等於0), 則旋轉必須儲存 (**Q1121**不等於0)。否則,將顯示錯誤訊息,因為不可能同時對準 旋轉工作台軸並啟動基本旋轉。

## **循環程式參數**

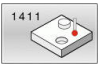

- ▶ 01100 參考軸的第一標稱位置 (絕對式): 工作平面 之主要軸向上第一接觸點之標稱位置。 輸入範圍:-99999.9999至99999.9999
- ▶ 01101 次要軸的第一標稱位置 (絕對式): 工作平面 之次要軸向上第一接觸點之標稱位置。 輸入範圍:-99999.9999至99999.9999
- ▶ 01102 刀具軸的第一標稱位置 ? (絕對式) : 工作平 面之刀具軸向上第一接觸點之標稱座標。 輸入範圍:-99999.9999至99999.9999
- ▶ 01116 第一位置的直徑?: 第一鑽孔或立柱的直 徑。
	- 輸入範圍:0至9999.9999
- ▶ Q1103 參考軸的第二標稱位置? (絕對式): 工作平 面之主要軸向上第二接觸點之標稱位置。 輸入範圍:-99999.9999至99999.9999
- ▶ Q1104 次要軸的第二標稱位置 (絕對式) : 工作平面 之次要軸向上第二接觸點之標稱位置。 輸入範圍:-99999.9999至99999.9999
- **Q1105 刀具軸的第二標稱位置?** (絕對式):工作平 面之刀具軸向上第二接觸點之標稱位置。 輸入範圍:-99999.9999至99999.9999
- ▶ 01117 第二位置的直徑?: 第二鑽孔或立柱的直 徑。 輸入範圍:0至9999.9999
- ▶ Q1115 幾何類型(0-3) ?: 定義物體的外型 **0**:位置1 = 鑽孔並且位置2 = 鑽孔 **1**:位置1 = 立柱並且位置2 = 立柱 **2**:位置1 = 鑽孔並且位置2 = 立柱 **3**:位置1 = 立柱並且位置2 = 鑽孔
- **Q423 探針數量?** (絕對式):直徑上量測點的數 量。 輸入範圍:3至8
- ▶ Q325起始角? (絕對式): 工作平面之主要軸向與第 一接觸點之間的角度。 輸入範圍:-360.000至360.000
- ▶ O1119 圓弧角度長度?:其中接觸點分佈的角度範 圍。 輸入範圍:-359.999至+360.000

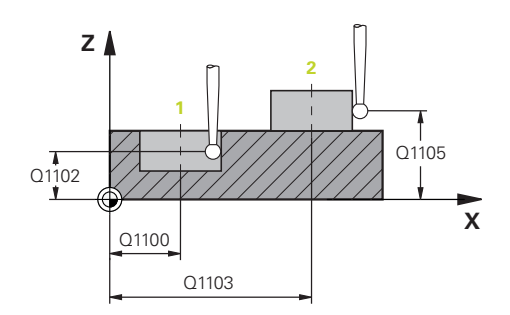

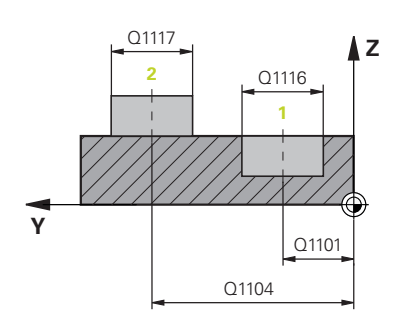

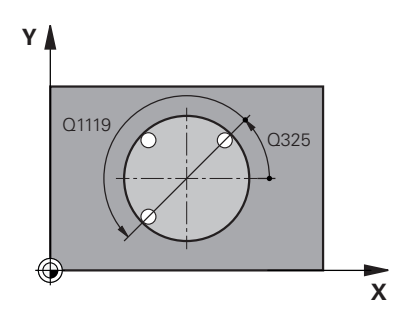

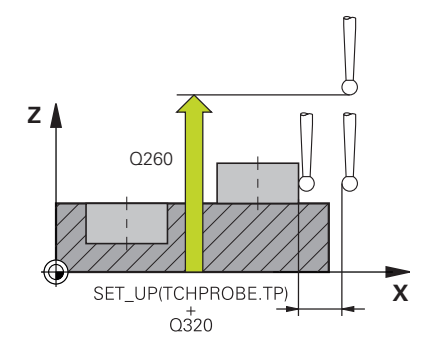

- ▶ 0320 設定淨空?(增量式):接觸點與球尖端之間的 額外距離。**Q320**新增至**SET\_UP** (接觸式探針表), 並且只有當在接觸式探針軸向內探測到預設時才會 生效。 輸入範圍:0至99999.9999
- **Q260 Clearance height?** (絕對式):不會造成刀具 與工件(夾具)之間的碰撞之接觸式探針軸向上的座 標。
	- 輸入範圍:-99999.9999至99999.9999
- ▶ 01125 移動到淨空高度?:定義接觸式探針如何在 測量點之間移動: **-1**:不移動至淨空高度。預定位發生 在**FMAX\_PROBE 0**:在循環程式之前與之後移動至淨空高度。預定位 發生在**FMAX\_PROBE 1**:在每一物體之前與之後移動至淨空高度。預定位 發生在**FMAX\_PROBE 2**:在每一探測點之前與之後移動至淨空高度。 以**F2000**的進給速率發生預定位
- ▶ 0309 反應公差誤差?: 指定若偵測到偏差, 控制 器是否中斷程式執行並顯示訊息: **0:**如果超出公差,不中斷程式執行,不顯示錯誤訊 息 **1:**如果超出公差,中斷程式執行並顯示錯誤訊息 2: 如果已決定的實際位置指出工件要廢棄, 則控制 器顯示一訊息,並中斷程式執行。 相較之下, 若已 決定的值在工件可重新加工的範圍內,將不再有錯 誤反應。 ▶ Q1126 對齊旋轉軸?:定位傾斜加工的傾斜軸:
- **0**:維持目前傾斜軸的位置 1:自動定位傾斜軸,以及定位探針尖(移動)。工件 與接觸式探針之間的相對位置維持不變。控制器使 用直線軸執行補償動作 2:自動定位傾斜軸,但不定位探針尖(車削)
- ▶ 01120 轉換位置?:定義將使用哪個接觸點來修正 目前的預設:
	- **0**:無修正
	- **1**:根據第一接觸點來修正
	- **2**:根據第二接觸點來修正
	- **3**:根據平均接觸點位置來修正
- ▶ Q1121 確認旋轉 ?: 定義控制器是否要設定已決定 的傾斜當成基本旋轉: **0**:無基本旋轉 **1**:設定基本旋轉:控制器儲存基本旋轉
	-
	- **2**:旋轉工作台旋轉:控制器將在預設座標資料表的 對應**偏移**欄內進行輸入

**範例**

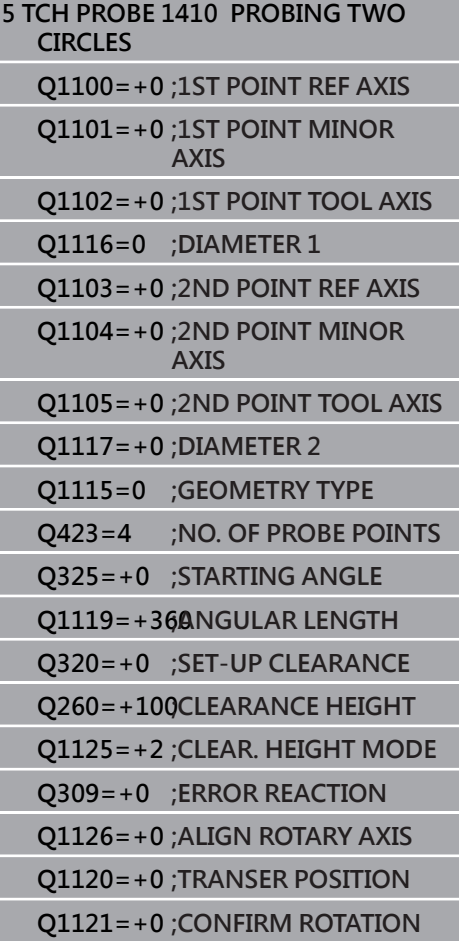

# **4.6 接觸式探針循環程式4xx:基本原理**

# **所有用於測量工件失準之接觸式探針循環程式的符號**

對於循環程式**400**、**401**和**402**,您可經由參數**Q307**定義。 **旋轉角 度的預設值**定義是否要由已知的角度α修正測量結果(請參考右圖)。 此可使得您可以對於工件的任何直線上**1**測量基本旋轉,並建立基準 到實際0°方向**2**。

> 這些循環程式無法使用3-D Rot!在此情況下,請使用循 環程式**14xx**,請參閱**進一步資訊:** ["接觸式探針循環程式](#page-50-0) [14xx:基本原理", 51 頁次](#page-50-0)

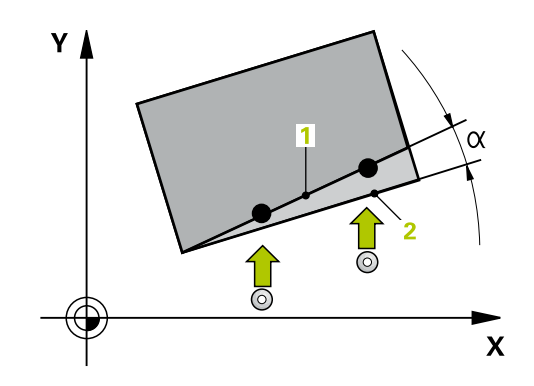

0

# <span id="page-70-0"></span>**4.7 基本旋轉(循環程式400, DIN/ISO: G400, 選項17)**

#### **應用**

接觸式探針循環程式400藉由測量兩個點決定一工件失準, 其必須位 在一直線上。利用基本旋轉功能,控制器可補償量測值。

#### **循環程式執行**

- 1 控制器以快速行進(值來自**FMAX**欄)遵照定位邏輯[\(請參閱 "執行接](#page-41-0) [觸式探針循環程式", 42 頁次\)](#page-41-0)將接觸式探針定位到該已編寫的接 觸點**1**。控制器在相對於所定義的行進方向上偏移接觸式探針一 設定淨空
- 2 接下來,接觸式探針移動到所輸入的測量高度,並以探測進給速 率(欄**F**欄)探測第一接觸點。
- 3 然後接觸式探針移動至下一個接觸點 **2**並再次探測。
- 4 控制器將接觸式探針返回到淨空高度,並執行其決定的基本旋 轉。

# **程式編輯時請注意:**

**注意事項**

#### **碰撞的危險!**

執行接觸式探針循環程式**400**至**499**時,不可啟動循環程式用於座 標轉換。

- 以下循環程式在接觸式探針循環程式之前不得啟動:循環程 式**7 DATUM SHIFT**、循環程式**8 MIRROR IMAGE**、循環程 式**10 ROTATION**、循環程式**11 SCALING**以及循環程式**26 AXIS-SPEC. SCALING**。
- 請事先重設任何座標轉換。
- 此循環程式只能在**FUNCTION MODE MILL**加工模式內執行。
- 在此循環程式定義之前,您必須已經程式編輯一刀具呼叫,以定 義接觸式探針軸向。
- 控制器將在循環程式開始時重置已啟動的基本旋轉。

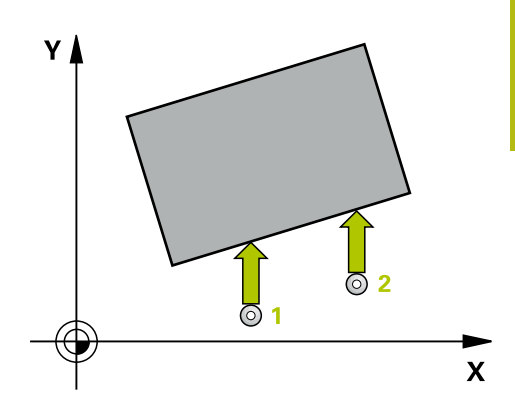

# **循環程式參數**

400

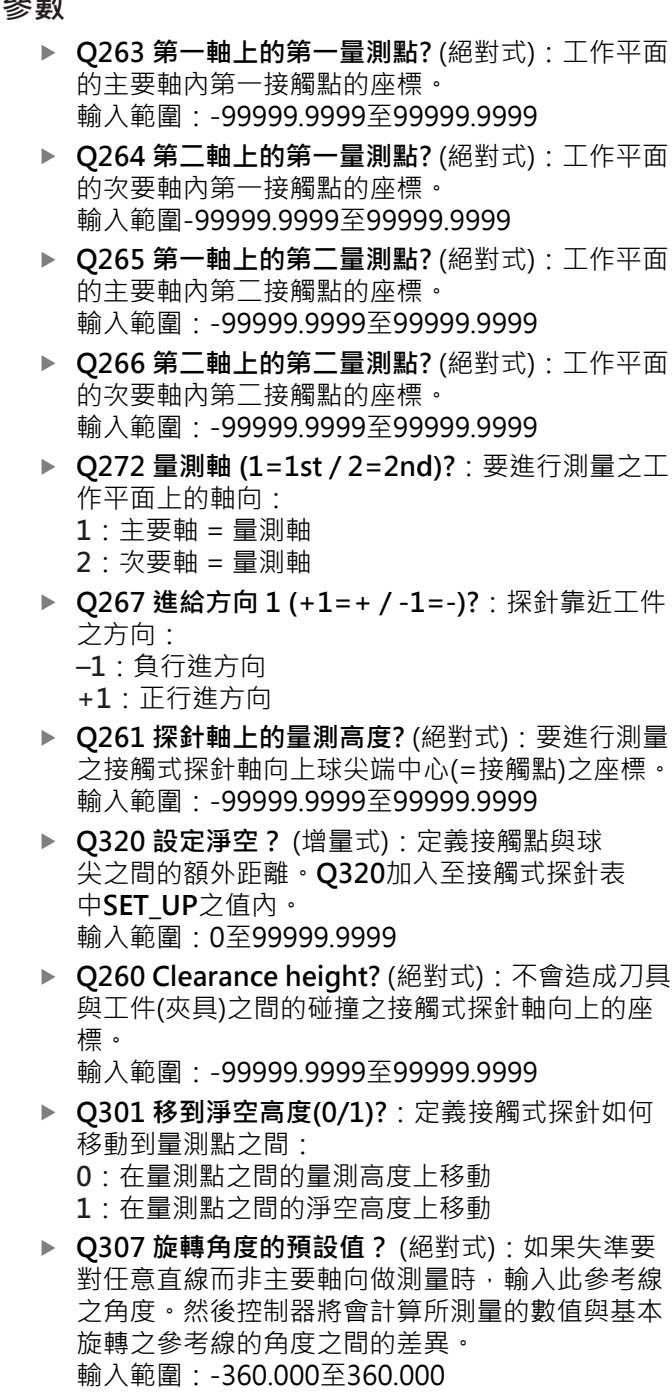

▶ Q305 表内的預設值?:輸入預設座標資料表中的預 設數量,該表中控制器儲存了所量測的基本旋轉。 如果您輸入**Q305**=0,控制器自動儲存所決定的基 本旋轉在手動操作模式之ROT功能表中。 輸入範圍:0至99999

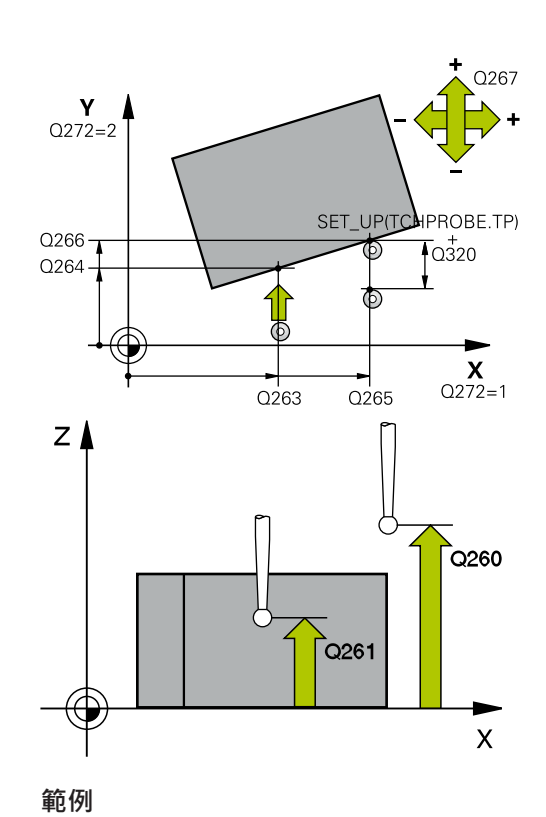

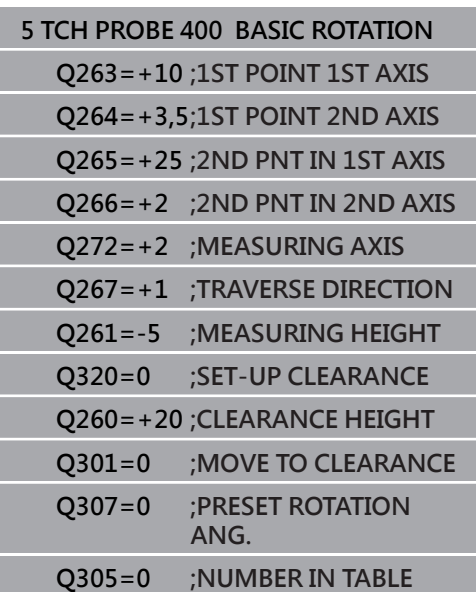
# **4.8 兩鑽孔的旋轉(循環程式401, DIN/ISO: G401, 選項17)**

#### **應用**

接觸式探針循環程式**401**測量兩鑽孔的中心點。然後控制器計算工作 平面上參考軸向與連接鑽孔中心點的直線之間的角度。利用基本旋轉 功能,控制器可補償計算出來的數值。另外,您亦可藉由轉動旋轉工 作台以補償所決定的失準。

#### **循環程式執行**

- 1 控制器以快速行進(值來自**FMAX**欄)遵照定位邏輯[\(請參閱 "執行接](#page-41-0) [觸式探針循環程式", 42 頁次\)](#page-41-0)將接觸式探針定位到該已編寫的第 一鑽孔**1**之中心點。
- 2 然後探針移動到所輸入的測量高度,並探測四個點以決定第一鑽 孔中心點。
- 3 接觸式探針返回到淨空高度,然後到輸入做為第二鑽孔之中心的 位置**2**。
- 4 控制器將接觸式探針移動到所輸入的測量高度,並探測四個點以 決定第二鑽孔中心點。
- 5 然後控制器將接觸式探針返回到淨空高度,並執行其決定的基本 旋轉。

# **程式編輯時請注意:**

#### **注意事項**

#### **碰撞的危險!**

執行接觸式探針循環程式**400**至**499**時,不可啟動循環程式用於座 標轉換。

- 以下循環程式在接觸式探針循環程式之前不得啟動:循環程 式**7 DATUM SHIFT**、循環程式**8 MIRROR IMAGE**、循環程 式**10 ROTATION**、循環程式**11 SCALING**以及循環程式**26 AXIS-SPEC. SCALING**。
- 請事先重設任何座標轉換。
- 此循環程式只能在**FUNCTION MODE MILL**加工模式內執行。
- 在此循環程式定義之前,您必須已經程式編輯一刀具呼叫,以定 п 義接觸式探針軸向。
- 控制器將在循環程式開始時重置已啟動的基本旋轉。
- 如果您想要藉由轉動旋轉工作台來補償失準,控制器將自動使用  $\overline{\phantom{a}}$ 以下的旋轉軸:
	- 刀具軸Z為C軸
	- 刀具軸Y為B軸
	- 刀具軸X為A軸

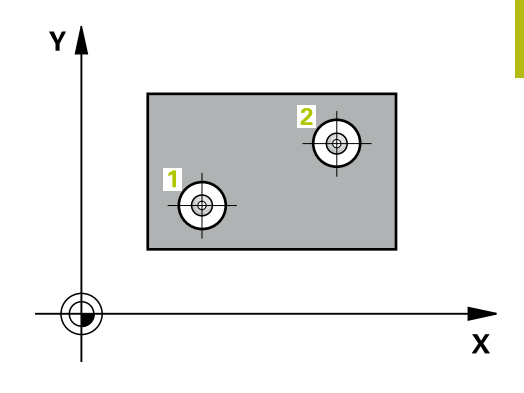

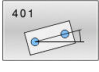

- ▶ Q268 第一孔: 第一軸的中心點? (絕對式): 在工作 平面的主要軸內第一鑽孔中心。 輸入範圍:-99999.9999至99999.9999
- ▶ Q269 第一孔: 第二軸的中心點? (絕對式): 在工作 平面的次要軸內第一鑽孔中心。 輸入範圍:-99999.9999至99999.9999
- ▶ Q270 第二孔: 第一軸的中心點? (絕對式): 在工作 平面的主要軸內第二鑽孔中心。 輸入範圍:-99999.9999至99999.9999
- ▶ Q271 第二孔: 第二軸的中心點? (絕對式): 在工作 平面的次要軸內第二鑽孔中心。 輸入範圍-99999.9999至99999.9999
- ▶ Q261 探針軸上的量測高度? (絕對式): 要進行測量 之接觸式探針軸向上球尖端中心(=接觸點)之座標。 輸入範圍:-99999.9999至99999.9999
- **Q260 Clearance height?** (絕對式):不會造成刀具 與工件(夾具)之間的碰撞之接觸式探針軸向上的座 標。

輸入範圍:-99999.9999至99999.9999

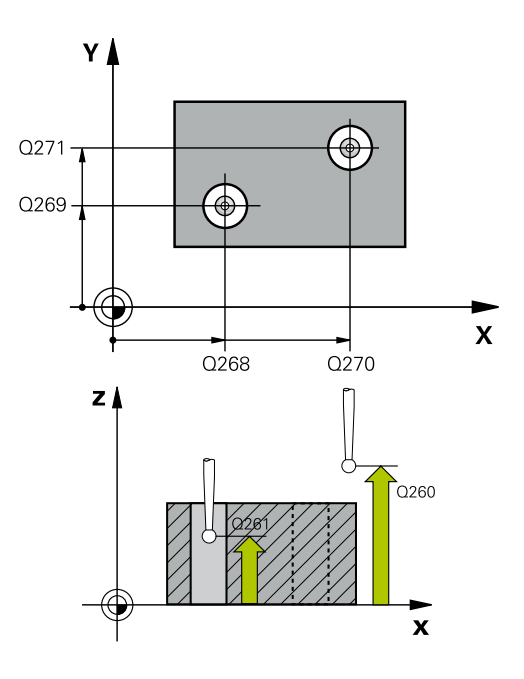

- ▶ O307 旋轉角度的預設值? (絕對式): 如果失準要 對任意直線而非主要軸向做測量時,輸入此參考線 之角度。然後控制器將會計算所測量的數值與基本 旋轉之參考線的角度之間的差異。 輸入範圍:-360.000至360.000
- ▶ 0305 在表內的號碼? 輸入來自預設資料表的列號。 控制器將該值輸入此列內: **Q305** = 0:旋轉軸將在預設資料表的列0內歸零。 控制器將在**偏移**欄內進行輸入。(範例:對於刀具軸 Z,輸入位於**C\_OFFS**內)。此外,目前啟動預設的所 有其他值(X、Y、Z等)都將傳輸至預設座標資料表的 第0列。此外,控制器從第0列啟動預設。 **Q305** > 0:旋轉軸在本文指定的預設座標資料表 列內歸零。控制器將在預設座標資料表的對應**偏 移**欄內進行輸入。(範例:對於刀具軸Z,輸入位 於**C\_OFFS**內)。 **Q305取決於下列參數: Q337** = 0 並且同時**Q402** = 0:基本旋轉將設定 於**Q305**內指定的列內。(範例:對於刀具軸Z, 在**SPC**欄內輸入) **Q337** = 0並且同時**Q402** = 1:參數**Q305**無效 **Q337** = 1:參數**Q305**有效,如上所述 輸入範圍:0至99999
- **Q402 基本的旋轉/校準(0/1)**:定義控制器是否 應該將決定的失準設定為基本旋轉,或是否利用轉 動旋轉工作台來補償: **0**:設定基本旋轉:控制器儲存基本旋轉(範例:對 於刀具軸Z,控制器使用**SPC**欄) **1**:旋轉旋轉工作台:在預設座標資料表的**偏 移**欄內進行輸入(範例:對於刀具軸Z,控制器使 用C\_Offs欄), 此外, 對應軸將會旋轉
- ▶ Q337 對齊後歸零?: 定義控制器是否在校準之後將 對應旋轉軸的位置顯示設定為0: **0**:校準之後,該位置顯示不設為0 1:校準之後,該位置顯示設為0,提供您定義 的**Q402=1**

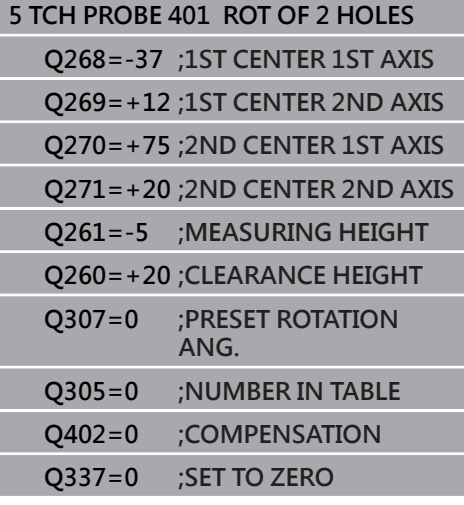

# 4.9 兩立柱的旋轉(循環程式402, DIN/ISO: **G402,選項17)**

## **應用**

接觸式探針循環程式**402**測量兩圓筒立柱的中心點。然後控制器計算 工作平面上參考軸向與連接立柱中心點的直線之間的角度。利用基本 ·旋轉功能,控制器可補償計算出來的數值。另外,您亦可藉由轉動旋 轉工作台以補償所決定的失準。

#### **循環程式執行**

- 1 控制器以快速行進(值來自FMAX欄)遵照定位邏輯[\(請參閱 "執行接](#page-41-0) [觸式探針循環程式", 42 頁次\)](#page-41-0)將接觸式探針定位到該已編寫的第 一立柱**1**之中心點。
- 2 然後探針移動到所輸入的**測量高度1**,並探測四個點以找出第一 立柱的中心。接觸式探針在接觸點之間的一圓弧上移動,其每個 偏移90度。
- 3 接觸式探針返回到淨空高度,然後定位探針至第二立柱的起 點**5**。
- 4 控制器將接觸式探針移動到所輸入的**測量高度2**,並探測四個點 以決定第二立柱中心點。
- 5 然後控制器將接觸式探針返回到淨空高度,並執行其決定的基本 旋轉。
- **程式編輯時請注意:**

## **注意事項**

#### **碰撞的危險!**

執行接觸式探針循環程式**400**至**499**時,不可啟動循環程式用於座 標轉換。

- 以下循環程式在接觸式探針循環程式之前不得啟動:循環程 式**7 DATUM SHIFT**、循環程式**8 MIRROR IMAGE**、循環程 式**10 ROTATION**、循環程式**11 SCALING**以及循環程式**26 AXIS-SPEC. SCALING**。
- 請事先重設任何座標轉換。
- 此循環程式只能在FUNCTION MODE MILL加工模式內執行。
- 在此循環程式定義之前,您必須已經程式編輯一刀具呼叫,以定 ш 義接觸式探針軸向。
- 控制器將在循環程式開始時重置已啟動的基本旋轉。  $\blacksquare$
- 如果您想要藉由轉動旋轉工作台來補償失準,控制器將自動使用 以下的旋轉軸:
	- 刀具軸Z為C軸
	- 刀具軸Y為B軸
	- 刀具軸X為A軸

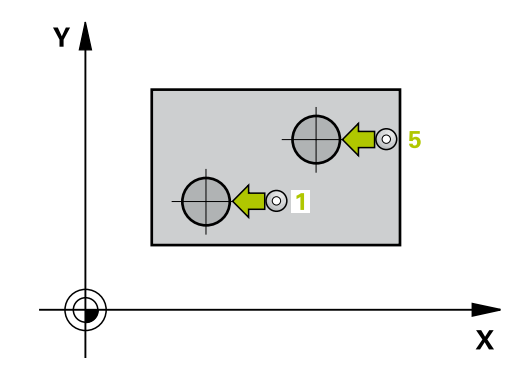

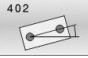

- ▶ Q268 第一立柱: 第一軸的中心點? (絕對式): 在工 作平面的主要軸內第一立柱中心。 輸入範圍:-99999.9999至99999.9999
- ▶ Q269第一立柱: 第二軸的中心點? (絕對式): 在工 作平面的次要軸內第一立柱中心。 輸入範圍:-99999.9999至99999.9999
- **Q313 立柱1的直徑?**:第一立柱的大約直徑。輸入 最有可能過大而非過小的數值。 輸入範圍:0至99999.9999
- ▶ Q261 在TS軸上, 第一立柱量測高度? (絕對式): 要 進行測量之立柱1處球尖端中心(=接觸式探針軸向 上的接觸點)之座標。 輸入範圍:-99999.9999至99999.9999
- ▶ Q270 第二立柱: 第一軸的中心點? (絕對式): 在工 作平面的主要軸內第二立柱中心。 輸入範圍:-99999.9999至99999.9999
- ▶ Q271 第二立柱: 第二軸的中心點? (絕對式): 在工 作平面的次要軸內第二立柱中心。 輸入範圍:-99999.9999至99999.9999
- ▶ Q313 立柱2的直徑? : 第二立柱的大約直徑。輸入 最有可能過大而非過小的數值。 輸入範圍:0至99999.9999
- ▶ Q315 在TS軸上, 立柱2的量測高度? (絕對式): 要 進行測量之立柱2處球尖端中心(=接觸式探針軸向 上的接觸點)之座標。 輸入範圍:-99999.9999至99999.9999
- **Q320 設定淨空?** (增量式):定義接觸點與球 尖之間的額外距離。**Q320**加入至接觸式探針表 中**SET\_UP**之值內。 輸入範圍:0至99999.9999
- **Q260 Clearance height?** (絕對式):不會造成刀具 與工件(夾具)之間的碰撞之接觸式探針軸向上的座 標。
	- 輸入範圍:-99999.9999至99999.9999
- **Q301 移到淨空高度(0/1)?**:定義接觸式探針如何 移動到量測點之間:
	- **0**:在量測點之間的量測高度上移動
	- **1**:在量測點之間的淨空高度上移動

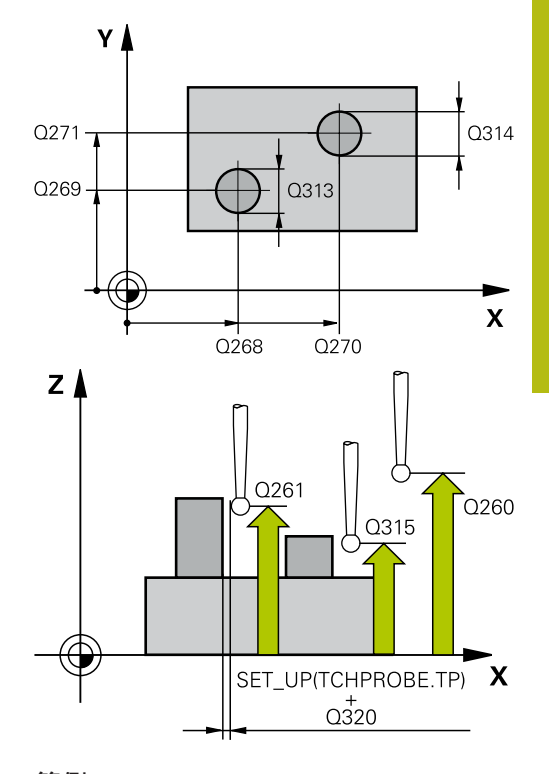

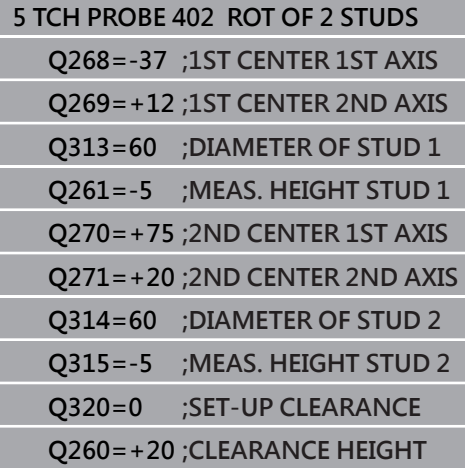

- ▶ O307 旋轉角度的預設值? (絕對式): 如果失準要 對任意直線而非主要軸向做測量時,輸入此參考線 之角度。然後控制器將會計算所測量的數值與基本 旋轉之參考線的角度之間的差異。 輸入範圍:-360.000至360.000
- ▶ 0305 在表內的號碼? 輸入來自預設資料表的列號。 控制器將該值輸入此列內: **Q305** = 0:旋轉軸將在預設資料表的列0內歸零。 控制器將在**偏移**欄內進行輸入。(範例:對於刀具軸 Z,輸入位於**C\_OFFS**內)。此外,目前啟動預設的所 有其他值(X、Y、Z等)都將傳輸至預設座標資料表的 第0列。此外,控制器從第0列啟動預設。 **Q305** > 0:旋轉軸在本文指定的預設座標資料表 列內歸零。控制器將在預設座標資料表的對應**偏 移**欄內進行輸入。(範例:對於刀具軸Z,輸入位 於**C\_OFFS**內)。 **Q305取決於下列參數: Q337** = 0 並且同時**Q402** = 0:基本旋轉將設定 於**Q305**內指定的列內。(範例:對於刀具軸Z, 在**SPC**欄內輸入) **Q337** = 0並且同時**Q402** = 1:參數**Q305**無效 **Q337** = 1:參數**Q305**有效,如上所述 輸入範圍:0至99999
- **Q402 基本的旋轉/校準(0/1)**:定義控制器是否 應該將決定的失準設定為基本旋轉,或是否利用轉 動旋轉工作台來補償: **0**:設定基本旋轉:控制器儲存基本旋轉(範例:對 於刀具軸Z,控制器使用**SPC**欄) **1**:旋轉旋轉工作台:在預設座標資料表的**偏 移**欄內進行輸入(範例:對於刀具軸Z,控制器使 用C\_Offs欄), 此外, 對應軸將會旋轉
- ▶ Q337 對齊後歸零?: 定義控制器是否在校準之後將 對應旋轉軸的位置顯示設定為0: 0:校準之後,該位置顯示不設為0 1:校準之後,該位置顯示設為0,提供您定義 的**Q402=1**

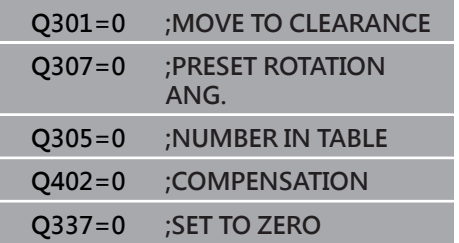

# **4.10 旋轉軸內的旋轉(循環程式403, DIN/ISO: G403, 選項17)**

### **應用**

接觸式探針循環程式403藉由測量兩個點決定一工件失準, 其必須位 在一直線上。控制器藉由旋轉A, B或C軸來補償所決定的失準。工件 可夾鉗在旋轉台上的任何位置。

#### **循環程式執行**

- 1 控制器以快速行進(值來自**FMAX**欄)遵照定位邏輯[\(請參閱 "執行接](#page-41-0) [觸式探針循環程式", 42 頁次\)](#page-41-0)將接觸式探針定位到該已編寫的接 觸點**1**。控制器在相對於所定義的行進方向上偏移接觸式探針一 設定淨空
- 2 接下來,接觸式探針移動到所輸入的測量高度,並以探測進給速 率(欄**F**欄)探測第一接觸點。
- 3 然後接觸式探針移動至下一個接觸點 **2**並再次探測。
- 4 控制器將接觸式探針返回到淨空高度,並旋轉該旋轉軸所測量的 數值,其係定義在循環當中。選擇性指定控制器是否將預設座標 資料表內或工件原點表內的已決定旋轉角度設定為0。

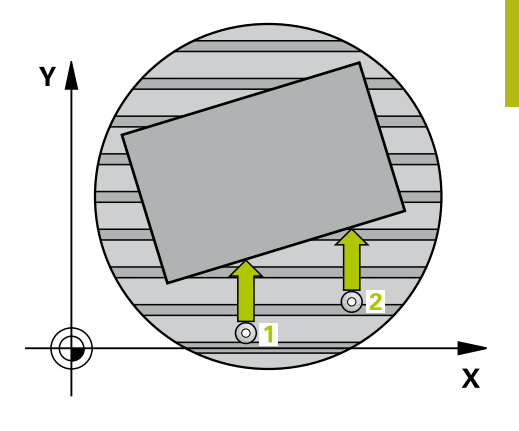

**程式編輯時請注意:**

# **注意事項**

#### **碰撞的危險!**

若控制器自動定位旋轉軸,則可能發生碰撞。

- 檢查刀具與工作台上所放置任何元件之間是否可能碰撞
- ▶ 選擇淨空高度,避免碰撞

# **注意事項**

#### **碰撞的危險!**

若將參數Q312 移動補償軸?設定為0,則循環程式將自動決定要 對準的旋轉軸(建議的設定)。如此時,決定取決於接觸點順序的 角度。從第一到第二接觸點的量測角度。若選擇A、B或C軸當成 參數Q312內的補償軸,則循環程式決定角度,與探測點的順序無 關。計算的角度範圍從–90°至+90°。

▶ 對準之後,請檢查旋轉軸的位置。

# **注意事項**

#### **碰撞的危險!**

執行接觸式探針循環程式**400**至**499**時,不可啟動循環程式用於座 標轉換。

- 以下循環程式在接觸式探針循環程式之前不得啟動:循環程 式**7 DATUM SHIFT**、循環程式**8 MIRROR IMAGE**、循環程 式**10 ROTATION**、循環程式**11 SCALING**以及循環程式**26 AXIS-SPEC. SCALING**。
- 請事先重設任何座標轉換。

**■ 此循環程式只能在FUNCTION MODE MILL**加工模式內執行。

403

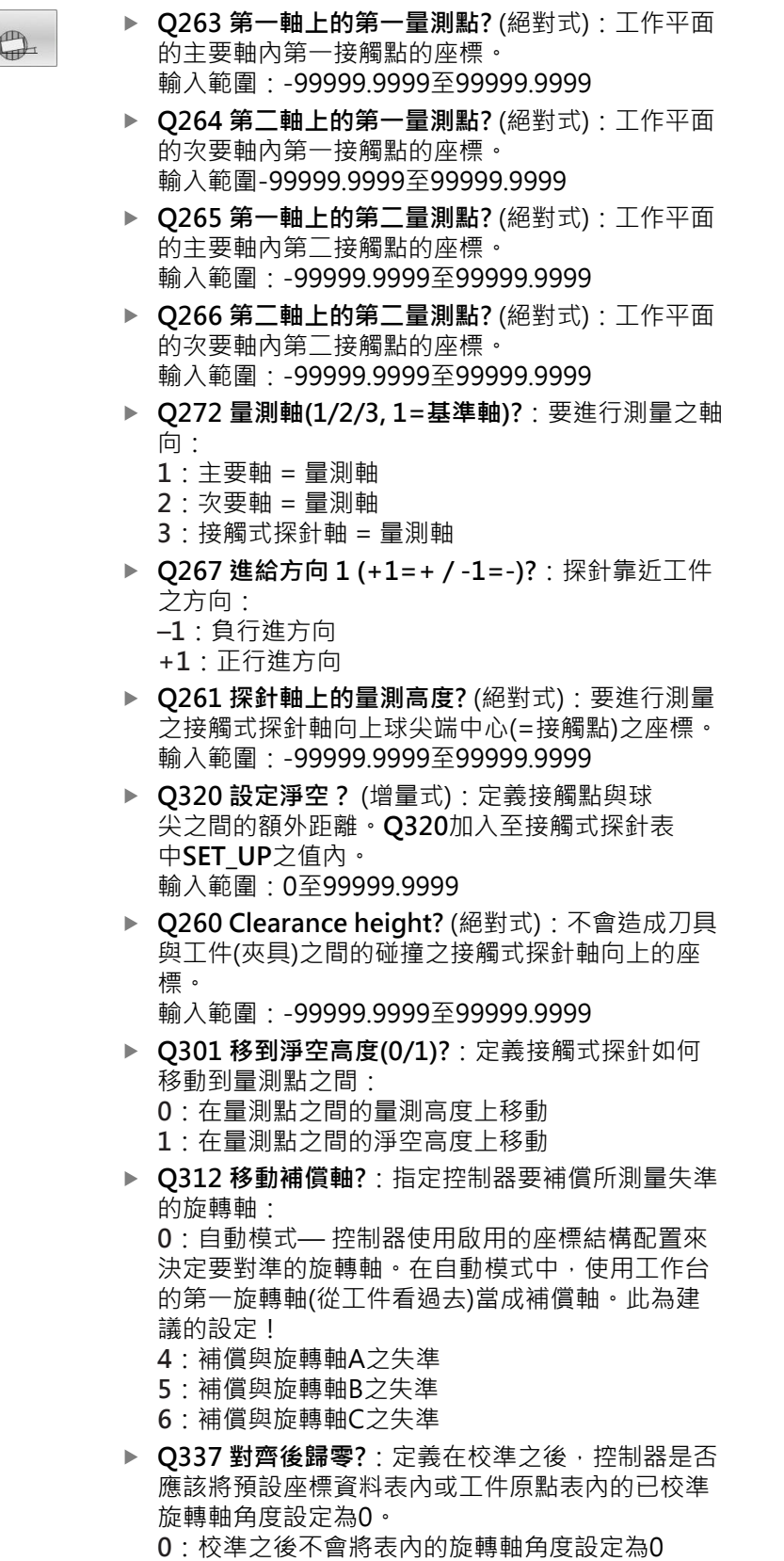

**1**:校準之後將表內的旋轉軸角度設定為0

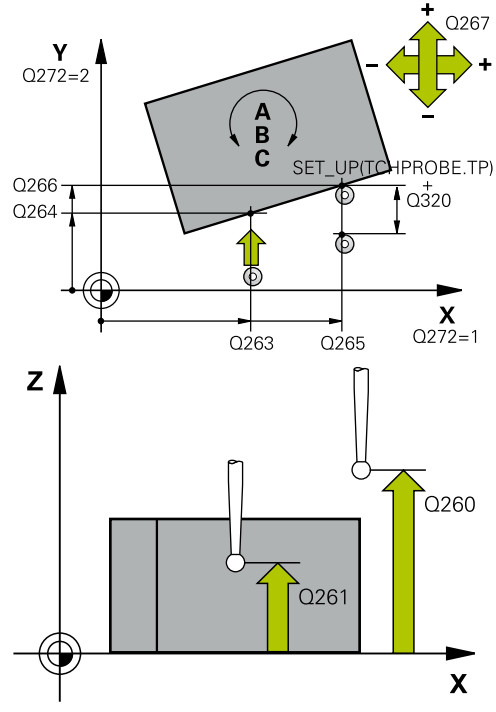

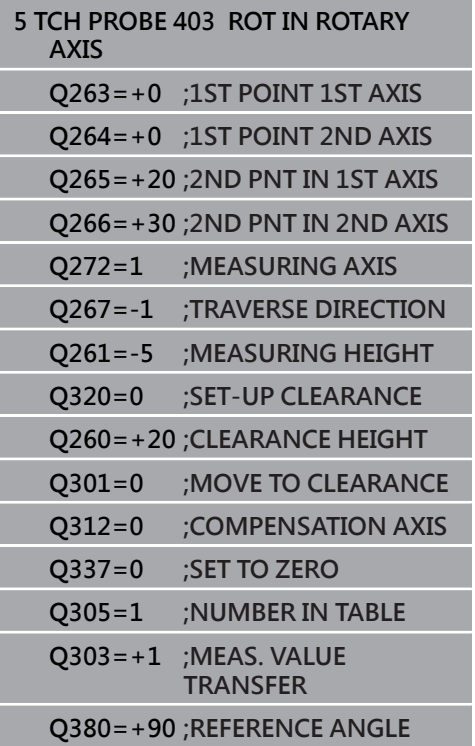

▶ 0305 在表内的號碼? 指定預設座標資料表中的列 數,該表中控制器儲存了所量測的基本旋轉。 **Q305** = 0:旋轉軸在預設座標資料表的第0號內將 為零。控制器將在**偏移**欄內進行輸入。此外,目前 啟動預設的所有其他值(X、Y、Z等)都將傳輸至預設 座標資料表的第0列。此外,控制器從第0列啟動預 設。

Q305 > 0: 指定預設座標資料表中的列數, 該表中 控制器將基本旋轉歸零。控制器將在預設座標資料 表的**偏移**欄內進行輸入。

**Q305取決於下列參數: Q337** = 0:參數**Q305**不生效

- **Q337** = 1:參數**Q305**如上述生效
- **Q312** = 0:參數**Q305**如上述生效

**Q312** > 0:忽略**Q305**內的輸入。當已呼叫循環程 式, 在啟動的預設資料表列中, 控制器在**偏移**欄內 進行輸入

輸入範圍:0至99999

- ▶ Q303 傳送量測值 (0,1)?: 指定所決定的預設要儲 存在預設座標資料表中或工件原點表中: **0**:啟動的工件原點表中寫入所測量的預設值做為工 件原點位移。參考系統為現用的工件座標系統 **1**:將量測預設寫入預設資料表。參考系統為機械座 標系統(REF系統)。
- ▶ Q380 參考角度? (0=ref. axis): 控制器要校準所探 測之直線的角度。僅在若旋轉軸在自動模式內或若 C被選擇時才有效(**Q312**=0或6)。 輸入範圍:0至360.000

# **4.11 C軸的旋轉(循環程式405,DIN/ISO: G405,選項17)**

### **應用**

利用接觸式探針循環程式**405**,您可測量

■ 啟動座標系統的正Y軸與一鑽孔中心線之間的角度偏移

■ 一鑽孔中心之標稱位置與實際位置之間的角度偏移

控制器藉由旋轉C軸來補償決定的角度偏移。工件可夾鉗在旋轉台上 任何位置,但是鑽孔的Y座標必須為正值。如果您利用接觸式探針軸 Y測量鑽孔的角度失準(鑽孔的水平位置),其需要執行一次以上的循 環程式,因為測量策略會造成大約1%之失準的誤差。

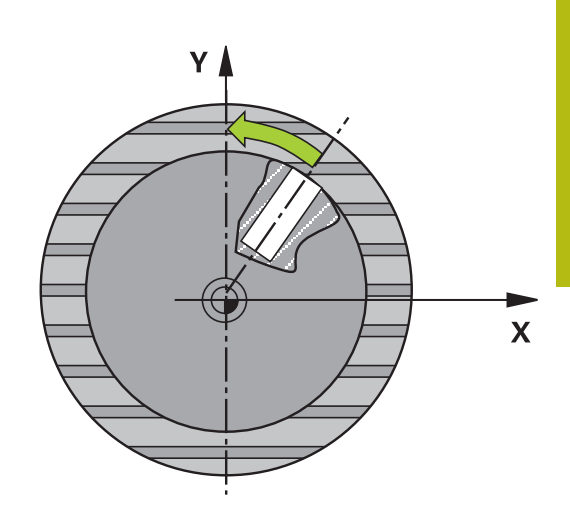

#### **循環程式執行**

- 1 控制器以快速行進(值來自**FMAX**欄)遵照定位邏[輯"執行接觸式探](#page-41-0) [針循環程式"將](#page-41-0)接觸式探針定位到接觸點**1**。控制器計算來自循環 程式內資料的接觸點及來自接觸式探針表中**SET\_UP**欄的安全淨 空。
- 2 接下來,接觸式探針移動到所輸入的測量高度,並以探測進給速 率(欄**F**欄)探測第一接觸點。控制器由程式編輯的開始角度自動地 取得探測方向。
- 3 然後,接觸式探針可於測量高度或淨空高度上在一圓弧上移動到 下一個接觸點**2**,並再次探測。
- 4 控制器定位接觸式探針到接觸點**3**,然後到接觸點**4**,以探測兩次 以上,然後將接觸式探針定位在所測量的鑽孔中心上。
- 5 最後,控制器將接觸式探針返回到淨空高度,並藉由旋轉工作台 來校準工件。控制器轉動了旋轉工作台,使得在補償之後的鑽孔 中心位在正Y軸之方向上,或是在鑽孔中心點的標稱位置上,其 皆具有一垂直與水平接觸式探針軸。所測量的角度偏移亦可用於 參數**Q150**中。

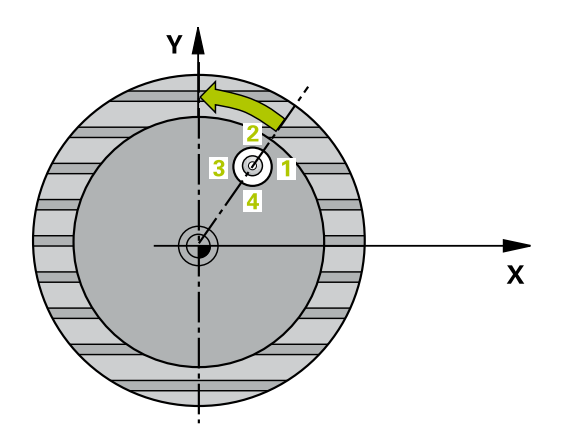

## **程式編輯時請注意:**

# **注意事項**

#### **碰撞的危險!**

如果口袋的尺寸與設定淨空並不允許預先定位在接觸點附近,控 制器皆會由口袋中心開始探測。在此例中,接觸式探針並未返回 到四個測量點之間的淨空高度。

- 確定在口袋/鑽孔內並無材料
- ▶ 為了防止接觸式探針與工件之間的碰撞,輸入口袋(或鑽孔)之 標稱直徑**較低**估計。

## **注意事項**

#### **碰撞的危險!**

執行接觸式探針循環程式**400**至**499**時,不可啟動循環程式用於座 標轉換。

- 以下循環程式在接觸式探針循環程式之前不得啟動:循環程 式**7 DATUM SHIFT**、循環程式**8 MIRROR IMAGE**、循環程 式**10 ROTATION**、循環程式**11 SCALING**以及循環程式**26 AXIS-SPEC. SCALING**。
- 請事先重設任何座標轉換。
- **此循環程式只能在FUNCTION MODE MILL**加工模式內執行。
- 在此循環程式定義之前,您必須已經程式編輯一刀具呼叫,以定 義接觸式探針軸向。
- 步進角度愈小,控制器計算圓心的準確性愈低。最小輸入值: 5°。

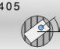

▶ Q321 第一軸中心? (絕對式): 在工作平面的主要軸 內鑽孔中心。

輸入範圍:-99999.9999至99999.9999

- ▶ Q322 第二軸中心? (絕對式): 在工作平面的次要軸 內鑽孔中心。如果程式編輯**Q322** = 0,控制器用 正Y軸校準鑽孔中心點。如果程式編輯**Q322**不等於 0,則控制器用標稱位置校準鑽孔中心點(來自鑽孔 中心位置的角度)。 輸入範圍:-99999.9999至99999.9999
- ▶ Q262 指令直徑? : 圓形口袋(或鑽孔)之大約直徑。 輸入最有可能過小而非過大的數值。 輸入範圍:0至99999.9999
- **Q325起始角?** (絕對式):工作平面之主要軸向與第 一接觸點之間的角度。 輸入範圍:-360.000至360.000
- ▶ Q247 中間級的步階角度 Q247 (增量式): 兩個量測 點之間的角度。步進角度之代數符號決定了旋轉的 方向(負值=順時針),其中接觸式探針移動到下一個 測量點。如果您想要探測一圓弧而非一完整的圓, 則程式編輯步進角度小於90度。 輸入範圍:-120.000至120.000
- ▶ Q261 探針軸上的量測高度? (絕對式): 要進行測量 之接觸式探針軸向上球尖端中心(=接觸點)之座標。 輸入範圍:-99999.9999至99999.9999
- **Q320 設定淨空?** (增量式):定義接觸點與球 尖之間的額外距離。**Q320**加入至接觸式探針表 中**SET\_UP**之值內。 輸入範圍:0至99999.9999
- **Q260 Clearance height?** (絕對式):不會造成刀具 與工件(夾具)之間的碰撞之接觸式探針軸向上的座 標。

輸入範圍:-99999.9999至99999.9999

- ▶ Q301 移到淨空高度(0/1)?: 定義接觸式探針如何 移動到量測點之間: **0**:在量測點之間的量測高度上移動 **1**:在量測點之間的淨空高度上移動
- **Q337 對齊後歸零?**: **0**:將C軸的顯示設定為0,並將值寫入工件原點資 料表的啟動列之**C\_Offset**內 **>0**:將量測的角度偏移寫入工件原點資料表。列 號 = **Q337**內之值。如果C軸偏移註冊在工件原點表 中,控制器用正確符號、正或負,加入所測量的角 度偏移 輸入範圍:0至2999

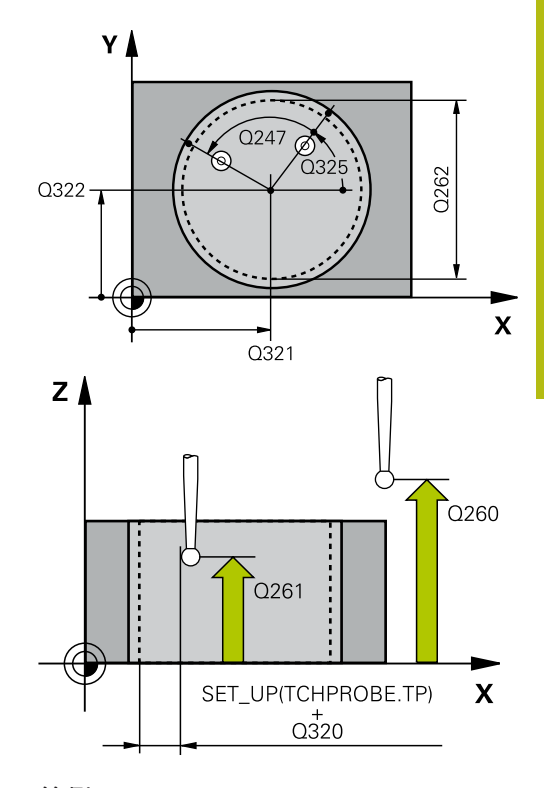

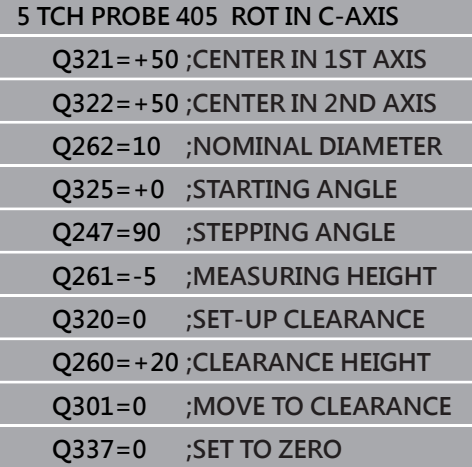

# **4.12 設定基本旋轉(循環程式404, DIN/ISO: G404, 選項17)**

### **應用**

利用接觸式探針循環程式**404**,您可在程式執行期間自動地設定任何基 本旋轉或儲存至預設座標資料表內。若要重設主動基本旋轉,亦可使 用循環程式**404**。

**注意事項**

**碰撞的危險!**

執行接觸式探針循環程式**400**至**499**時,不可啟動循環程式用於座標 轉換。

- ▶ 以下循環程式在接觸式探針循環程式之前不得啟動: 循環程式7 **DATUM SHIFT**、循環程式**8 MIRROR IMAGE**、循環程式**10 ROTATION**、循環程式**11 SCALING**以及循環程式**26 AXIS-SPEC. SCALING**。
- 請事先重設任何座標轉換。

A

此循環程式只能在**FUNCTION MODE MILL**加工模式內執 行。

### **循環程式參數**

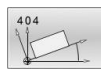

**Q307 旋轉角度的預設值?**:基本旋轉所要設定之 角度值。 輸入範圍:-360.000至360.000

▶ Q305 **表内的預設值?**:輸入預設座標資料表 中的預設數量,該表中控制器儲存了所量測的 基本旋轉。 輸入範圍:-1至99999。如果您輸 入**Q305**=0或**Q305**=-1,控制器另外將所決定的 基本旋轉儲存在**手動操作**模式之基本旋轉功能表 中(**探測旋轉**)。 **-1** = 覆寫並啟動該現用預設 **0** = 複製該現用預設至預設列0、將基本旋轉寫入 至預設列0以及啟動預設0 **>1** = 將基本旋轉儲存至指定預設。該預設未啟動 輸入範圍:-1至+99999

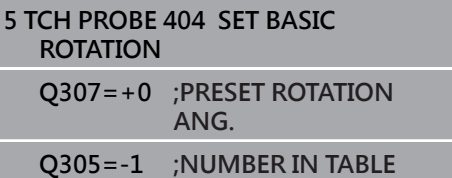

# **4.13 範例: 由兩個鑽孔決定一基本旋轉**

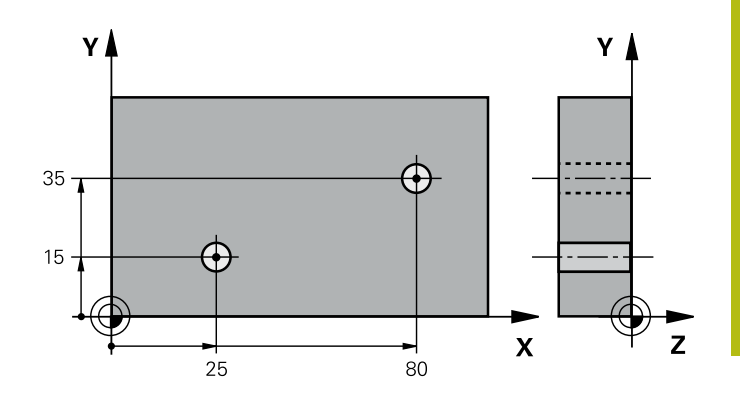

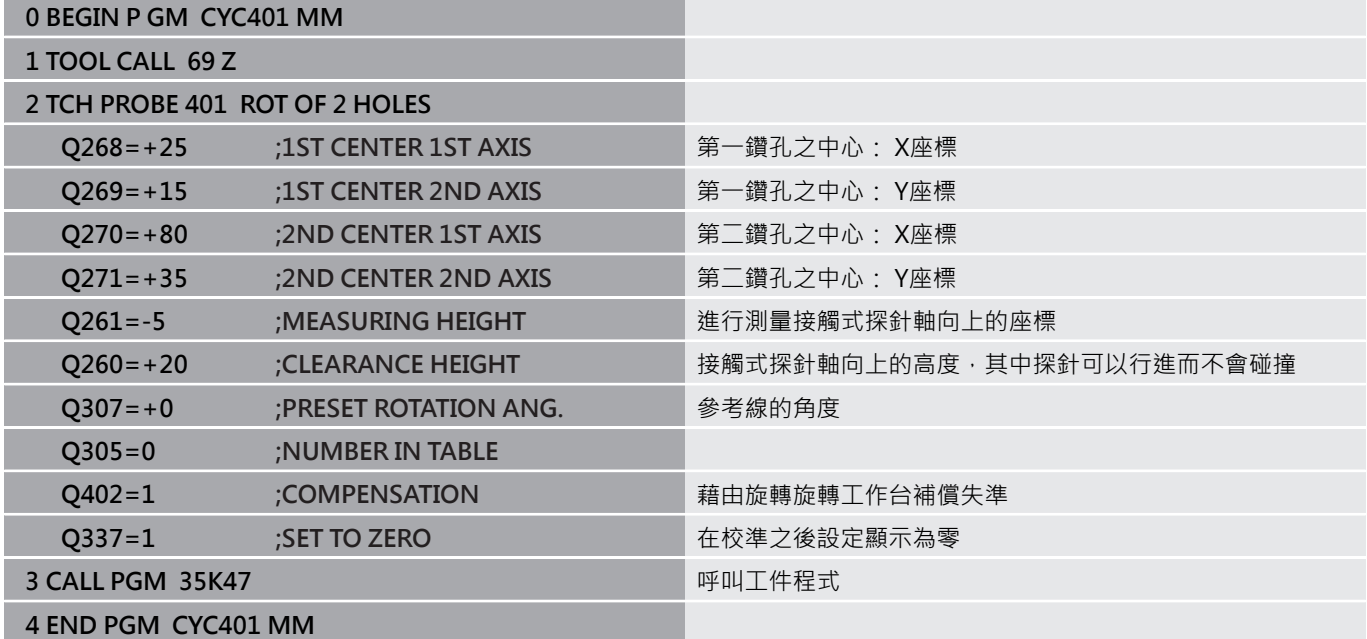

**接觸式探針循環程 式: 自動工件原點設 定**

**5**

# **5.1 基本原理**

**概述**

控制器提供十二個循環程式,用以自動找出預設,並用於管理它們, 如下述:

- 直接設定決定數值為顯示數值
- 將所決定數值寫入預設座標資料表
- 將所決定數值寫入工件原點資料表

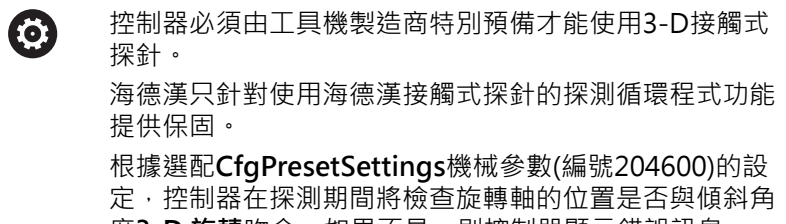

度3-D 旋轉吻合。如果不是,則控制器顯示錯誤訊息。

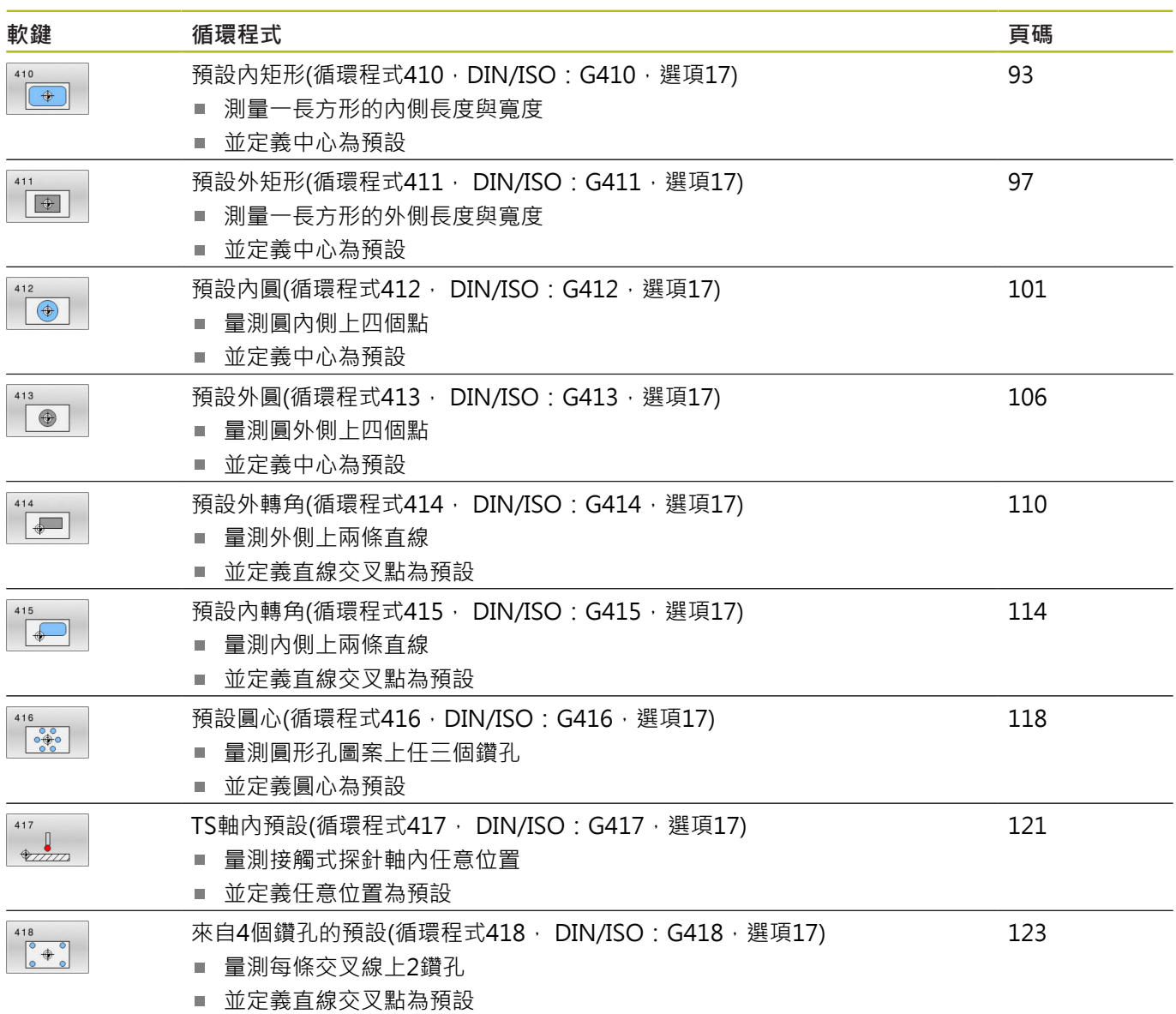

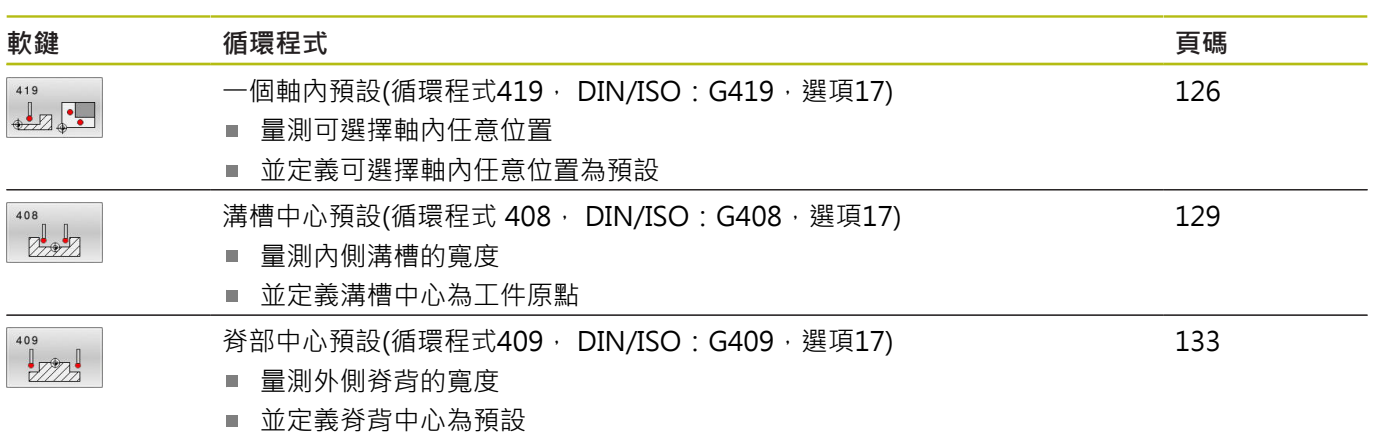

### <span id="page-91-0"></span>**用於工件原點設定之所有接觸式探針循環程式共用的符號**

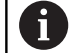

您亦可在一啟動旋轉(基本旋轉或循環程式**10**)期間執行接 觸式探針循環程式**408**至**419**。

#### **預設與接觸式探針軸**

控制器根據您在量測程式內定義的接觸式探針軸,決定工作平面內的 預設。

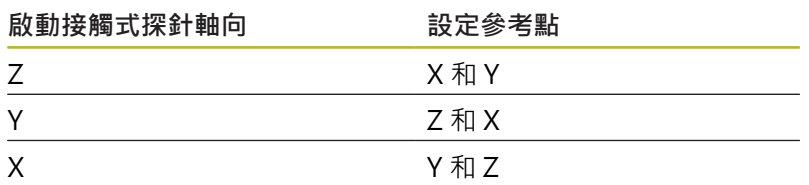

#### **儲存所計算出的工件原點**

在所有用於預設值的循環程式中,您可使用輸入參 數**Q303**及**Q305**來定義控制器如何儲存所計算的預設:

- $\blacksquare$  Q305 = 0 · Q303 = 1 ; 控制器將啟動的預設複製到第0列並啟動第0列,刪除簡易轉換。
- **Q305不等於0, Q303 = 0:** 結果寫入工件原點資料表,列**Q305**;**在NC程式中用循環程 式7啟動工件原點**
- **Q305 不等於0, Q303 = 1:** 結果寫入工件原點資料表,列**Q305**,工具機座標系統為參考系 統(REF座標);**在NC程式中用循環程式247啟動預設**
- **Q305 不等於0, Q303 = -1**

此組合僅在當您進行以下事項時發生 ■ 讀取包含在TNC 4xx上所產生的循環程 式**410**至**418**之NC程式 ■ 讀取使用iTNC530的舊軟體版本所產生之NC程式(內 含循環程式**410**至**418**) 並未在循環程式定義中特別定義了利用參數**Q303**之測 量數值轉換 在這些例子中,控制器輸出一錯誤訊息,因為REF參考 的工件原點表的完整處理已經改變。您必須自行利用參 數**Q303**定義一測量數值轉換。

**Q參數中的測量結果**

f

控制器將個別接觸式探針循環程式的測量結果儲存在共通有效的Q參 數**Q150**到**Q160**中。您可在NC程式中使用這些參數。請注意到結果 參數的資料表列有每一個循環程式說明。

# <span id="page-92-0"></span>**5.2 預設內矩形(循環程式410,DIN/ISO: G410,選項17)**

### **應用**

接觸式探針循環程式410找出矩形口袋的中心,並將此位置定義為預 設。如果需要的話,控制器亦將中央點座標寫入工件原點資料表或預 設座標資料表。

#### **循環程式執行**

- 1 控制器以快速行進(值來自**FMAX**欄)遵照定位邏[輯"執行接觸式探](#page-41-0) [針循環程式"將](#page-41-0)接觸式探針定位到接觸點**1**。控制器計算來自循環 程式內資料的接觸點及來自接觸式探針表中**SET\_UP**欄的安全淨 空。
- 2 接下來,接觸式探針移動到所輸入的測量高度,並以探測進給速 率(欄**F**欄)探測第一接觸點。
- 3 然後,接觸式探針可於測量高度或淨空高度上在近軸移動到下一 個接觸點**2**,並再次探測。
- 4 控制器定位接觸式探針到接觸點**3**,然後到接觸點**4**,以探測兩次 以上。
- 5 最後,控制器將接觸式探針返回到淨空高度,並根據循環參 數**Q303**及**Q305**處理所決定的預設 [\(請參閱 "用於工件原點設定之](#page-91-0) [所有接觸式探針循環程式共用的符號", 92 頁次\)](#page-91-0)
- 6 如果需要的話,控制器後續即在一獨立探測中測量接觸式探針軸 向上的預設,並儲存實際數值到以下的Q參數中。

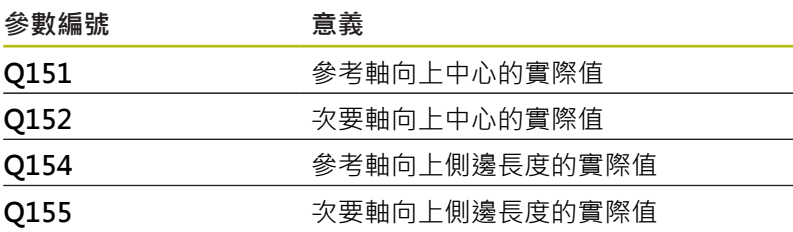

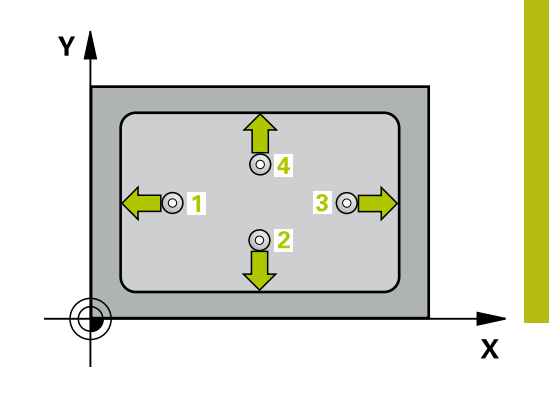

**程式編輯時請注意:**

# **注意事項**

#### **碰撞的危險!**

執行接觸式探針循環程式**400**至**499**時,不可啟動循環程式用於座 標轉換。

- 以下循環程式在接觸式探針循環程式之前不得啟動:循環程 式**7 DATUM SHIFT**、循環程式**8 MIRROR IMAGE**、循環程 式**10 ROTATION**、循環程式**11 SCALING**以及循環程式**26 AXIS-SPEC. SCALING**。
- 請事先重設任何座標轉換。

# **注意事項**

#### **碰撞的危險!**

為了防止接觸式探針與工件之間的碰撞,輸入第一與第二側面長 度的**較低**估計。 如果口袋的尺寸與設定淨空並不允許預先定位在 接觸點附近,控制器皆會由口袋中心開始探測。在此例中,接觸 式探針並未返回到四個測量點之間的淨空高度。

- 在循環程式定義之前,您必須已經程式編輯一刀具呼叫,以定  $\mathbf{r}$ 義接觸式探針軸向。
- 此循環程式只能在**FUNCTION MODE MILL**加工模式內執行。

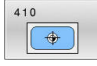

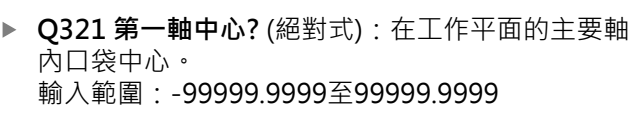

- ▶ Q322 第二軸中心? (絕對式): 在工作平面的次要軸 內口袋中心。 輸入範圍:-99999.9999至99999.9999
- ▶ 0323 第一邊的長度? (增量式) : 口袋長度, 平行於 工作平面的主要軸向。 輸入範圍:0至99999.9999
- ▶ Q324 第二邊的寬度? (增量式) : 口袋長度, 平行於 工作平面的次要軸向。 輸入範圍0至99999.9999
- ▶ Q261 探針軸上的量測高度? (絕對式): 要進行測量 之接觸式探針軸向上球尖端中心(=接觸點)之座標。 輸入範圍:-99999.9999至99999.9999
- **Q320 設定淨空?** (增量式):定義接觸點與球 尖之間的額外距離。**Q320**加入至接觸式探針表 中**SET\_UP**之值內。 輸入範圍:0至99999.9999
- **Q260 Clearance height?** (絕對式):不會造成刀具 與工件(夾具)之間的碰撞之接觸式探針軸向上的座 標。

輸入範圍:-99999.9999至99999.9999

- ▶ 0301 移到淨空高度(0/1)?: 定義接觸式探針如何 移動到量測點之間: **0**:在量測點之間的量測高度上移動 **1**:在量測點之間的淨空高度上移動
- ▶ 0305 在表内的號碼?: 指示預設座標資料表 / 工件 原點資料表中的列數,其中控制器儲存該中心點座 標。根據**Q303**,控制器將輸入寫入預設座標資料表 或工件原點資料表: 若**Q303 = 1**,則控制器寫入至預設資料表。若啟動 預設已變更,則此變更立即生效。否則,在無自動 啟動之下,控制器將輸入寫入預設資料表的對應列 內 若**Q303 = 0**,控制器將資料寫入工件原點資料表。 工件原點不會自動啟動 輸入範圍:0至9999
- ▶ Q331 參考軸上新的工作座標? (絕對式): 主要軸向 的座標,其中控制器必須設定口袋中心。預設設定  $= 0$   $\circ$

輸入範圍:-99999.9999至99999.9999

▶ Q332 次要軸**上新的工件座標?** (絕對式):次要軸向 的座標,其中控制器必須設定口袋中心。預設設定  $= 0$   $\circ$ 輸入範圍:-99999.9999至99999.9999

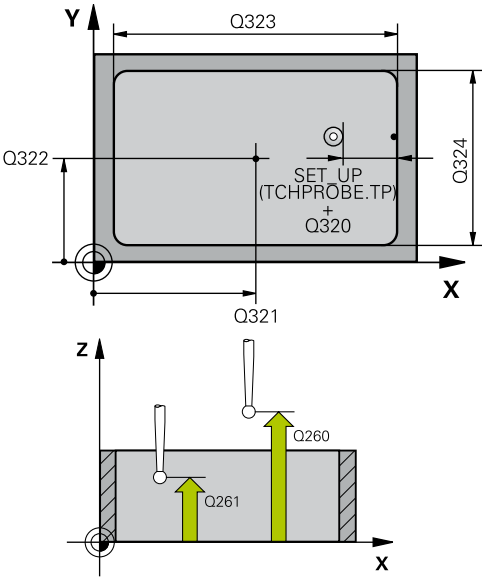

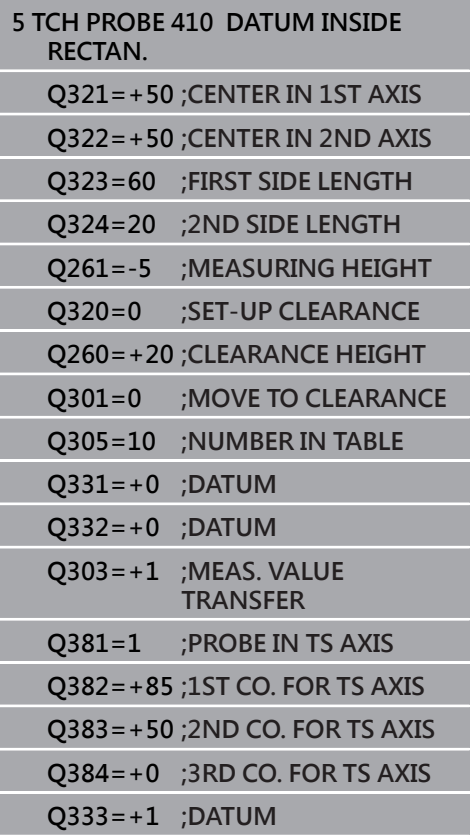

- ▶ 0303 傳送量測值 (0.1)?: 指定所決定的預設要儲 存在工件原點表或在預設座標資料表中: **-1**:未使用!當舊NC程式已讀入時,由控制器器輸 入([請參閱 "用於工件原點設定之所有接觸式探針循](#page-91-0) [環程式共用的符號", 92 頁次\)](#page-91-0) **0**:將所測量的預設寫入現用工件原點表。參考系統 為現用的工件座標系統 **1**:將量測預設寫入預設資料表。參考系統為機械座 標系統(REF系統)。
- ▶ Q381 探針在TS軸? (0/1): 指定控制器是否亦必須 設定接觸式探針軸向上的預設: **0**:不要設定接觸式探針軸向上的預設 **1**:設定接觸式探針軸向上的預設
- ▶ Q382 探針TS軸: 第一軸座標? (絕對式): 工作平面 之主要軸向上的探針點座標為預設要設定在接觸式 探針軸向上的點。僅在若**Q381** = 1時有效。 輸入範圍:-99999.9999至99999.9999
- ▶ Q383 探針TS軸: 第二軸座標? (絕對式) : 工作平面 之次要軸向上的探針點座標為預設要設定在接觸式 探針軸向上的點。僅在若**Q381** = 1時有效。 輸入範圍:-99999.9999至99999.9999
- ▶ Q384 探針TS軸: 第三軸座標? (絕對式): 接觸式探 針軸向上的接觸點座標為預設要設定在接觸式探針 軸向上的接觸點。僅在若**Q381** = 1時有效。 輸入範圍:-99999.9999至99999.9999
- ▶ O333 TS軸上新的工件座標? (絕對式):接觸式探針 軸向的座標,其中控制器必須設定預設。預設設定  $= 0$   $\circ$

輸入範圍: -99999.9999至99999.9999

# <span id="page-96-0"></span>**5.3 預設外矩形(循環程式411, DIN/ISO: G411, 選項17)**

### **應用**

接觸式探針循環程式**411**找出矩形立柱的中心,並將此位置定義為預 設。如果需要的話,控制器亦將中央點座標寫入工件原點資料表或預 設座標資料表。

#### **循環程式執行**

- 1 控制器以快速行進(值來自**FMAX**欄)遵照定位邏輯[\(請參閱 "執行](#page-41-0) [接觸式探針循環程式", 42 頁次\)](#page-41-0)將接觸式探針定位到接觸點**1**。 控制器計算來自循環程式內資料的接觸點及來自接觸式探針表 中**SET\_UP**欄的安全淨空。
- 2 接下來,接觸式探針移動到所輸入的測量高度,並以探測進給速 率(欄**F**欄)探測第一接觸點。
- 3 然後,接觸式探針可於測量高度或淨空高度上在近軸移動到下一 個接觸點**2**,並再次探測。
- 4 控制器定位接觸式探針到接觸點**3**,然後到接觸點**4**,以探測兩次 以上。
- 5 最後,控制器將接觸式探針返回到淨空高度,並根據循環參 數**Q303**及**Q305**處理所決定的預設 [\(請參閱 "用於工件原點設定之](#page-91-0) [所有接觸式探針循環程式共用的符號", 92 頁次\)](#page-91-0)
- 6 如果需要的話,控制器後續即在一獨立探測中測量接觸式探針軸 向上的預設,並儲存實際數值到以下的Q參數中。

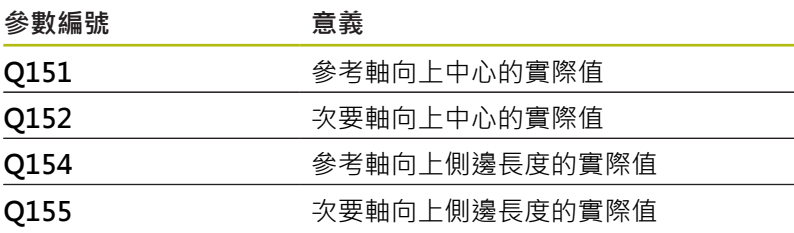

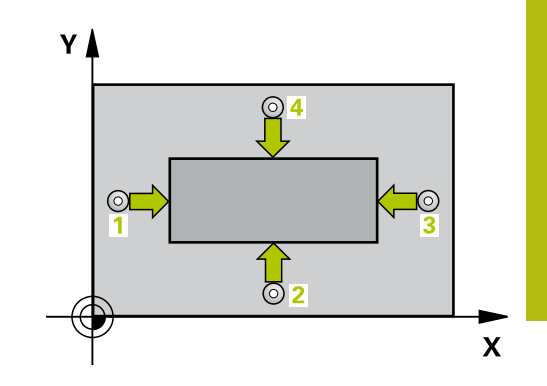

**程式編輯時請注意:**

# **注意事項**

#### **碰撞的危險!**

執行接觸式探針循環程式**400**至**499**時,不可啟動循環程式用於座 標轉換。

- 以下循環程式在接觸式探針循環程式之前不得啟動:循環程 式**7 DATUM SHIFT**、循環程式**8 MIRROR IMAGE**、循環程 式**10 ROTATION**、循環程式**11 SCALING**以及循環程式**26 AXIS-SPEC. SCALING**。
- 請事先重設任何座標轉換。

# **注意事項**

#### **碰撞的危險!**

為了防止接觸式探針與工件之間的碰撞,輸入第一與第二側面長 度的**較高**估計。

- ▶ 在循環程式定義之前,您必須已經程式編輯一刀具呼叫, 以定 義接觸式探針軸向。
- 此循環程式只能在**FUNCTION MODE MILL**加工模式內執行。

 $\boxed{\Leftrightarrow}$ 

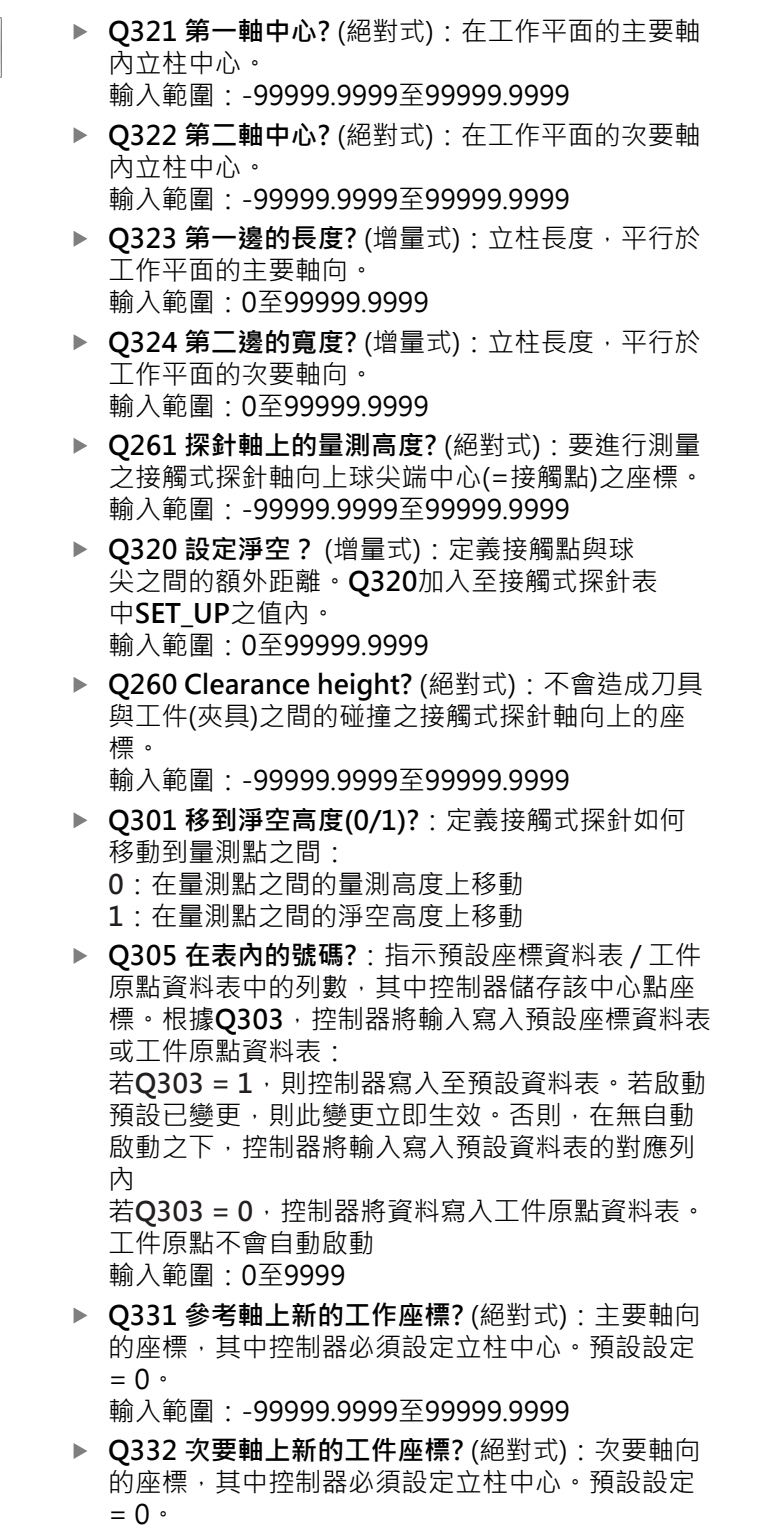

輸入範圍:-99999.9999至99999.9999

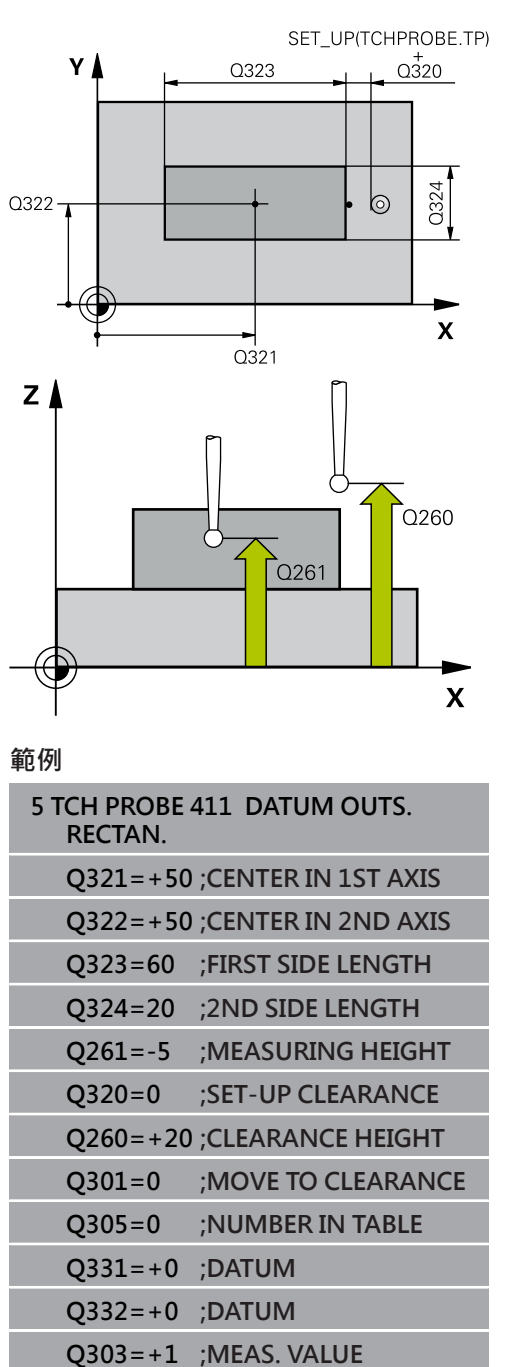

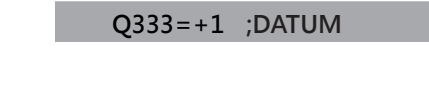

**TRANSFER Q381=1 ;PROBE IN TS AXIS Q382=+85 ;1ST CO. FOR TS AXIS Q383=+50 ;2ND CO. FOR TS AXIS Q384=+0 ;3RD CO. FOR TS AXIS**

- ▶ 0303 傳送量測值 (0.1)?: 指定所決定的預設要儲 存在工件原點表或在預設座標資料表中: **-1**:未使用!當舊NC程式已讀入時,由控制器器輸 入([請參閱 "用於工件原點設定之所有接觸式探針循](#page-91-0) [環程式共用的符號", 92 頁次\)](#page-91-0) **0**:將所測量的預設寫入現用工件原點表。參考系統 為現用的工件座標系統 **1**:將量測預設寫入預設資料表。參考系統為機械座 標系統(REF系統)。
- ▶ Q381 探針在TS軸? (0/1): 指定控制器是否亦必須 設定接觸式探針軸向上的預設: **0**:不要設定接觸式探針軸向上的預設 **1**:設定接觸式探針軸向上的預設
- ▶ Q382 探針TS軸: 第一軸座標? (絕對式): 工作平面 之主要軸向上的探針點座標為預設要設定在接觸式 探針軸向上的點。僅在若**Q381** = 1時有效。 輸入範圍:-99999.9999至99999.9999
- ▶ Q383 探針TS軸: 第二軸座標? (絕對式) : 工作平面 之次要軸向上的探針點座標為預設要設定在接觸式 探針軸向上的點。僅在若**Q381** = 1時有效。 輸入範圍:-99999.9999至99999.9999
- **Q384 探針TS軸: 第三軸座標?** (絕對式):接觸式探 針軸向上的接觸點座標為預設要設定在接觸式探針 軸向上的接觸點。僅在若**Q381** = 1時有效。 輸入範圍:-99999.9999至99999.9999
- ▶ O333 TS軸上新的工件座標? (絕對式):接觸式探針 軸向的座標,其中控制器必須設定預設。預設設定  $= 0$

輸入範圍: -99999.9999至99999.9999

# <span id="page-100-0"></span>**5.4 預設內圓(循環程式412, DIN/ISO: G412, 選項17)**

### **應用**

接觸式探針循環程式412找出圓形口袋(鑽孔)的中心,並將此位置定 義為預設。如果需要的話,控制器亦將中央點座標寫入工件原點資料 表或預設座標資料表。

#### **循環程式執行**

- 1 控制器以快速行進(值來自**FMAX**欄)遵照定位邏輯[\(請參閱 "執行](#page-41-0) [接觸式探針循環程式", 42 頁次\)](#page-41-0)將接觸式探針定位到接觸點**1**。 控制器計算來自循環程式內資料的接觸點及來自接觸式探針表 中**SET\_UP**欄的安全淨空。
- 2 接下來,接觸式探針移動到所輸入的測量高度,並以探測進給速 率(欄**F**欄)探測第一接觸點。控制器由程式編輯的開始角度自動地 取得探測方向。
- 3 然後,接觸式探針可於測量高度或淨空高度上在一圓弧上移動到 下一個接觸點**2**,並再次探測。
- 4 控制器定位接觸式探針到接觸點**3**,然後到接觸點**4**,以探測兩次 以上。
- 5 最後,TNC將接觸式探針返回到淨空高度,並根據循環程式參 數**Q303**和**Q305** [\(請參閱 "用於工件原點設定之所有接觸式探針循](#page-91-0) [環程式共用的符號", 92 頁次\)](#page-91-0)處理所決定的預設,然後儲存實際 數值到下列的Q參數中。
- 6 如果需要的話,控制器後續即在一獨立探測操作中測量接觸式探 針軸向上的預設。

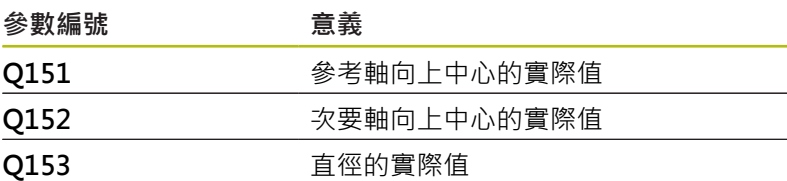

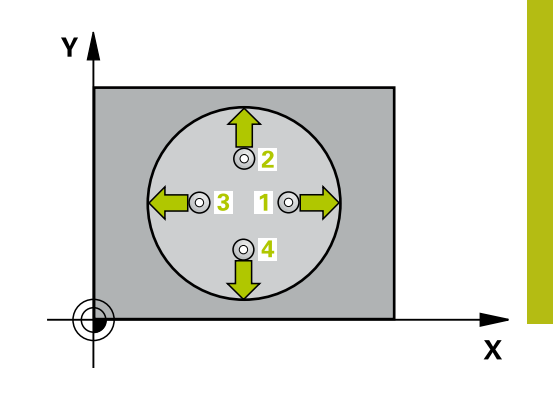

**程式編輯時請注意:**

# **注意事項**

#### **碰撞的危險!**

執行接觸式探針循環程式**400**至**499**時,不可啟動循環程式用於座 標轉換。

- 以下循環程式在接觸式探針循環程式之前不得啟動:循環程 式**7 DATUM SHIFT**、循環程式**8 MIRROR IMAGE**、循環程 式**10 ROTATION**、循環程式**11 SCALING**以及循環程式**26 AXIS-SPEC. SCALING**。
- 請事先重設任何座標轉換。

# **注意事項**

#### **碰撞的危險!**

為了防止接觸式探針與工件之間的碰撞,輸入口袋(或鑽孔)之標稱 直徑**較低**估計。 如果口袋的尺寸與設定淨空並不允許預先定位在 接觸點附近,控制器皆會由口袋中心開始探測。在此例中,接觸 式探針並未返回到四個測量點之間的淨空高度。

- 接觸點的定位
- ▶ 在循環程式定義之前,您必須已經程式編輯一刀具呼叫,以定 義接觸式探針軸向。
- 此循環程式只能在**FUNCTION MODE MILL**加工模式內執行。
- 步進角度Q247愈小,控制器計算預設的準確性愈低。最小輸入 值:5°

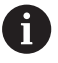

程式編輯步進角度小於90°

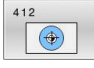

**Q321 第一軸中心?** (絕對式):在工作平面的主要軸 內口袋中心。

輸入範圍:-99999.9999至99999.9999

- ▶ Q322 第二軸中心? (絕對式): 在工作平面的次要軸 內口袋中心。如果程式編輯**Q322** = 0,控制器將鑽 孔中心點對準正Y軸。如果您程式編輯**Q322**不等於 零,則控制器校準鑽孔中心點到標稱位置 輸入範圍:-99999.9999至99999.9999
- ▶ Q262 指令直徑?: 圓形口袋(或鑽孔)之大約直徑。 輸入最有可能過小而非過大的數值。 輸入範圍:0至99999.9999
- **Q325起始角?** (絕對式):工作平面之主要軸向與第 一接觸點之間的角度。 輸入範圍:-360.000至360.000
- ▶ Q247 中間級的步階角度 Q247 (增量式): 兩個量測 點之間的角度。步進角度之代數符號決定了旋轉的 方向(負值=順時針),其中接觸式探針移動到下一個 測量點。如果您想要探測一圓弧而非一完整的圓, 則程式編輯步進角度小於90度。 輸入範圍:-120.000至120.000
- **Q261 探針軸上的量測高度?** (絕對式):要進行測量 之接觸式探針軸向上球尖端中心(=接觸點)之座標。 輸入範圍:-99999.9999至99999.9999
- **Q320 設定淨空?** (增量式):定義接觸點與球 尖之間的額外距離。**Q320**加入至接觸式探針表 中**SET\_UP**之值內。 輸入範圍:0至99999.9999
- **Q260 Clearance height?** (絕對式):不會造成刀具 與工件(夾具)之間的碰撞之接觸式探針軸向上的座 標。

輸入範圍:-99999.9999至99999.9999

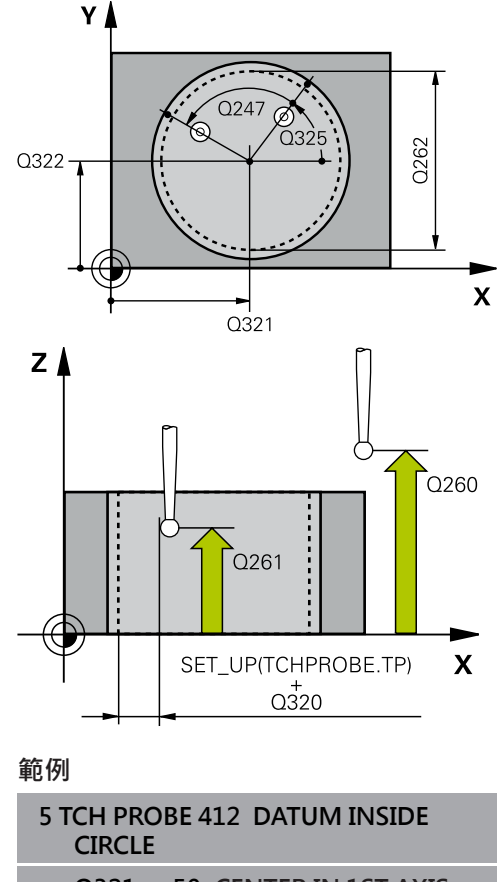

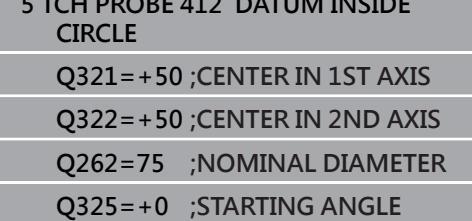

- ▶ Q301 移到淨空高度(0/1)?: 定義接觸式探針如何 移動到量測點之間: **0**:在量測點之間的量測高度上移動
	- **1**:在量測點之間的淨空高度上移動
- ▶ 0305 在**表內的號碼?**: 指示預設座標資料表 / 工件 原點資料表中的列數,其中控制器儲存該中心點座 標。根據**Q303**,控制器將輸入寫入預設座標資料表 或工件原點資料表: 若**Q303 = 1**,則控制器寫入至預設資料表。若啟動 預設已變更,則此變更立即生效。否則,在無自動 啟動之下,控制器將輸入寫入預設資料表的對應列 內 若**Q303 = 0**,控制器將資料寫入工件原點資料表。 工件原點不會自動啟動 輸入範圍:0至9999
- ▶ Q331 參考軸上新的工作座標? (絕對式): 主要軸向 的座標,其中控制器必須設定口袋中心。預設設定  $= 0$   $\circ$ 
	- 輸入範圍:-99999.9999至99999.9999
- ▶ Q332 次要軸上新的工件座標? (絕對式): 次要軸向 的座標,其中控制器必須設定口袋中心。預設設定  $= 0$   $\circ$

輸入範圍:-99999.9999至99999.9999

▶ **Q303 傳送量測值 (0,1)?**:指定所決定的預設要儲 存在工件原點表或在預設座標資料表中: **-1**:未使用!當舊NC程式已讀入時,由控制器器輸 入([請參閱 "用於工件原點設定之所有接觸式探針循](#page-91-0) [環程式共用的符號", 92 頁次\)](#page-91-0) **0**:將所測量的預設寫入現用工件原點表。參考系統 為現用的工件座標系統 **1**:將量測預設寫入預設資料表。參考系統為機械座 標系統(REF系統)。

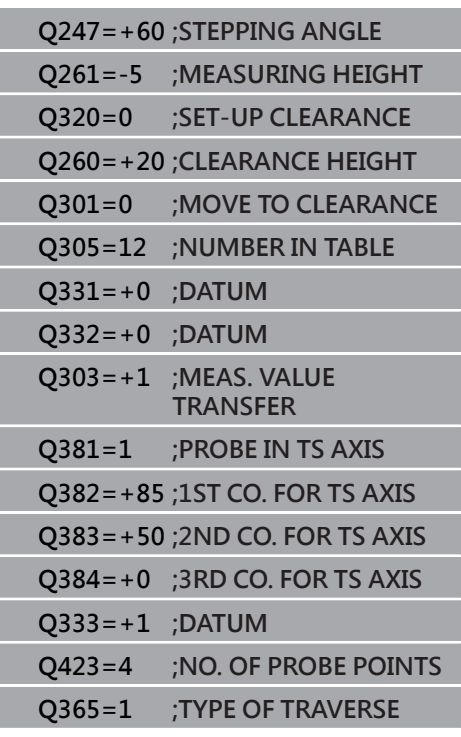

- ▶ 0381 探針在TS軸? (0/1): 指定控制器是否亦必須 設定接觸式探針軸向上的預設: **0**:不要設定接觸式探針軸向上的預設 **1**:設定接觸式探針軸向上的預設
- ▶ 0382 探針TS軸: 第一軸座標? (絕對式) : 工作平面 之主要軸向上的探針點座標為預設要設定在接觸式 探針軸向上的點。僅在若**Q381** = 1時有效。 輸入範圍:-99999.9999至99999.9999
- ▶ 0383 探針TS軸: 第二軸座標? (絕對式) : 工作平面 之次要軸向上的探針點座標為預設要設定在接觸式 探針軸向上的點。僅在若**Q381** = 1時有效。 輸入範圍:-99999.9999至99999.9999
- ▶ Q384 探針TS軸: 第三軸座標? (絕對式) : 接觸式探 針軸向上的接觸點座標為預設要設定在接觸式探針 軸向上的接觸點。僅在若**Q381** = 1時有效。 輸入範圍:-99999.9999至99999.9999
- ▶ Q333 TS軸上新的工件座標? (絕對式): 接觸式探針 軸向的座標,其中控制器必須設定預設。預設設定  $= 0$   $\circ$ 
	- 輸入範圍:-99999.9999至99999.9999
- ▶ O423 平面內探測點的數量 (4/3) ?: 指定控制器是 否應該用4或3個接觸點來量測圓: **4**:使用4個量測點(預設設定) **3**:使用3個量測點
	-
- **Q365 進給的類別? 直線=0/圓弧=1**:在若已經啟 動"行進至淨空高度" (**Q301**=1)時刀具要在量測點 之間移動的路徑功能之定義:
	- **0**:在加工操作之間直線移動
	- **1**:在加工操作之間該間距圓直徑上的圓弧內移動

# <span id="page-105-0"></span>**5.5 預設外圓(循環程式413, DIN/ISO: G413, 選項17)**

## **應用**

接觸式探針循環程式413找出圓形立柱的中心,並將此位置定義為預 設。如果需要的話,控制器亦將中央點座標寫入工件原點資料表或預 設座標資料表。

#### **循環程式執行**

- 1 控制器以快速行進(值來自**FMAX**欄)遵照定位邏輯[\(請參閱 "執行](#page-41-0) [接觸式探針循環程式", 42 頁次\)](#page-41-0)將接觸式探針定位到接觸點**1**。 控制器計算來自循環程式內資料的接觸點及來自接觸式探針表 中**SET\_UP**欄的安全淨空。
- 2 接下來,接觸式探針移動到所輸入的測量高度,並以探測進給速 率(欄**F**欄)探測第一接觸點。控制器由程式編輯的開始角度自動地 取得探測方向。
- 3 然後,接觸式探針可於測量高度或淨空高度上在一圓弧上移動到 下一個接觸點**2**,並再次探測。
- 4 控制器定位接觸式探針到接觸點**3**,然後到接觸點**4**,以探測兩次 以上。
- 5 最後,TNC將接觸式探針返回到淨空高度,並根據循環程式參 數**Q303**和**Q305** [\(請參閱 "用於工件原點設定之所有接觸式探針循](#page-91-0) [環程式共用的符號", 92 頁次\)](#page-91-0)處理所決定的預設,然後儲存實際 數值到下列的Q參數中。
- 6 如果需要的話,控制器後續即在一獨立探測操作中測量接觸式探 針軸向上的預設。

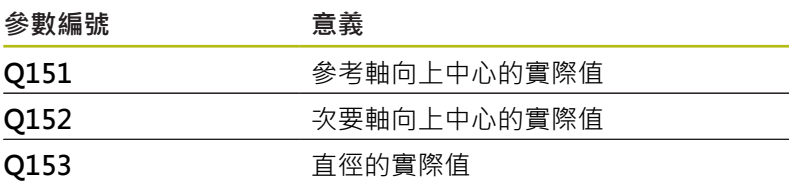

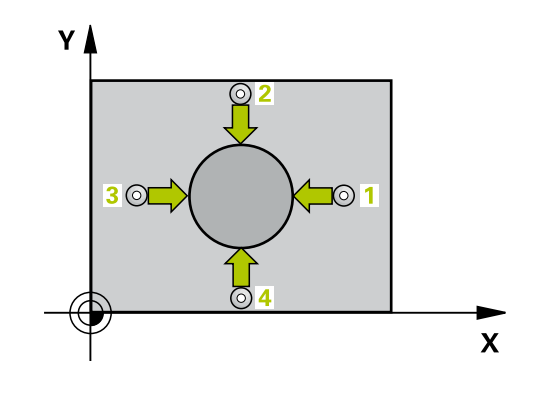

## **程式編輯時請注意:**

## **注意事項**

#### **碰撞的危險!**

執行接觸式探針循環程式**400**至**499**時,不可啟動循環程式用於座 標轉換。

- 以下循環程式在接觸式探針循環程式之前不得啟動:循環程 式**7 DATUM SHIFT**、循環程式**8 MIRROR IMAGE**、循環程 式**10 ROTATION**、循環程式**11 SCALING**以及循環程式**26 AXIS-SPEC. SCALING**。
- 請事先重設任何座標轉換。

### **注意事項**

#### **碰撞的危險!**

為了防止接觸式探針與工件之間的碰撞,輸入立柱標稱直徑之較 **高**估計值。

- ▶ 在循環程式定義之前,您必須已經程式編輯一刀具呼叫, 以定 義接觸式探針軸向。
- 此循環程式只能在**FUNCTION MODE MILL**加工模式內執行。
- 步進角度Q247愈小,控制器計算預設的準確性愈低。最小輸入 值:5°

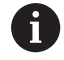

程式編輯步進角度小於90°

- $413$  $\Box$
- ▶ Q321 第一軸中心? (絕對式): 在工作平面的主要軸 內立柱中心。 輸入範圍:-99999.9999至99999.9999
	- **Q322 第二軸中心?** (絕對式):在工作平面的次要軸 內立柱中心。如果程式編輯**Q322** = 0,控制器將鑽 孔中心點對準正Y軸。如果您程式編輯**Q322**不等於 零,則控制器校準鑽孔中心點到標稱位置 輸入範圍:-99999.9999至99999.9999
- ▶ Q262 指令直徑?: 立柱之大約直徑。輸入最有可能 過大而非過小的數值。 輸入範圍:0至99999.9999
- **Q325起始角?** (絕對式):工作平面之主要軸向與第 一接觸點之間的角度。 輸入範圍:-360.000至360.000
- ▶ O247 中間級的步階角度 Q247 (增量式): 兩個量測 點之間的角度。步進角度之代數符號決定了旋轉的 方向(負值=順時針),其中接觸式探針移動到下一個 測量點。如果您想要探測一圓弧而非一完整的圓, 則程式編輯步進角度小於90度。 輸入範圍:-120.000至120.000
- **Q261 探針軸上的量測高度?** (絕對式):要進行測量 之接觸式探針軸向上球尖端中心(=接觸點)之座標。 輸入範圍:-99999.9999至99999.9999
- **Q320 設定淨空?** (增量式):定義接觸點與球 尖之間的額外距離。**Q320**加入至接觸式探針表 中**SET\_UP**之值內。 輸入範圍:0至99999.9999
- **Q260 Clearance height?** (絕對式):不會造成刀具 與工件(夾具)之間的碰撞之接觸式探針軸向上的座 標。
	- 輸入範圍:-99999.9999至99999.9999
- ▶ Q301 移到淨空高度(0/1)?: 定義接觸式探針如何 移動到量測點之間: **0**:在量測點之間的量測高度上移動 **1**:在量測點之間的淨空高度上移動
- ▶ Q305 在表内的號碼?: 指示預設座標資料表 / 工件 原點資料表中的列數,其中控制器儲存該中心點座 標。根據**Q303**,控制器將輸入寫入預設座標資料表 或工件原點資料表: 若**Q303 = 1**,則控制器寫入至預設資料表。若啟動 預設已變更,則此變更立即生效。否則,在無自動 啟動之下,控制器將輸入寫入預設資料表的對應列 內 若**Q303 = 0**,控制器將資料寫入工件原點資料表。 工件原點不會自動啟動 輸入範圍:0至9999
- **Q331 參考軸上新的工作座標?** (絕對式):主要軸向 的座標,其中控制器必須設定立柱中心。預設設定  $= 0$ 輸入範圍:-99999.9999至99999.9999
- ▶ Q332 次要軸上新的工件座標? (絕對式) : 次要軸向 的座標,其中控制器必須設定立柱中心。預設設定  $= 0$   $\circ$ 輸入範圍:-99999.9999至99999.9999

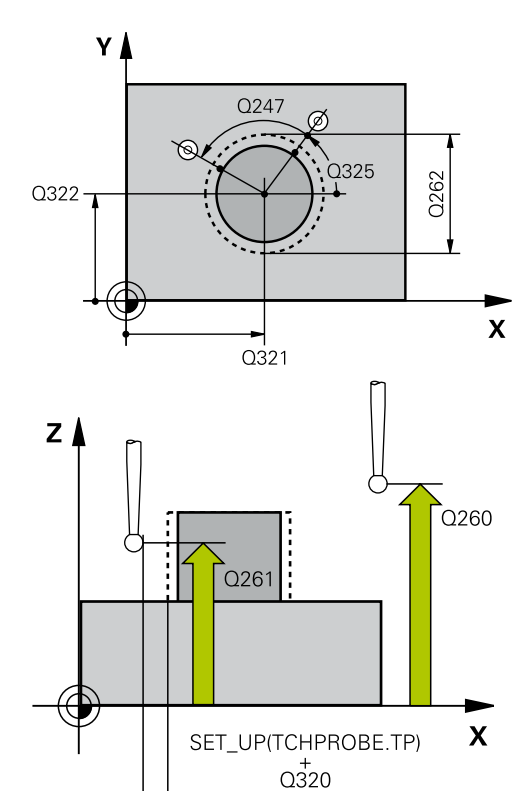

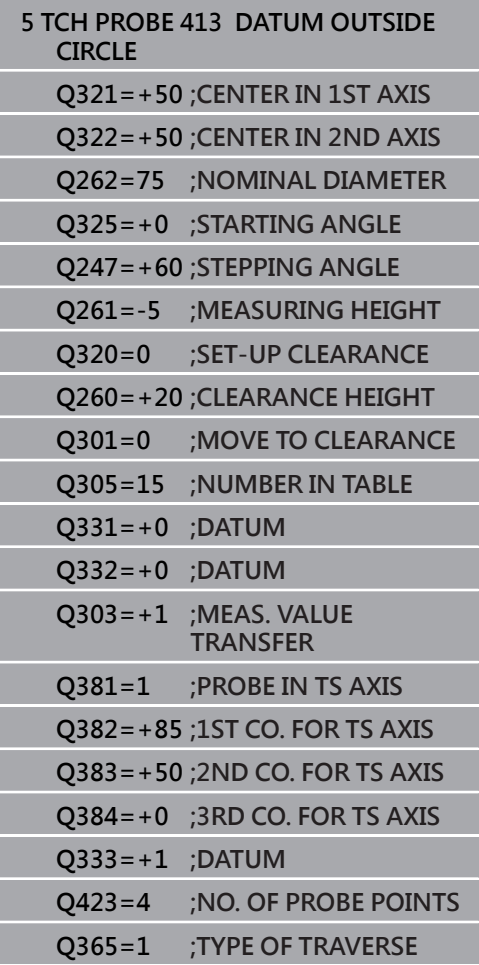
- ▶ 0303 傳送量測值 (0.1)?: 指定所決定的預設要儲 存在工件原點表或在預設座標資料表中: **-1**:未使用!當舊NC程式已讀入時,由控制器器輸 入([請參閱 "用於工件原點設定之所有接觸式探針循](#page-91-0) [環程式共用的符號", 92 頁次\)](#page-91-0) **0**:將所測量的預設寫入現用工件原點表。參考系統 為現用的工件座標系統 **1**:將量測預設寫入預設資料表。參考系統為機械座 標系統(REF系統)。
- ▶ Q381 探針在TS軸? (0/1): 指定控制器是否亦必須 設定接觸式探針軸向上的預設: **0**:不要設定接觸式探針軸向上的預設 **1**:設定接觸式探針軸向上的預設
- ▶ Q382 探針TS軸: 第一軸座標? (絕對式) : 工作平面 之主要軸向上的探針點座標為預設要設定在接觸式 探針軸向上的點。僅在若**Q381** = 1時有效。 輸入範圍:-99999.9999至99999.9999
- ▶ Q383 探針TS軸: 第二軸座標? (絕對式) : 工作平面 之次要軸向上的探針點座標為預設要設定在接觸式 探針軸向上的點。僅在若**Q381** = 1時有效。 輸入範圍:-99999.9999至99999.9999
- ▶ Q384 探針TS軸: 第三軸座標? (絕對式) : 接觸式探 針軸向上的接觸點座標為預設要設定在接觸式探針 軸向上的接觸點。僅在若**Q381** = 1時有效。 輸入範圍:-99999.9999至99999.9999
- ▶ O333 TS軸上新的工件座標? (絕對式):接觸式探針 軸向的座標,其中控制器必須設定預設。預設設定  $= 0$ 輸入範圍:-99999.9999至99999.9999
- **Q423 平面內探測點的數量 (4/3)?**:指定控制器是 否應該用4或3個接觸點來量測圓: **4**:使用4個量測點(預設設定) **3**:使用3個量測點
- **Q365 進給的類別? 直線=0/圓弧=1**:在若已經啟 動"行進至淨空高度" (**Q301**=1)時刀具要在量測點 之間移動的路徑功能之定義: **0**:在加工操作之間直線移動
	- **1**:在加工操作之間該間距圓直徑上的圓弧內移動

## **5.6 預設外轉角(循環程式414, DIN/ISO: G414, 選項17)**

## **應用**

接觸式探針循環程式414找出兩條線的交集,並將其定義為預設。如 果需要的話,控制器亦將交叉點座標寫入工件原點資料表或預設座標 資料表。

#### **循環程式執行**

- 1 控制器以快速行進(值來自**FMAX**欄)遵照定位邏輯[\(請參閱 "執行接](#page-41-0) [觸式探針循環程式", 42 頁次\)](#page-41-0)將接觸式探針定位到接觸點**1** (請參 閱右圖)。控制器在相對於個別的行進方向上偏移接觸式探針一設 定淨空。
- 2 接下來,接觸式探針移動到所輸入的測量高度,並以探測進給速 率(欄**F**欄)探測第一接觸點。控制器由第三測量點自動地取得探測 方向。
- 3 然後接觸式探針移動至下一個接觸點 **2**並再次探測。
- 4 控制器定位接觸式探針到接觸點**3**,然後到接觸點**4**,以探測兩次 以上。
- 5 最後,TNC將接觸式探針返回到淨空高度,並根據循環程式參 數**Q303**和**Q305** [\(請參閱 "用於工件原點設定之所有接觸式探針循](#page-91-0) [環程式共用的符號", 92 頁次\)](#page-91-0)處理所決定的預設,且儲存所決定 的彎角之座標到下列的Q參數中。
- 6 如果需要的話,控制器後續即在一獨立探測操作中測量接觸式探 針軸向上的預設。

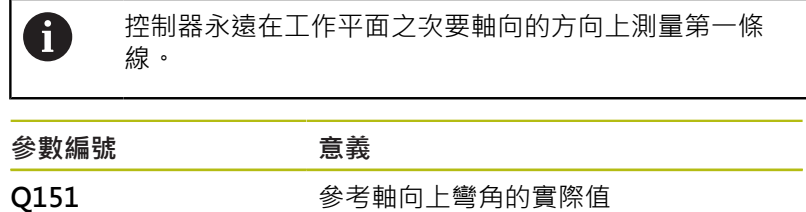

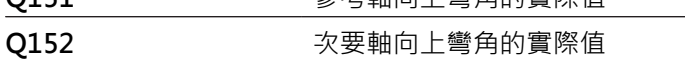

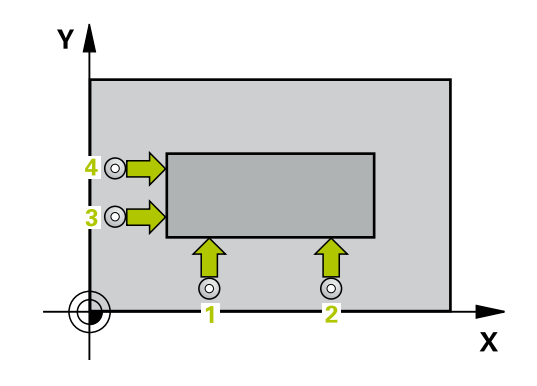

## **程式編輯時請注意:**

## **注意事項**

#### **碰撞的危險!**

執行接觸式探針循環程式**400**至**499**時,不可啟動循環程式用於座 標轉換。

- 以下循環程式在接觸式探針循環程式之前不得啟動:循環程 式**7 DATUM SHIFT**、循環程式**8 MIRROR IMAGE**、循環程 式**10 ROTATION**、循環程式**11 SCALING**以及循環程式**26 AXIS-SPEC. SCALING**。
- 請事先重設任何座標轉換。

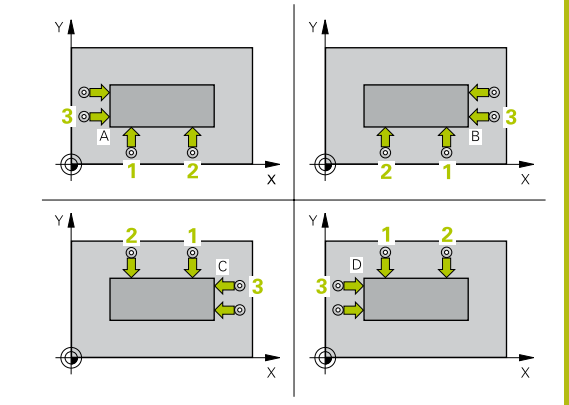

- 此循環程式只能在**FUNCTION MODE MILL**加工模式內執行。
- 在此循環程式定義之前,您必須已經程式編輯一刀具呼叫,以定 義接觸式探針軸向。
- 藉由定義量測點1及3之位置,您亦可決定控制器設定該預設之轉 角(請參考右圖及下方資料表)。

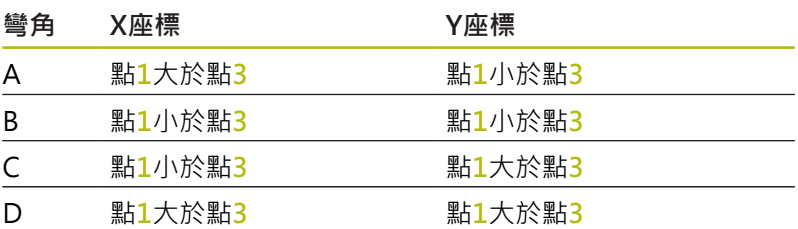

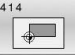

- ▶ Q263 第一軸上的第一量測點? (絕對式): 工作平面 的主要軸內第一接觸點的座標。 輸入範圍:-99999.9999至99999.9999
	- ▶ Q264 第二軸上的第一量測點? (絕對式): 工作平面 的次要軸內第一接觸點的座標。 輸入範圍-99999.9999至99999.9999
	- **Q326 第一軸的間隔?** (增量式):工作平面之主要軸 向上第一及第二測量點之間的距離。 輸入範圍:0至99999.9999
	- ▶ 0296 第一軸上的第三量測點 ? (絕對式): 工作平 面之主要軸向上第三接觸點之座標。 輸入範圍:-99999.9999至99999.9999
	- ▶ Q297 第二軸上的第三量測點? (絕對式): 工作平面 的次要軸內第三接觸點的座標。 輸入範圍:-99999.9999至99999.9999
	- ▶ Q327 第二軸的間隔? (增量式) : 工作平面之次要軸 向上第三及第四測量點之間的距離。 輸入範圍:0至99999.9999
	- ▶ Q261 探針軸上的量測高度? (絕對式): 要進行測量 之接觸式探針軸向上球尖端中心(=接觸點)之座標。 輸入範圍:-99999.9999至99999.9999
	- **Q320 設定淨空?** (增量式):定義接觸點與球 尖之間的額外距離。**Q320**加入至接觸式探針表 中**SET\_UP**之值內。 輸入範圍:0至99999.9999
	- **Q260 Clearance height?** (絕對式):不會造成刀具 與工件(夾具)之間的碰撞之接觸式探針軸向上的座 標。
		- 輸入範圍:-99999.9999至99999.9999
	- ▶ Q301 移到淨空高度(0/1)?: 定義接觸式探針如何 移動到量測點之間: **0**:在量測點之間的量測高度上移動 **1**:在量測點之間的淨空高度上移動
	- ▶ Q304 執**行基本旋轉(0/1)?**: 定義控制器是否必須 利用基本旋轉來補償工件失準: **0**:不執行基本旋轉 **1**:執行基本旋轉
	- ▶ Q305 在表内的號碼?: 指示預設座標資料表 / 工 件原點資料表中的列數,其中控制器儲存該轉角座 標。根據**Q303**,控制器將輸入寫入預設座標資料表 或工件原點資料表: 若**Q303 = 1**,則控制器寫入至預設資料表。若啟動 預設已變更,則此變更立即生效。否則,在無自動 啟動之下,控制器將輸入寫入預設資料表的對應列 內 若**Q303 = 0**,控制器將資料寫入工件原點資料表。 工件原點不會自動啟動
		- 輸入範圍:0至9999

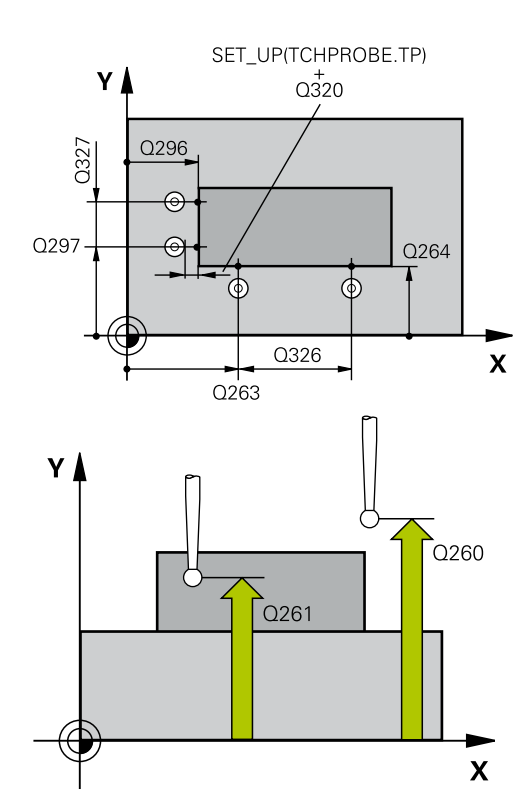

**範例**

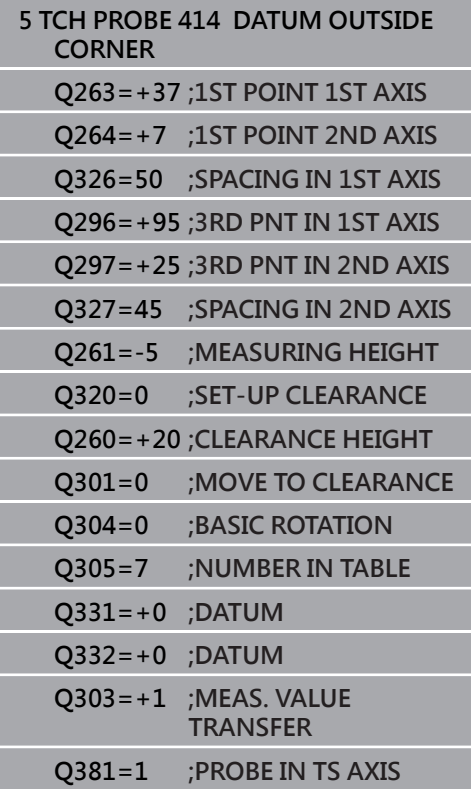

▶ O331 參考軸上新的工作座標? (絕對式): 主要軸 向的座標,其中控制器必須設定轉角。預設設定 = 0。

輸入範圍:-99999.9999至99999.9999

▶ Q332 次要軸上新的工件座標? (絕對式): 次要軸 向的座標,其中控制器必須設定轉角。預設設定 = 0。

輸入範圍:-99999.9999至99999.9999

- ▶ 0303 傳送量測值 (0,1)? : 指定所決定的預設要儲 存在工件原點表或在預設座標資料表中: **-1**:未使用!當舊NC程式已讀入時,由控制器器輸 入([請參閱 "用於工件原點設定之所有接觸式探針循](#page-91-0) [環程式共用的符號", 92 頁次\)](#page-91-0) **0**:將所測量的預設寫入現用工件原點表。參考系統 為現用的工件座標系統 **1**:將量測預設寫入預設資料表。參考系統為機械座 標系統(REF系統)。
- ▶ Q381 探針在TS軸? (0/1): 指定控制器是否亦必須 設定接觸式探針軸向上的預設: **0**:不要設定接觸式探針軸向上的預設 **1**:設定接觸式探針軸向上的預設
- ▶ Q382 探針TS軸: 第一軸座標? (絕對式) : 工作平面 之主要軸向上的探針點座標為預設要設定在接觸式 探針軸向上的點。僅在若**Q381** = 1時有效。 輸入範圍:-99999.9999至99999.9999
- ▶ 0383 探針TS軸: 第二軸座標? (絕對式): 工作平面 之次要軸向上的探針點座標為預設要設定在接觸式 探針軸向上的點。僅在若**Q381** = 1時有效。 輸入範圍:-99999.9999至99999.9999
- **Q384 探針TS軸: 第三軸座標?** (絕對式):接觸式探 針軸向上的接觸點座標為預設要設定在接觸式探針 軸向上的接觸點。僅在若**Q381** = 1時有效。 輸入範圍:-99999.9999至99999.9999
- ▶ Q333 TS軸上新的工件座標? (絕對式): 接觸式探針 軸向的座標,其中控制器必須設定預設。預設設定  $= 0$ 輸入範圍:-99999.9999至99999.9999

**Q382=+85 ;1ST CO. FOR TS AXIS Q383=+50 ;2ND CO. FOR TS AXIS Q384=+0 ;3RD CO. FOR TS AXIS Q333=+1 ;DATUM**

## **5.7 預設內轉角(循環程式415, DIN/ISO: G415, 選項17)**

## **應用**

接觸式探針循環程式**415**找出兩條線的交集,並將其定義為預設。如 果需要的話,控制器亦將交叉點座標寫入工件原點資料表或預設座標 資料表。

#### **循環程式執行**

- 1 控制器以快速行進(值來自**FMAX**欄)遵照定位邏[輯"執行接觸式探](#page-41-0) [針循環程式"將](#page-41-0)接觸式探針定位到接觸點**1** (請參閱右圖)。控制器 在主要與次要軸上將接觸式探針偏移設定淨空**Q320** + **SET\_UP** + 球尖半徑(在與個別行進方向相反的方向內)
- 2 接下來,接觸式探針移動到所輸入的測量高度,並以探測進給速 率(欄**F**欄)探測第一接觸點。探測方向可由您用以識別彎角的編號 來取得。
- 3 接觸式探針移動至下一個接觸點**2**;控制器在次要軸上將接觸式 探針偏移設定淨空**Q320** + **SET\_UP** + 球尖半徑,然後執行第二 探測操作
- 4 控制器將接觸式探針定位在接觸點**3**上(與第一接觸點相同的定位 邏輯),並在此執行探測操作
- 5 然後接觸式探針移動至接觸點**4**;控制器在主要軸上將接觸式探 針偏移設定淨空Q320 + SET UP + 球尖半徑,然後執行第四探 測操作
- 6 最後,控制器將接觸式探針退回到淨空高度。根據循環程式參 數**Q303**和**Q305** [\(請參閱 "用於工件原點設定之所有接觸式探針循](#page-91-0) [環程式共用的符號", 92 頁次\)](#page-91-0)處理所決定的預設,且儲存所決定 的彎角之座標到下列的Q參數中。
- 7 如果需要的話,控制器後續即在一獨立探測操作中測量接觸式探 針軸向上的預設。

控制器永遠在工作平面之次要軸向的方向上測量第一條 線。

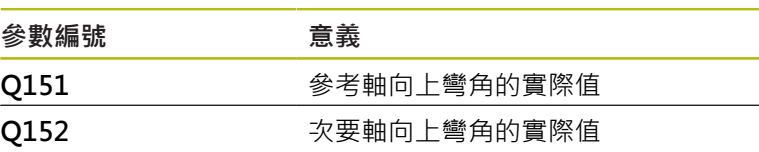

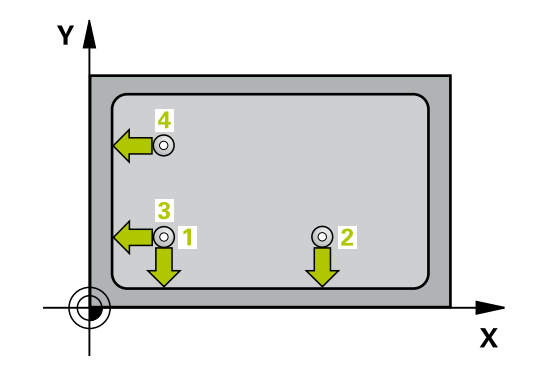

 $\mathbf i$ 

## **程式編輯時請注意:**

## **注意事項**

#### **碰撞的危險!**

執行接觸式探針循環程式**400**至**499**時,不可啟動循環程式用於座 標轉換。

- 以下循環程式在接觸式探針循環程式之前不得啟動:循環程 式**7 DATUM SHIFT**、循環程式**8 MIRROR IMAGE**、循環程 式**10 ROTATION**、循環程式**11 SCALING**以及循環程式**26 AXIS-SPEC. SCALING**。
- 請事先重設任何座標轉換。
- 此循環程式只能在**FUNCTION MODE MILL**加工模式內執行。
- 在此循環程式定義之前,您必須已經程式編輯一刀具呼叫,以定 義接觸式探針軸向。

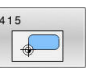

- ▶ Q263 第一軸上的第一量測點? (絕對式): 工作平面 之主要軸向上轉角的座標, 輸入範圍:-99999.9999至99999.9999
- ▶ Q264 第二軸上的第一量測點? (絕對式): 工作平面 之次要軸向上轉角的座標, 輸入範圍:-99999.9999至99999.9999
- **Q326 第一軸的間隔?** (增量式):工作平面之主要軸 向上轉角與第二測量點之間的距離。 輸入範圍:0至99999.9999
- **Q327 第二軸的間隔?** (增量式):工作平面之次要軸 向上轉角與第四測量點之間的距離。 輸入範圍:0至99999.9999
- **▶ 0308 轉角? (1/2/3/4)**: 識別出控制器設定為預設 之轉角的編號。 輸入範圍:1至4
- ▶ Q261 探針軸上的量測高度? (絕對式): 要進行測量 之接觸式探針軸向上球尖端中心(=接觸點)之座標。 輸入範圍:-99999.9999至99999.9999
- **Q320 設定淨空?** (增量式):定義接觸點與球 尖之間的額外距離。**Q320**加入至接觸式探針表 中**SET\_UP**之值內。 輸入範圍:0至99999.9999
- **Q260 Clearance height?** (絕對式):不會造成刀具 與工件(夾具)之間的碰撞之接觸式探針軸向上的座 標。
	- 輸入範圍:-99999.9999至99999.9999
- ▶ Q301 移到淨空高度(0/1)?: 定義接觸式探針如何 移動到量測點之間: **0**:在量測點之間的量測高度上移動 **1**:在量測點之間的淨空高度上移動
- ▶ 0304 執**行基本旋轉(0/1)?**: 定義控制器是否必須 利用基本旋轉來補償工件失準: **0**:不執行基本旋轉 **1**:執行基本旋轉
- **Q305 在表內的號碼?**:指示預設座標資料表 / 工 件原點資料表中的列數,其中控制器儲存該轉角座 標。根據**Q303**,控制器將輸入寫入預設座標資料表 或工件原點資料表: 若**Q303 = 1**,則控制器寫入至預設資料表。若啟動 預設已變更,則此變更立即生效。否則,在無自動 啟動之下,控制器將輸入寫入預設資料表的對應列 內 若Q303 = 0,控制器將資料寫入工件原點資料表。 工件原點不會自動啟動 輸入範圍:0至9999
- ▶ Q331 參考軸上新的工作座標? (絕對式): 主要軸 向的座標,其中控制器必須設定轉角。預設設定 =  $\Omega$ 
	- 輸入範圍:-99999.9999至99999.9999
- ▶ Q332 次要軸上新的工件座標? (絕對式): 次要軸 向的座標,其中控制器必須設定轉角。預設設定 = 0。 輸入範圍:-99999.9999至99999.9999

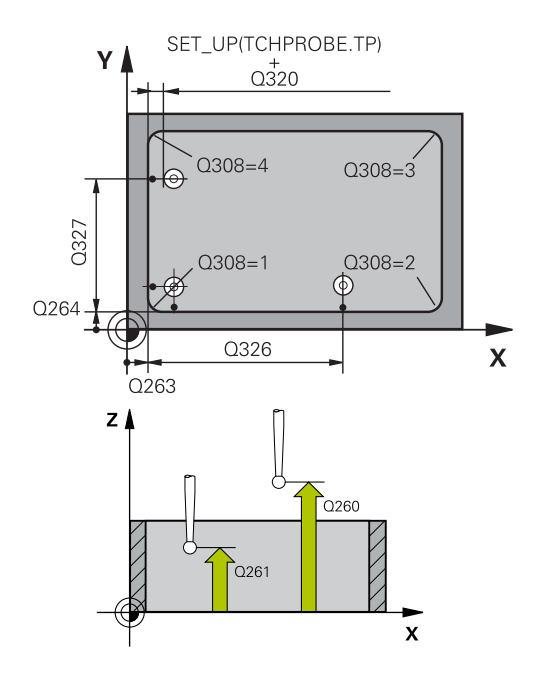

#### **範例**

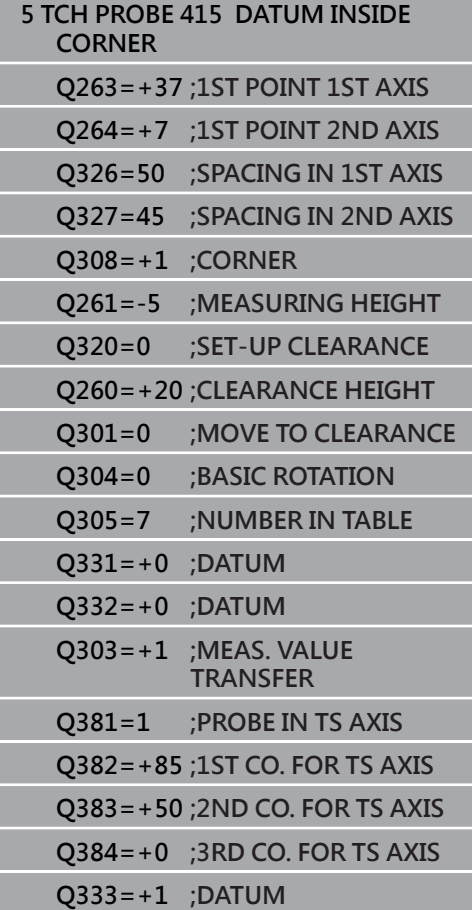

- ▶ 0303 傳送量測值 (0.1)?: 指定所決定的預設要儲 存在工件原點表或在預設座標資料表中: **-1**:未使用!當舊NC程式已讀入時,由控制器器輸 入([請參閱 "用於工件原點設定之所有接觸式探針循](#page-91-0) [環程式共用的符號", 92 頁次\)](#page-91-0) **0**:將所測量的預設寫入現用工件原點表。參考系統 為現用的工件座標系統 **1**:將量測預設寫入預設資料表。參考系統為機械座 標系統(REF系統)。
- ▶ Q381 探針在TS軸? (0/1): 指定控制器是否亦必須 設定接觸式探針軸向上的預設: **0**:不要設定接觸式探針軸向上的預設 **1**:設定接觸式探針軸向上的預設
- ▶ Q382 探針TS軸: 第一軸座標? (絕對式) : 工作平面 之主要軸向上的探針點座標為預設要設定在接觸式 探針軸向上的點。僅在若**Q381** = 1時有效。 輸入範圍:-99999.9999至99999.9999
- ▶ Q383 探針TS軸: 第二軸座標? (絕對式) : 工作平面 之次要軸向上的探針點座標為預設要設定在接觸式 探針軸向上的點。僅在若**Q381** = 1時有效。 輸入範圍:-99999.9999至99999.9999
- **Q384 探針TS軸: 第三軸座標?** (絕對式):接觸式探 針軸向上的接觸點座標為預設要設定在接觸式探針 軸向上的接觸點。僅在若**Q381** = 1時有效。 輸入範圍:-99999.9999至99999.9999
- ▶ O333 TS軸上新的工件座標? (絕對式):接觸式探針 軸向的座標,其中控制器必須設定預設。預設設定  $= 0$

輸入範圍: -99999.9999至99999.9999

## 5.8 預設圓心(循環程式416, DIN/ISO: **G416,選項17)**

## **應用**

接觸式探針循環程式416利用測量三個鑽孔, 找出一栓孔圓形的中 心,並將其所決定的中心定義為預設。如果需要的話,控制器亦將中 央點座標寫入工件原點資料表或預設座標資料表。

#### **循環程式執行**

- 1 控制器以快速行進(值來自**FMAX**欄)遵照定位邏輯[\(請參閱 "執行接](#page-41-0) [觸式探針循環程式", 42 頁次\)](#page-41-0)將接觸式探針定位到該已編寫的第 一鑽孔**1**之中心點。
- 2 然後探針移動到所輸入的測量高度,並探測四個點以決定第一鑽 孔中心點。
- 3 接觸式探針返回到淨空高度,然後到輸入做為第二鑽孔之中心的 位置**2**。
- 4 控制器將接觸式探針移動到所輸入的測量高度,並探測四個點以 決定第二鑽孔中心點。
- 5 接觸式探針返回到淨空高度,然後到輸入做為第三鑽孔之中心的 位置**3**。
- 6 控制器將接觸式探針移動到所輸入的測量高度,並探測四個點以 決定第三鑽孔中心點。
- 7 最後,TNC將接觸式探針返回到淨空高度,並根據循環程式參 數**Q303**和**Q305** [\(請參閱 "用於工件原點設定之所有接觸式探針循](#page-91-0) [環程式共用的符號", 92 頁次\)](#page-91-0)處理所決定的預設,然後儲存實際 數值到下列的Q參數中。
- 8 如果需要的話,控制器後續即在一獨立探測操作中測量接觸式探 針軸向上的預設。

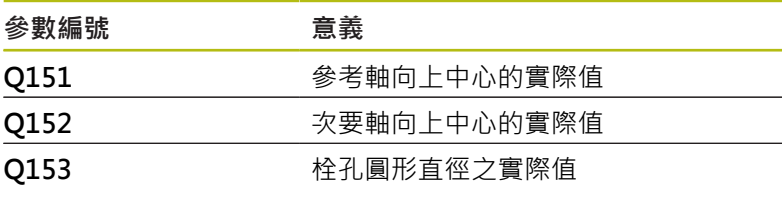

## **程式編輯時請注意:**

## **注意事項**

#### **碰撞的危險!**

執行接觸式探針循環程式**400**至**499**時,不可啟動循環程式用於座 標轉換。

- 以下循環程式在接觸式探針循環程式之前不得啟動:循環程 式**7 DATUM SHIFT**、循環程式**8 MIRROR IMAGE**、循環程 式**10 ROTATION**、循環程式**11 SCALING**以及循環程式**26 AXIS-SPEC. SCALING**。
- 請事先重設任何座標轉換。

**■ 此循環程式只能在FUNCTION MODE MILL**加工模式內執行。

■ 在此循環程式定義之前,您必須已經程式編輯一刀具呼叫,以定 義接觸式探針軸向。

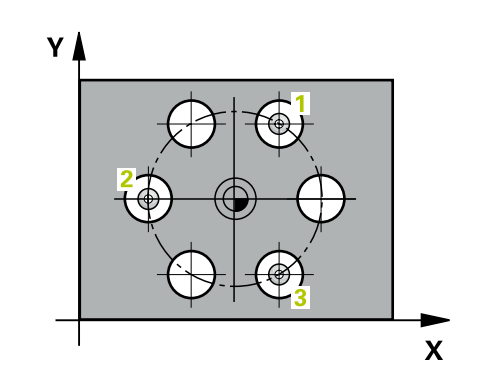

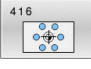

- ▶ Q273 第一軸上的中心點(命令值)? (絕對式): 工作 平面之主要軸向上的栓孔圓心(標稱值)。 輸入範圍:-99999.9999至99999.9999
- **Q274 第二軸上的中心點(命令值)?** (絕對式):工作 平面之次要軸向上的栓孔圓心(標稱值)。 輸入範圍:-99999.9999至99999.9999
- ▶ 0262 指令直徑? : 輸入大約的栓孔圓形直徑。鑽孔 直徑愈小,標稱直徑的準確度要更高。 輸入範圍:-0至99999.9999
- **Q291 第一孔的極座標角度?** (絕對式):工作平面上 第一鑽孔中心之極座標角度。 輸入範圍:-360.0000至360.0000
- ▶ Q292 第二孔的極座標角度? (絕對式): 工作平面上 第二鑽孔中心之極座標角度。 輸入範圍:-360.0000至360.0000
- **Q293 第三孔的極座標角度?** (絕對式):工作平面上 第三鑽孔中心之極座標角度。 輸入範圍:-360.0000至360.0000
- ▶ Q261 探針軸上的量測高度? (絕對式): 要進行測量 之接觸式探針軸向上球尖端中心(=接觸點)之座標。 輸入範圍:-99999.9999至99999.9999
- **Q260 Clearance height?** (絕對式):不會造成刀具 與工件(夾具)之間的碰撞之接觸式探針軸向上的座 標。
	- 輸入範圍:-99999.9999至99999.9999
- ▶ Q305 在表内的號碼?: 指示預設座標資料表 / 工件 原點資料表中的列數,其中控制器儲存該中心點座 標。根據**Q303**,控制器將輸入寫入預設座標資料表 或工件原點資料表: 若**Q303 = 1**,則控制器寫入至預設資料表。若啟動 預設已變更,則此變更立即生效。否則,在無自動 啟動之下,控制器將輸入寫入預設資料表的對應列 內 若**Q303 = 0**,控制器將資料寫入工件原點資料表。 工件原點不會自動啟動 輸入範圍:0至9999 ▶ Q331 參考軸上新的工作座標? (絕對式) : 主要軸向
- 的座標,其中控制器必須設定栓孔圓心。預設設定  $= 0$ 
	- 輸入範圍:-99999.9999至99999.9999
- ▶ Q332 次要軸上新的工件座標? (絕對式) : 次要軸向 的座標,其中控制器必須設定栓孔圓心。預設設定  $= 0$ 
	- 輸入範圍:-99999.9999至99999.9999
- ▶ Q303 傳送量測值 (0,1)?: 指定所決定的預設要儲 存在工件原點表或在預設座標資料表中: **-1**:未使用!當舊NC程式已讀入時,由控制器器輸 入([請參閱 "用於工件原點設定之所有接觸式探針循](#page-91-0) [環程式共用的符號", 92 頁次\)](#page-91-0) **0**:將所測量的預設寫入現用工件原點表。參考系統 為現用的工件座標系統 **1**:將量測預設寫入預設資料表。參考系統為機械座 標系統(REF系統)。

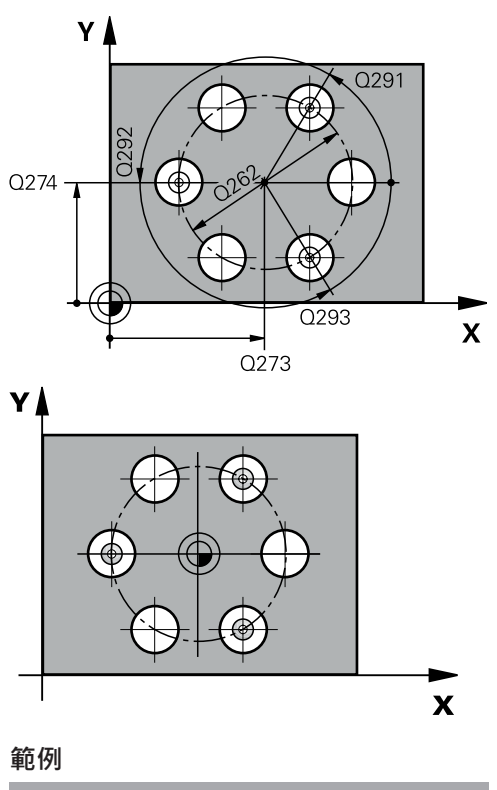

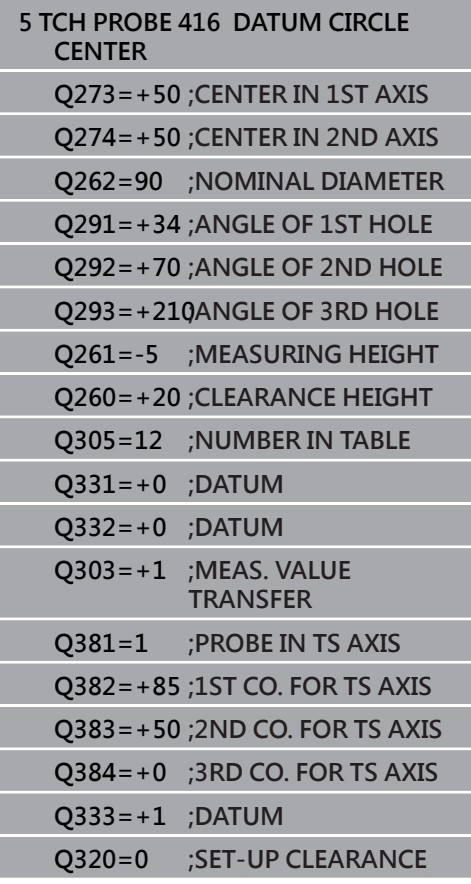

- ▶ Q381 探針在TS軸? (0/1): 指定控制器是否亦必須 設定接觸式探針軸向上的預設: **0**:不要設定接觸式探針軸向上的預設 **1**:設定接觸式探針軸向上的預設
- ▶ 0382 探針TS軸: 第一軸座標? (絕對式): 工作平面 之主要軸向上的探針點座標為預設要設定在接觸式 探針軸向上的點。僅在若**Q381** = 1時有效。 輸入範圍:-99999.9999至99999.9999
- **Q383 探針TS軸: 第二軸座標?** (絕對式):工作平面 之次要軸向上的探針點座標為預設要設定在接觸式 探針軸向上的點。僅在若**Q381** = 1時有效。 輸入範圍:-99999.9999至99999.9999
- ▶ Q384 探針TS軸: 第三軸座標? (絕對式) : 接觸式探 針軸向上的接觸點座標為預設要設定在接觸式探針 軸向上的接觸點。僅在若**Q381** = 1時有效。 輸入範圍:-99999.9999至99999.9999
- ▶ Q333 TS軸上新的工件座標? (絕對式): 接觸式探針 軸向的座標,其中控制器必須設定預設。預設設定  $= 0$   $\circ$ 
	- 輸入範圍:-99999.9999至99999.9999
- ▶ O320 設定淨空?(增量式):接觸點與球尖端之間的 額外距離。**Q320**新增至**SET\_UP** (接觸式探針表), 並且只有當在接觸式探針軸向內探測到預設時才會 生效。 輸入範圍:0至99999.9999

# **5.9 TS軸內預設(循環程式417, DIN/ISO: G417, 選項17)**

### **應用**

接觸式探針循環程式417測量在接觸式探針軸向上任何座標,並將其 定義為預設。如果需要的話,控制器亦將量測的座標寫入工件原點資 料表或預設座標資料表。

#### **循環程式執行**

- 1 控制器以快速行進(值來自**FMAX**欄)遵照定位邏輯[\(請參閱 "執行接](#page-41-0) [觸式探針循環程式", 42 頁次\)](#page-41-0)將接觸式探針定位到該已編寫的接 觸點**1**。控制器在接觸式探針軸向之正方向上偏移接觸式探針一 設定淨空
- 2 然後,接觸式探針在其本身的軸向上移動到輸入做為接觸點**1**的 座標,並以一簡單探測移動來測量實際的位置
- 3 最後,TNC將接觸式探針返回到淨空高度,並根據循環程式參 數**Q303**和**Q305** [\(請參閱 "用於工件原點設定之所有接觸式探針循](#page-91-0) [環程式共用的符號", 92 頁次\)](#page-91-0)處理所決定的預設,然後儲存實際 數值到下列的Q參數中。

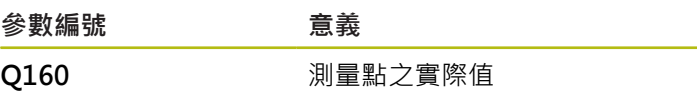

**程式編輯時請注意:**

**注意事項**

#### **碰撞的危險!**

執行接觸式探針循環程式**400**至**499**時,不可啟動循環程式用於座 標轉換。

- 以下循環程式在接觸式探針循環程式之前不得啟動:循環程 式**7 DATUM SHIFT**、循環程式**8 MIRROR IMAGE**、循環程 式**10 ROTATION**、循環程式**11 SCALING**以及循環程式**26 AXIS-SPEC. SCALING**。
- 請事先重設任何座標轉換。

■ 此循環程式只能在**FUNCTION MODE MILL**加工模式內執行。

- 在此循環程式定義之前,您必須已經程式編輯一刀具呼叫,以定 義接觸式探針軸向。
- 然後控制器設定預設在此軸向上。

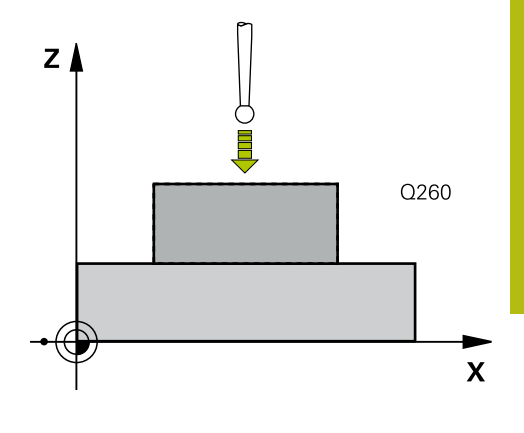

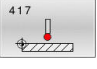

- ▶ Q263 第一軸上的第一量測點? (絕對式): 工作平面 的主要軸內第一接觸點的座標。 輸入範圍:-99999.9999至99999.9999
	- ▶ Q264 第二軸上的第一量測點? (絕對式): 工作平面 的次要軸內第一接觸點的座標。 輸入範圍-99999.9999至99999.9999
	- ▶ Q294 第三軸上的第一量測點 ? (絕對式): 接觸式 探針軸向上第一接觸點的座標。 輸入範圍:-99999.9999至99999.9999
	- **Q320 設定淨空?** (增量式):定義接觸點與球 尖之間的額外距離。**Q320**加入至接觸式探針表 中**SET\_UP**之值內。 輸入範圍:0至99999.9999
	- **Q260 Clearance height?** (絕對式):不會造成刀具 與工件(夾具)之間的碰撞之接觸式探針軸向上的座 標。
		- 輸入範圍:-99999.9999至99999.9999
	- **Q305 在表內的號碼?**:指示預設座標資料表 / 工件 原點資料表中的列數,其中控制器儲存該座標。 若**Q303 = 1**,則控制器將資料寫入預設座標資料 表。若啟動預設已變更,則此變更立即生效。否 則,在無自動啟動之下,控制器將輸入寫入預設資 料表的對應列內 若**Q303 = 0**,控制器將資料寫入工件原點資料表。 工件原點不會自動啟動 輸入範圍:0至9999
	- ▶ Q333 TS軸上新的工件座標? (絕對式): 接觸式探針 軸向的座標,其中控制器必須設定預設。預設設定  $= 0$

輸入範圍:-99999.9999至99999.9999

**Q303 傳送量測值 (0,1)?**:指定所決定的預設要儲 存在工件原點表或在預設座標資料表中: **-1**:未使用!當舊NC程式已讀入時,由控制器器輸 入([請參閱 "用於工件原點設定之所有接觸式探針循](#page-91-0) [環程式共用的符號", 92 頁次\)](#page-91-0) **0**:將所測量的預設寫入現用工件原點表。參考系統 為現用的工件座標系統 **1**:將量測預設寫入預設資料表。參考系統為機械座 標系統(REF系統)。

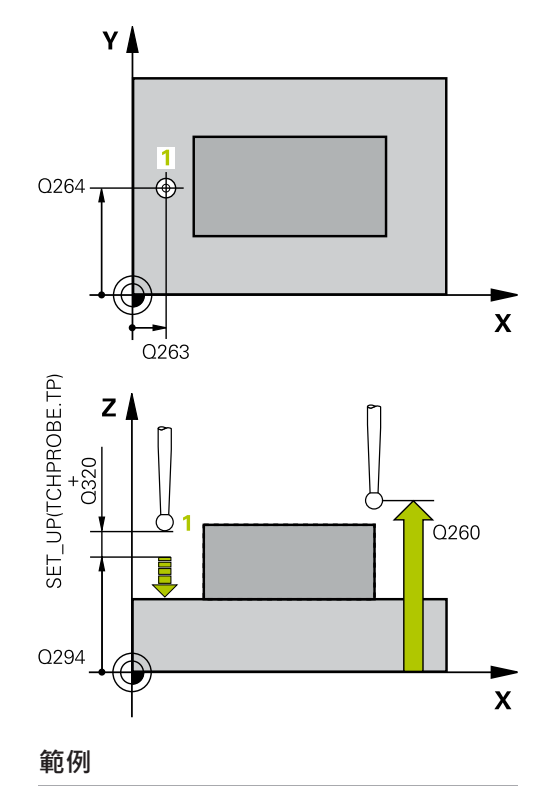

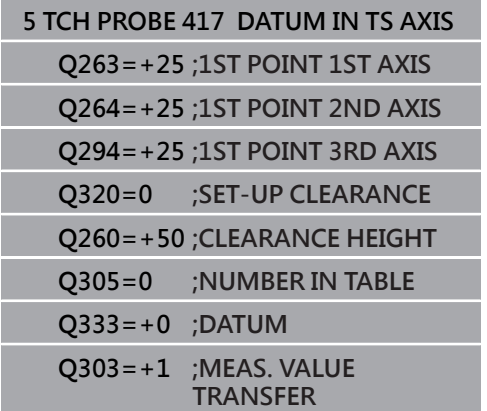

## **5.10 來自4個鑽孔的預設(循環程式418, DIN/ISO: G418, 選項17)**

### **應用**

接觸式探針循環程式418計算連接對角鑽孔中心點的直線之交點,並 將預設設定在交點上。如果需要的話,控制器亦將交叉點座標寫入工 件原點資料表或預設座標資料表。

#### **循環程式執行**

- 1 控制器以快速行進(值來自**FMAX**欄)遵照定位邏輯[\(請參閱 "執行接](#page-41-0) [觸式探針循環程式", 42 頁次\)](#page-41-0)將接觸式探針定位到第一鑽孔**1**之中 心點。
- 2 然後探針移動到所輸入的測量高度,並探測四個點以決定第一鑽 孔中心點。
- 3 接觸式探針返回到淨空高度,然後到輸入做為第二鑽孔之中心的 位置**2**。
- 4 控制器將接觸式探針移動到所輸入的測量高度,並探測四個點以 決定第二鑽孔中心點。
- 5 控制器針對鑽孔**3**和**4**重覆此步驟。
- 6 最後,控制器將接觸式探針返回到淨空高度,並根據循環參 數**Q303**和**Q305** [\(請參閱 "用於工件原點設定之所有接觸式探針循](#page-91-0) [環程式共用的符號", 92 頁次\)](#page-91-0)處理所決定的預設。控制器計算預 設做為連接了鑽孔中心**1**/**3**及**2**/**4**之直線的交點,並儲存實際數值 到下列的Q參數中。
- 7 如果需要的話,控制器後續即在一獨立探測操作中測量接觸式探 針軸向上的預設。

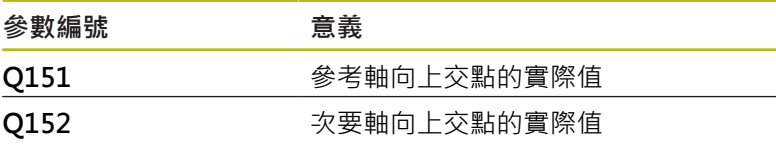

#### **程式編輯時請注意:**

## **注意事項**

**碰撞的危險!**

執行接觸式探針循環程式**400**至**499**時,不可啟動循環程式用於座 標轉換。

- 以下循環程式在接觸式探針循環程式之前不得啟動:循環程 式**7 DATUM SHIFT**、循環程式**8 MIRROR IMAGE**、循環程 式**10 ROTATION**、循環程式**11 SCALING**以及循環程式**26 AXIS-SPEC. SCALING**。
- 請事先重設任何座標轉換。
- 此循環程式只能在**FUNCTION MODE MILL**加工模式內執行。
- 在此循環程式定義之前,您必須已經程式編輯一刀具呼叫,以定 義接觸式探針軸向。

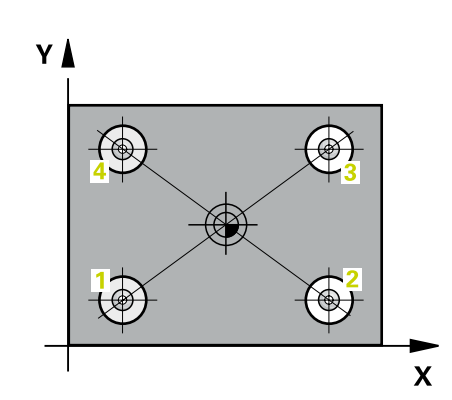

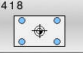

- ▶ Q268 第一孔: 第一軸的中心點? (絕對式): 在工作 平面的主要軸內第一鑽孔中心。 輸入範圍:-99999.9999至99999.9999
	- ▶ Q269 第一孔: 第二軸的中心點? (絕對式): 在工作 平面的次要軸內第一鑽孔中心。 輸入範圍:-99999.9999至99999.9999
	- ▶ 0270 第二孔: 第一軸的中心點? (絕對式): 在工作 平面的主要軸內第二鑽孔中心。 輸入範圍:-99999.9999至99999.9999
	- ▶ Q271 第二孔: 第二軸的中心點? (絕對式): 在工作 平面的次要軸內第二鑽孔中心。 輸入範圍-99999.9999至99999.9999
	- ▶ Q316 第三孔:第一軸的中心點? (絕對式): 在工作平 面的主要軸內第三鑽孔中心。 輸入範圍:-99999.9999至99999.9999
	- ▶ Q317 第**三孔:第二軸的中心點?** (絕對式) : 在工作平 面的次要軸內第三鑽孔中心。 輸入範圍:-99999.9999至99999.9999
	- ▶ Q318 第四孔:第一軸的中心點? (絕對式) : 在工作平 面的主要軸內第四鑽孔中心。 輸入範圍:-99999.9999至99999.9999
	- ▶ O319 第四孔:第二軸的中心點? (絕對式): 在工作平 面的次要軸內第四鑽孔中心。 輸入範圍: -99999.9999至99999.9999
	- **Q261 探針軸上的量測高度?** (絕對式):要進行測量 之接觸式探針軸向上球尖端中心(=接觸點)之座標。 輸入範圍:-99999.9999至99999.9999
	- **Q260 Clearance height?** (絕對式):不會造成刀具 與工件(夾具)之間的碰撞之接觸式探針軸向上的座 標。

輸入範圍:-99999.9999至99999.9999

- **Q305 在表內的號碼?**:指示預設座標資料表 / 工件 原點資料表中的列數,其中控制器儲存連接線交點 的座標。 若**Q303 = 1**,則控制器將資料寫入預設座標資料 表。若啟動預設已變更,則此變更立即生效。否 則,在無自動啟動之下,控制器將輸入寫入預設資 料表的對應列內 若**Q303 = 0**,控制器將資料寫入工件原點資料表。 工件原點不會自動啟動 輸入範圍:0至9999
- ▶ Q331 參考軸上新的工作座標? (絕對式): 主要軸向 的座標,其中控制器應該設定連接線的交點。預設 設定 = 0。 輸入範圍: -99999.9999至99999.9999
- ▶ Q332 次要軸上新的工件座標? (絕對式): 次要軸向 的座標,其中控制器應該設定連接線的交點。預設 設定 = 0。 輸入範圍:-99999.9999至99999.9999

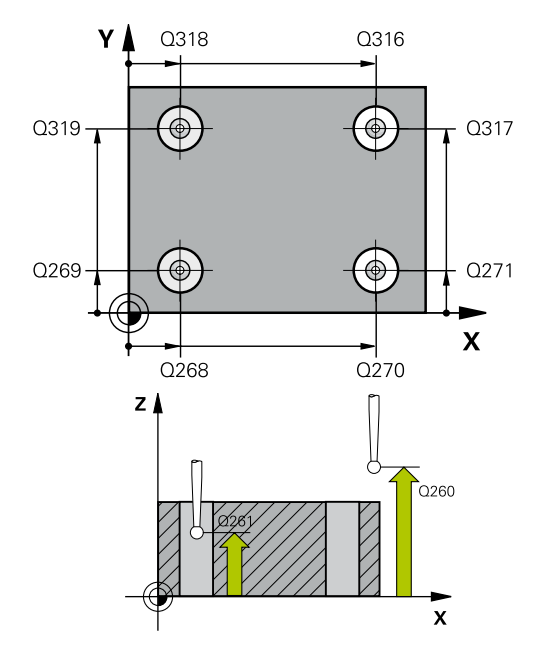

#### **範例**

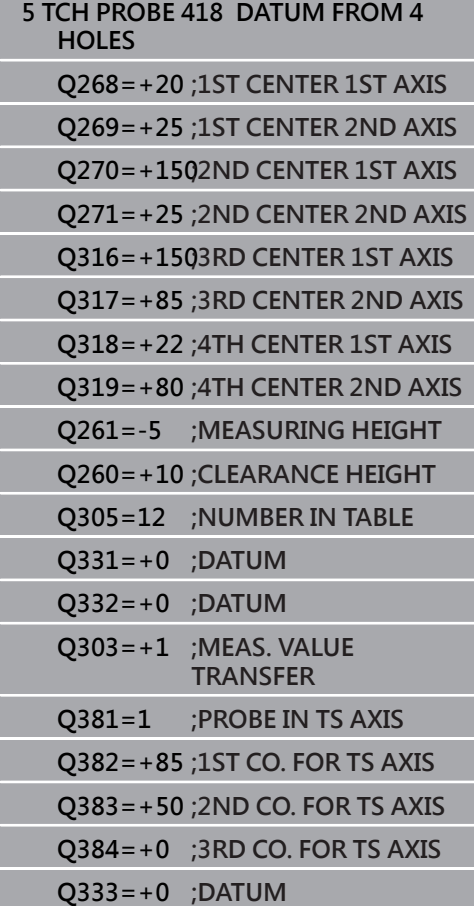

- ▶ 0303 傳送量測值 (0.1)?: 指定所決定的預設要儲 存在工件原點表或在預設座標資料表中: **-1**:未使用!當舊NC程式已讀入時,由控制器器輸 入([請參閱 "用於工件原點設定之所有接觸式探針循](#page-91-0) [環程式共用的符號", 92 頁次\)](#page-91-0) **0**:將所測量的預設寫入現用工件原點表。參考系統 為現用的工件座標系統 **1**:將量測預設寫入預設資料表。參考系統為機械座 標系統(REF系統)。
- ▶ Q381 探針在TS軸? (0/1): 指定控制器是否亦必須 設定接觸式探針軸向上的預設: **0**:不要設定接觸式探針軸向上的預設 **1**:設定接觸式探針軸向上的預設
- ▶ Q382 探針TS軸: 第一軸座標? (絕對式) : 工作平面 之主要軸向上的探針點座標為預設要設定在接觸式 探針軸向上的點。僅在若**Q381** = 1時有效。 輸入範圍:-99999.9999至99999.9999
- ▶ Q383 探針TS軸: 第二軸座標? (絕對式) : 工作平面 之次要軸向上的探針點座標為預設要設定在接觸式 探針軸向上的點。僅在若**Q381** = 1時有效。 輸入範圍:-99999.9999至99999.9999
- **Q384 探針TS軸: 第三軸座標?** (絕對式):接觸式探 針軸向上的接觸點座標為預設要設定在接觸式探針 軸向上的接觸點。僅在若**Q381** = 1時有效。 輸入範圍:-99999.9999至99999.9999
- ▶ O333 TS軸上新的工件座標? (絕對式):接觸式探針 軸向的座標,其中控制器必須設定預設。預設設定  $= 0$

輸入範圍: -99999.9999至99999.9999

## **5.11 一個軸內預設(循環程式419, DIN/ISO: G419, 選項17)**

## **應用**

接觸式探針循環程式**419**測量在可選取軸向上任何座標,並將其定義 為預設。如果需要的話,控制器亦將量測的座標寫入工件原點資料表 或預設座標資料表。

#### **循環程式執行**

- 1 控制器以快速行進(值來自**FMAX**欄)遵照定位邏輯[\(請參閱 "執行接](#page-41-0) [觸式探針循環程式", 42 頁次\)](#page-41-0)將接觸式探針定位到該已編寫的接 觸點**1**。控制器在相對於探測之編寫方向上偏移接觸式探針一安 全淨空。
- 2 然後,接觸式探針移動到程式編輯的測量高度,並以一簡單探測 移動來測量實際位置。
- 3 最後,控制器將接觸式探針返回到淨空高度,並根據循環參 數**Q303**及**Q305**處理所決定的預設 [\(請參閱 "用於工件原點設定之](#page-91-0) [所有接觸式探針循環程式共用的符號", 92 頁次\)](#page-91-0)

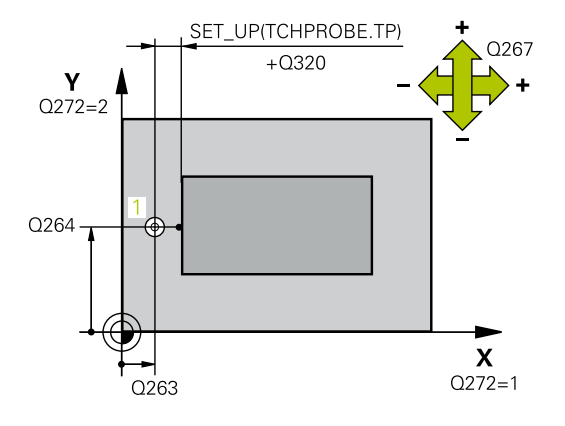

### **程式編輯時請注意:**

#### **注意事項**

#### **碰撞的危險!**

執行接觸式探針循環程式**400**至**499**時,不可啟動循環程式用於座 標轉換。

- 以下循環程式在接觸式探針循環程式之前不得啟動:循環程 式**7 DATUM SHIFT**、循環程式**8 MIRROR IMAGE**、循環程 式**10 ROTATION**、循環程式**11 SCALING**以及循環程式**26 AXIS-SPEC. SCALING**。
- 請事先重設任何座標轉換。
- **此循環程式只能在FUNCTION MODE MILL**加工模式內執行。
- 在此循環程式定義之前,您必須已經程式編輯一刀具呼叫,以定 義接觸式探針軸向。
- 若要在預設座標資料表內儲存許多軸的預設,可在一列內多次使 用循環程式**419**。不過,也必須在每次執行循環程式**419**之後重新 啟動預設座標資料表 · 若使用預設0當成現用預設,則不需要此處 理。

#### 419  $\frac{1}{2}$

- ▶ Q263 第一軸上的第一量測點? (絕對式): 工作平面 的主要軸內第一接觸點的座標。 輸入範圍:-99999.9999至99999.9999
	- ▶ Q264 第二軸上的第一量測點? (絕對式): 工作平面 的次要軸內第一接觸點的座標。 輸入範圍-99999.9999至99999.9999
	- **Q261 探針軸上的量測高度?** (絕對式):要進行測量 之接觸式探針軸向上球尖端中心(=接觸點)之座標。 輸入範圍:-99999.9999至99999.9999
	- **Q320 設定淨空?** (增量式):定義接觸點與球 尖之間的額外距離。**Q320**加入至接觸式探針表 中**SET\_UP**之值內。 輸入範圍:0至99999.9999
	- **Q260 Clearance height?** (絕對式):不會造成刀具 與工件(夾具)之間的碰撞之接觸式探針軸向上的座 標。
		- 輸入範圍:-99999.9999至99999.9999
	- **Q272 量測軸(1/2/3, 1=基準軸)?**:要進行測量之軸 向: **1**:主要軸 = 量測軸
		-
		- **2**:次要軸 = 量測軸
		- **3**:接觸式探針軸 = 量測軸

#### **軸向指定**

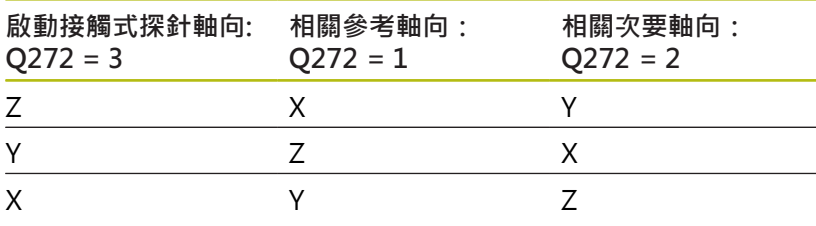

**▶ Q267 進給方向 1 (+1=+ / -1=-)?**: 探針靠近工件 之方向: **–1**:負行進方向

**+1**:正行進方向

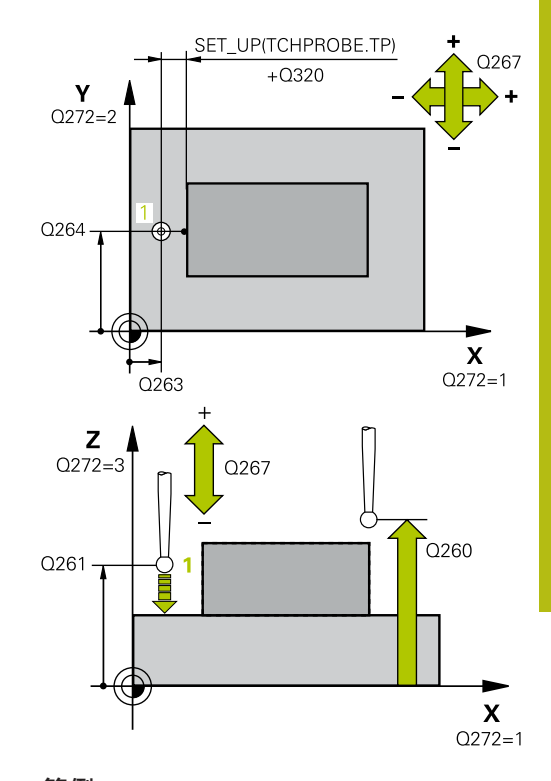

### **範例**

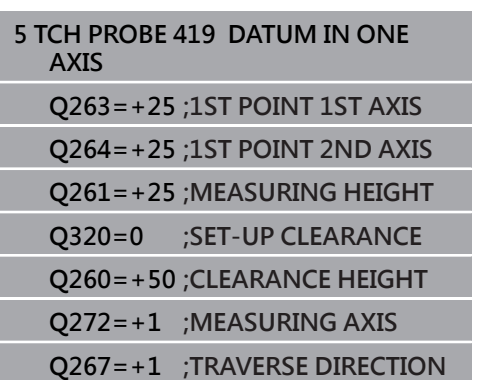

- ▶ Q305 在表内的號碼?: 指示預設座標資料表 / 工件 原點資料表中的列數,其中控制器儲存該座標。 若**Q303 = 1**,則控制器將資料寫入預設座標資料 表。若啟動預設已變更,則此變更立即生效。否 則,在無自動啟動之下,控制器將輸入寫入預設資 料表的對應列內 若**Q303 = 0**,控制器將資料寫入工件原點資料表。 工件原點不會自動啟動 輸入範圍:0至9999
- ▶ Q333 新工件座標? (絕對式): 控制器必須設定為預 設的座標。預設設定 = 0。 輸入範圍:-99999.9999至99999.9999
- ▶ Q303 傳送量測值 (0,1)?: 指定所決定的預設要儲 存在工件原點表或在預設座標資料表中: **-1**:未使用!當舊NC程式已讀入時,由控制器器輸 入([請參閱 "用於工件原點設定之所有接觸式探針循](#page-91-0) [環程式共用的符號", 92 頁次\)](#page-91-0) **0**:將所測量的預設寫入現用工件原點表。參考系統 為現用的工件座標系統 **1**:將量測預設寫入預設資料表。參考系統為機械座 標系統(REF系統)。

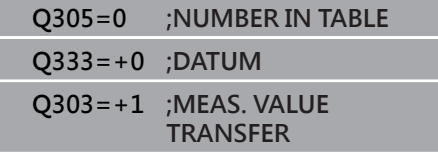

## **5.12 溝槽中心預設(循環程式 408, DIN/ISO: G408, 選項17)**

### **應用**

接觸式探針循環程式408找出溝槽的中心,並將此位置定義為預設。 如果需要的話,控制器亦將中央點座標寫入工件原點資料表或預設座 標資料表。

#### **循環程式執行**

- 1 控制器以快速行進(值來自**FMAX**欄)遵照定位邏輯[\(請參閱 "執行](#page-41-0) [接觸式探針循環程式", 42 頁次\)](#page-41-0)將接觸式探針定位到接觸點**1**。 控制器計算來自循環程式內資料的接觸點及來自接觸式探針表 中**SET\_UP**欄的安全淨空。
- 2 接下來,接觸式探針移動到所輸入的測量高度,並以探測進給速 率(欄**F**欄)探測第一接觸點。
- 3 然後,接觸式探針可於測量高度或淨空高度上在近軸移動到下一 個接觸點**2**,並再次探測。
- 4 最後,TNC將接觸式探針返回到淨空高度,並根據循環程式參 數**Q303**和**Q305** [\(請參閱 "用於工件原點設定之所有接觸式探針循](#page-91-0) [環程式共用的符號", 92 頁次\)](#page-91-0)處理所決定的預設,然後儲存實際 數值到下列的Q參數中。
- 5 如果需要的話,控制器後續即在一獨立探測操作中測量接觸式探 針軸向上的預設。

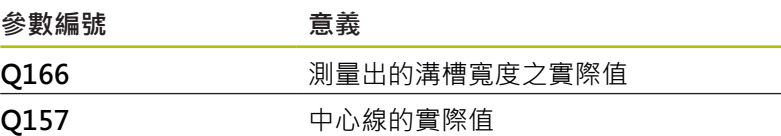

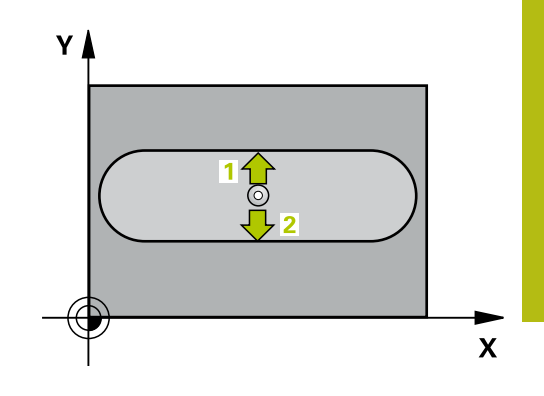

## **程式編輯時請注意:**

## **注意事項**

#### **碰撞的危險!**

執行接觸式探針循環程式**400**至**499**時,不可啟動循環程式用於座 標轉換。

- 以下循環程式在接觸式探針循環程式之前不得啟動:循環程 式**7 DATUM SHIFT**、循環程式**8 MIRROR IMAGE**、循環程 式**10 ROTATION**、循環程式**11 SCALING**以及循環程式**26 AXIS-SPEC. SCALING**。
- 請事先重設任何座標轉換。

## **注意事項**

#### **碰撞的危險!**

為了防止接觸式探針與工件之間的碰撞,輸入溝槽寬度之**較低**估 計值。 如果溝槽寬度與設定淨空並不允許預先定位在接觸點附 近,控制器皆會由溝槽中心開始探測。在此例中,接觸式探針並 未返回到兩個測量點之間的淨空高度。

- ▶ 在循環程式定義之前,您必須已經程式編輯一刀具呼叫,以定 義接觸式探針軸向。
- 此循環程式只能在**FUNCTION MODE MILL**加工模式內執行。

408

 $\frac{1}{2}$ 

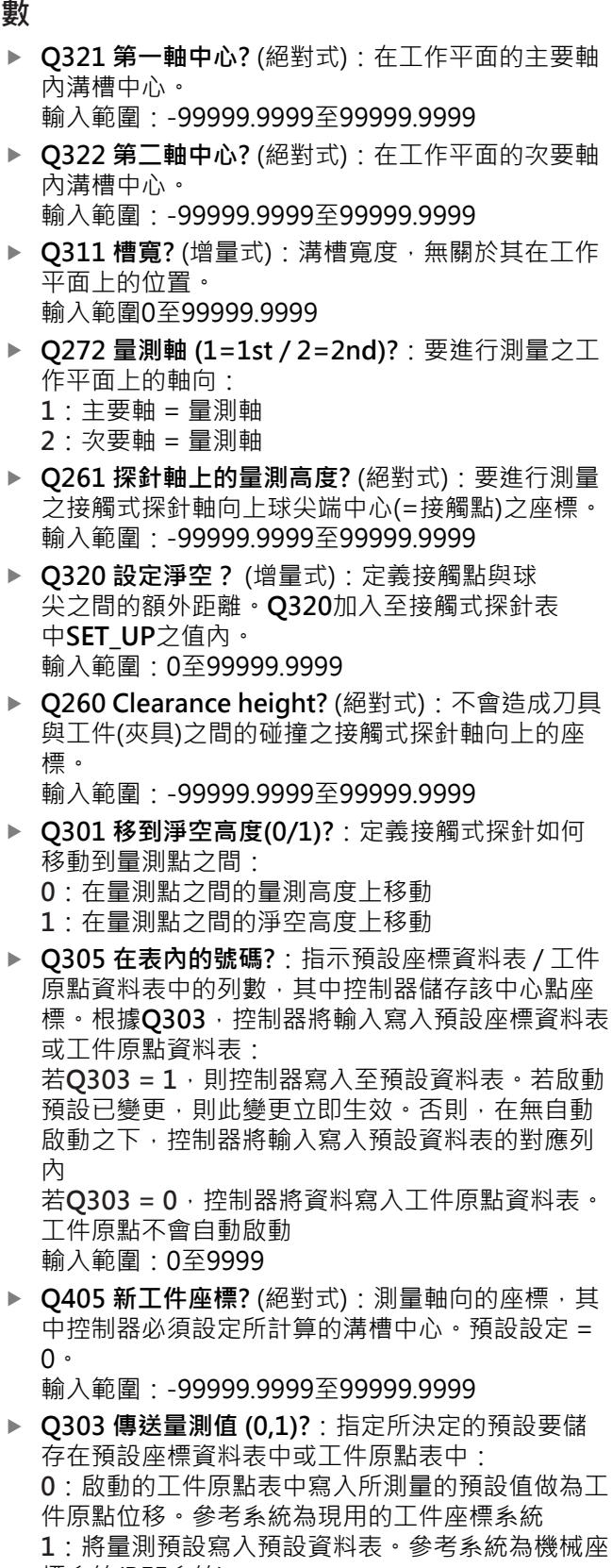

▶ Q381 探針在TS軸? (0/1): 指定控制器是否亦必須 設定接觸式探針軸向上的預設: **0**:不要設定接觸式探針軸向上的預設 **1**:設定接觸式探針軸向上的預設

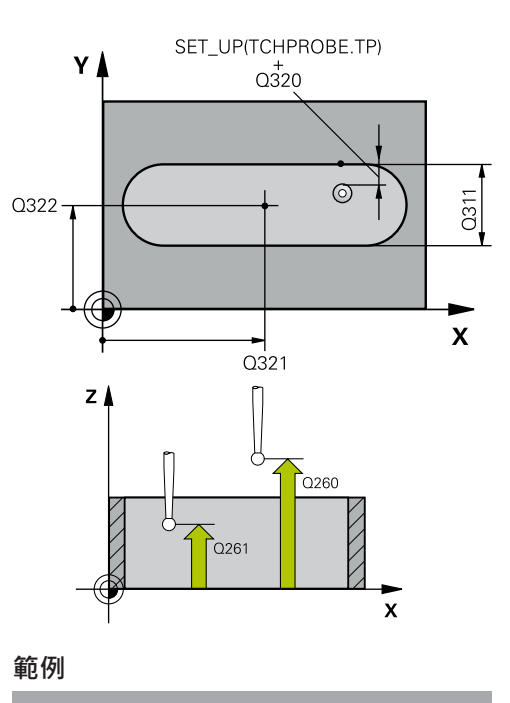

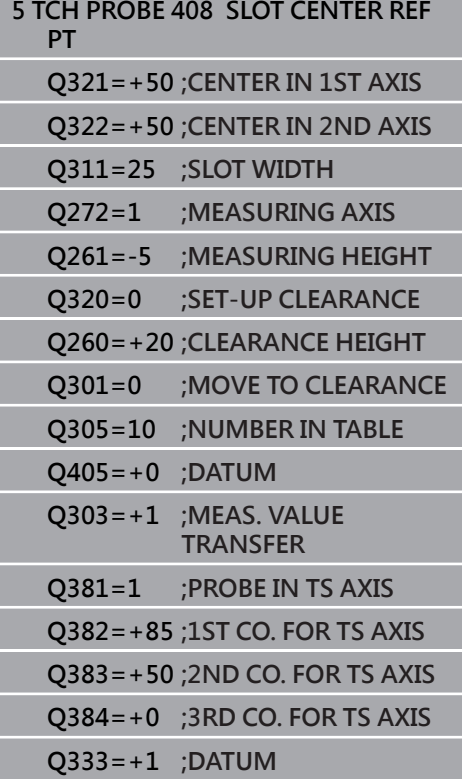

標系統(REF系統)。

- ▶ Q382 探針TS軸: 第一軸座標? (絕對式): 工作平面 之主要軸向上的探針點座標為預設要設定在接觸式 探針軸向上的點。僅在若**Q381** = 1時有效。 輸入範圍:-99999.9999至99999.9999
- ▶ 0383 探針TS軸: 第二軸座標? (絕對式): 工作平面 之次要軸向上的探針點座標為預設要設定在接觸式 探針軸向上的點。僅在若**Q381** = 1時有效。 輸入範圍:-99999.9999至99999.9999
- ▶ 0384 探針TS軸: 第三軸座標? (絕對式): 接觸式探 針軸向上的接觸點座標為預設要設定在接觸式探針 軸向上的接觸點。僅在若**Q381** = 1時有效。 輸入範圍:-99999.9999至99999.9999
- ▶ Q333 TS軸上新的工件座標? (絕對式): 接觸式探針 軸向的座標,其中控制器必須設定預設。預設設定  $= 0$   $\circ$

輸入範圍:-99999.9999至99999.9999

## **5.13 脊部中心預設(循環程式409, DIN/ISO: G409, 選項17)**

### **應用**

接觸式探針循環程式**409**找出脊背的中心,並將此位置定義為預設。 如果需要的話,控制器亦將中央點座標寫入工件原點資料表或預設座 標資料表。

#### **循環程式執行**

- 1 控制器以快速行進(值來自**FMAX**欄)遵照定位邏輯[\(請參閱 "執行](#page-41-0) [接觸式探針循環程式", 42 頁次\)](#page-41-0)將接觸式探針定位到接觸點**1**。 控制器計算來自循環程式內資料的接觸點及來自接觸式探針表 中**SET\_UP**欄的安全淨空。
- 2 接下來,接觸式探針移動到所輸入的測量高度,並以探測進給速 率(欄**F**欄)探測第一接觸點。
- 3 然後接觸式探針以淨空高度移動到下一個接觸點**2**,並探測之。
- 4 最後,TNC將接觸式探針返回到淨空高度,並根據循環程式參 數**Q303**和**Q305** [\(請參閱 "用於工件原點設定之所有接觸式探針循](#page-91-0) [環程式共用的符號", 92 頁次\)](#page-91-0)處理所決定的預設,然後儲存實際 數值到下列的Q參數中。
- 5 如果需要的話,控制器後續即在一獨立探測操作中測量接觸式探 針軸向上的預設。

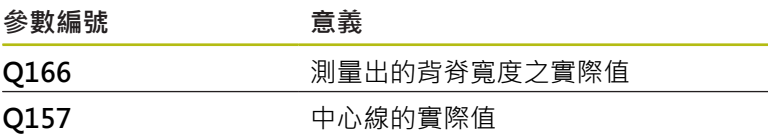

#### **程式編輯時請注意:**

## **注意事項**

#### **碰撞的危險!**

執行接觸式探針循環程式**400**至**499**時,不可啟動循環程式用於座 標轉換。

- 以下循環程式在接觸式探針循環程式之前不得啟動:循環程 式**7 DATUM SHIFT**、循環程式**8 MIRROR IMAGE**、循環程 式**10 ROTATION**、循環程式**11 SCALING**以及循環程式**26 AXIS-SPEC. SCALING**。
- 請事先重設任何座標轉換。

## **注意事項**

#### **碰撞的危險!**

為了防止接觸式探針與工件之間的碰撞,輸入背部寬度之**較高**估 計值。

- ▶ 在循環程式定義之前,您必須已經程式編輯一刀具呼叫,以定 義接觸式探針軸向。
- 此循環程式只能在**FUNCTION MODE MILL**加工模式內執行。  $\blacksquare$

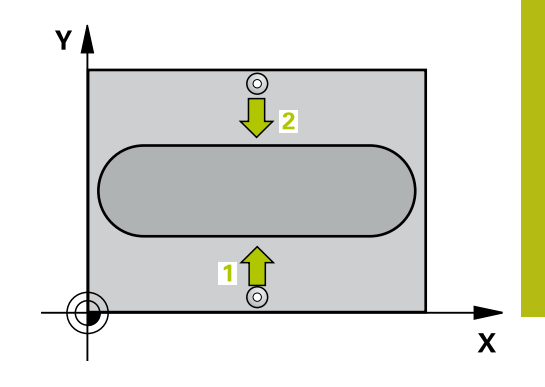

 $\begin{array}{c} 4 \end{array}$ 

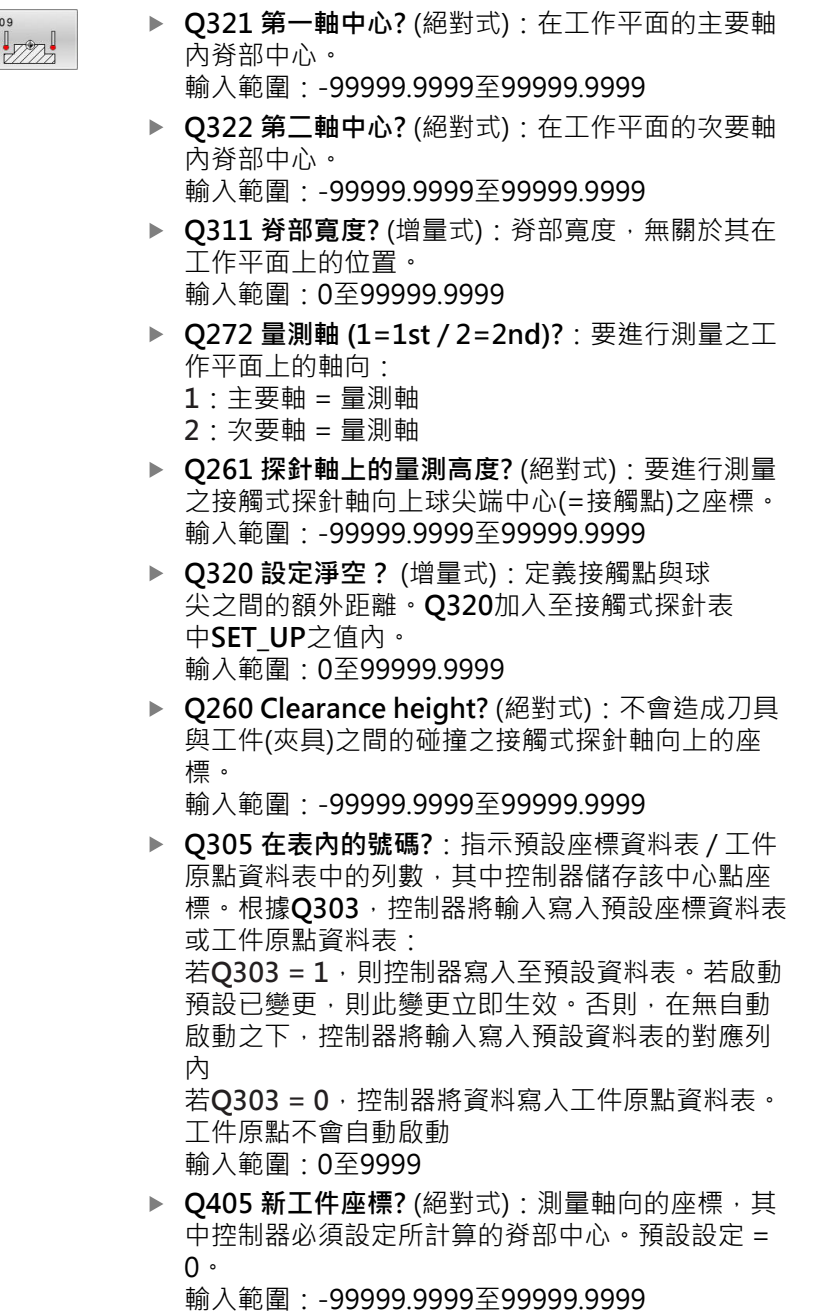

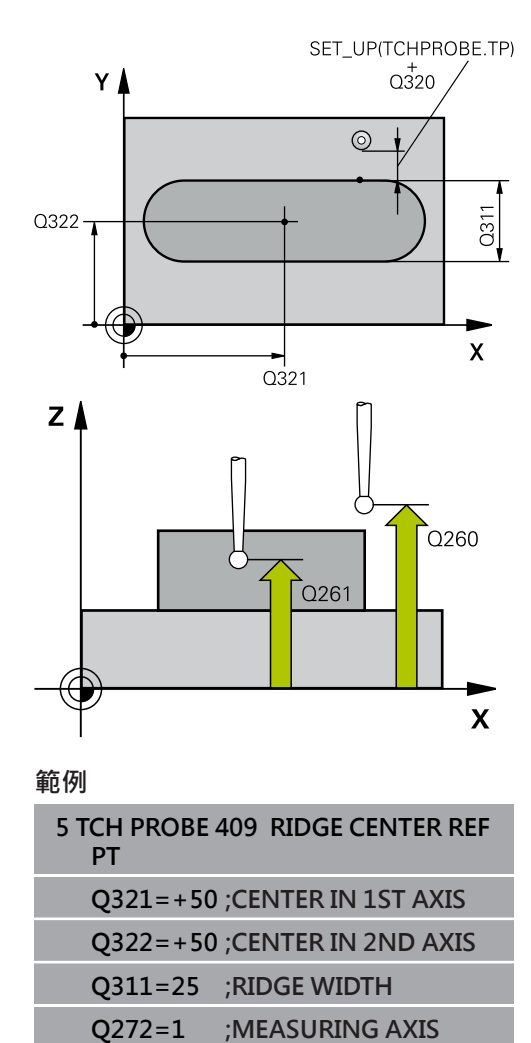

**Q261=-5 ;MEASURING HEIGHT Q320=0 ;SET-UP CLEARANCE Q260=+20 ;CLEARANCE HEIGHT Q305=10 ;NUMBER IN TABLE**

**TRANSFER**

**Q405=+0 ;DATUM**

**Q303=+1 ;MEAS. VALUE**

- ▶ 0303 傳送量測值 (0.1)?: 指定所決定的預設要儲 存在預設座標資料表中或工件原點表中: **0**:啟動的工件原點表中寫入所測量的預設值做為工 件原點位移。參考系統為現用的工件座標系統 **1**:將量測預設寫入預設資料表。參考系統為機械座 標系統(REF系統)。
- ▶ Q381 探針在TS軸? (0/1): 指定控制器是否亦必須 設定接觸式探針軸向上的預設: **0**:不要設定接觸式探針軸向上的預設 **1**:設定接觸式探針軸向上的預設
- ▶ Q382 探針TS軸: 第一軸座標? (絕對式): 工作平面 之主要軸向上的探針點座標為預設要設定在接觸式 探針軸向上的點。僅在若**Q381** = 1時有效。 輸入範圍:-99999.9999至99999.9999
- ▶ Q383 探針TS軸: 第二軸座標? (絕對式) : 工作平面 之次要軸向上的探針點座標為預設要設定在接觸式 探針軸向上的點。僅在若**Q381** = 1時有效。 輸入範圍:-99999.9999至99999.9999
- ▶ Q384 探針TS軸: 第三軸座標? (絕對式) : 接觸式探 針軸向上的接觸點座標為預設要設定在接觸式探針 軸向上的接觸點。僅在若**Q381** = 1時有效。 輸入範圍:-99999.9999至99999.9999
- **Q333 TS軸上新的工件座標?** (絕對式):接觸式探針 軸向的座標,其中控制器必須設定預設。預設設定  $= 0$   $\circ$ 輸入範圍:-99999.9999至99999.9999

## **Q381=1 ;PROBE IN TS AXIS Q382=+85 ;1ST CO. FOR TS AXIS Q383=+50 ;2ND CO. FOR TS AXIS Q384=+0 ;3RD CO. FOR TS AXIS Q333=+1 ;DATUM**

# 5.14 範例: 預設設定在一圓形區段中心, 且在工 **件的頂表面上**

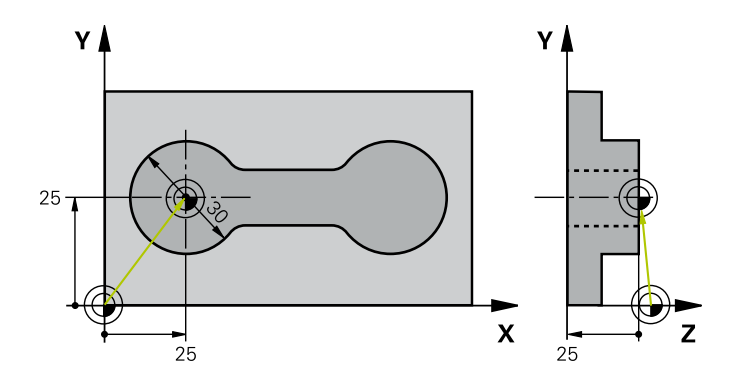

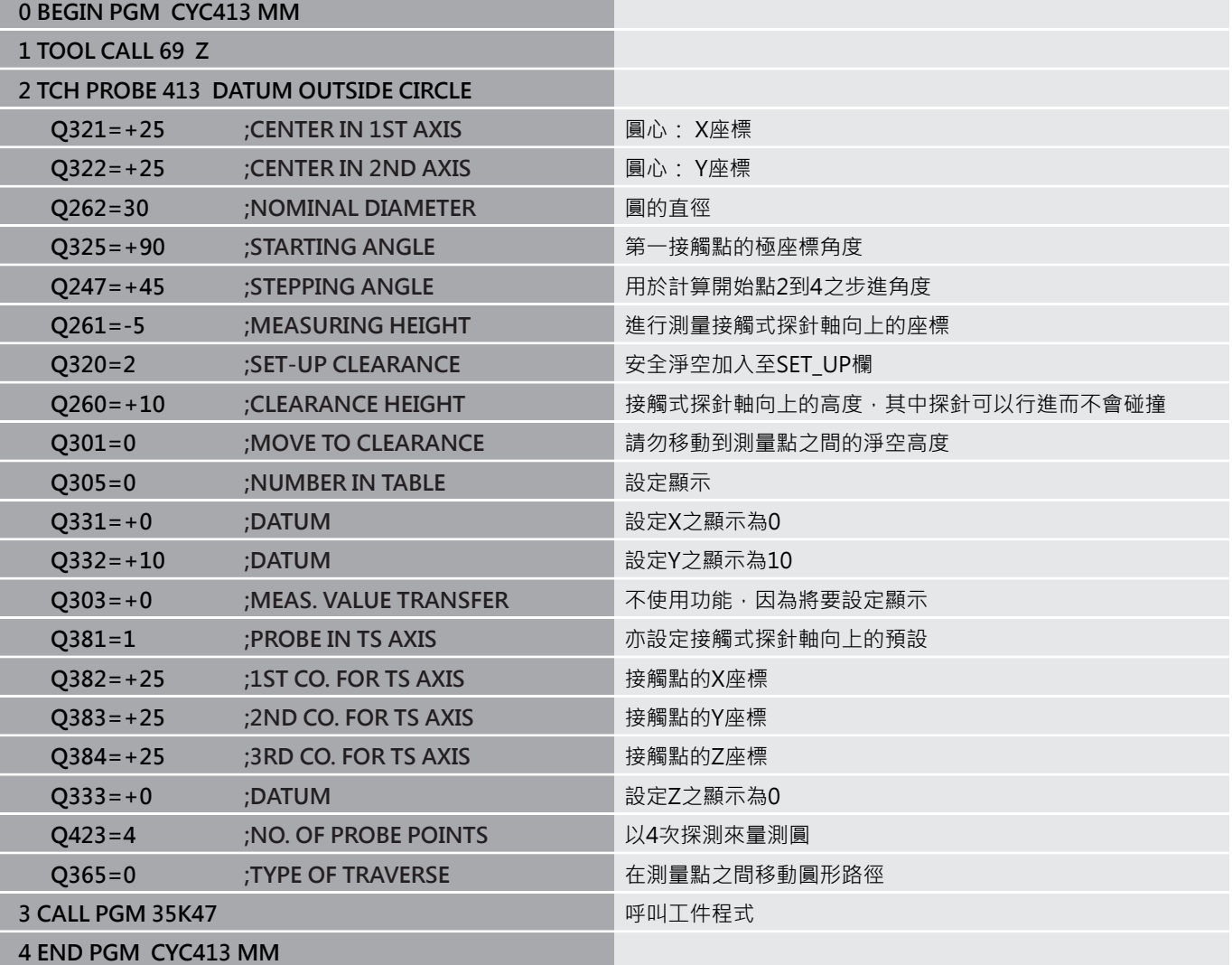

# **5.15 範例: 預設設定在工件的頂表面,並在一栓 孔圓形的中心**

控制器將所量測的栓孔圓心寫入預設座標資料表中,如 此可在稍後使用。

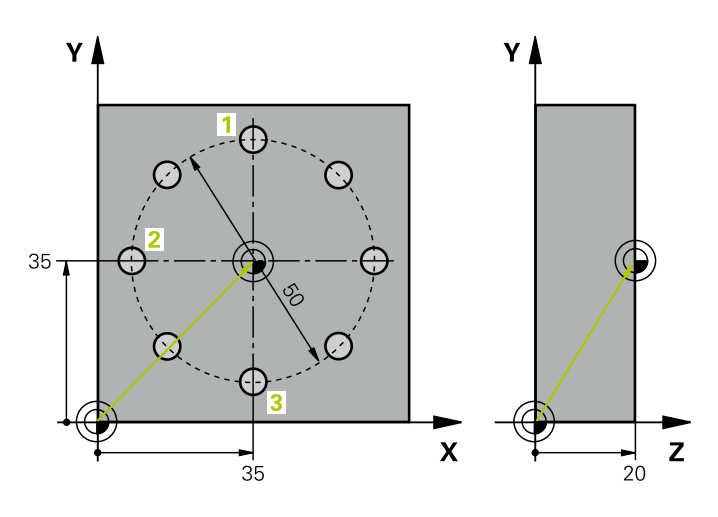

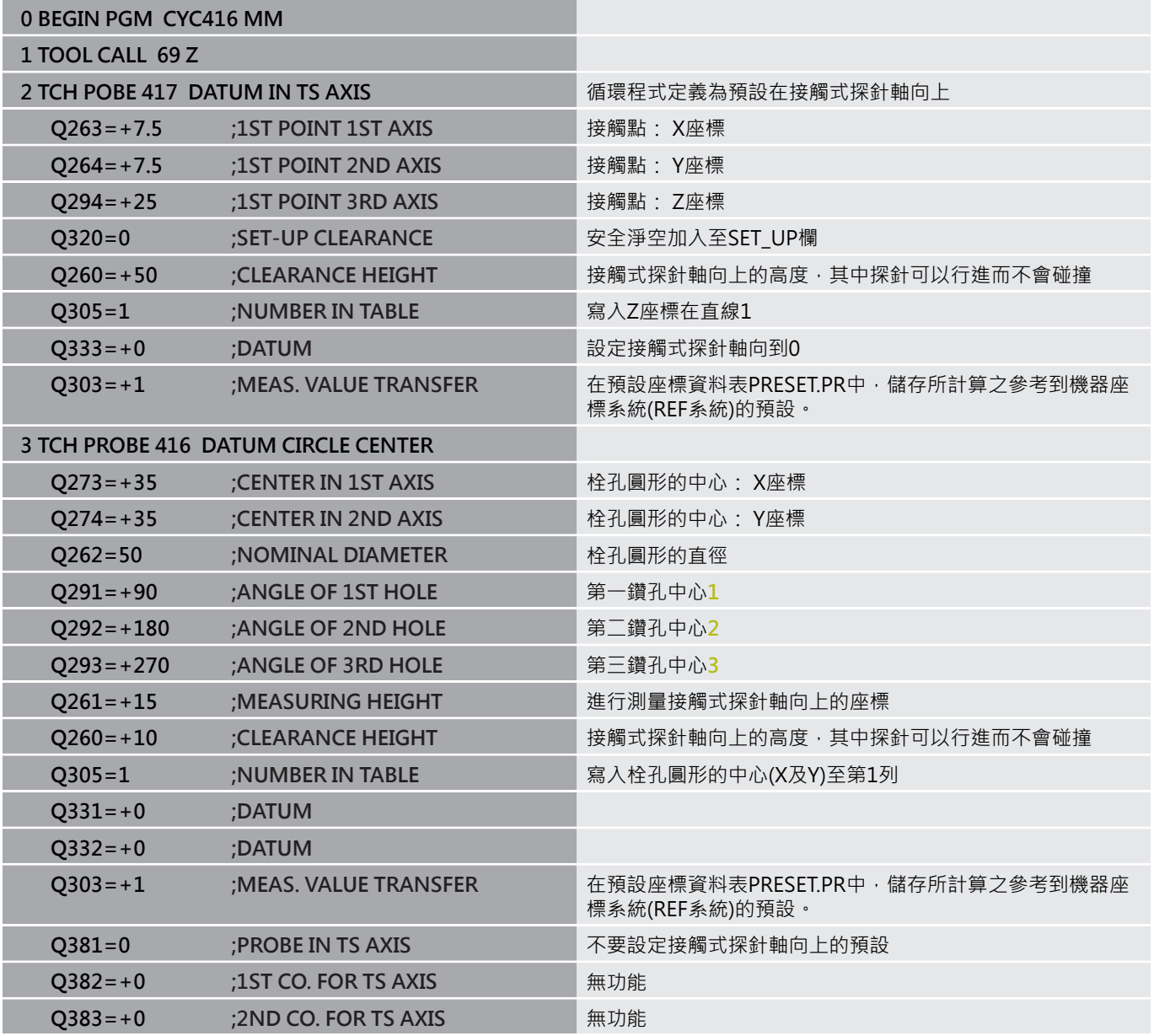

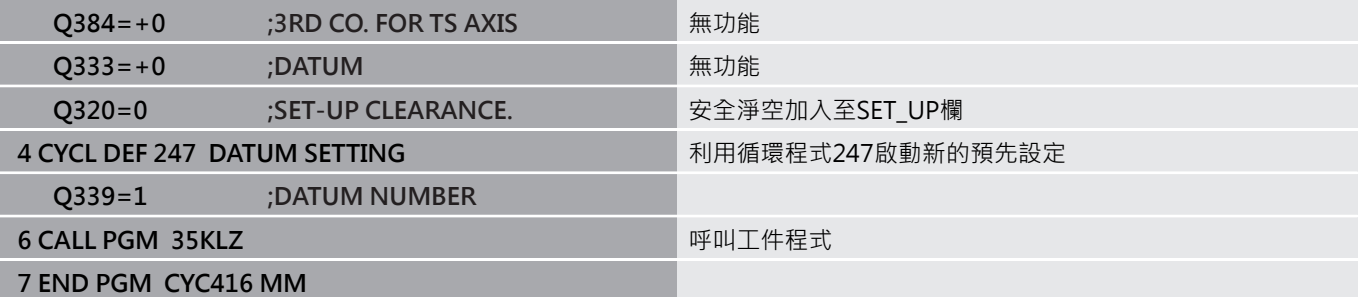

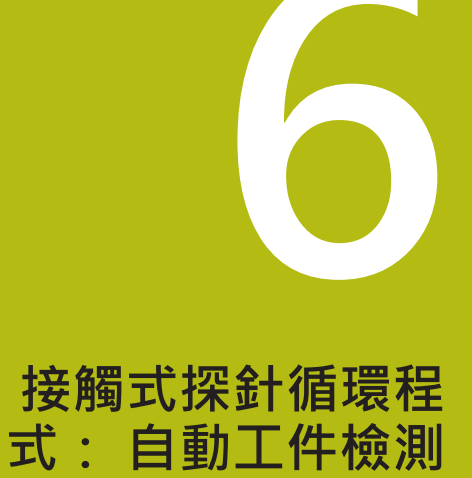

## **6.1 基本原理**

## **概述**

0

控制器必須由工具機製造商特別預備才能使用3-D接觸式 探針。

海德漢只針對使用海德漢接觸式探針的探測循環程式功能 提供保固。

## **注意事項**

#### **碰撞的危險!**

執行接觸式探針循環程式**400**至**499**時,不可啟動循環程式用於座 標轉換。

- 以下循環程式在接觸式探針循環程式之前不得啟動:循環程 式**7 DATUM SHIFT**、循環程式**8 MIRROR IMAGE**、循環程 式**10 ROTATION**、循環程式**11 SCALING**以及循環程式**26 AXIS-SPEC. SCALING**。
- 請事先重設任何座標轉換。

控制器提供十二種循環程式,用以自動測量工件。

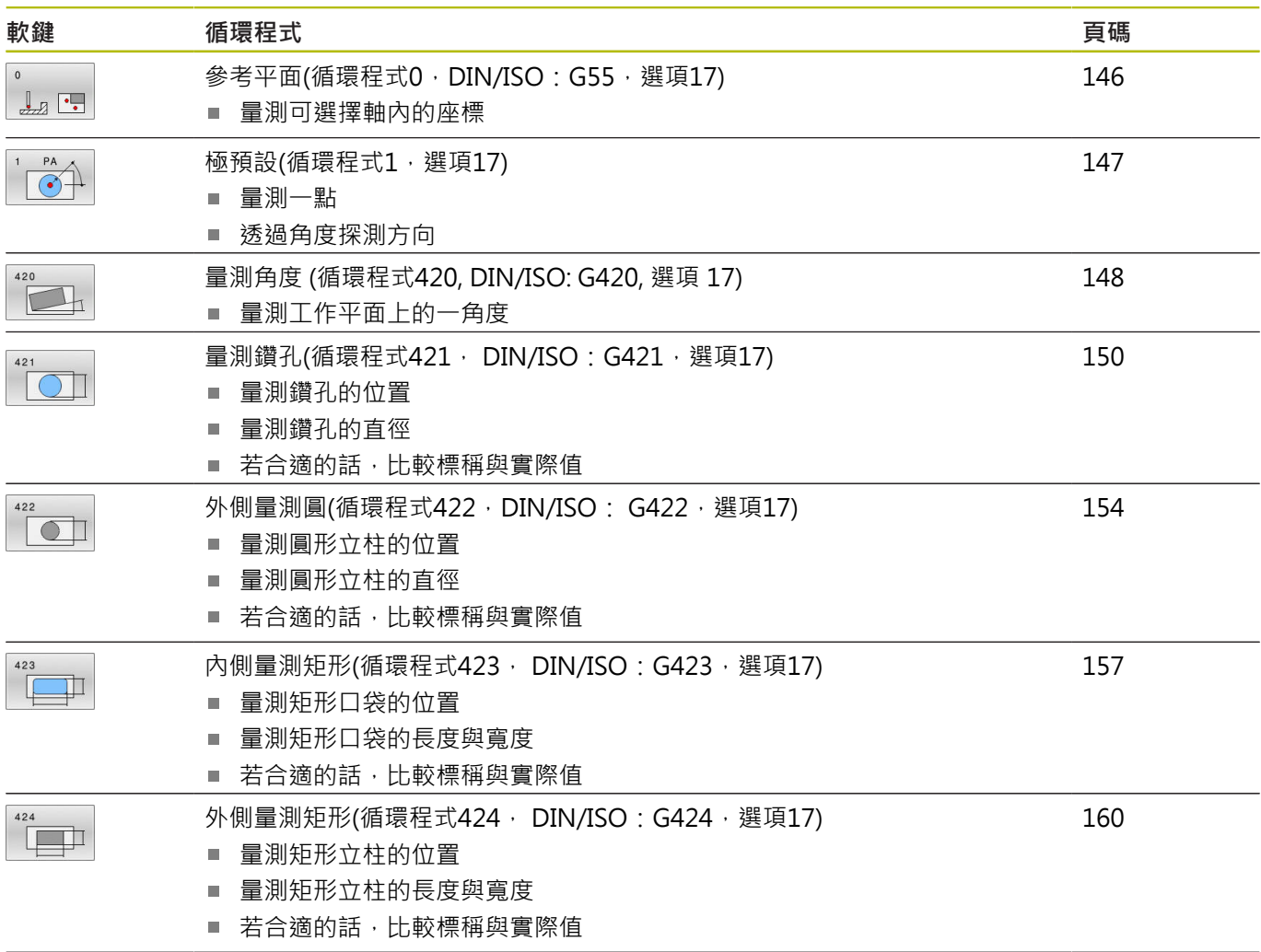

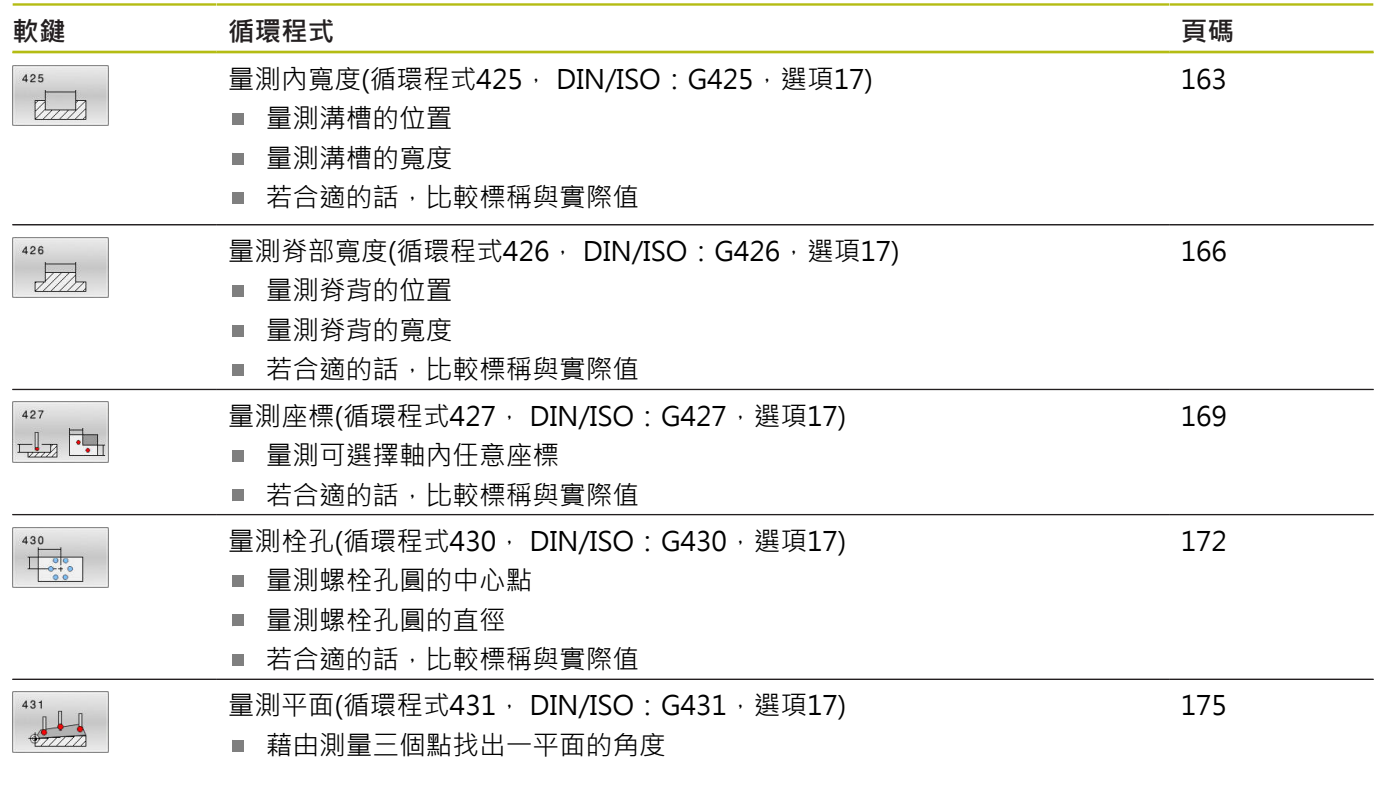

## **記錄測量的結果**

對於您自動測量工件的所有循環程式當中(除了循環程式**0**與**1**之外), 您可使得控制器記錄測量結果。在個別的探測循環程式中,您可定義 如果控制器要

- 儲存測量記錄到一檔案
- 中斷程式執行並顯示測量記錄在螢幕上
- 產生未測量記錄

如果您想要儲存測量記錄成為一檔案,控制器預設上會將資料儲存 為ASCII檔案。控制器會將該檔案儲存在同時內含相關NC程式的目錄 中。

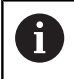

如果您想要透過資料介面輸出測量記錄,使用海德漢資料 傳輸軟體TNCremo。

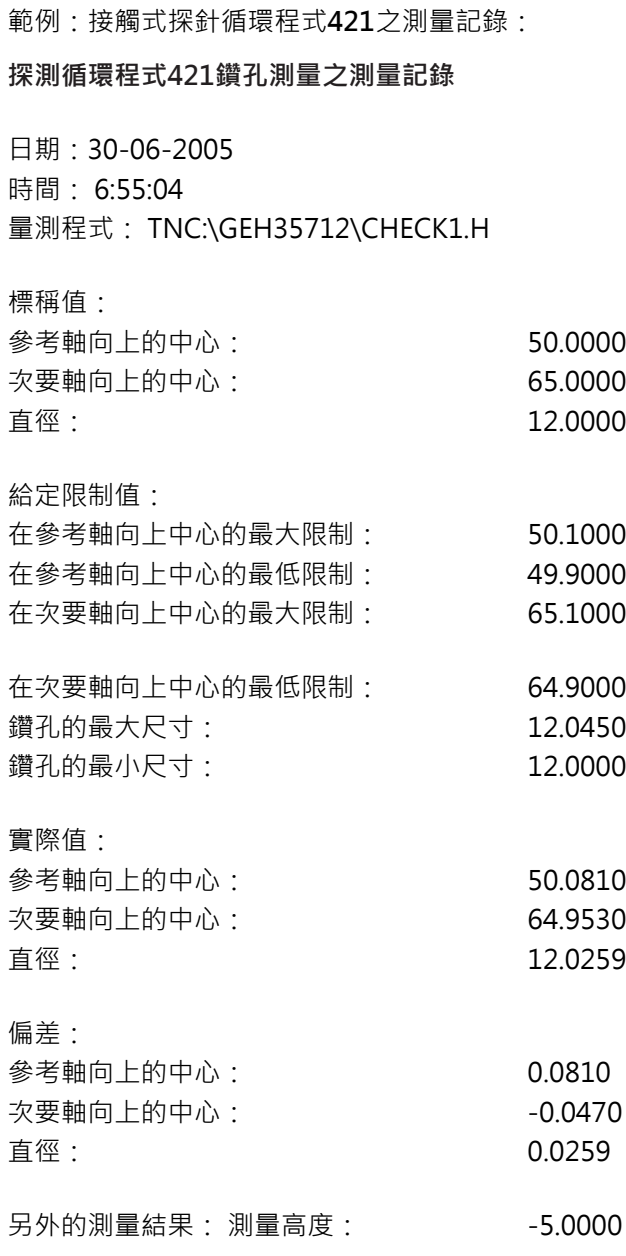

## **測量記錄結束**

#### **Q參數中的測量結果**

控制器將個別接觸式探針循環程式的測量結果儲存在共通有 效的Q參數**Q150**到**Q160**中。與標稱值的偏差係儲存在參 數**Q161**到**Q166**中。請注意到結果參數的資料表列有每一個循環程 式說明。

在循環程式定義期間,控制器亦顯示了個別循環程式的結果參數在一 說明圖形中(請參考右圖)。強調的結果參數屬於那個輸入參數。

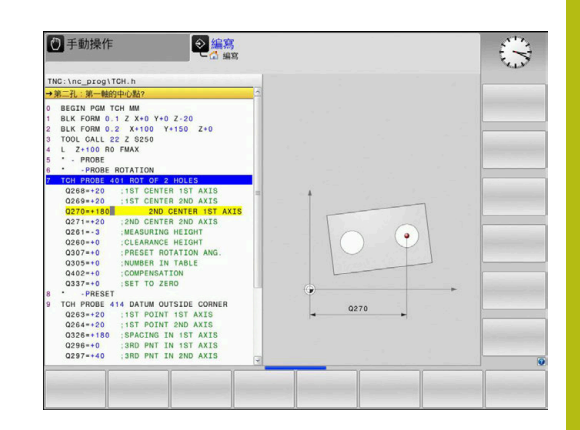

### **結果的分類**

對於某些循環,您可經由共通有效的Q參數**Q180**到**Q182**查詢量測 結果的狀態。

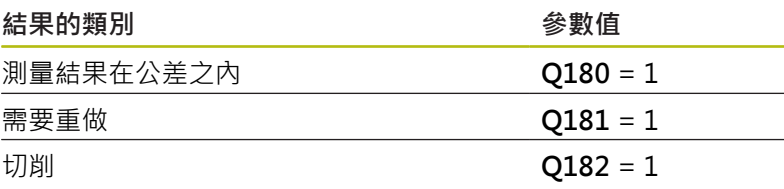

只要測量值之一落在公差之外,控制器設定重做或切削標記。為了決 定那些測量結果在公差之外,檢查測量記錄,或是比較個別測量結果 (**Q150**到**Q160**)與它們的限制值。

在循環程式**427**內,控制器依照預設您已測量外側尺寸(立柱)。不 過,您可利用輸入搭配探測方向的正確最大與最小尺寸,來修正測量 狀態。

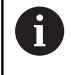

如果您未定義任何公差值或最大/最小尺寸,控制器亦設 定了狀態標記。

#### **公差監視**

對於工件檢查的大多數循環程式,您可使得控制器執行公差監視。此 需要您在循環程式定義期間定義必要的限制值。如果您不想要監視公 差,僅需要在此參數集中留下預設值0,讓此參數不變即可。

## **刀具監視**

對於工件檢查的某些循環程式,您可使得控制器執行刀具監視。然後 控制器會監視是否

- 因為與標稱值(Q16x中的值)之偏差而必須補償刀具半徑
- $\overline{\phantom{a}}$ 與標稱數值(**Q16x**中的數值)的偏差大於刀具斷損公差。

#### **刀具補償**

**需求:**

- 啟動刀具表
- i. 刀具監控必須在循環程式中開啟:設定**Q330**不等於0或輸入刀 名。若要輸入刀名,請按下相關軟鍵。控制器不再顯示右邊的單 引號。

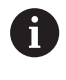

海德漢建議僅在要補償的刀具係用於加工輪廓的刀  $\mathcal{L}_{\mathcal{A}}$ 具,並且如果該刀具也需要進行任何必要的重新加工 時,才使用該功能。

■ 如果您執行數個補償測量,控制器加入個別測量的偏 差到儲存在刀具資料表中的數值。

**銑刀:**若參照至參數**Q330**內的銑切刀,則用以下方式補償適當 值: 控制器基本上永遠補償刀具資料表中DR欄位中的刀具半徑, 即 使所測量的偏差是在給定的公差內。您可查詢經由NC程式中的參 數**Q181**(**Q181**=1:需要重做)是否必須重做。

如果您想要藉由刀名來補償索引刀具之值,請如下編寫:

- **QS0** = "TOOL NAME"
- **FN18: SYSREAD Q0 = ID990 NR10 IDX0**; 在**IDX**內指定**QS**參數 的名稱
- **Q0 = Q0 +0.2;** 加入基本刀名的索引
- 在循環程式中: Q330 = Q0; 使用索引的刀具
### **刀具斷損監視**

**需求:**

- 啟動刀具表
- 刀具監控必須在循環程式中開啟(設定Q330不等於0)
- RBREAK必須大於0 (在資料表內已輸入的刀號中) **進一步資訊:**設定、測試和運行NC程式使用手冊

控制器將會輸出一錯誤訊息,並停止程式執行,如果所量測的偏差大 於刀具的斷損公差的話。同時,刀具將會在刀具資料表中被撤銷(欄 位TL =  $L$ )。

# **測量結果的參考系統**

控制器轉換所有測量結果,其參照啟動的座標系統,或是有可能為位 移或/及旋轉/傾斜的座標系統,成為結果參數以及記錄檔案。

# **6.2 參考平面(循環程式0,DIN/ISO:G55,選 項17)**

# **應用**

接觸式探針循環程式在一可選擇的軸方向上測量工件上的任何位置。

#### **循環程式執行**

- 1 在3-D動作中,接觸式探針以快速行進(值來自**FMAX**欄)移動到在 循環程式中所程式編輯的預先位置**1**。
- 2 接下來,接觸式探針以探測進給速率(**F**欄)執行探測。探測方向亦 定義在循環程式中。
- 3 控制器已經儲存位置之後,探針縮回到開始點,並儲存所測量的 座標在Q參數中。此外,控制器亦在觸發參數**Q115**到**Q119**中的 信號時,儲存接觸式探針位置的座標。對於這些參數中的數值, 控制器並不負責針尖長度與半徑。

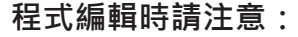

# **注意事項**

#### **碰撞的危險!**

控制器以快速移動用3-D動作來將接觸式探針移動至循環程式內程 式編輯之預先定位。根據刀具先前的位置,會有碰撞的危險!

- ▶ 預先定位,藉以當接近到程式編輯的預先定位點時防止碰撞。
- **此循環程式只能在FUNCTION MODE MILL**加工模式內執行。

### **循環程式參數**

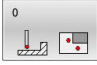

- ▶ 參數號碼的結果?:輸入Q參數的編號成為您想要 指定的座標。
	- 輸入範圍:0至1999
- ▶ 探針軸向/探測方向?:使用軸向鍵或字母鍵盤選擇 探測軸向,輸入探測方向的代數符號。使用**ENT**鍵 確認。 輸入範圍:所有NC軸
- ▶ **位置值?**:使用軸向鍵或字母鍵盤輸入接觸式探針 預先定位的所有座標。 輸入範圍:-99999.9999至99999.9999
- 若要確認輸入,請按下**ENT**鍵。

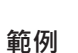

**67 TCH PROBE 0.0 REF. PLANE Q5 X-68 TCH PROBE 0.1 X+5 Y+0 Z-5**

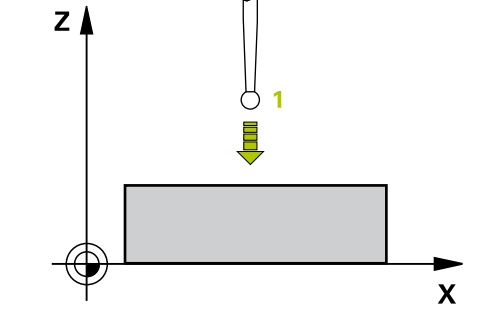

# **6.3 極預設(循環程式1,選項17)**

# **應用**

接觸式探針循環程式**1**在任何探測方向上測量工件上的任何位置。

#### **循環程式執行**

- 1 在3-D動作中,接觸式探針以快速行進(值來自FMAX欄)移動到在 循環程式中所程式編輯的預先位置**1**。
- 2 接下來,接觸式探針以探測進給速率(**F**欄)執行探測。於探測期 間,控制器同時在兩個軸向上移動接觸式探針(根據探測角度)。 使用極角度來定義循環程式中的探測方向。
- 3 於控制器已經儲存位置之後,接觸式探針返回到開始點。控制器 亦在觸發參數0115到0119中的信號時,儲存接觸式探針位置的 座標

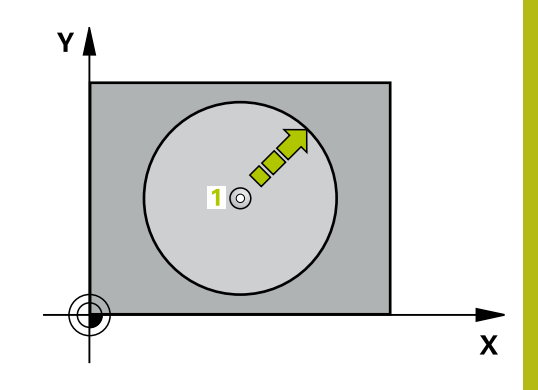

### **程式編輯時請注意:**

### **注意事項**

### **碰撞的危險!**

控制器以快速移動用3-D動作來將接觸式探針移動至循環程式內程 式編輯之預先定位。根據刀具先前的位置,會有碰撞的危險!

- ▶ 預先定位,藉以當接近到程式編輯的預先定位點時防止碰撞。
- 此循環程式只能在**FUNCTION MODE MILL**加工模式內執行。
- 在循環程式內定義的探測軸指定探測平面:

探測軸X: X/Y平面 探測軸Y: Y/Z平面 探測軸Z: Z/X平面

#### **循環程式參數**

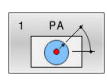

▶ 量測軸?:利用軸向鍵或字母鍵盤指定探測軸向。使 用**ENT**鍵確認。

輸入範圍:**X**、**Y**或**Z**

▶ 量**測角?**:由探測軸向測量的角度為接觸式探針所要 移動的角度。

輸入範圍:-180.0000至180.0000

- ▶ **位置值?**:使用軸向鍵或字母鍵盤輸入接觸式探針 預先定位的所有座標。 輸入範圍:-99999.9999至99999.9999
- 若要確認輸入,請按下**ENT**鍵。

#### **範例**

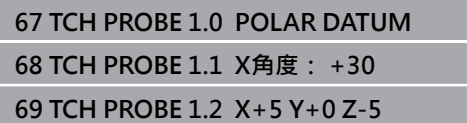

# **6.4 量測角度 (循環程式420, DIN/ISO: G420, 選項 17)**

# **應用**

接觸式探針循環程式**420**測量的角度為工件上任何直線與工作平面之 參考軸向所形成。

# **循環程式執行**

- 1 控制器以快速行進(值來自**FMAX**欄)遵照定位邏輯[\(請參閱 "執行接](#page-41-0) [觸式探針循環程式", 42 頁次\)](#page-41-0)將接觸式探針定位到該已編寫的接 觸點**1**。當在任何探測方向內探測時,將**Q320**、**SET\_UP**和球尖 半徑的加總列入考量。當探測動作開始時,球尖的中心將往探測 方向的相反方向偏移此加總值。
- 2 接下來,接觸式探針移動到所輸入的測量高度,並以探測進給速 率(欄**F**欄)探測第一接觸點。
- 3 然後接觸式探針移動至下一個接觸點 **2**並再次探測。
- 4 控制器返回接觸式探針到淨空高度,並儲存所測量的角度在以下 的Q參數中:

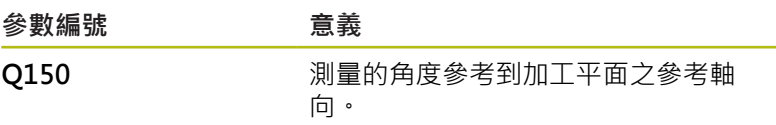

- $\mathbb{R}^d$ 此循環程式只能在**FUNCTION MODE MILL**加工模式內執行。
- 在此循環程式定義之前,您必須已經程式編輯一刀具呼叫,以定 義接觸式探針軸向。
- 若接觸式探針軸向 = 測量軸向, 則可測量A軸或B軸方向內的角 度:
	- 若要測量A軸方向內的角度,請設定Q263等於Q265並 且**Q264**不等於**Q266**。
	- 若要測量B軸方向內的角度,請設定Q263不等於Q265並 且**Q264**等於**Q266**。

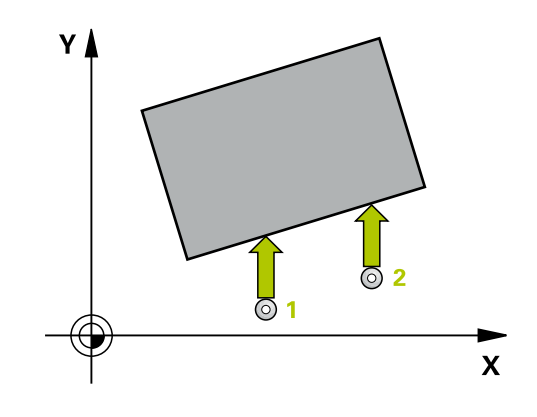

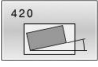

- ▶ Q263 第一軸上的第一量測點? (絕對式): 工作平面 的主要軸內第一接觸點的座標。 輸入範圍:-99999.9999至99999.9999
	- ▶ Q264 第二軸上的第一量測點? (絕對式): 工作平面 的次要軸內第一接觸點的座標。 輸入範圍-99999.9999至99999.9999
	- ▶ 0265 第一軸上的第二量測點? (絕對式) : 工作平面 的主要軸內第二接觸點的座標。 輸入範圍:-99999.9999至99999.9999
	- ▶ Q266 第二軸上的第二量測點? (絕對式): 工作平面 的次要軸內第二接觸點的座標。 輸入範圍: -99999.9999至99999.9999
	- **Q272 量測軸(1/2/3, 1=基準軸)?**:要進行測量之軸 向:
		- **1**:主要軸 = 量測軸
		- **2**:次要軸 = 量測軸
		- **3**:接觸式探針軸 = 量測軸
	- **Q267 進給方向 1 (+1=+ / -1=-)?**:探針靠近工件 之方向: **–1**:負行進方向
		- **+1**:正行進方向
	- **Q261 探針軸上的量測高度?** (絕對式):要進行測量 之接觸式探針軸向上球尖端中心(=接觸點)之座標。 輸入範圍:-99999.9999至99999.9999
	- ▶ 0320 設定淨空?(增量式): 定義量測點與 球尖之間的額外距離。接觸式探針動作將 以Q320、SET UP以及球尖半徑的加總偏移開始, 即使當探測刀具軸方向時。 輸入範圍:0至99999.9999
	- **Q260 Clearance height?** (絕對式):不會造成刀具 與工件(夾具)之間的碰撞之接觸式探針軸向上的座 標。
		- 輸入範圍:-99999.9999至99999.9999
	- ▶ Q301 移到淨空高度(0/1)?: 定義接觸式探針如何 移動到量測點之間: **0**:在量測點之間的量測高度上移動
		- **1**:在量測點之間的淨空高度上移動
	- ▶ Q281 量測記錄 (0/1/2)?: 定義控制器是否應該產 生一測量記錄: **0**:不建立量測記錄 **1**:建立量側記錄:控制器將**名為TCHPR420.TXT 的紀錄檔**儲存在與相關NC程式相同的資料夾內。 **2**:中斷程式執行並在控制器螢幕上顯示測量記錄

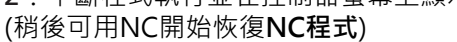

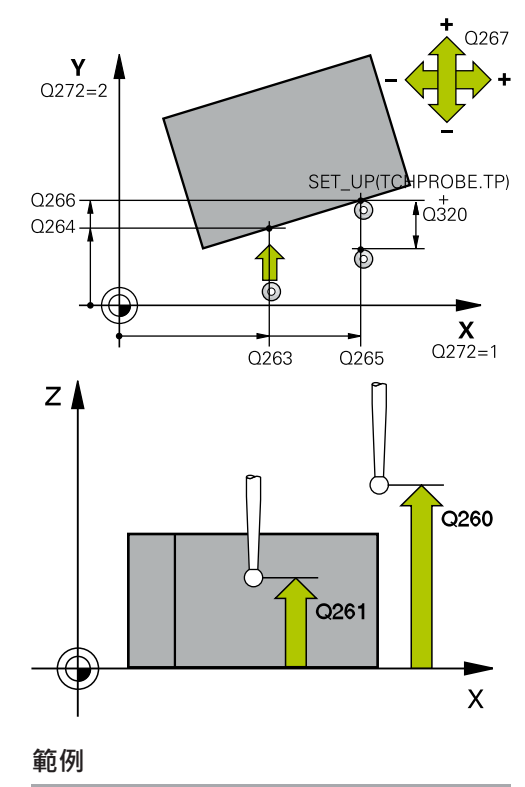

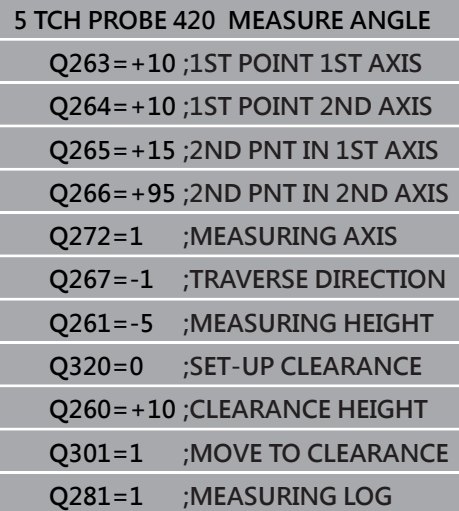

# **6.5 量測鑽孔(循環程式421, DIN/ISO: G421, 選項17)**

# **應用**

接觸式探針循環程式**421**測量一鑽孔(或圓形口袋)的中心點及直徑。 如果您在循環程式中定義相對應公差值,控制器進行一標稱對實際值 的比較,並儲存偏差值在Q參數中。

#### **循環程式執行**

- 1 控制器以快速行進(值來自**FMAX**欄)遵照定位邏輯[\(請參閱 "執行](#page-41-0) [接觸式探針循環程式", 42 頁次\)](#page-41-0)將接觸式探針定位到接觸點**1**。 控制器計算來自循環程式內資料的接觸點及來自接觸式探針表中 SET\_UP欄的安全淨空。
- 2 接下來,接觸式探針移動到所輸入的測量高度,並以探測進給速 率(欄**F**欄)探測第一接觸點。控制器由程式編輯的開始角度自動地 取得探測方向。
- 3 然後,接觸式探針可於測量高度或淨空高度上在一圓弧上移動到 下一個接觸點**2**,並再次探測。
- 4 控制器定位接觸式探針到接觸點**3**,然後到接觸點**4**,以探測兩次 以上。
- 5 最後,控制器返回接觸式探針到淨空高度,並儲存實際值及偏差 值在以下的Q參數中:

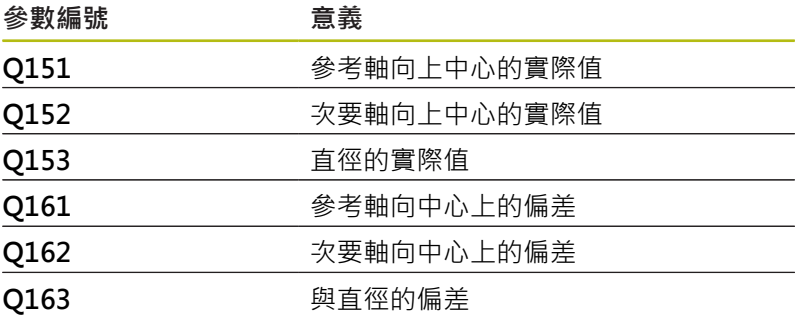

- 此循環程式只能在**FUNCTION MODE MILL**加工模式內執行。
- 在此循環程式定義之前,您必須已經程式編輯一刀具呼叫,以定 義接觸式探針軸向。
- 步進角度愈小,控制器計算鑽孔尺寸的準確性愈低。最小輸入 值:5°。
- 參數Q498和Q531對此循環程式無效,不需要任何輸入。這些參 數只因為相容性所以才整合在一起。例如,若匯入TNC 640車削 與銑削控制器的程式,則不會接收到錯誤訊息。

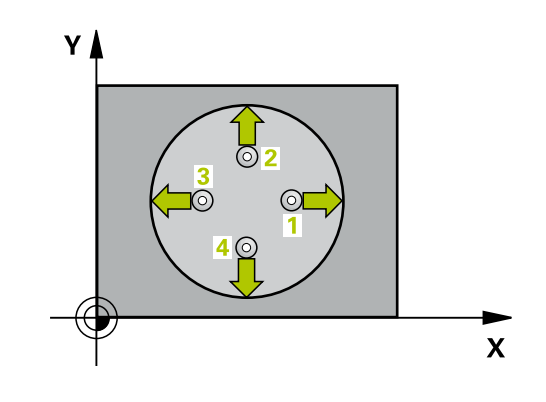

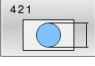

- ▶ Q273 第一軸上的中心點(命令值)? (絕對式): 在工 作平面的主要軸內鑽孔中心。 輸入範圍:-99999.9999至99999.9999
	- ▶ Q274 第二軸上的中心點(命令值)? (絕對式): 在工 作平面的次要軸內鑽孔中心。 輸入範圍:-99999.9999至99999.9999
	- **Q262 指令直徑?**:輸入鑽孔的直徑。 輸入範圍:0至99999.9999
	- ▶ Q325起始角? (絕對式): 工作平面之主要軸向與第 一接觸點之間的角度。 輸入範圍:-360.000至360.000
	- **Q247 中間級的步階角度** Q247 (增量式):兩個量測 點之間的角度。步進角度之代數符號決定了旋轉的 方向(負值=順時針), 其中接觸式探針移動到下一個 測量點。如果您想要探測一圓弧而非一完整的圓, 則程式編輯步進角度小於90度。 輸入範圍:-120.000至120.000
	- **Q261 探針軸上的量測高度?** (絕對式):要進行測量 之接觸式探針軸向上球尖端中心(=接觸點)之座標。 輸入範圍:-99999.9999至99999.9999
	- **Q320 設定淨空?** (增量式):定義接觸點與球 尖之間的額外距離。**Q320**加入至接觸式探針表 中**SET\_UP**之值內。 輸入範圍:0至99999.9999
	- **Q260 Clearance height?** (絕對式):不會造成刀具 與工件(夾具)之間的碰撞之接觸式探針軸向上的座 標。
		- 輸入範圍:-99999.9999至99999.9999

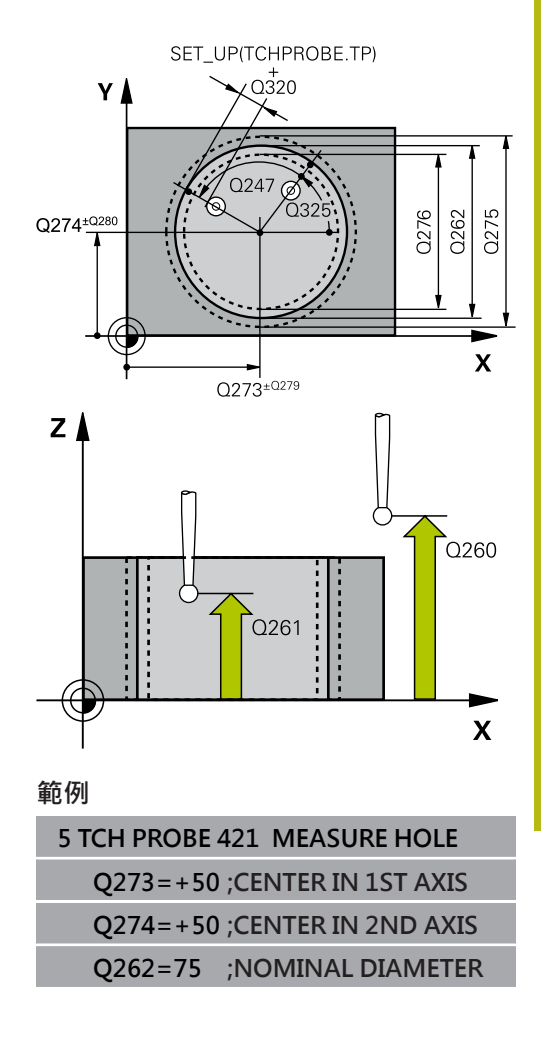

- ▶ Q301 移到淨空高度(0/1)?: 定義接觸式探針如何 移動到量測點之間: **0**:在量測點之間的量測高度上移動 **1**:在量測點之間的淨空高度上移動
- ▶ Q275 孔的最大尺寸限制?: 鑽孔(圓形口袋)的最大 允許直徑。 輸入範圍:0至99999.9999
- ▶ Q276 尺寸最小限制:鑽孔(圓形口袋)的最小允許直 徑。
	- 輸入範圍:0至99999.9999
- ▶ Q279 第一軸中心點的允許誤差?: 工作平面之主 要軸向上可允許之位置偏差。 輸入範圍:0至99999.9999
- ▶ Q280 第二軸中心點的允許誤差?: 工作平面之次 要軸向上可允許之位置偏差。 輸入範圍:0至99999.9999
- **Q281 量測記錄 (0/1/2)?**:定義控制器是否應該產 生一測量記錄:
	- **0**:不建立量測記錄

**1**:建立量側記錄:控制器依照預設將**名為**

**TCHPR421.TXT的紀錄檔**儲存在也含相關NC程式 的目錄內。

**2**:中斷程式執行並在控制畫面中顯示量測記錄。利 用NC開始來恢復**NC程式**執行。

- ▶ Q309 如果容許誤差超過程式停止?: 定義在違反公 差限制的事件中,控制器是否中斷程式執行,並顯 示錯誤訊息:
	- **0**:不中斷程式執行,未顯示錯誤訊息
	- **1**:中斷程式執行並顯示錯誤訊息

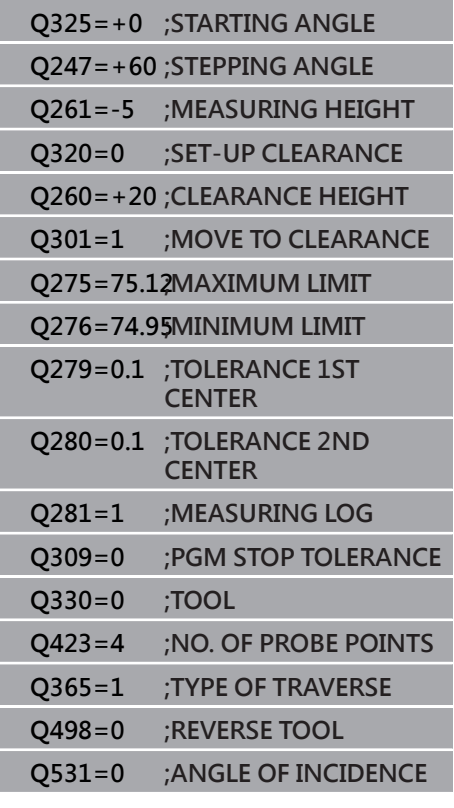

- ▶ Q330 監控的刀具?:定義控制器是否監控刀據[\(請](#page-143-0) [參閱 "刀具監視", 144 頁次](#page-143-0));另外刀名最多具有16 個字元 **0**:監視未啟動 **> 0**:控制器用來加工所用之刀具的號碼或名稱。可 直接從刀具表透過軟鍵接管刀具。 輸入範圍:0至999999.9
- **▶ Q423 平面內探測點的數量 (4/3) ?**: 指定控制器是 否應該用4或3個接觸點來量測圓: **4**:使用4個量測點(預設設定) **3**:使用3個量測點
- ▶ Q365 進給的類別? 直線=0/圓弧=1: 在若已經啟 動"行進至淨空高度" (**Q301**=1)時刀具要在量測點 之間移動的路徑功能之定義: **0**:在加工操作之間直線移動 **1**:在加工操作之間該間距圓直徑上的圓弧內移動
- ▶ 參數Q498和Q531對此循環程式無效,不需要任何 輸入。這些參數只因為相容性所以才整合在一起。 例如,若匯入TNC 640車削與銑削控制器的程式, 則不會接收到錯誤訊息。

# **6.6 外側量測圓(循環程式422,DIN/ISO: G422,選項17)**

# **應用**

接觸式探針循環程式**422**測量一圓形立柱的中心點及直徑。如果您在 循環程式中定義相對應公差值,控制器進行一標稱對實際值的比較, 並儲存偏差值在Q參數中。

#### **循環程式執行**

- 1 控制器以快速行進(值來自**FMAX**欄)遵照定位邏輯[\(請參閱 "執行](#page-41-0) [接觸式探針循環程式", 42 頁次\)](#page-41-0)將接觸式探針定位到接觸點**1**。 控制器計算來自循環程式內資料的接觸點及來自接觸式探針表 中**SET\_UP**欄的安全淨空。
- 2 接下來,接觸式探針移動到所輸入的測量高度,並以探測進給速 率(欄**F**欄)探測第一接觸點。控制器由程式編輯的開始角度自動地 取得探測方向。
- 3 然後,接觸式探針可於測量高度或淨空高度上在一圓弧上移動到 下一個接觸點**2**,並再次探測。
- 4 控制器定位接觸式探針到接觸點**3**,然後到接觸點**4**,以探測兩次 以上。
- 5 最後,控制器返回接觸式探針到淨空高度,並儲存實際值及偏差 值在以下的Q參數中:

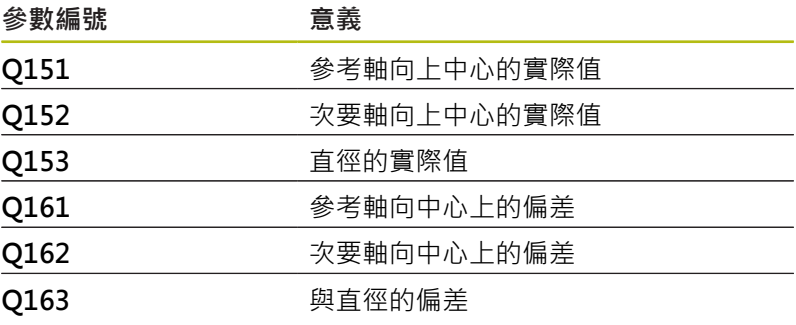

- 此循環程式只能在**FUNCTION MODE MILL**加工模式內執行。
- 在此循環程式定義之前,您必須已經程式編輯一刀具呼叫,以定 義接觸式探針軸向。
- 步進角度愈小,控制器計算鑽孔尺寸的準確性愈低。最小輸入 值:5°。
- 參數Q498和Q531對此循環程式無效,不需要任何輸入。這些參 數只因為相容性所以才整合在一起。例如,若匯入TNC 640車削 與銑削控制器的程式,則不會接收到錯誤訊息。

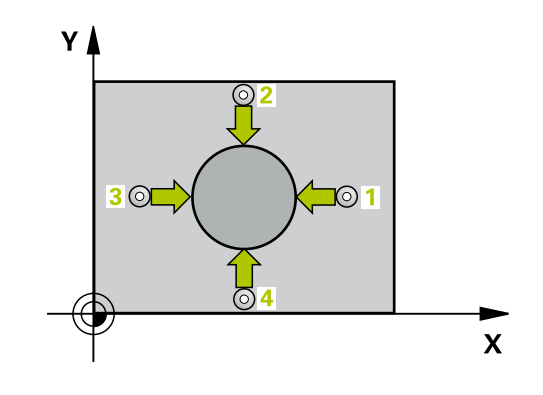

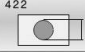

- ▶ Q273第一軸上的中心點(命令值)? (絕對式): 在工 作平面的主要軸內立柱中心。 輸入範圍:-99999.9999至99999.9999
	- ▶ Q274第二軸上的中心點(命令值)? (絕對式): 在工 作平面的次要軸內立柱中心。 輸入範圍:-99999.9999至99999.9999
	- **Q262 指令直徑?**:輸入立柱的直徑。 輸入範圍:0至99999.9999
	- ▶ Q325起始角? (絕對式): 工作平面之主要軸向與第 一接觸點之間的角度。 輸入範圍:-360.000至360.000
	- **▶ O247 中間級的步階角度** (增量式): 兩個量測點之 間的角度。步進角度的代數符號決定了加工方向(負 = 順時針)。如果您想要探測一圓弧而非一完整的 圓,則程式編輯步進角度小於90度。 輸入範圍:-120.0000至120.0000
	- ▶ Q261 探針軸上的量測高度? (絕對式): 要進行測量 之接觸式探針軸向上球尖端中心(=接觸點)之座標。 輸入範圍:-99999.9999至99999.9999
	- **Q320 設定淨空?** (增量式):定義接觸點與球 尖之間的額外距離。**Q320**加入至接觸式探針表 中**SET\_UP**之值內。 輸入範圍:0至99999.9999
	- **Q260 Clearance height?** (絕對式):不會造成刀具 與工件(夾具)之間的碰撞之接觸式探針軸向上的座 標。
		- 輸入範圍: -99999.9999至99999.9999
	- **Q301 移到淨空高度(0/1)?**:定義接觸式探針如何 移動到量測點之間: **0**:在量測點之間的量測高度上移動 **1**:在量測點之間的淨空高度上移動
	- ▶ Q277 立柱最大尺寸限制?:立柱的最大允許直 徑。
		- 輸入範圍:0至99999.9999
	- ▶ Q278 立柱最小尺寸限制?: 立柱的最小允許直 徑。
		- 輸入範圍:0至99999.9999
	- **Q279 第一軸中心點的允許誤差?**:工作平面之主 要軸向上可允許之位置偏差。 輸入範圍:0至99999.9999

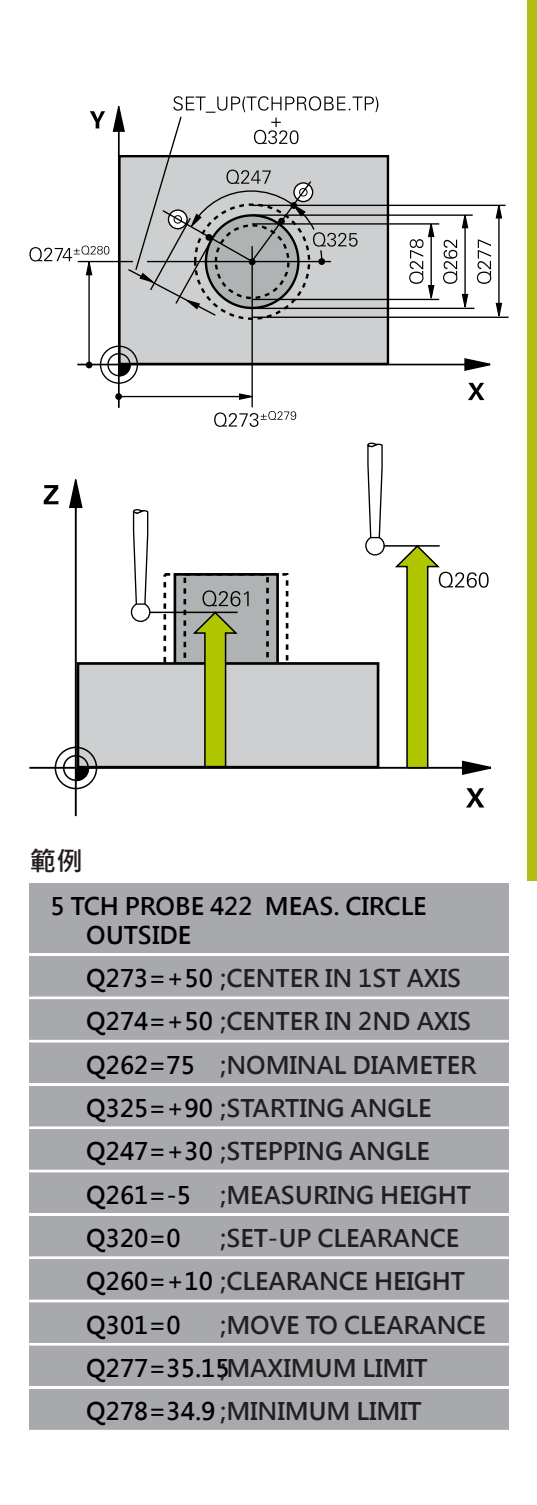

- ▶ Q280 第二軸中心點的允許誤差?:工作平面之次 要軸向上可允許之位置偏差。 輸入範圍:0至99999.9999
- ▶ Q281 量測記錄 (0/1/2)?: 定義控制器是否應該產 生一測量記錄: **0**:不建立量測記錄 **1**:建立量側記錄:控制器將**名為TCHPR422.TXT**

**的紀錄檔**儲存在與相關NC程式相同的資料夾內。 **2**:中斷程式執行並在控制器螢幕上顯示測量記錄。 利用NC開始來恢復**NC程式**執行。

- ▶ Q309 如果容許誤差超過程式停止?: 定義在違反公 差限制的事件中,控制器是否中斷程式執行,並顯 示錯誤訊息:
	- **0**:不中斷程式執行,未顯示錯誤訊息
	- **1**:中斷程式執行並顯示錯誤訊息
- ▶ Q330 監控的刀具?: 定義控制器是否要監視刀具 ([請參閱 "刀具監視", 144 頁次](#page-143-0))。 **0**:監控關閉 **>0**:刀具資料表TOOL.T中的刀具編號 輸入範圍:0至32767.9;另外刀名最多具有16個字 元
- **Q423 平面內探測點的數量 (4/3)?**:指定控制器是 否應該用4或3個接觸點來量測圓: **4**:使用4個量測點(預設設定) **3**:使用3個量測點
- **Q365 進給的類別? 直線=0/圓弧=1**:在若已經啟 動"行進至淨空高度" (**Q301**=1)時刀具要在量測點 之間移動的路徑功能之定義: **0**:在加工操作之間直線移動
	- **1**:在加工操作之間該間距圓直徑上的圓弧內移動
- ▶ 參數Q498和Q531對此循環程式無效, 不需要任何 輸入。這些參數只因為相容性所以才整合在一起。 例如,若匯入TNC 640車削與銑削控制器的程式, 則不會接收到錯誤訊息。

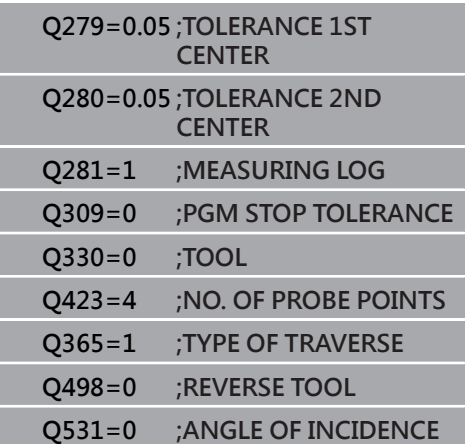

# **6.7 內側量測矩形(循環程式423, DIN/ISO: G423, 選項17)**

# **應用**

接觸式探針循環程式**423**找出一長方形口袋的中心、長度及寬度。如 果您在循環程式中定義相對應公差值,控制器進行一標稱對實際值的 比較,並儲存偏差值在Q參數中。

#### **循環程式執行**

- 1 控制器以快速行進(值來自**FMAX**欄)遵照定位邏輯[\(請參閱 "執行](#page-41-0) [接觸式探針循環程式", 42 頁次\)](#page-41-0)將接觸式探針定位到接觸點**1**。 控制器計算來自循環程式內資料的接觸點及來自接觸式探針表 中**SET\_UP**欄的安全淨空。
- 2 接下來,接觸式探針移動到所輸入的測量高度,並以探測進給速 率(欄**F**欄)探測第一接觸點。
- 3 然後,接觸式探針可於測量高度或淨空高度上在近軸移動到下一 個接觸點**2**,並再次探測。
- 4 控制器定位接觸式探針到接觸點**3**,然後到接觸點**4**,以探測兩次 以上。
- 5 最後,控制器返回接觸式探針到淨空高度,並儲存實際值及偏差 值在以下的Q參數中:

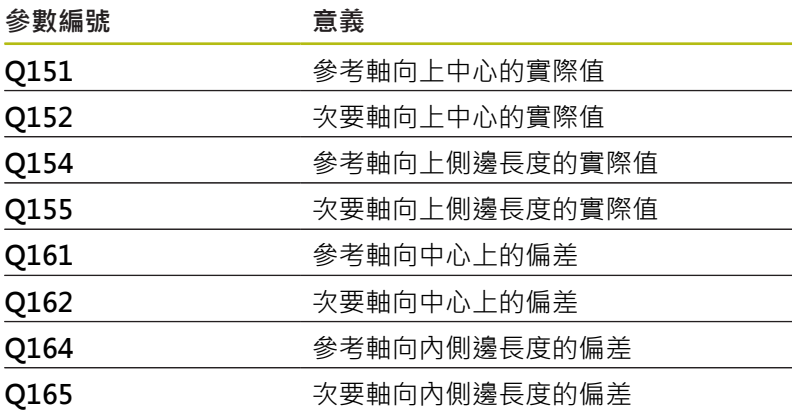

- 此循環程式只能在**FUNCTION MODE MILL**加工模式內執行。
- 在此循環程式定義之前,您必須已經程式編輯一刀具呼叫,以定  $\mathbf{r}$ 義接觸式探針軸向。
- 如果口袋的尺寸與設定淨空並不允許預先定位在接觸點附近, 控 制器皆會由口袋中心開始探測。在此例中,接觸式探針並未返回 到四個測量點之間的淨空高度。
- 刀具監控取決於第一側面長度的偏差。

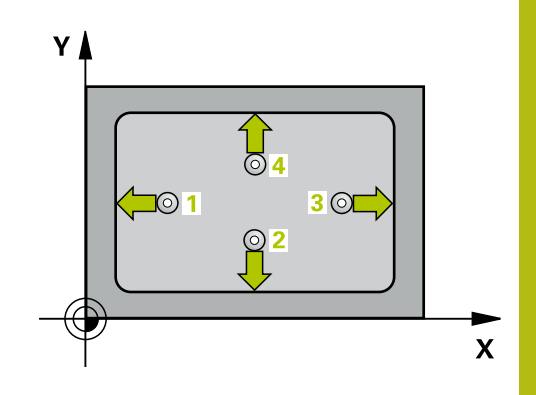

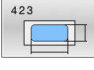

- ▶ Q273 第一軸上的中心點(命令值)? (絕對式): 在工 作平面的主要軸內口袋中心。 輸入範圍:-99999.9999至99999.9999
- ▶ Q274 第二軸上的中心點(命令值)? (絕對式): 在工 作平面的次要軸內口袋中心。 輸入範圍:-99999.9999至99999.9999
- ▶ Q282 **三角形第一邊長 (命令值)?** : 口袋長度 · 平行 於工作平面的主要軸向。 輸入範圍:0至99999.9999
- ▶ Q283 **三角形第二邊長 (命令值)?** : 口袋長度 · 平行 於工作平面的次要軸向。 輸入範圍:0至99999.9999
- ▶ Q261 探針軸上的量測高度? (絕對式): 要進行測量 之接觸式探針軸向上球尖端中心(=接觸點)之座標。 輸入範圍:-99999.9999至99999.9999
- **Q320 設定淨空?** (增量式):定義接觸點與球 尖之間的額外距離。**Q320**加入至接觸式探針表 中**SET\_UP**之值內。 輸入範圍:0至99999.9999
- **Q260 Clearance height?** (絕對式):不會造成刀具 與工件(夾具)之間的碰撞之接觸式探針軸向上的座 標。

輸入範圍:-99999.9999至99999.9999

- ▶ 0301 移到淨空高度(0/1)?: 定義接觸式探針如何 移動到量測點之間: **0**:在量測點之間的量測高度上移動 **1**:在量測點之間的淨空高度上移動
- **Q284 三角形第一邊長最大的尺寸限制?**:口袋的最 大允許長度。 輸入範圍:0至99999.9999
- **Q285 三角形第一邊長最小的尺寸限制?**:口袋的最 小允許長度。 輸入範圍:0至99999.9999
- **Q286 三角形第二邊長最大尺寸限制?**:口袋的最大 允許寬度。 輸入範圍:0至99999.9999

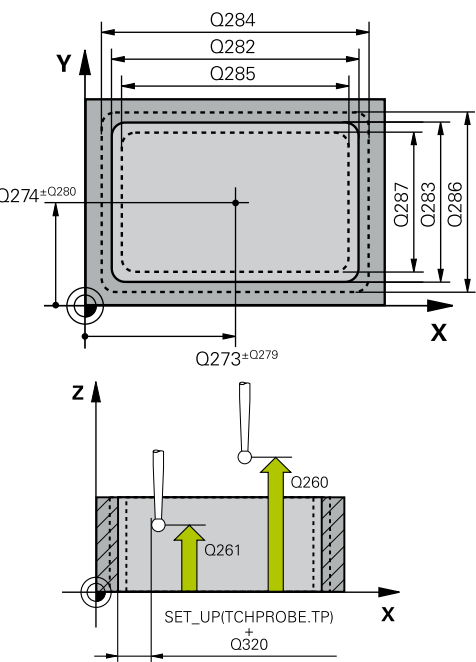

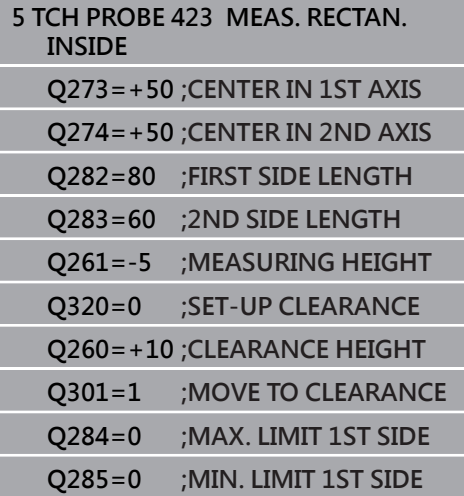

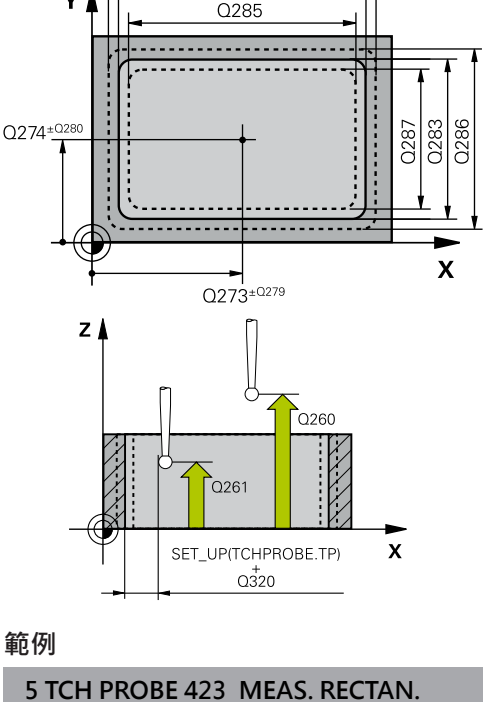

- ▶ 0287 三角形第二邊長最小尺寸限制?:口袋的最小 允許寬度。 輸入範圍:0至99999.9999
- ▶ Q279 第一軸中心點的允許誤差?: 工作平面之主 要軸向上可允許之位置偏差。 輸入範圍:0至99999.9999
- ▶ Q280 第二軸中心點的允許誤差?: 工作平面之次 要軸向上可允許之位置偏差。 輸入範圍:0至99999.9999
- ▶ Q281 量測記錄 (0/1/2)?: 定義控制器是否應該產 生一測量記錄: **0**:不建立量測記錄
	- **1**:建立量側記錄:控制器將**名為TCHPR423.TXT 的紀錄檔**儲存在與相關NC程式相同的資料夾內。 **2**:中斷程式執行並在控制器螢幕上顯示測量記 錄,可用NC開始恢復**NC程式**。
- ▶ Q309 如果容許誤差超過程式停止?: 定義在違反公 差限制的事件中,控制器是否中斷程式執行,並顯 示錯誤訊息: **0**:不中斷程式執行,未顯示錯誤訊息 **1**:中斷程式執行並顯示錯誤訊息 ▶ Q330 監控的刀具?: 定義控制器是否要監視刀具 ([請參閱 "刀具監視", 144 頁次](#page-143-0))。 **0**:監控關閉 **>0**:刀具資料表TOOL.T中的刀具編號
	- 輸入範圍:0至32767.9;另外刀名最多具有16個字 元

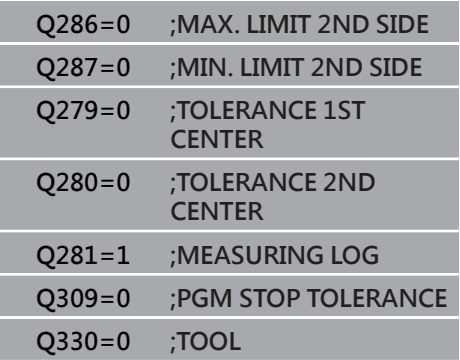

# **6.8 外側量測矩形(循環程式424, DIN/ISO: G424, 選項17)**

# **應用**

接觸式探針循環程式**424**找出一長方形立柱的中心、長度及寬度。如 果您在循環程式中定義相對應公差值,控制器進行一標稱對實際值的 比較,並儲存偏差值在Q參數中。

#### **循環程式執行**

- 1 控制器以快速行進(值來自**FMAX**欄)遵照定位邏輯[\(請參閱 "執行](#page-41-0) [接觸式探針循環程式", 42 頁次\)](#page-41-0)將接觸式探針定位到接觸點**1**。 控制器計算來自循環程式內資料的接觸點及來自接觸式探針表 中**SET\_UP**欄的安全淨空。
- 2 接下來,接觸式探針移動到所輸入的測量高度,並以探測進給速 率(欄**F**欄)探測第一接觸點。
- 3 然後,接觸式探針可於測量高度或淨空高度上在近軸移動到下一 個接觸點**2**,並再次探測。
- 4 控制器定位接觸式探針到接觸點3,然後到接觸點4,以探測兩次 以上。
- 5 最後,控制器返回接觸式探針到淨空高度,並儲存實際值及偏差 值在以下的Q參數中:

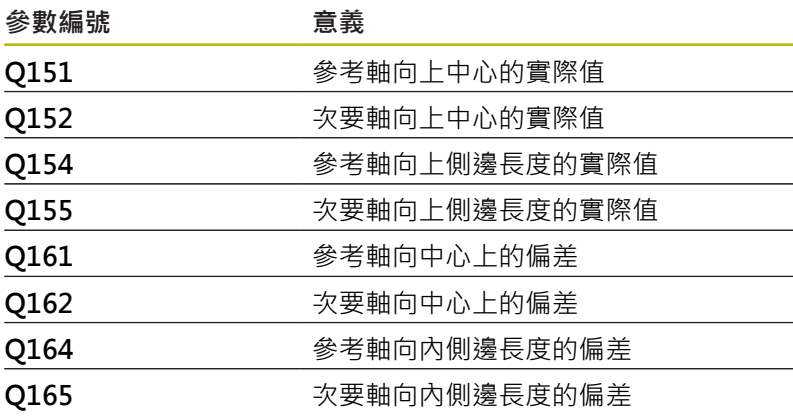

- 此循環程式只能在**FUNCTION MODE MILL**加工模式內執行。
- 在此循環程式定義之前,您必須已經程式編輯一刀具呼叫,以定 義接觸式探針軸向。
- 刀具監控取決於第一側面長度的偏差。

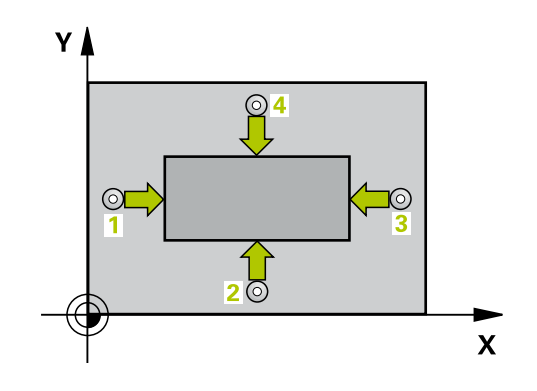

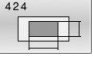

- ▶ Q273第一軸上的中心點(命令值)? (絕對式): 在工 作平面的主要軸內立柱中心。 輸入範圍:-99999.9999至99999.9999
	- ▶ Q274第二軸上的中心點(命令值)? (絕對式): 在工 作平面的次要軸內立柱中心。 輸入範圍:-99999.9999至99999.9999
	- ▶ Q282**三角形第一邊長 (命令值)?**: 立柱長度, 平行 於工作平面的主要軸向。 輸入範圍:0至99999.9999
	- ▶ Q283**三角形第二邊長 (命令值)?**: 立柱長度, 平行 於工作平面的次要軸向。 輸入範圍:0至99999.9999
	- **Q261 探針軸上的量測高度?** (絕對式):要進行測量 之接觸式探針軸向上球尖端中心(=接觸點)之座標。 輸入範圍:-99999.9999至99999.9999
	- **Q320 設定淨空?** (增量式):定義接觸點與球 尖之間的額外距離。**Q320**加入至接觸式探針表 中**SET\_UP**之值內。 輸入範圍:0至99999.9999
	- **Q260 Clearance height?** (絕對式):不會造成刀具 與工件(夾具)之間的碰撞之接觸式探針軸向上的座 標。

輸入範圍:-99999.9999至99999.9999

- ▶ 0301 移到淨空高度(0/1)?: 定義接觸式探針如何 移動到量測點之間: **0**:在量測點之間的量測高度上移動 **1**:在量測點之間的淨空高度上移動
- ▶ Q284**三角形第一邊長最大的尺寸限制?**: 立柱的最 大允許長度。 輸入範圍:0至99999.9999
- ▶ Q285三角形第一邊長最小的尺寸限制?: 立柱的最 小允許長度。 輸入範圍:0至99999.9999

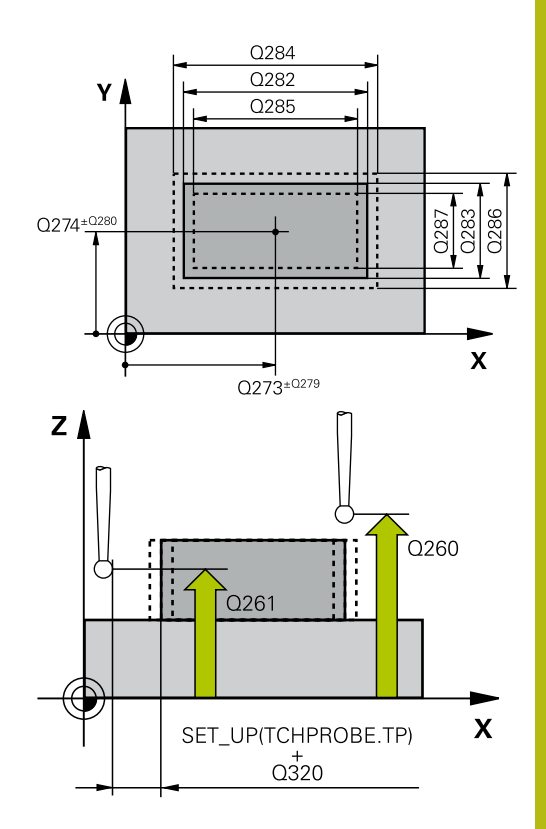

### **範例**

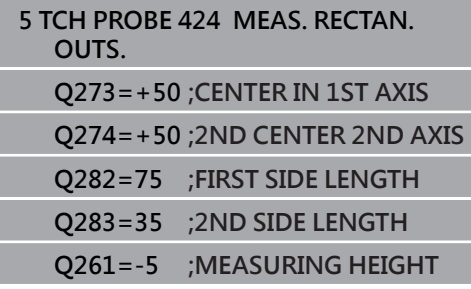

- ▶ O286三角形第二邊長最大尺寸限制?:立柱的最大 允許寬度。 輸入範圍:0至99999.9999
- ▶ Q287三角形第二邊長最小尺寸限制?: 立柱的最小 允許寬度。 輸入範圍:0至99999.9999
- ▶ Q279 第一軸中心點的允許誤差?: 工作平面之主 要軸向上可允許之位置偏差。 輸入範圍:0至99999.9999
- ▶ Q280 第二軸中心點的允許誤差?: 工作平面之次 要軸向上可允許之位置偏差。 輸入範圍:0至99999.9999
- ▶ 0281 **量測記錄 (0/1/2)?**: 定義控制器是否應該產 生一測量記錄:
	- **0**:不建立量測記錄

**1**:建立量側記錄:控制器依照預設將**名為**

**TCHPR424.TXT的紀錄檔**儲存在也含相關.h檔案的 目錄內。

**2**:中斷程式執行並在控制畫面中顯示量測記錄。利 用NC開始來恢復**NC程式**執行。

- ▶ 0309 如果容許誤差超過程式停止?:定義在違反公 差限制的事件中,控制器是否中斷程式執行,並顯 示錯誤訊息:
	- **0**:不中斷程式執行,未顯示錯誤訊息
	- **1**:中斷程式執行並顯示錯誤訊息
- ▶ Q330 監控的刀具?:定義控制器是否監控刀據[\(請](#page-143-0) [參閱 "刀具監視", 144 頁次](#page-143-0));另外刀名最多具有16 個字元

**0**:監視未啟動 **> 0**:控制器用來加工所用之刀具的號碼或名稱。可 直接從刀具表透過軟鍵接管刀具。 輸入範圍:0至999999.9

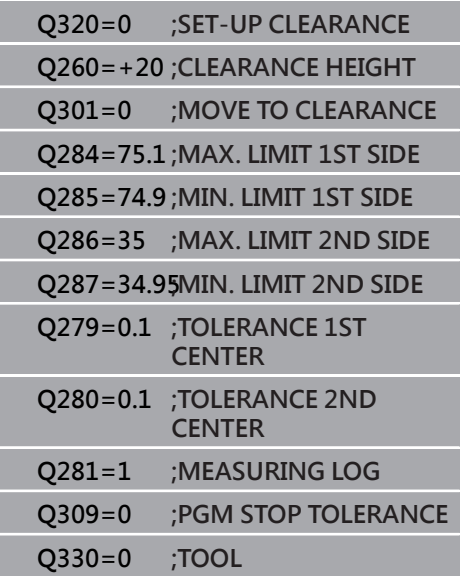

# **6.9 量測內寬度(循環程式425, DIN/ISO:G425,選項17)**

# **應用**

接觸式探針循環程式**425**測量一溝槽(或口袋)的位置與寬度。如果您 在循環程式中定義相對應公差值,控制器進行一標稱對實際值的比 較,並儲存偏差值在Q參數中。

#### **循環程式執行**

- 1 控制器以快速行進(值來自**FMAX**欄)遵照定位邏[輯"執行接觸式探](#page-41-0) [針循環程式"將](#page-41-0)接觸式探針定位到接觸點**1**。控制器計算來自循環 程式內資料的接觸點及來自接觸式探針表中**SET\_UP**欄的安全淨 空。
- 2 接下來,接觸式探針移動到所輸入的測量高度,並以探測進給速 率(欄**F**欄)探測第一接觸點。第一探測永遠在程式編輯的軸向之正 方向上。
- 3 如果您輸入第二測量的偏移,則控制器(若需要,在淨空高度上) 將接觸式探針移動到下一個接觸點**2**,並探測該點。若標稱長度 大,則控制器以快速行進方式將接觸式探針移動到第二接觸點。 如果您並未輸入偏移,控制器測量相反方向上的寬度。
- 4 最後,控制器返回接觸式探針到淨空高度,並儲存實際值及偏差 值在以下的Q參數中:

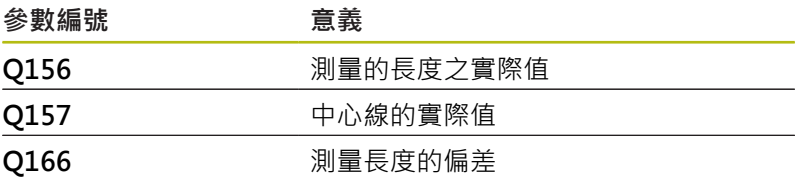

- 此循環程式只能在**FUNCTION MODE MILL**加工模式內執行。
- 在此循環程式定義之前,您必須已經程式編輯一刀具呼叫,以定 義接觸式探針軸向。

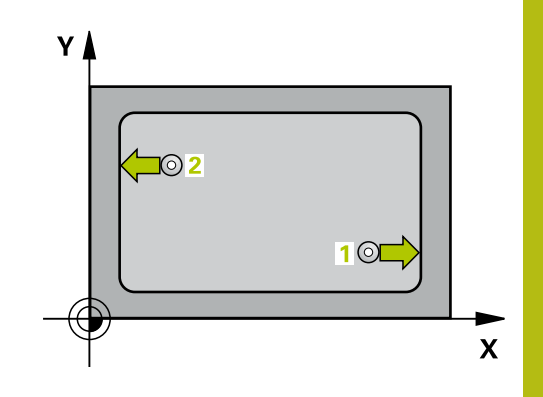

425  $\overline{z}$ 

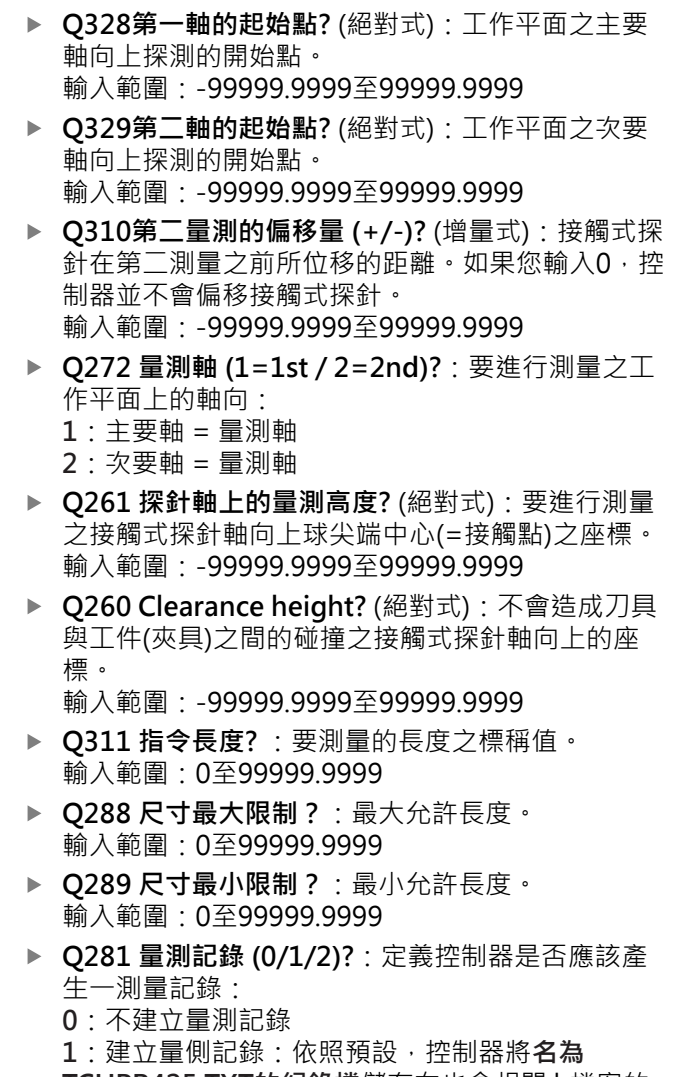

**TCHPR425.TXT的紀錄檔**儲存在也含相關.h檔案的 目錄內。

**2**:中斷程式執行並在控制畫面中顯示量測記錄。利 用NC開始來恢復**NC程式**執行。

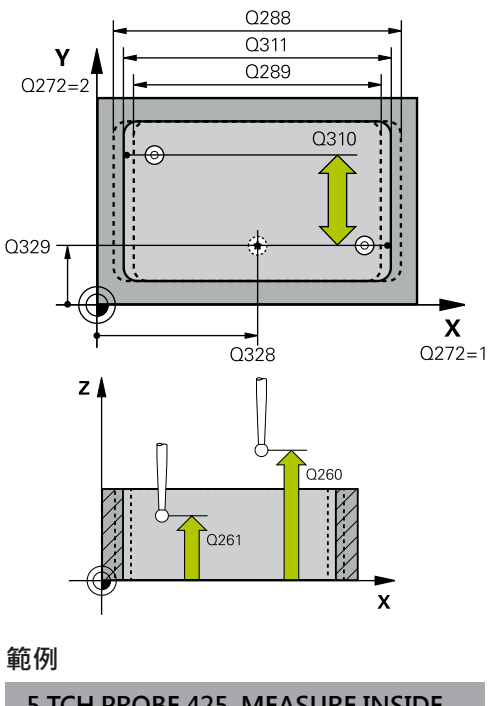

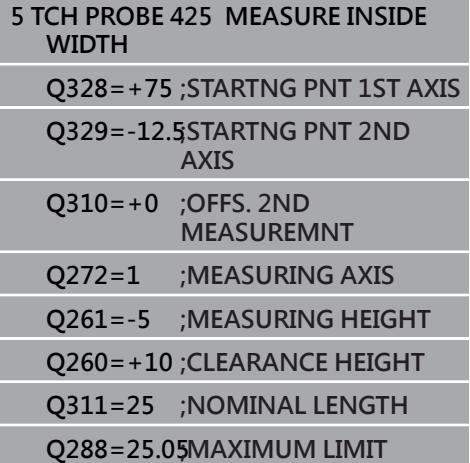

- ▶ Q309 如果容許誤差超過程式停止?:定義在違反公 差限制的事件中,控制器是否中斷程式執行,並顯 示錯誤訊息:
	- **0**:不中斷程式執行,未顯示錯誤訊息
	- **1**:中斷程式執行並顯示錯誤訊息
- ▶ 0330 監控的刀具?:定義控制器是否監控刀據[\(請](#page-143-0) [參閱 "刀具監視", 144 頁次](#page-143-0));另外刀名最多具有16 個字元
	- **0**:監視未啟動 **> 0**:控制器用來加工所用之刀具的號碼或名稱。可 直接從刀具表透過軟鍵接管刀具。 輸入範圍:0至999999.9
- ▶ Q320 設定淨空?(增量式): 接觸點與球尖端之間的 額外距離。**Q320**新增至**SET\_UP** (接觸式探針表), 並且只有當在接觸式探針軸向內探測到預設時才會 生效。 輸入範圍:0至99999.9999
- **Q301 移到淨空高度(0/1)?**:定義接觸式探針如何 移動到量測點之間: **0**:在量測點之間的量測高度上移動 **1**:在量測點之間的淨空高度上移動

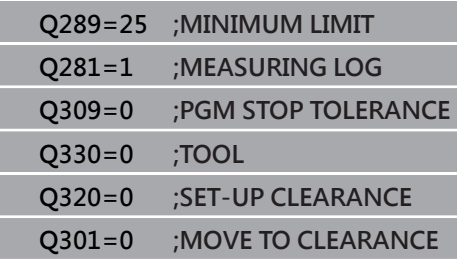

l. L L

l.

# **6.10 量測脊部寬度(循環程式426, DIN/ISO: G426, 選項17)**

# **應用**

接觸式探針循環程式**426**測量一背脊的位置與寬度。如果您在循環程 式中定義相對應公差值,控制器進行一標稱對實際值的比較,並儲存 偏差值在Q參數中。

#### **循環程式執行**

- 1 控制器以快速行進(值來自**FMAX**欄)遵照定位邏輯[\(請參閱 "執行](#page-41-0) [接觸式探針循環程式", 42 頁次\)](#page-41-0)將接觸式探針定位到接觸點**1**。 控制器計算來自循環程式內資料的接觸點及來自接觸式探針表 中**SET\_UP**欄的安全淨空。
- 2 接下來,接觸式探針移動到所輸入的測量高度,並以探測進給速 率(欄**F**欄)探測第一接觸點。第一探測永遠在程式編輯的軸向之負 方向上。
- 3 然後接觸式探針以淨空高度移動到下一個接觸點,並探測之。
- 4 最後,控制器返回接觸式探針到淨空高度,並儲存實際值及偏差 值在以下的Q參數中:

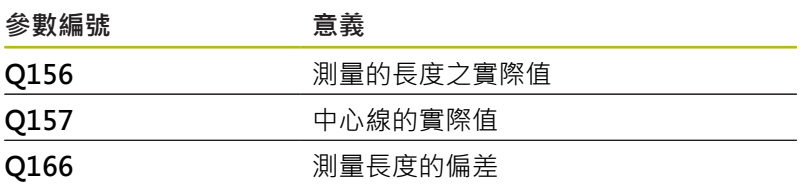

- 此循環程式只能在**FUNCTION MODE MILL**加工模式內執行。
- 在此循環程式定義之前,您必須已經程式編輯一刀具呼叫,以定 義接觸式探針軸向。

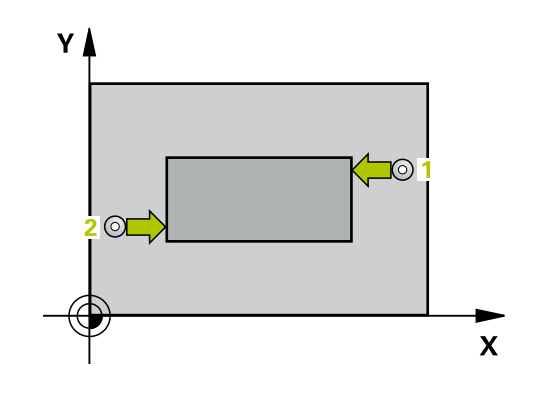

426

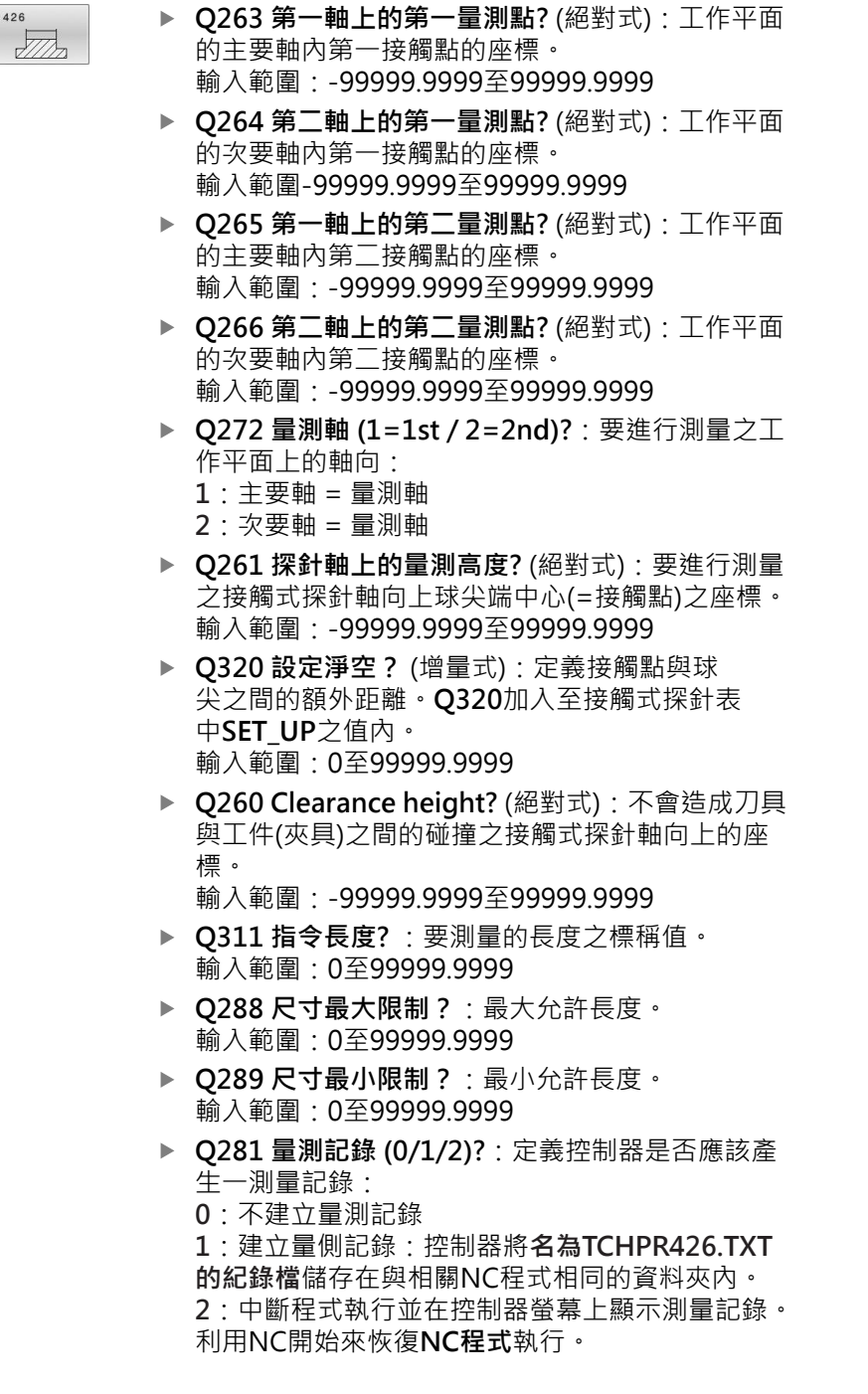

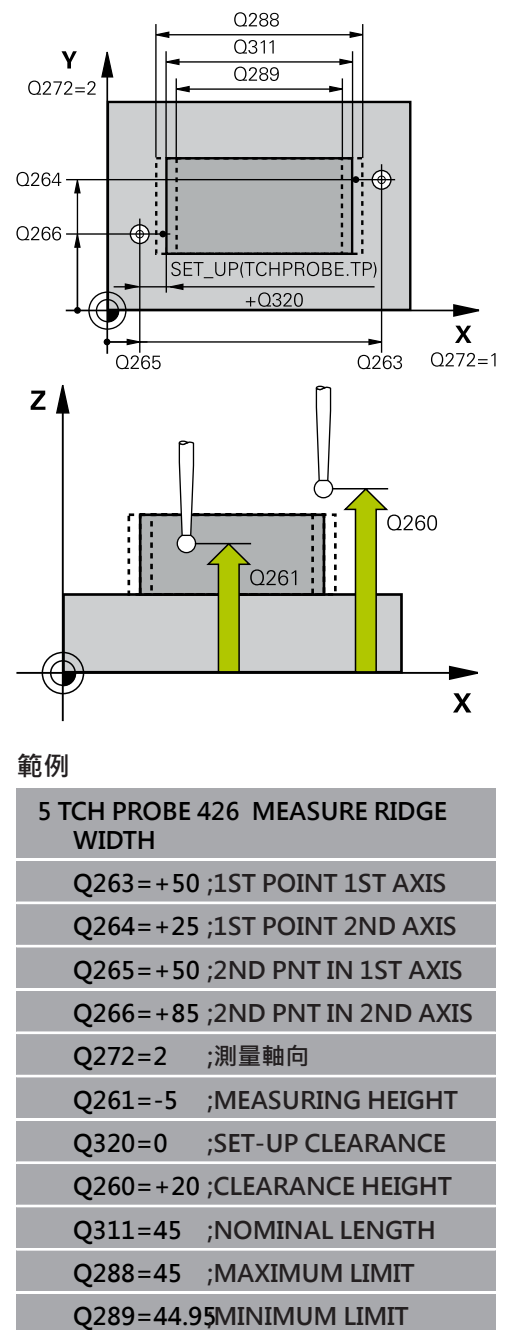

l. F l.

- ▶ Q309 如果容許誤差超過程式停止?:定義在違反公 差限制的事件中,控制器是否中斷程式執行,並顯 示錯誤訊息:
	- **0**:不中斷程式執行,未顯示錯誤訊息

**1**:中斷程式執行並顯示錯誤訊息

▶ Q330 監控的刀具?:定義控制器是否監控刀據[\(請](#page-143-0) [參閱 "刀具監視", 144 頁次](#page-143-0));另外刀名最多具有16 個字元

**0**:監視未啟動 **> 0**:控制器用來加工所用之刀具的號碼或名稱。可 直接從刀具表透過軟鍵接管刀具。

輸入範圍:0至999999.9

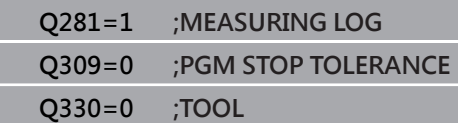

# **6.11 量測座標(循環程式427, DIN/ISO: G427, 選項17)**

### **應用**

接觸式探針循環程式427量測一可選擇軸向上的座標,並儲存數值在 一Q參數中。如果您在循環程式中定義相對應公差值,控制器進行一 標稱對實際值的比較,並儲存偏差值在Q參數中。

#### **循環程式執行**

- 1 控制器以快速行進(值來自**FMAX**欄)遵照定位邏[輯"執行接觸式探](#page-41-0) [針循環程式"將](#page-41-0)接觸式探針定位到接觸點**1**。控制器在相對於所定 義的行進方向上偏移接觸式探針一設定淨空
- 2 然後控制器定位接觸式探針到該特定接觸點1在工作平面上, 並 測量所選擇的軸向上之實際值。
- 3 最後控制器返回接觸式探針到淨空高度,並儲存所測量的座標在 以下的Q參數中:

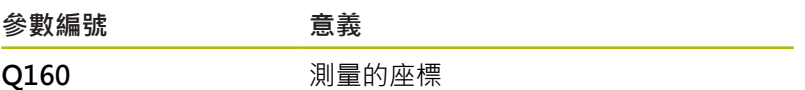

- 此循環程式只能在**FUNCTION MODE MILL**加工模式內執行。
- 在此循環程式定義之前,您必須已經程式編輯一刀具呼叫,以定 義接觸式探針軸向。
- 如果該啟動工作平面的軸向係定義成測量軸向(Q272 = 1或2), 則控制器將執行刀徑補償。控制器從定義的前進方向(**Q267**)來決 定補償方向。
- 如果接觸式探針軸向定義成測量軸向(Q272 = 3),則控制器將執 行刀長補償。
- 參數Q498和Q531對此循環程式無效,不需要任何輸入。這些參 數只因為相容性所以才整合在一起。例如,若匯入TNC 640車削 與銑削控制器的程式,則不會接收到錯誤訊息。

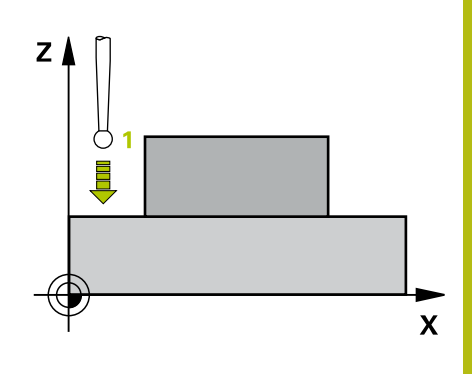

427

 $\frac{1}{\sqrt{2}}$  .

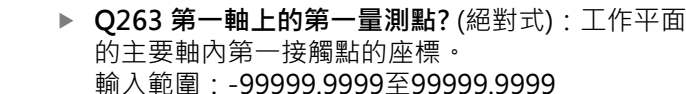

- ▶ Q264 第二軸上的第一量測點? (絕對式): 工作平面 的次要軸內第一接觸點的座標。 輸入範圍-99999.9999至99999.9999
- **Q261 探針軸上的量測高度?** (絕對式):要進行測量 之接觸式探針軸向上球尖端中心(=接觸點)之座標。 輸入範圍:-99999.9999至99999.9999
- **Q320 設定淨空?** (增量式):定義接觸點與球 尖之間的額外距離。**Q320**加入至接觸式探針表 中**SET\_UP**之值內。 輸入範圍:0至99999.9999
- **Q272 量測軸(1/2/3, 1=基準軸)?**:要進行測量之軸 向:
	- **1**:主要軸 = 量測軸
	- **2**:次要軸 = 量測軸
	- **3**:接觸式探針軸 = 量測軸
- **Q267 進給方向 1 (+1=+ / -1=-)?**:探針靠近工件 之方向: **–1**:負行進方向 **+1**:正行進方向
- **Q260 Clearance height?** (絕對式):不會造成刀具 與工件(夾具)之間的碰撞之接觸式探針軸向上的座 標。
	- 輸入範圍:-99999.9999至99999.9999
- ▶ Q281量測記錄 (0/1/2)?: 定義控制器是否應該產 生一測量記錄: **0**:不建立量測記錄

**1**:建立量側記錄:控制器將**名為TCHPR427.TXT 的紀錄檔**儲存在與相關NC程式相同的資料夾內。 **2:**中斷程式執行並在螢幕上顯示測量記錄,可 用NC開始恢復**NC程式**。

- ▶ Q288尺寸最大限制?:最大允許量測值。 輸入範圍:-99999.9999至99999.9999
- ▶ Q289尺寸最小限制?:最小允許量測值。 輸入範圍:-99999.9999至99999.9999

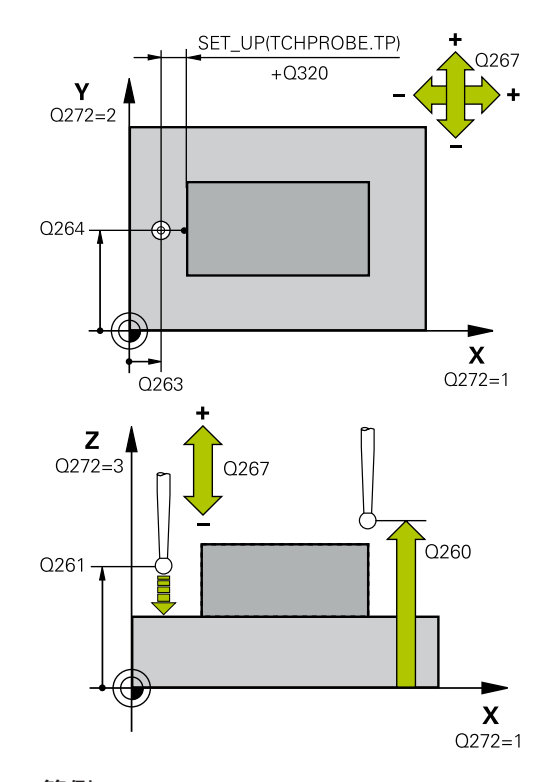

#### **範例**

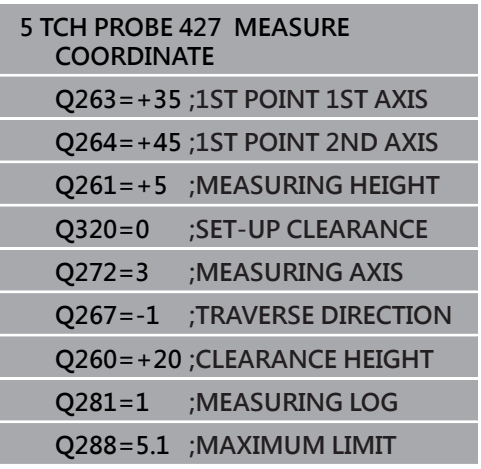

- ▶ Q309 如果容許誤差超過程式停止?:定義在違反公 差限制的事件中,控制器是否中斷程式執行,並顯 示錯誤訊息:
	- **0**:不中斷程式執行,未顯示錯誤訊息
	- **1**:中斷程式執行並顯示錯誤訊息
- ▶ Q330 監控的刀具?:定義控制器是否監控刀據[\(請](#page-143-0) [參閱 "刀具監視", 144 頁次](#page-143-0));另外刀名最多具有16 個字元
	- **0**:監視未啟動 **> 0**:控制器用來加工所用之刀具的號碼或名稱。可 直接從刀具表透過軟鍵接管刀具。 輸入範圍:0至999999.9
- ▶ 參數Q498和Q531對此循環程式無效,不需要任何 輸入。這些參數只因為相容性所以才整合在一起。 例如,若匯入TNC 640車削與銑削控制器的程式, 則不會接收到錯誤訊息。

#### **Q289=4.95 ;MINIMUM LIMIT**

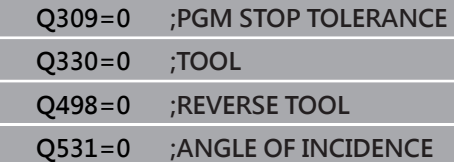

# **6.12 量測栓孔(循環程式430, DIN/ISO: G430, 選項17)**

# **應用**

接觸式探針循環程式**430**藉由探測三個鑽孔找出一栓孔圓形的中心與 直徑。如果您在循環程式中定義相對應公差值,控制器進行一標稱對 <u>實際值的比較,並儲存偏差值在Q</u>參數中。

#### **循環程式執行**

- 1 控制器以快速行進(值來自**FMAX**欄)遵照定位邏輯[\(請參閱 "執行接](#page-41-0) [觸式探針循環程式", 42 頁次\)](#page-41-0)將接觸式探針定位到該已編寫的第 一鑽孔**1**之中心點。
- 2 然後探針移動到所輸入的測量高度,並探測四個點以決定第一鑽 孔中心點。
- 3 接觸式探針返回到淨空高度,然後到輸入做為第二鑽孔之中心的 位置**2**。
- 4 控制器將接觸式探針移動到所輸入的測量高度,並探測四個點以 決定第二鑽孔中心點。
- 5 接觸式探針返回到淨空高度,然後到輸入做為第三鑽孔之中心的 位置**3**。
- 6 控制器將接觸式探針移動到所輸入的測量高度,並探測四個點以 決定第三鑽孔中心點。
- 7 最後,控制器返回接觸式探針到淨空高度,並儲存實際值及偏差 值在以下的Q參數中:

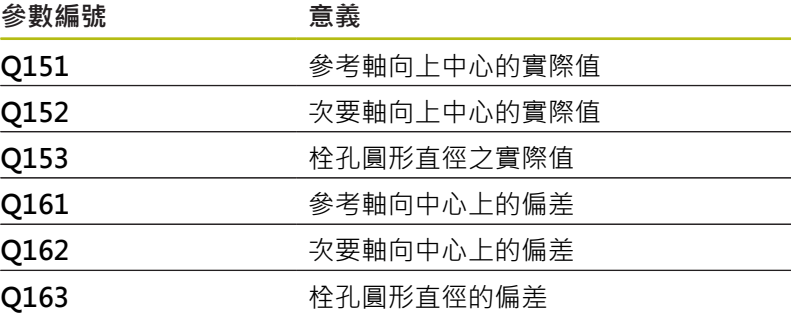

- **此循環程式只能在FUNCTION MODE MILL加工模式內執行**。
- 在此循環程式定義之前,您必須已經程式編輯一刀具呼叫,以定 義接觸式探針軸向。
- 循環程式430只監視刀具斷損,無自動刀具補償。

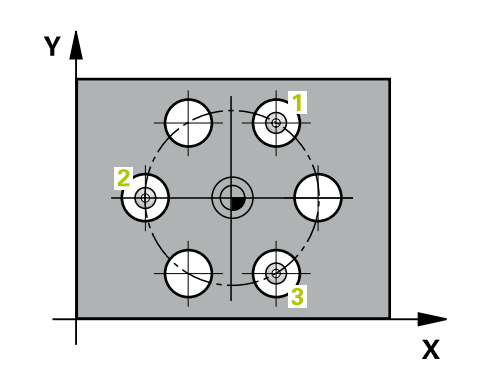

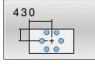

- **Q273 第一軸上的中心點(命令值)?** (絕對式):工作 平面之主要軸向上的栓孔圓心(標稱值)。 輸入範圍:-99999.9999至99999.9999
- ▶ Q274 第二軸上的中心點(命令值)? (絕對式): 工作 平面之次要軸向上的栓孔圓心(標稱值)。 輸入範圍:-99999.9999至99999.9999
- **Q262 指令直徑?**:輸入鑽孔的直徑。 輸入範圍:0至99999.9999
- ▶ Q291 第一孔的極座標角度? (絕對式): 工作平面上 第一鑽孔中心之極座標角度。 輸入範圍:-360.0000至360.0000
- ▶ Q292 第二孔的極座標角度? (絕對式): 工作平面上 第二鑽孔中心之極座標角度。 輸入範圍:-360.0000至360.0000
- ▶ Q293 第三孔的極座標角度? (絕對式): 工作平面上 第三鑽孔中心之極座標角度。 輸入範圍:-360.0000至360.0000
- **Q261 探針軸上的量測高度?** (絕對式):要進行測量 之接觸式探針軸向上球尖端中心(=接觸點)之座標。 輸入範圍:-99999.9999至99999.9999
- **Q260 Clearance height?** (絕對式):不會造成刀具 與工件(夾具)之間的碰撞之接觸式探針軸向上的座 標。 輸入範圍:-99999.9999至99999.9999
- ▶ Q288 尺寸最大限制?: 栓孔圓形的最大允許直 徑。

輸入範圍:0至99999.9999

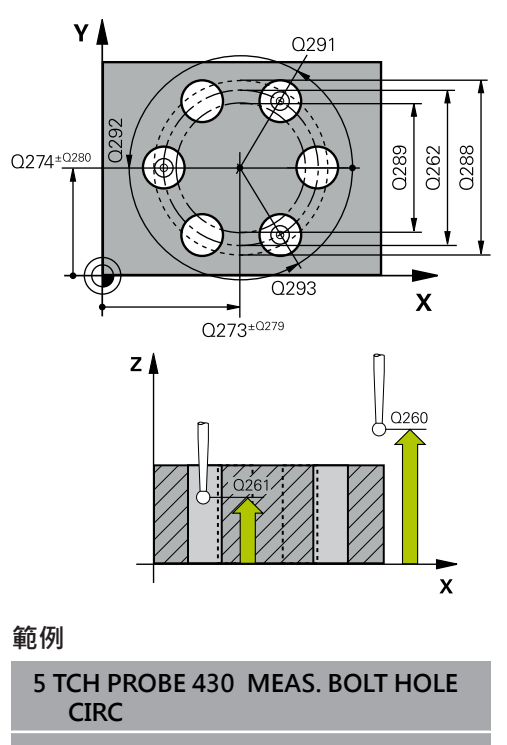

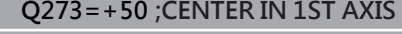

- **Q274=+50 ;CENTER IN 2ND AXIS**
- **Q262=80 ;NOMINAL DIAMETER**
	- **Q291=+0 ;ANGLE OF 1ST HOLE**
- ▶ 0289 尺寸最小限制?: 栓孔圓形的最小允許直 徑。 輸入範圍:0至99999.9999
- ▶ Q279 第一軸中心點的允許誤差?: 工作平面之主 要軸向上可允許之位置偏差。 輸入範圍:0至99999.9999
- ▶ Q280 第二軸中心點的允許誤差?: 工作平面之次 要軸向上可允許之位置偏差。 輸入範圍:0至99999.9999
- **Q281 量測記錄 (0/1/2)?**:定義控制器是否應該產 生一測量記錄:

**0**:不建立量測記錄

**1**:建立量側記錄:控制器將**名為TCHPR430.TXT 的紀錄檔**儲存在也含相關NC程式的目錄內。 **2**:中斷程式執行並在控制畫面中顯示量測記錄。利 用NC開始來恢復**NC程式**執行。

▶ Q309 如果容許誤差超過程式停止?: 定義在違反公 差限制的事件中,控制器是否中斷程式執行,並顯 示錯誤訊息: **0**:不中斷程式執行,未顯示錯誤訊息 **1**:中斷程式執行並顯示錯誤訊息

- ▶ Q330 監控的刀具?:定義控制器是否監控刀據[\(請](#page-143-0) [參閱 "刀具監視", 144 頁次](#page-143-0));另外刀名最多具有16 個字元
	- **0**:監視未啟動 **> 0**:控制器用來加工所用之刀具的號碼或名稱。可 直接從刀具表透過軟鍵接管刀具。 輸入範圍:0至999999.9

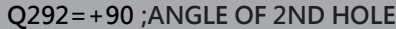

**Q293=+180;ANGLE OF 3RD HOLE**

**Q261=-5 ;MEASURING HEIGHT**

**Q260=+10 ;CLEARANCE HEIGHT**

**Q288=80.1 ;MAXIMUM LIMIT**

**Q289=79.9 ;MINIMUM LIMIT**

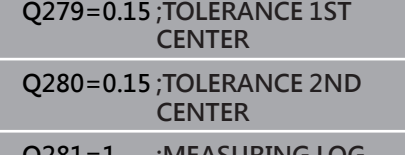

- **Q281=1 ;MEASURING LOG Q309=0 ;PGM STOP TOLERANCE**
	- **Q330=0 ;TOOL**

# **6.13 量測平面(循環程式431, DIN/ISO: G431, 選項17)**

# **應用**

接觸式探針循環程式**431**藉由三點找出一平面的角度。將所測量的值 儲存在Q參數中。

### **循環程式執行**

- 1 控制器使用定位邏輯([請參閱 "執行接觸式探針循環程式",](#page-41-0) [42 頁次\)](#page-41-0)以快速移動定位接觸式探針(值來自**FMAX**欄)至該編寫接 觸點**1**,並測量平面的第一點。控制器在相對於探測之方向上偏 移接觸式探針一安全淨空。
- 2 接觸式探針返回到淨空高度,然後在工作平面上移動到接觸 點**2**,並測量平面之第二接觸點的實際數值。
- 3 接觸式探針返回到淨空高度,然後在工作平面上移動到接觸 點**3**,並測量平面之第三接觸點的實際數值。
- 4 最後控制器返回接觸式探針到淨空高度,並儲存所測量的角度值 在以下的Q參數中:

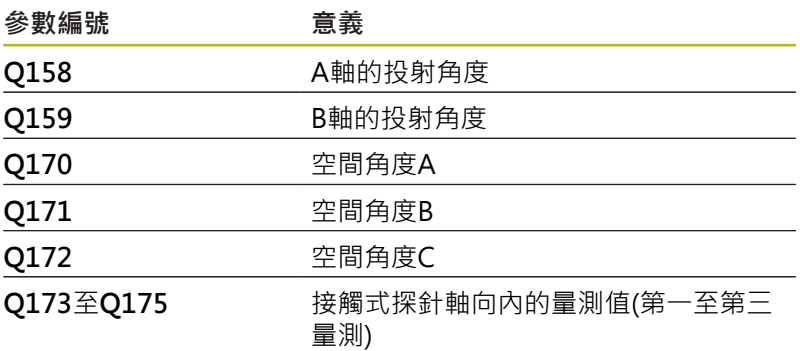

#### **程式編輯時請注意:**

# **碰撞的危險!**

若將值儲存在預設座標資料表內,然後利用程式編輯**平面空 間SPA**=0、**SPB**=0、**SPC**=0將刀具傾斜,則有其中傾斜軸向在0 上的多個解決方案。

**注意事項**

- 確定編寫**SYM** (**SEQ**) + 或**SYM** (**SEQ**) -
- 此循環程式只能在**FUNCTION MODE MILL**加工模式內執行。
- 在此循環程式定義之前,您必須已經程式編輯一刀具呼叫,以定 義接觸式探針軸向。
- 控制器只能夠計算角度值,若三個測量點不在一直線上。
- **傾斜工作面**功能所需的空間角度都儲存在參數**Q170**至**Q172**之 m. 內。利用前兩個測量點,在傾斜工作平面時您亦可指定參考軸向 之方向。
- 第三測量點決定刀具軸的方向。定義第三測量點在正Y軸的方向 上,以保證在順時針座標系統中刀具軸的位置是正確的。

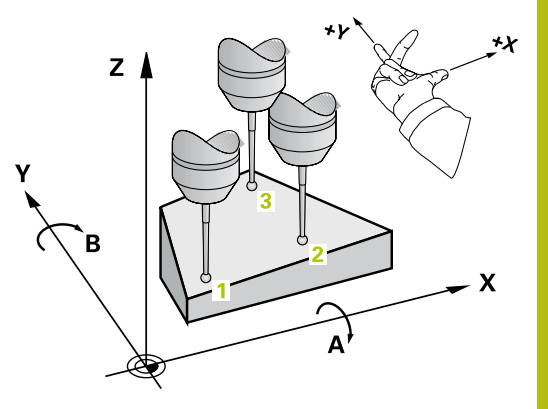

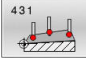

- ▶ Q263 第一軸上的第一量測點? (絕對式): 工作平面 的主要軸內第一接觸點的座標。 輸入範圍:-99999.9999至99999.9999
- ▶ Q264 第二軸上的第一量測點? (絕對式): 工作平面 的次要軸內第一接觸點的座標。 輸入範圍-99999.9999至99999.9999
- ▶ Q294 第三軸上的第一量測點 ? (絕對式) : 接觸式 探針軸向上第一接觸點的座標。 輸入範圍:-99999.9999至99999.9999
- ▶ Q265 第一軸上的第二量測點? (絕對式): 工作平面 的主要軸內第二接觸點的座標。 輸入範圍:-99999.9999至99999.9999
- ▶ Q266 第二軸上的第二量測點? (絕對式): 工作平面 的次要軸內第二接觸點的座標。 輸入範圍:-99999.9999至99999.9999

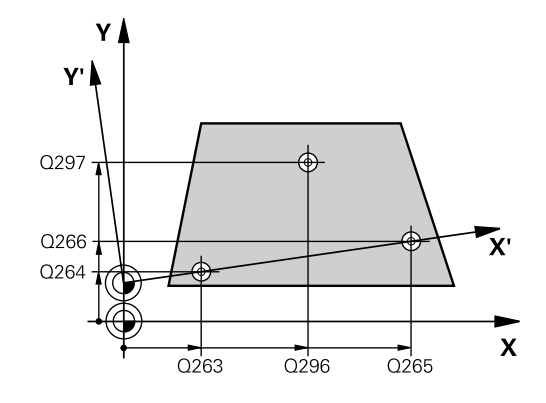

- ▶ Q295第三軸的第二量測點? (絕對式): 接觸式探針 軸向上第二接觸點的座標。 輸入範圍:-99999.9999至99999.9999
- **Q296 第一軸上的第三量測點?** (絕對式):工作平 面之主要軸向上第三接觸點之座標。 輸入範圍:-99999.9999至99999.9999
- ▶ Q297 第二軸上的第三量測點? (絕對式) : 工作平面 的次要軸內第三接觸點的座標。 輸入範圍:-99999.9999至99999.9999
- ▶ Q298第三軸上的第三量測點? (絕對式): 接觸式探 針軸向上第三接觸點的座標。 輸入範圍:-99999.9999至99999.9999
- **Q320 設定淨空?** (增量式):定義接觸點與球 尖之間的額外距離。**Q320**加入至接觸式探針表 中**SET\_UP**之值內。 輸入範圍:0至99999.9999
- **Q260 Clearance height?** (絕對式):不會造成刀具 與工件(夾具)之間的碰撞之接觸式探針軸向上的座 標。
	- 輸入範圍:-99999.9999至99999.9999
- **Q281 量測記錄 (0/1/2)?**:定義控制器是否應該產 生一測量記錄:
	- **0**:不建立量測記錄
	- **1**:建立量側記錄:控制器將**名為TCHPR431.TXT 的紀錄檔**儲存在也含相關NC程式的目錄內。 **2**:中斷程式執行並在控制畫面中顯示量測記錄。利 用NC開始來恢復**NC程式**執行。

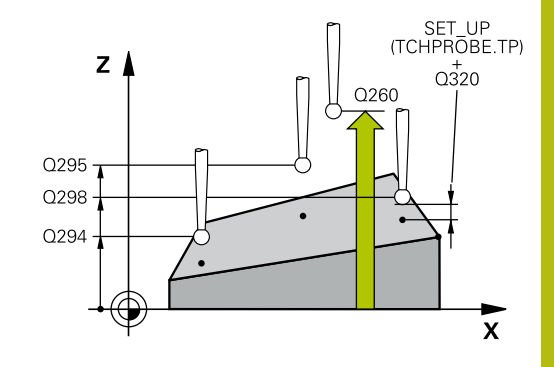

**範例 5 TCH PROBE 431 MEASURE PLANE Q263=+20 ;1ST POINT 1ST AXIS Q264=+20 ;1ST POINT 2ND AXIS Q294=-10 ;1ST POINT 3RD AXIS Q265=+50 ;2ND PNT IN 1ST AXIS Q266=+80 ;2ND PNT IN 2ND AXIS Q295=+0 ;2ND PNT IN 3RD AXIS Q296=+90 ;3RD PNT IN 1ST AXIS Q297=+35 ;3RD PNT IN 2ND AXIS Q298=+12 ;3RD PNT IN 3RD AXIS Q320=0 ;SET-UP CLEARANCE Q260=+5 ;CLEARANCE HEIGHT Q281=1 ;MEASURING LOG**

# **6.14 程式編輯範例**

# **範例: 測量及重做一長方形立柱**

**程式執行**

- 粗銑矩形立柱,具有0.5 mm精銑預留量
- 測量矩形立柱
- 精銑矩形立柱,將測量值列入考量

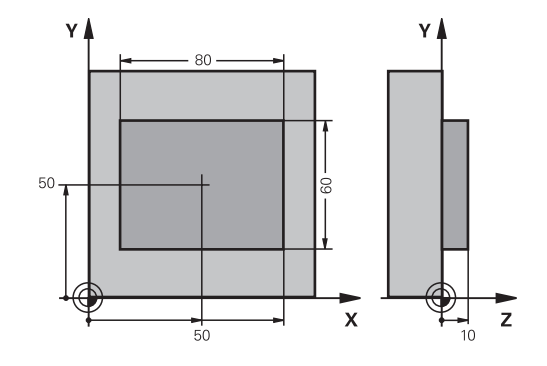

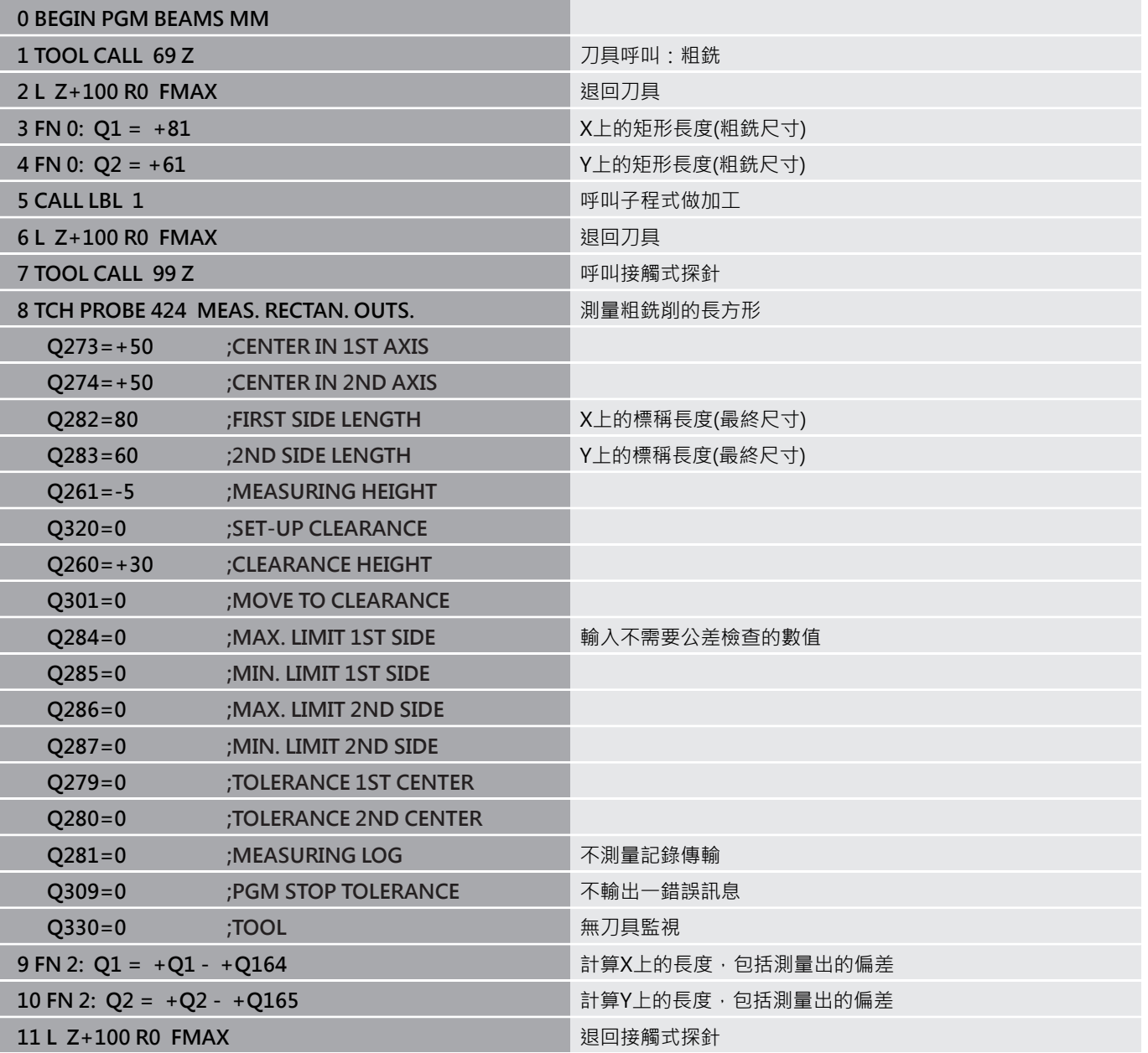

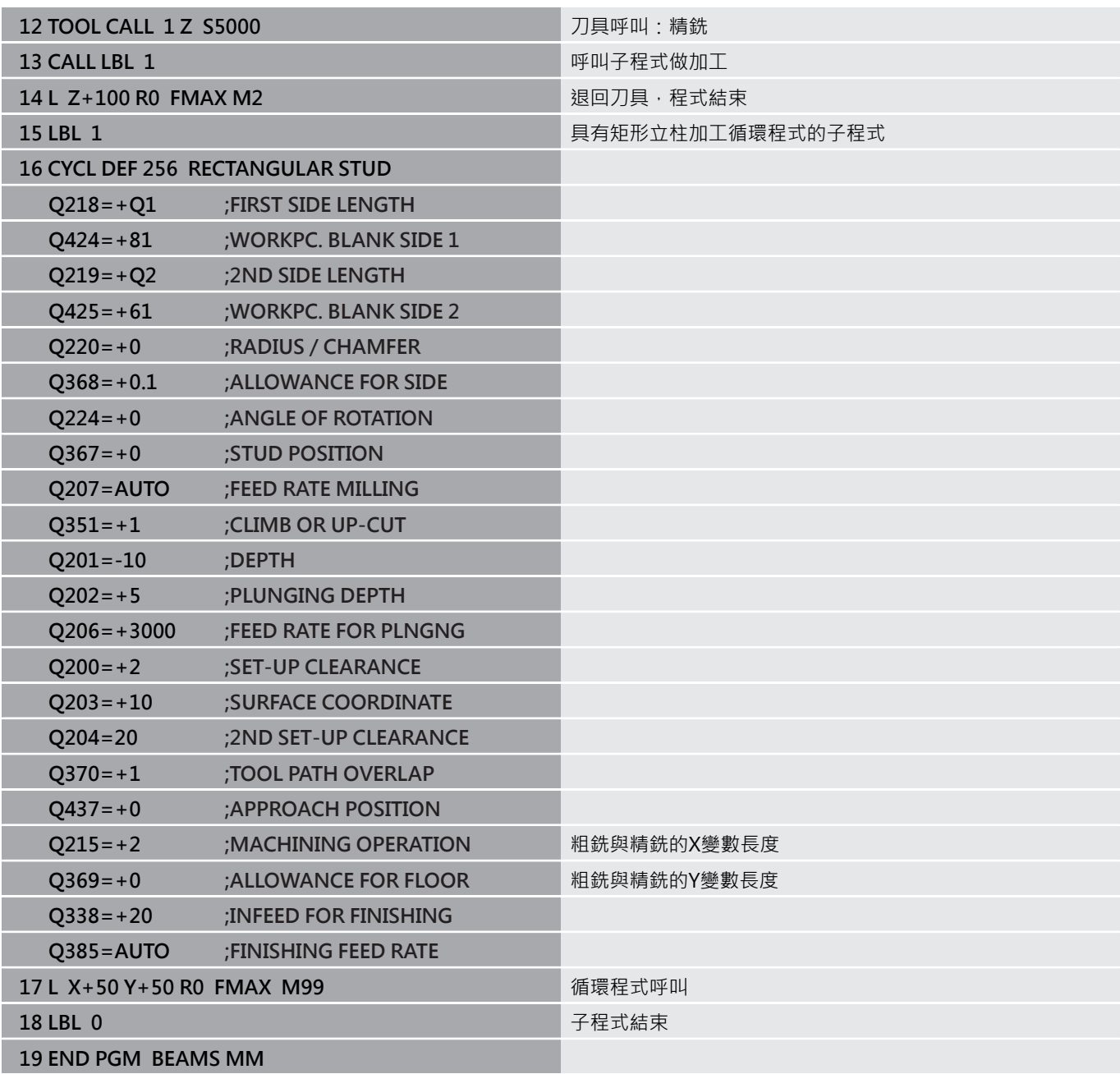

**範例: 測量一長方形口袋,並記錄結果**

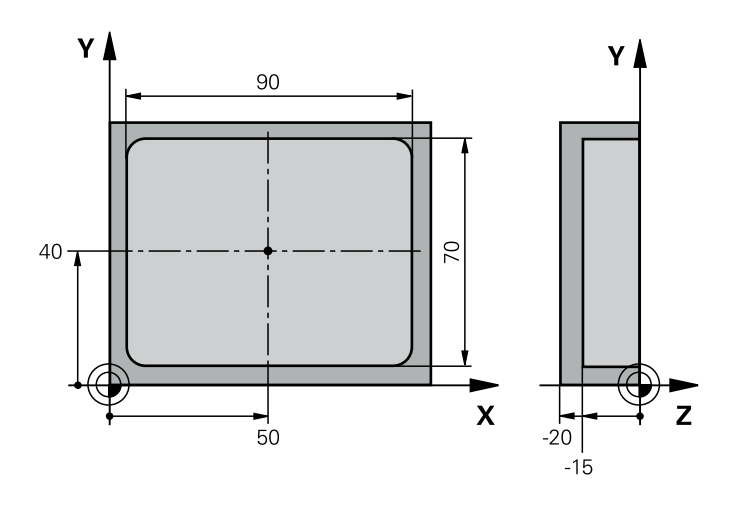

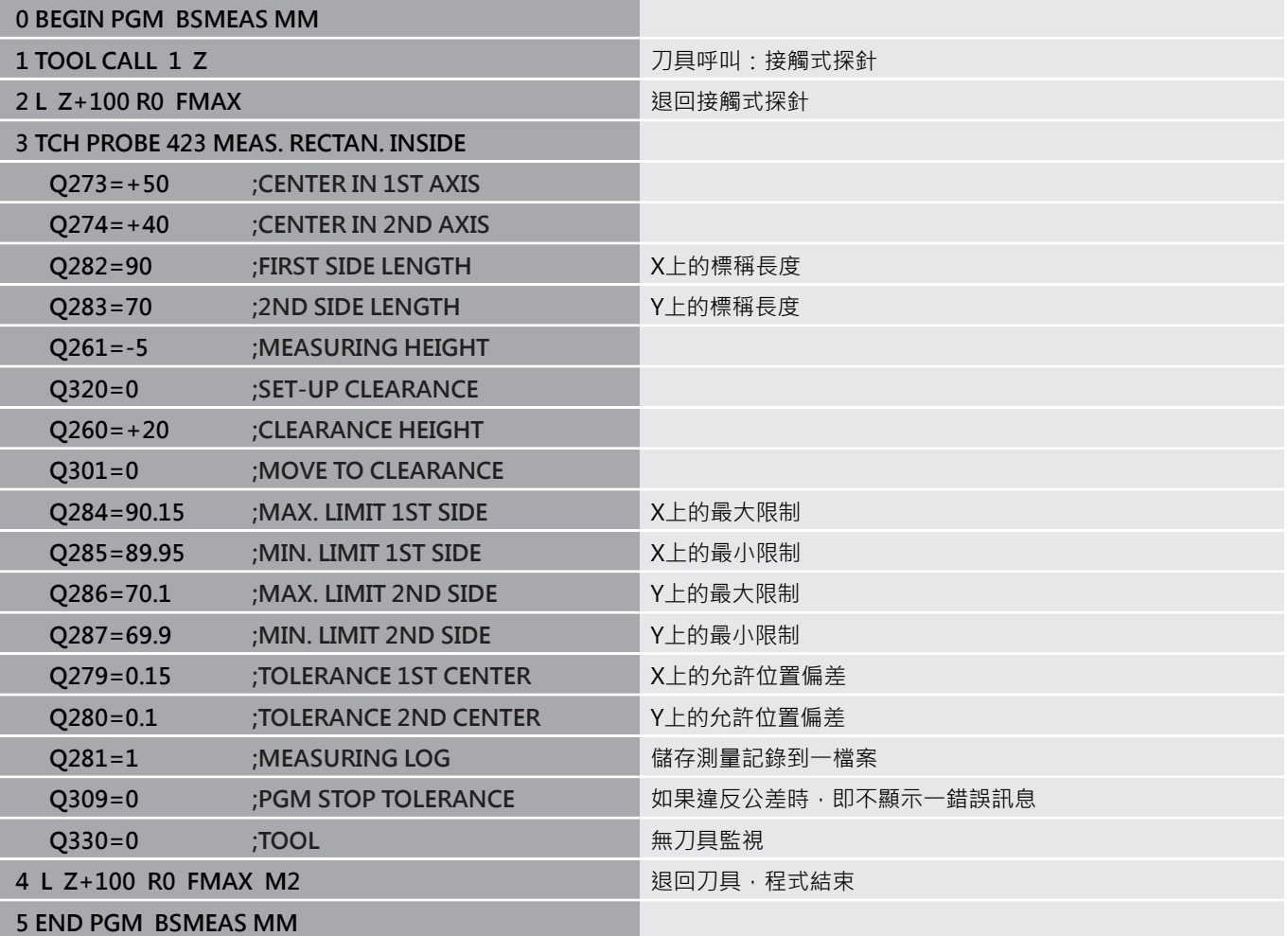
# **接觸式探針循環程 式:特殊功能**

**7**

# **7.1 基本原則**

### **概述**

0

控制器必須由工具機製造商特別預備才能使用3-D接觸式 探針。

海德漢只承擔使用海德漢接觸式探針的探測循環程式功能 之責任。

# **注意事項**

**碰撞的危險!**

執行接觸式探針循環程式**400**至**499**時,不可啟動循環程式用於座 標轉換。

- 以下循環程式在接觸式探針循環程式之前不得啟動:循環程 式**7 DATUM SHIFT**、循環程式**8 MIRROR IMAGE**、循環程 式**10 ROTATION**、循環程式**11 SCALING**以及循環程式**26 AXIS-SPEC. SCALING**。
- 請事先重設任何座標轉換。

控制器提供循環程式給以下的特殊用途:

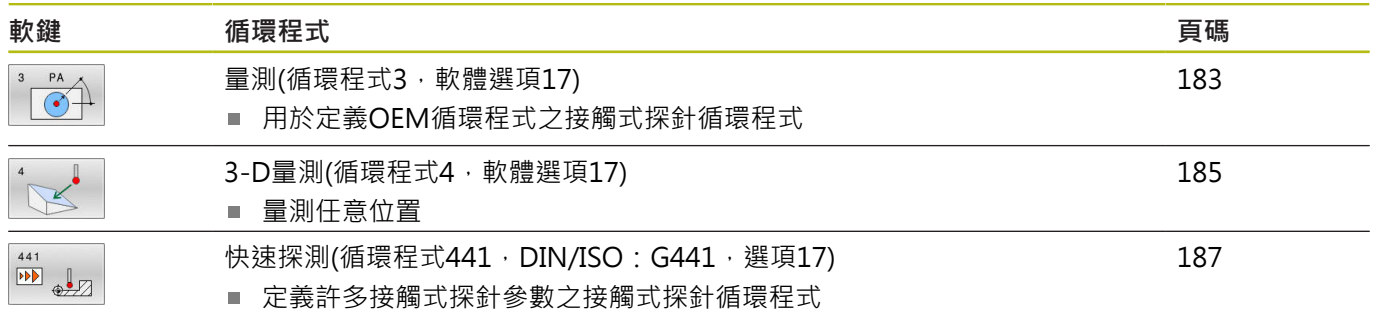

# <span id="page-182-0"></span>**7.2 量測(循環程式3,軟體選項17)**

### **應用**

接觸式探針循環程式**3**在一可選擇的探測方向上測量工件上的任何位 置。不像是其他接觸式探針循環程式,循環程式**3**使您可以直接輸入 量測範圍**SET UPT**及進給速率**F**。同時,接觸式探針在決定了測量數 值之後退回一可定義的值**MB**。

#### **循環程式執行**

- 1 接觸式探針從目前位置以指定的進給速率往定義的探測方向移 動,使用極角度來定義循環程式中的探測方向。
- 2 控制器儲存了位置之後,接觸式探針即停止。控制器儲存探針尖 端中心的X、Y、Z座標到三個連續的Q參數。控制器並不會進行 任何長度或半徑補償。您可定義循環程式中第一結果參數的編 號。
- 3 最終,控制器在相對於探測方向的方向上,以在參數**MB**內定義 之值,退回接觸式探針。

### **程式編輯時請注意:**

6

接觸式探針循環程式**3**的實際行為由工具機製造商或特定 接觸式探針循環程式內所使用軟體之製造商所定義。

- 此循環程式只能在**FUNCTION MODE MILL**以及**FUNCTION MODE TURN**加工模式內執行。
- 在其他接觸式探針循環程式內有效的**DIST** (最大橫移至接觸點)  $\blacksquare$ 和**F** (探測進給速率)接觸式探針資料並不適用於接觸式探針循環程 式**3**。
- 請記住控制器總是會寫入4個連續的O參數。
- 若控制器無法決定有效的接觸點,NC程式會在無錯誤訊息的情況 下執行。在此情況下,控制器指派數值-1給第四結果參數,使得 您可自行處理錯誤。
- 控制器以最多退回距離MB,並且不超過測量起點,退回接觸式 探針。這可排除退回期間任何碰撞。

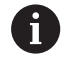

利用功能 **FN17: SYSWRITE ID 990 NR 6**您可設定循環 程式的執行是透過探針輸入X12或X13。

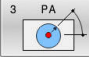

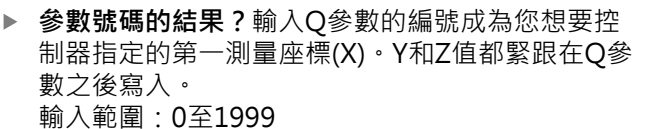

▶ 量測軸?:輸入探針要移動方向的軸,並以ENT鍵確 認。

輸入範圍:X、Y或Z

- ▶ 量測角?:由定義的探測軸向測量的角度為接觸式探 針所要移動的角度。以**ENT**確認。 輸入範圍:-180.0000至180.0000
- ▶ 最大量測範圍?:輸入由接觸式探針會移動的開始點 之最大前進距離。以ENT確認。 輸入範圍:-99999.9999至99999.9999
- **測量進給率**:輸入測量的進給速率,單位mm/ min。 輸入範圍:0至3000.000
- ▶ 最大退回距離?: 在相對於探測方向的方向上之行 進距離,其係在針尖轉向之後。控制器讓接觸式探 針回到不會比開始點遠的點上,如此就不會發生碰 撞。

輸入範圍:0至99999.9999

**參考系統? (0=ACT/1=REF)**:定義探測方向與測量 結果是否應該參照目前的座標系統(**ACT**,可位移或 旋轉),或參照工具機座標系統(**REF**): **0**:在目前系統內探測並將量測結果儲存在**ACT**系統 內

**1**:在工具機式REF系統內探測。將量測結果儲存在 REF系統內。

▶ 錯誤模式?(0=OFF/1=ON): 指定若針尖在循環程 式開始時已轉向,控制器是否發出錯誤訊息。若選 擇模式**1**,則控制器將數值**-1**儲存在第四結果參數 內,並繼續循環程式:

**0**:顯示錯誤訊息

**1**:不顯示錯誤訊息

#### **範例**

- **4 TCH PROBE 3.0 MEASURING**
	- **5 TCH PROBE 3.1 Q1**
- **6 TCH PROBE 3.2 X ANGLE: +15**
- **7 TCH PROBE 3.3 ABST +10 F100 MB1 REFERENCE SYSTEM: 0**
- **8 TCH PROBE 3.4 ERRORMODE1**

# <span id="page-184-0"></span>**7.3 3-D量測(循環程式4,軟體選項17)**

### **應用**

接觸式探針循環程式**4**在由一向量定義的探測方向上測量工件上的任 何位置。不像是其他接觸式探針循環程式,循環程式**4**使您可以直接 輸入探測距離及探測進給速率。您也可定義接觸式探針在決定了測量 數值之後退刀之距離。

#### **循環程式執行**

- 1 控制器從目前位置以輸入的進給速率往定義的探測方向移動接觸 式探針,藉由使用一向量定義循環程式中的探測方向(X, Y及Z上 的差值)。
- 2 控制器儲存位置之後,控制器停止探測動作。控制器將探測位置 的X、Y、Z座標儲存到三個連續的Q參數。您可定義循環程式中 第一參數的編號。若使用TS接觸式探針,用校準過的中心偏移修 正探測結果。
- 3 最終,控制器在相對於探測方向的方向內縮回接觸式探針。在參 數**MB**內定義移動距離—接觸式探針移動至不會比起點還要遠的 點。

A

操作注意事項:

- 循環程式4是可使用任何接觸式探針(TS或TT)用於探測 的輔助循環程式。控制器不提供在任何探測方向內校 準TS接觸式探針的循環程式。
- 確定預先定位期間,控制器移動探針尖端中心,不補 償至定義的位置。

### **程式編輯時請注意:**

### **注意事項**

#### **碰撞的危險!**

如果控制器不能夠決定一有效的接觸點,第四個結果參數將具有 數值-1。控制器**不**中斷程式執行!

- 確定已到達所有接觸點。
- 此循環程式只能在**FUNCTION MODE MILL**以及FUNCTION **MODE TURN**加工模式內執行。
- $\mathbf{r}$ 控制器以最多退回距離**MB**,並且不超過測量起點,退回接觸式 探針。這可排除退回期間任何碰撞。
- 請記住控制器總是會寫入4個連續的Q參數。

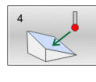

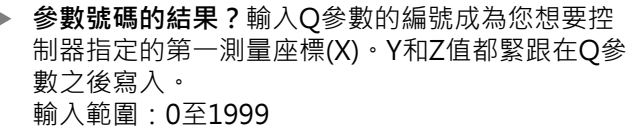

- ▶ 相關量測路徑在 X ?: 方向向量中的X分量定義了接 觸式探針的移動方向。 輸入範圍:-99999.9999至99999.9999
- ▶ 相關量測路徑在 Y?: 方向向量中的Y分量定義了接 觸式探針的移動方向。 輸入範圍:-99999.9999至99999.9999
- ▶ 相關量測路徑在 Z?: 方向向量中的Z分量定義了接 觸式探針的移動方向。 輸入範圍:-99999.9999至99999.9999
- ▶ 最大量測範圍?:輸入由接觸式探針會沿著方向向量 移動的開始點之最大行進距離。 輸入範圍:-99999.9999至99999.9999
- **測量進給率**:輸入測量的進給速率,單位mm/ min。 輸入範圍:0至3000.000
- ▶ 最大**退回距離?**: 在相對於探測方向的方向上之行進 距離,其係在針尖轉向之後。 輸入範圍:0至99999.9999
- ▶ 參考系統? (0=ACT/1=REF): 指定探測結果是否要 儲存在輸入座標系統(**ACT**)或相對於機器座標系統 (**REF**):
	- **0**:將量測結果儲存在**ACT**系統內
	- **1**:將量測結果儲存在**REF**系統內

#### **範例**

**4 TCH PROBE 4.0 MEASURING IN 3-D**

**5 TCH PROBE 4.1 Q1**

**6接觸式探針 4.2 IX-0.5 IY-1 IZ-1**

**7 TCH PROBE 4.3 ABST+45 F100 MB50 REFERENCE SYSTEM:0**

# <span id="page-186-0"></span>7.4 快速探測(循環程式441, DIN/ISO: **G441,選項17)**

### **應用**

您可使用此接觸式探針循環程式**441**整體指定許多接觸式探針參數 (例如定位進給速率)給所有後續使用的接觸式探針循環程式。

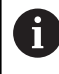

循環程式**441**的目的在於設定參數給探測循環程式。在此 情況下,將不會執行工具機動作。

### **程式編輯時請注意:**

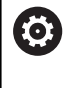

工具機製造商可額外限制進給速率。您可 在**maxTouchFeed**機械參數(編號122602)內設定最大絕 對進給速率。

- 此循環程式只能在**FUNCTION MODE MILL**加工模式內執行。
- **END PGM**、**M2**、**M30**重置了循環程式**441**之共通設定。
- 循環程式參數**Q399**取決於工具機的組態。工具機製造廠對接觸  $\blacksquare$ 式探針是否透過NC程式定向的設定負責。
- 即使若工具機具有分離的電位計用於快速移動與進給速率,還是  $\overline{\phantom{a}}$ 可只使用進給速率電位計來控制進給速率,即使具有**Q397**=1。

### **循環程式參數**

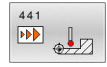

- ▶ Q396 定位之進給率?: 定義接觸式探針要移動到 所指定的位置之進給速率。
- 輸入範圍:0至99999.9999;另外**FMAX**、**FAUTO** ▶ Q397 預先定位在工具機的快速移動上?:定義當
- 預先定位接觸式探針時,控制器是否以**FMAX**進給 速率(工具機的快速移動)移動:

**0**:使用來自**Q396**的進給速率預先定位 **1**:使用工具機的快速移動**FMAX**預先定位。 即 使若工具機具有分離的電位計用於快速移動與進給 速率,還是可只使用進給速率電位計來控制進給速 率,即使具有O397=1。 工具機製造商可額外限制 進給速率。您可在**maxTouchFeed**機械參數(編號 122602)內設定最大絕對進給速率。

- ▶ 0399 角度軌跡 (0/1)?: 定義控制器是否要在每次 探測操作之前定向接觸式探針: **0**:無定向
	- **1**:在每次探測操作之前定向主軸(改善準確性)
- ▶ Q400 自動中斷? 定義控制器是否要中斷程式執行, 並當自動工件測量的接觸式探針循環之後即顯示測 量結果在螢幕上: **0**:即使在特定探測循環程式內,已選擇將量測結 果輸出至螢幕,還是不中斷程式執行 **1**:中斷程式執行並在螢幕上輸出量測結果。利 用**NC開始**來恢復NC程式執行。

**範例**

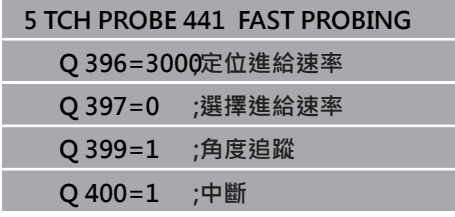

**7**

# **7.5 校準接觸式觸發探針**

為了精確指定3-D接觸式探針的實際觸發點,您必須校準接觸式探 針,否則控制器無法提供精確的量測結果。

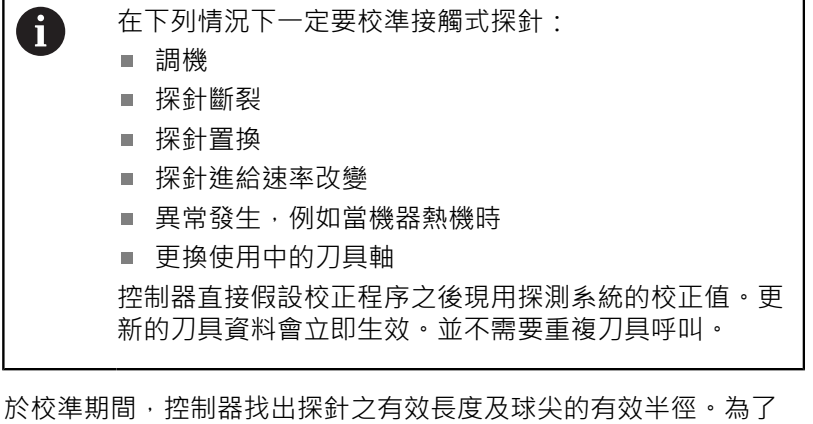

校準3-D接觸式探針,將已知高度及已知半徑之環規或立柱夾到工件 台。

控制器提供校準循環程式,用來校準長度與半徑:

進行方式如下:

TOUCH

按下**接觸式探針**鍵。

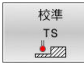

按下**校準 TS**軟鍵 選擇校準循環程式

控制器提供的校準循環程式

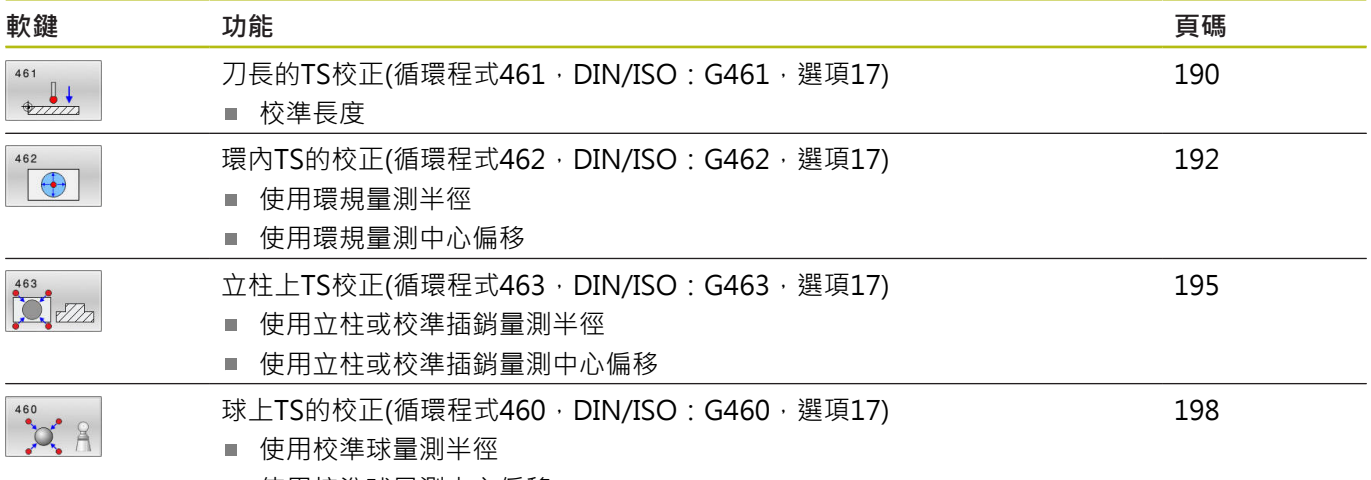

■ 使用校準球量測中心偏移

# **7.6 顯示校準值**

控制器將接觸式探針的有效長度以及有效半徑儲存在刀具表內,控 制器將接觸式探針中心偏移儲存至接觸式探針表中的**CAL\_OF1** (主要 軸)和**CAL\_OF2** (次要軸)欄內。您可利用按下TOUCH PROBE TABLE 軟鍵在畫面上顯示該值。

在校準期間自動建立量測記錄。記錄檔名為TCHPRAUTO.html。 此檔案儲存在與原始檔案相同的位置內。量測記錄可顯示在控制器 上瀏覽器內。若NC程式使用一個以上的循環程式來校準接觸式探 針,則TCHPRAUTO.html將內含所有量測記錄。 當手動操作模式 內正在執行接觸式探針循環程式,控制器會將量測記錄儲存在名為 TCHPRMAN.html的檔案內。此檔案儲存在資料夾TNC:\\*內。

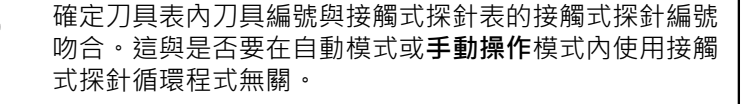

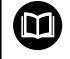

A

有關更多資訊,請參閱章節 [接觸式探針表](#page-45-0)

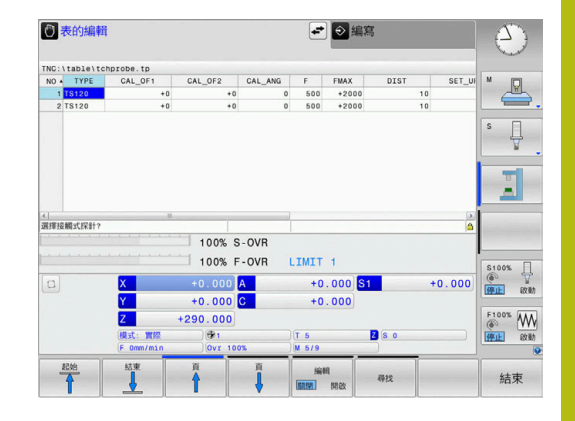

# <span id="page-189-0"></span>**7.7 刀長的TS校正(循環程式461,DIN/ISO: G461,選項17)**

**應用**

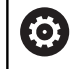

請參考您的工具機手冊。

開始校準循環之前,必須在主軸上設定預設,如此在加工台上Z=0; 同時必須將接觸式探針重新定位在校準環上。

在校準期間自動建立量測記錄。記錄檔名為TCHPRAUTO.html。此 檔案儲存在與原始檔案相同的位置內。量測記錄可顯示在控制器上瀏 覽器內。若NC程式使用一個以上的循環程式來校準接觸式探針,則 TCHPRAUTO.html將內含所有量測記錄。

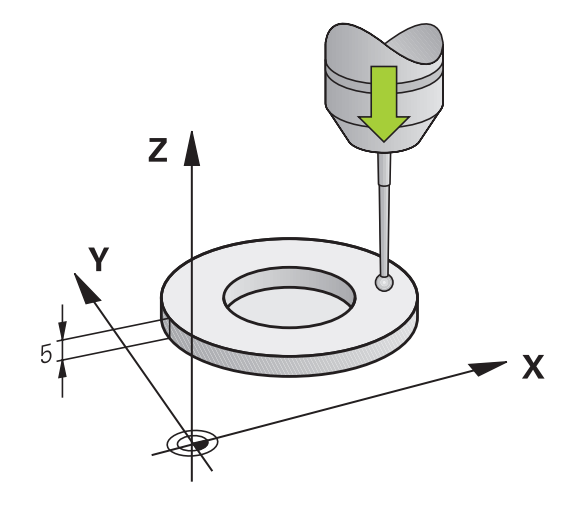

#### **循環程式執行**

- 1 控制器從接觸式探針接觸式探針定向成角度CAL ANG上(只 有若您的接觸式探針可定向)。
- 2 控制器從負主軸方向內目前位置,以探測進給速率(來自接觸式探 針表的**F**欄)探測。
- 3 然後控制器以快速前進(來自接觸式探針表的**FMAX**欄)讓接觸式探 針縮回開始位置。

#### **程式編輯時請注意:**

O

海德漢只針對使用海德漢接觸式探針的探測循環程式功能 提供保固。

# **注意事項**

#### **碰撞的危險!**

執行接觸式探針循環程式**400**至**499**時,不可啟動循環程式用於座 標轉換。

- 以下循環程式在接觸式探針循環程式之前不得啟動:循環程 式**7 DATUM SHIFT**、循環程式**8 MIRROR IMAGE**、循環程 式**10 ROTATION**、循環程式**11 SCALING**以及循環程式**26 AXIS-SPEC. SCALING**。
- 請事先重設任何座標轉換。
- 此循環程式只能在**FUNCTION MODE MILL**以及**FUNCTION MODE TURN**加工模式內執行。
- 接觸式探針的有效長度永遠是參考到刀具參考點。 刀具參考點通 常在主軸尖端上(以及主軸端面上)。 工具機製造商也可將刀具參 考點放在不同點上。
- 在此循環程式定義之前,您必須已經程式編輯一刀具呼叫,以定 義接觸式探針軸向。
- 在校準期間自動建立量測記錄。 記錄檔名為TCHPRAUTO.html。

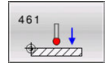

▶ Q434 長度的工件原點? (絕對式): 長度的預設(例 如校準環的高度)。 輸入範圍:-99999.9999至99999.9999

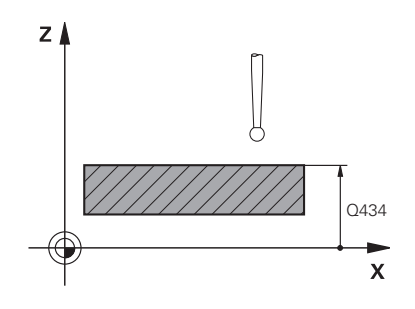

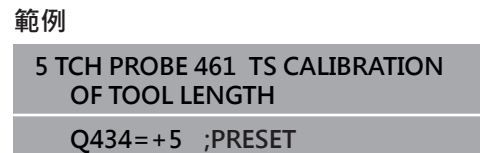

# <span id="page-191-0"></span>**7.8 環內TS的校正(循環程式462,DIN/ISO: G462,選項17)**

**應用**

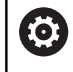

請參考您的工具機手冊。

開始校準循環之前,必須將接觸式探針預先定位在校準環中心,並且 在所需的量測高度上。

校準球尖半徑時,控制器執行自動探測常式。在第一次執行期間,控 制器決定校準環或銷的中央點(粗略量測),並且將接觸式探針定位在 該中點內。然後,在實際校正處理中(細部量測),確定球尖的半徑。 若允許接觸式探針從相反方向探測,則在另一個運行期間決定中心偏 移。

在校準期間自動建立量測記錄。記錄檔名為TCHPRAUTO.html。此 檔案儲存在與原始檔案相同的位置內。量測記錄可顯示在控制器上瀏 覽器內。若NC程式使用一個以上的循環程式來校準接觸式探針,則 TCHPRAUTO.html將內含所有量測記錄。

接觸式探針定向決定校準常式:

- 可能無方位或方位只在一個方向內:控制器執行一次約略量測以 及一次細部量測,然後決定有效球尖半徑(tool.t內的R欄)。
- 可定向在兩方向內(例如配備纜線的海德漢接觸式探針):控制器 執行一次約略以及一次細部量測,將接觸式探針旋轉180°,然後 再執行四次探測常式。利用從相反方位探測,除了半徑已外,還 可決定中心偏移(在tchprobe.tp內CAL\_OF)。
- 可能任何方位(例如海德漢紅外線接觸式探針):探測操作:請參 閱「兩方向內可能的方位」)。

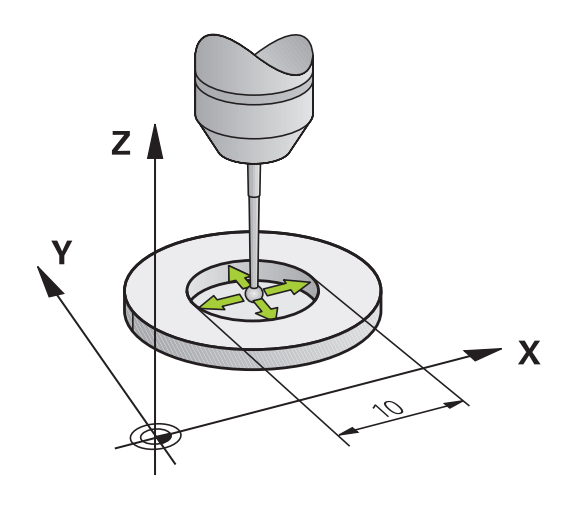

#### **程式編輯時請注意:**

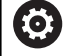

為了能夠決定球尖端中心偏移,控制器需要由工具機製造 商特別準備。

接觸式探針是否可定方位或如何定方位的特性都預定義在 海德漢接觸式探針內,其他接觸式探針則由工具機製造商 設置。

海德漢只針對使用海德漢接觸式探針的探測循環程式功能 提供保固。

# **注意事項**

**碰撞的危險!**

執行接觸式探針循環程式**400**至**499**時,不可啟動循環程式用於座 標轉換。

- 以下循環程式在接觸式探針循環程式之前不得啟動:循環程 式**7 DATUM SHIFT**、循環程式**8 MIRROR IMAGE**、循環程 式**10 ROTATION**、循環程式**11 SCALING**以及循環程式**26 AXIS-SPEC. SCALING**。
- 請事先重設任何座標轉換。
- 此循環程式只能在**FUNCTION MODE MILL**以及FUNCTION **MODE TURN**加工模式內執行。
- 在此循環程式定義之前,您必須已經程式編輯一刀具呼叫,以定 義接觸式探針軸向。
- 只有使用合適的接觸式探針才能決定中心偏移。
- 在校準期間自動建立量測記錄。 記錄檔名為TCHPRAUTO.html。

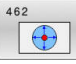

- ▶ Q407 確實的校準環半徑?輸入環規的半徑。 輸入範圍0至9.9999
- ▶ Q320 設定淨空 ? (增量式): 定義接觸點與球 尖之間的額外距離。**Q320**加入至接觸式探針表 中**SET\_UP**之值內。 輸入範圍:0至99999.9999
- **Q423 探針數量?** (絕對式):直徑上量測點的數 量。

輸入範圍:3至8

▶ Q380 參考角度? (0=ref. axis) (絕對式): 工作平面 之主要軸向與第一接觸點之間的角度。 輸入範圍:0至360.0000 **範例**

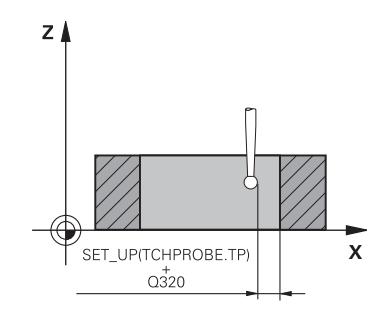

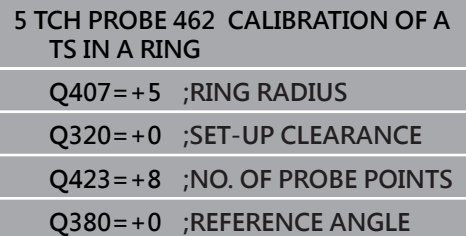

# <span id="page-194-0"></span>**7.9 立柱上TS校正(循環程式463,DIN/ISO: G463,選項17)**

**應用**

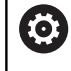

請參考您的工具機手冊。

開始校準循環之前,必須將接觸式探針預先定位在校準銷的中心之 上。將接觸式探針定位在接觸式探針軸內校準銷之上大約設定淨空之 處(來自接觸式探針表之值 + 來自循環程式之值)。

校準球尖半徑時,控制器執行自動探測常式。在第一次執行期間, 控制器決定校準環或插銷的中心點(粗略量測),並且將接觸式探針定 位在該中點內。然後,在實際校正處理中(細部量測),確定球尖的半 徑。若允許接觸式探針從相反方向探測,則在另一個運行期間決定中 心偏移。

在校準期間自動建立量測記錄。記錄檔名為TCHPRAUTO.html。此 檔案儲存在與原始檔案相同的位置內。量測記錄可顯示在控制器上瀏 覽器內。若NC程式使用一個以上的循環程式來校準接觸式探針,則 TCHPRAUTO.html將內含所有量測記錄。

接觸式探針定向決定校準常式:

- 可能無方位或方位只在一個方向內:控制器執行一次約略量測以 及一次細部量測,然後決定有效球尖半徑(tool.t內的R欄)。
- 可定向在兩方向內(例如配備纜線的海德漢接觸式探針):控制器 執行一次約略以及一次細部量測,將接觸式探針旋轉180°,然後 再執行四次探測常式。利用從相反方位探測,除了半徑已外,還 可決定中心偏移(在tchprobe.tp內CAL\_OF)。
- 可能任何方位(例如海德漢紅外線接觸式探針):探測操作:請參 閱「兩方向內可能的方位」)。

#### **程式編輯時請注意:**

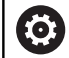

為了能夠決定球尖端中心偏移,控制器需要由工具機製造 商特別準備。

接觸式探針是否可定方位或如何定方位的特性都預定義在 海德漢接觸式探針內,其他接觸式探針則由工具機製造商 設置。

海德漢只針對使用海德漢接觸式探針的探測循環程式功能 提供保固。

# **注意事項**

**碰撞的危險!**

執行接觸式探針循環程式**400**至**499**時,不可啟動循環程式用於座 標轉換。

- 以下循環程式在接觸式探針循環程式之前不得啟動:循環程 式**7 DATUM SHIFT**、循環程式**8 MIRROR IMAGE**、循環程 式**10 ROTATION**、循環程式**11 SCALING**以及循環程式**26 AXIS-SPEC. SCALING**。
- 請事先重設任何座標轉換。
- 此循環程式只能在**FUNCTION MODE MILL**以及**FUNCTION MODE TURN**加工模式內執行。
- 在此循環程式定義之前,您必須已經程式編輯一刀具呼叫,以定 義接觸式探針軸向。
- 只有使用合適的接觸式探針才能決定中心偏移。
- 在校準期間自動建立量測記錄。 記錄檔名為TCHPRAUTO.html。

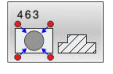

- ▶ Q407 確實校準立柱半徑?: 校準環或插銷的直 徑。 輸入範圍:0至99.9999
	- **Q320 設定淨空?** (增量式):定義接觸點與球 尖之間的額外距離。**Q320**加入至接觸式探針表 中**SET\_UP**之值內。 輸入範圍:0至99999.9999
	- ▶ Q301 移到淨空高度(0/1)?: 定義接觸式探針如何 移動到量測點之間: **0**:在量測點之間的量測高度上移動 **1**:在量測點之間的淨空高度上移動
	- **Q423 探針數量?** (絕對式):直徑上量測點的數 量。 輸入範圍:3至8
	- ▶ Q380 參考角度? (0=ref. axis) (絕對式): 工作平面 之主要軸向與第一接觸點之間的角度。 輸入範圍:0至360.0000

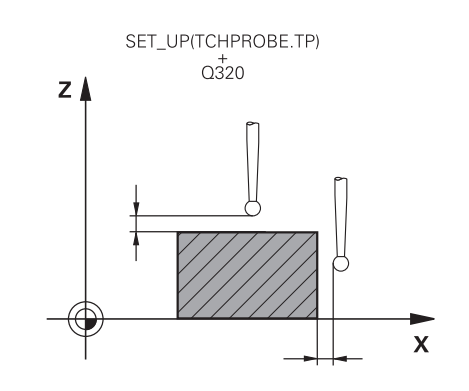

**範例**

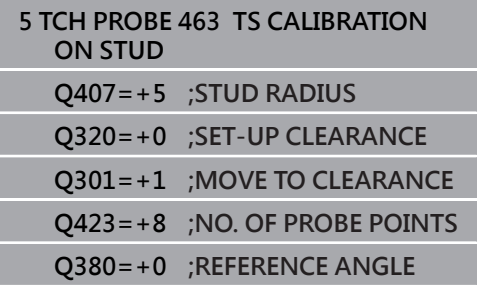

# <span id="page-197-0"></span>**7.10 球上TS的校正(循環程式460,DIN/ISO: G460,選項17)**

**應用**

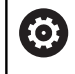

請參考您的工具機手冊。

開始校準循環之前,必須將接觸式探針預先定位在校準球的中心之 上。將接觸式探針定位在接觸式探針軸內校準球之上大約設定淨空之 處(來自接觸式探針表之值 + 來自循環程式之值)。

您可使用循環程式**460**,在正確校準球上自動校準一觸發的3-D接觸 式探針。

也可擷取3-D校準資料。此需要選項92,3D-ToolComp。3-D校準 資料說明接觸式探針往任何探測方向的偏離行為。3-D校準資料儲存 在TNC:\system\3D-ToolComp\\*之下。刀具表的DR2TABLE欄就稱 為3DTC表,然後在探測時會將3-D校準資料列入考慮。

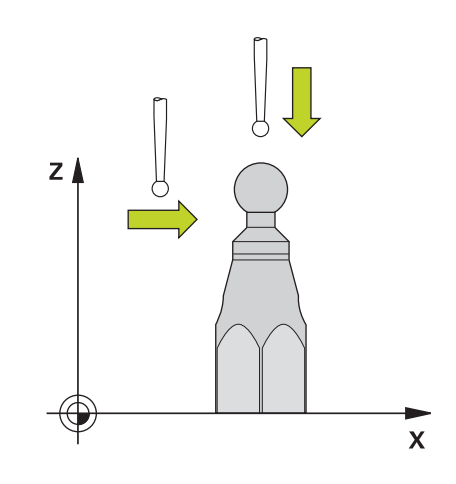

### **循環程式執行**

參數**Q433**內的設定規定是要執行半徑與長度校準,或只是執行半徑 校準。

#### **半徑校準Q433=0**

- 1 夾住校準球。確定避免碰撞
- 2 在接觸式探針轉內,將接觸式探針定位在校準球上,並且在工作 平面中,大約定位在球心上。
- 3 根據參考角度,第一動作在平面上(**Q380**)。
- 4 然後控制器將接觸式探針定位在接觸式探針軸內。
- 5 探測處理開始,並且控制器先搜尋校準球的赤道
- 6 一旦決定赤道,則開始半徑校準
- 7 最後,控制器將接觸式探針軸內的接觸式探針縮回到預先定位的 高度。

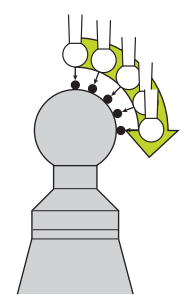

- 1 夾住校準球。確定避免碰撞
- 2 在接觸式探針的,將接觸式探針定位在校準球上,並且在工作 平面中,大約定位在球心上。
- 3 根據參考角度,第一動作在平面上(**Q380**)。
- 4 然後控制器將接觸式探針定位在接觸式探針軸內。
- 5 探測處理開始,並且控制器先搜尋校準球的赤道
- 6 一旦決定赤道,則開始半徑校準
- 7 然後控制器將接觸式探針軸內的接觸式探針縮回到預先定位的高 度。
- 8 控制器決定在校準球北極上的接觸式探針之長度。
- 9 在循環程式結尾上,控制器將接觸式探針軸內的接觸式探針縮回 到預先定位的高度。
- 參數**Q455**內的設定規定是否可執行額外3-D校準。

**3-D校準Q455= 1...30**

 $\mathbf{i}$ 

- 1 夾住校準球。確定避免碰撞
- 2 在半徑和長度的校準之後,控制器縮回在接觸式探針軸內的接觸 式探針。然後控制器將接觸式探針定位在北極之上。
- 3 探測處理在許多步驟中從北極到達赤道。與標稱值的偏差,因此 決定特定偏移行為
- 4 您可指定在北極與赤道之間的探測點數,此數量取決於輸入參 數**Q455**,可程式編輯1到30之間的值。如果程式編輯**Q455**=0, 則不執行3-D校準。
- 5 在校準期間決定的偏差都儲存在3DTC表內。
- 6 在循環程式結尾上,控制器將接觸式探針軸內的接觸式探針縮回 到預先定位的高度。

為了校準長度,必須知道關於啟動工件原點的校準球中心 點的位置(Q434)。若非如此,則海德漢建議再次使用循 環程式**460**來校準長度! 使用循環程式**460**來校準長度的一個應用範例為兩接觸式 探針之比較。

#### **程式編輯時請注意:**

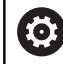

海德漢只針對使用海德漢接觸式探針的探測循環程式功能 提供保固。

### **注意事項**

#### **碰撞的危險!**

執行接觸式探針循環程式**400**至**499**時,不可啟動循環程式用於座 標轉換。

- 以下循環程式在接觸式探針循環程式之前不得啟動:循環程 式**7 DATUM SHIFT**、循環程式**8 MIRROR IMAGE**、循環程 式**10 ROTATION**、循環程式**11 SCALING**以及循環程式**26 AXIS-SPEC. SCALING**。
- 請事先重設任何座標轉換。
- 此循環程式只能在**FUNCTION MODE MILL**以及FUNCTION **MODE TURN**加工模式內執行。
- 在校準期間自動建立量測記錄。記錄檔名為TCHPRAUTO.html。 此檔案儲存在與原始檔案相同的位置內。量測記錄可顯示在控制 器上瀏覽器內。若NC程式使用一個以上的循環程式來校準接觸式 探針,則TCHPRAUTO.html將內含所有量測記錄。
- 接觸式探針的有效長度永遠是參考到刀具參考點。 刀具參考點通 常在主軸尖端上(以及主軸端面上)。 工具機製造商也可將刀具參 考點放在不同點上。
- 在循環程式定義之前,您必須程式編輯一刀具呼叫,以定義接觸 式探針軸向。
- 預先定位接觸式探針,如此大約定位在校準球心之上。
- 根據預定位的精準度,找尋校準球的赤道將需要不同數量的接觸 × 點。
- 如果程式編輯Q455=0,則控制器不會執行3-D校準。
- 如果程式編輯Q455=1至30,則控制器將執行接觸式探針的3-D  $\overline{\phantom{a}}$ 校準。因此,將在許多角度之下決定偏移行為的偏差。
- 如果程式編輯**Q455**=1至30,則表格將儲存在TNC:\system\3D- $\overline{\phantom{a}}$ ToolComp\\*之下。
- 如果已經參考一校準表(DR2TABLE內的輸入),則將覆寫此表。
- 如果並未參考一校準表(DR2TABLE內的輸入), 然後在無關刀具編 號之下,將建立一參考與關聯表。

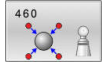

- ▶ 0407 確實的校正球半徑?輸入使用的正確校準球 半徑。
	- 輸入範圍:0.0001至99.9999
- **Q320 設定淨空?**(增量式):接觸點與球尖端之間的 額外距離。**Q320**新增至**SET\_UP** (接觸式探針表), 並且只有當在接觸式探針軸向內探測到預設時才會 生效。 輸入範圍:0至99999.9999
- ▶ 0301 移到淨空高度(0/1)?: 定義接觸式探針如何 移動到量測點之間: **0**:在量測點之間的量測高度上移動 **1**:在量測點之間的淨空高度上移動
- **Q423 探針數量?** (絕對式):直徑上量測點的數 量。
	- 輸入範圍:3至8
- ▶ Q380參考角度? (0=ref. axis) (絕對式), 輸入用來 測量現用工件座標系統內量測點的參考角度(基本旋 轉)。定義參考角度可放大軸的測量範圍。 輸入範圍:0至360.0000
- **Q433 校準長度 (0/1)?**:定義控制器是否要在半徑 校準之後校準接觸式探針長度: **0**:不校正接觸式探針長度 **1**:校正接觸式探針長度
- ▶ Q434 長度的工件原點? (絕對式):校準球心的座 標,只有若要執行長度校準時才定義此值。 輸入範圍:-99999.9999至99999.9999
- **Q455 3-D校準點數?**輸入3-D校準的探測點數。通 常使用大約15個探測點之值。如果輸入0,則控制 器不會執行3-D校準。在3-D校準期間, 在許多角度 之下決定接觸式探針的偏移行為,並且該值儲存在 表格內。3-D校準需要3D-ToolComp。 輸入範圍:1至30

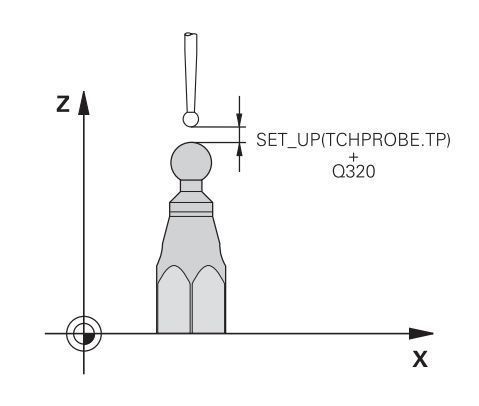

**範例**

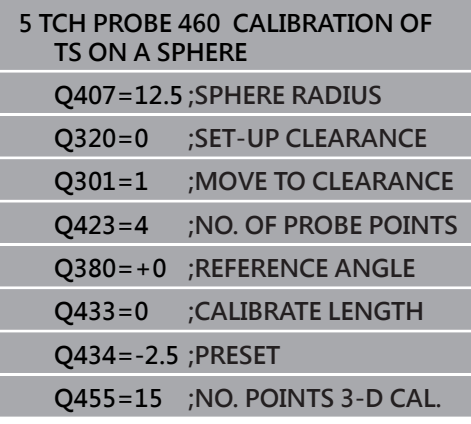

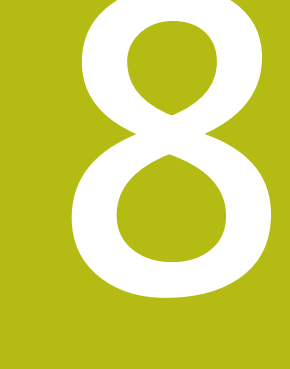

**接觸式探針循環程 式: 自動座標結構配 置量測**

# **8.1 使用TS接觸式探針的座標結構配置量 測(選項48)**

#### **基本原理**

精確度需求日益嚴格,尤其是在5軸加工領域中,精準並且長時間再 生精準度,如此才能製造複雜的工件。

多軸加工中的一些不精準的原因為儲存在控制器內的座標結構配置 模式(請參閱右圖內的**1**)與工具機內現有的座標結構配置情況(請參閱 右圖內的**2**)間之偏差。當已定位旋轉軸,這些偏差會導致工件不精準 (請參閱右圖內的**3**)。因此,模型需要盡可能真實。

控制器的**KinematicsOpt**功能為一項重要組件,能幫助您確實滿足 這些複雜的需求:3-D接觸式探針循環程式全自動量測工具機上的旋 轉軸,而不管旋轉軸呈現為工作台或主軸旋轉頭。針對此目的,校正 球固定在工具機工作台上任意位置,並且以您定義的解析度來量測。 在循環程式定義期間,只要將要量測的區域定義給每個旋轉軸即可。 控制器運用測量值計算靜態傾斜精確度。軟體將傾斜動作造成的定位 誤差降至最低,在測量程序結束上,將工具機外形自動儲存在座標結 構配置表的個別工具機常數中。

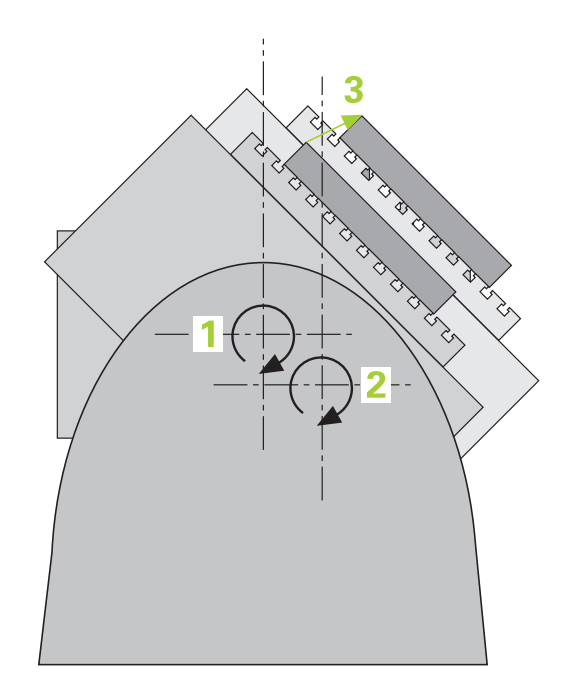

# **概述**

控制器提供下列能讓您自動儲存、檢查並且將工具機座標結構配置最 佳化的循環程式:

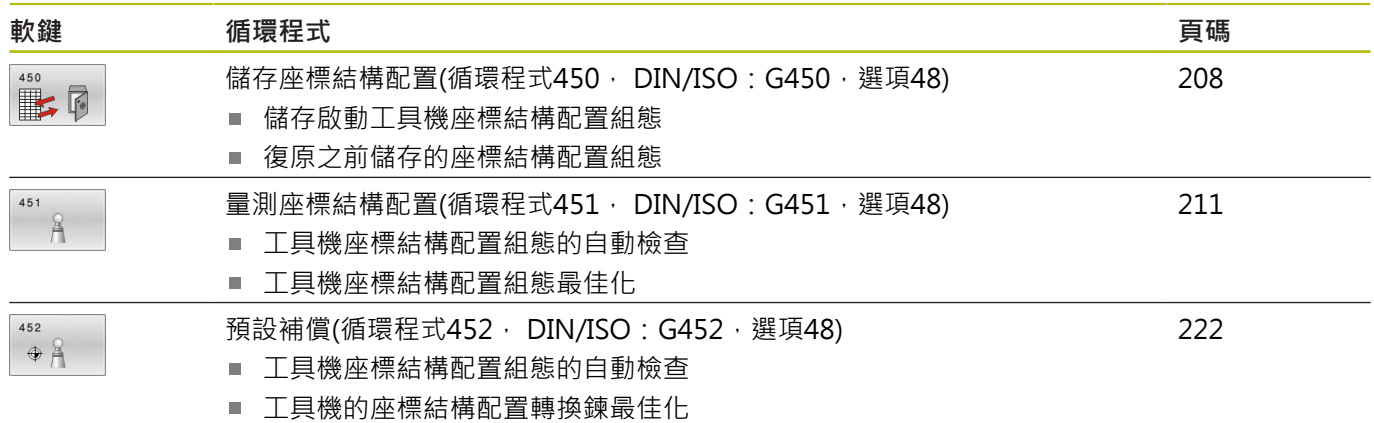

# **8.2 先決條件**

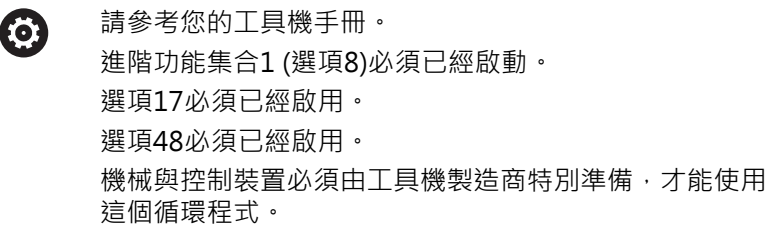

以下為使用KinematicsOpt選項的先決條件:

- 用於量測的3-D接觸式探針必須校準
- 只能使用刀具軸Z來執行這些循環程式。
- 已知確切半徑並且夠硬的校準球必須附在工具機工作台的任何位 置上
- 工具機的座標結構配置說明必須完整並正確,並且轉換尺寸必須 以大約1 mm的精準度輸入。
- 完整的工具機外形必須測量(在商轉期間由工具機製造商進行)。
- 工具機製造商必須已經定義機械參數給組態資料內 的**CfgKinematicsOpt** (編號204800)。
	- maxModification (編號204801)指定公差限制,當改變的座 標結構配置資料大於此限制值時,控制器顯示訊息。
	- maxDevCalBall (編號204802)定義校正球的量測半徑偏離輸 入的循環程式參數多少
	- mStrobeRotAxPos (編號204803)定義M功能, 其由工具機製 造商特別設置,並且用於定位旋轉軸。

海德漢建議使用校準球**KKH 250** (ID號碼655475-01) 或**KKH 100 (ID號碼655475-02)**,其剛性較高並且專門 設計用於工具機校準。若您對此有任何問題,請聯絡海德 漢。

A

## **程式編輯時請注意:**

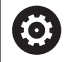

海德漢只針對使用海德漢接觸式探針的探測循環程式功能 提供保固。

若已經在選配的**mStrobeRotAxPos**機械參數(編 號204803)內定義M功能,則必須要開始一個 KinematicsOpt循環程式(450除外)之前,將旋轉軸定位 為0° (ACTUAL系統)。

# **注意事項**

#### **碰撞的危險!**

執行接觸式探針循環程式**400**至**499**時,不可啟動循環程式用於座 標轉換。

- 以下循環程式在接觸式探針循環程式之前不得啟動:循環程 式**7 DATUM SHIFT**、循環程式**8 MIRROR IMAGE**、循環程 式**10 ROTATION**、循環程式**11 SCALING**以及循環程式**26 AXIS-SPEC. SCALING**。
- 請事先重設任何座標轉換。

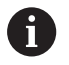

若已經透過KinematicsOpt循環程式變更機械參數,則必 須重新啟動控制器, 否則在特定情況下會變更失敗。

# <span id="page-207-0"></span>**8.3 儲存座標結構配置(循環程式450, DIN/ISO:G450,選項48)**

#### **應用**

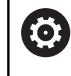

請參考您的工具機手冊。

此功能必須由工具機製造商啟用並且調整。

運用接觸式探針循環程式450,您可儲存目前的工具機座標結構配置 組態,或復原之前儲存的組態。可顯示與刪除儲存的資料,總共有 16個記憶空間可用。

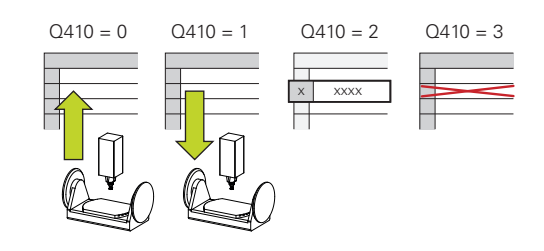

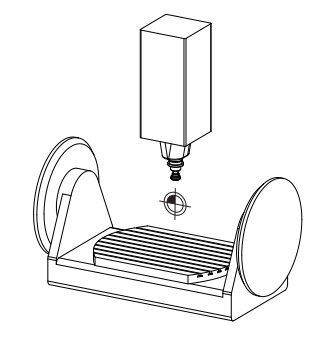

#### **程式編輯時請注意:**

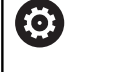

只有使用循環程式**450**儲存並復原資料,而不會啟動包括 轉換的刀具台車座標結構配置組態。

- 此循環程式只能在**FUNCTION MODE MILL**以及**FUNCTION**  $\blacksquare$ **MODE TURN**加工模式內執行。
- 在執行座標結構配置最佳化之前一定要儲存目前的座標結構配置 組態。優點:
	- 若不滿意結果或最佳化期間發生錯誤(例如電源中斷), 您可復 原舊資料。
- 在**復原**模式下,請注意下列:
	- 控制器只能將儲存的資料復原至相匹配的座標結構配置組態
	- 變更座標結構配置也會變更預設值,若需要,如此重新定義預 設。
- 循環程式不復原一致的值,只復原與預設值不同之值。只有之前 已經儲存,才能復原補償。

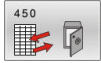

**Q410 模式(0/1/2/3)?**:定義是要備份或恢復座標 結構配置組態:

- **0**:備份主動座標結構配置組態
- **1**:復原已儲存的座標結構配置組態
- **2**:顯示目前的記憶體狀態
- **3**:刪除資料記錄。
- ▶ Q409/QS409 資料記錄的名稱?:記錄指定的號碼 或名稱, 若選擇模式2,則**Q409**無作用。模式1和3 (復原與刪除) 內可使用萬用字元來搜尋。若控制器 因為萬用字元而找到許多可能的資料記錄,則控制 器復原資料的平均值(模式1),或確認後刪除所有資 料單節(模式3)。您可使用下列萬用字元來搜尋: **?**:任意單一字元
	- **\$**:任意單一文數字字元(字母)
	- **#**:任意單一數字
	- **\***:任意長度的任意字元字串

當指定編號時,您可輸入的值為0至99999,並且當 輸入字母時,字串長度不超過16個字元,總共有16 個記憶位置可用。

**儲存目前的座標結構配置**

#### **5 TCH PROBE 450 SAVE KINEMATICS**

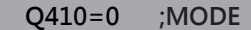

**Q409=947 ;MEMORY DESIGNATION**

#### **復原資料單節**

**5 TCH PROBE 450 SAVE KINEMATICS**

**Q410=1 ;MODE**

**Q409=948 ;MEMORY**

**DESIGNATION**

**顯示所有儲存的資料單節**

**5 TCH PROBE 450 SAVE KINEMATICS**

**Q410=2 ;MODE**

**Q409=949 ;MEMORY DESIGNATION**

**刪除資料單節**

**5 TCH PROBE 450 SAVE KINEMATICS**

**Q410=3 ;MODE**

**Q409=950 ;MEMORY DESIGNATION**

#### **記錄功能**

運行循環程式**450**之後,控制器製作包含下列資訊的記錄 (**tchpr450.txt**):

- 建立記錄的日期與時間
- 循環程式所運行的NC程式名稱
- 目前座標結構配置的指定碼
- 使用中的刀具

記錄內的其他資料完全取決於選取的模式:

- 模式0:登入控制器已經儲存的座標結構配置鍊之所有軸記錄與轉 換記錄。
- 模式1: 登入在恢復座標結構配置組態之前與之後的所有轉換記 錄。
- 模式2:已儲存資料記錄的清單
- 模式3:已刪除資料記錄的清單

#### **資料管理注意事項**

控制器將儲存的資料儲存在**TNC:\table\DATA450.KD**檔案中,此檔 案可例如使用**TNCremo**備份在外部PC上。若您刪除檔案,則也會刪 除已儲存的資料。若手動變更此檔案內的資料,如此資料記錄會毀 壞,無法使用。

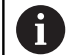

操作注意事項:

- 若TNC:\table\DATA450.KD檔案不存在,則會在執行 循環程式**450**時自動產生。
- 確定在開始循環程式450之前,刪除名稱為TNC: **\table\DATA450.KD**的任何空白檔案。若有不含任何 列的空白記憶體表(TNC:\table\DATA450.KD), 則當 執行循環程式450時將發出錯誤訊息。在此例中, 刪 除空白記憶體表並再次呼叫循環程式。
- 不可手動變更儲存的資料。
- 將TNC:\table\DATA450.KD檔案備份, 如此若有需要 可復原檔案(例如若資料媒體受損)。

# <span id="page-210-0"></span>**8.4 量測座標結構配置(循環程式451, DIN/ISO: G451, 選項48)**

#### **應用**

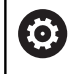

請參考您的工具機手冊。

此功能必須由工具機製造商啟用並且調整。

接觸式探針循環程式451可讓您檢查,並且若有需要,可讓您將工具 機的座標結構配置最佳化。使用3-D TS接觸式探針測量附加至工具 機工作台上的海德漢校準球。

控制器將評估靜態傾斜精確度。軟體將傾斜動作造成的空間誤差降至 最低,在測量程序結束上,將工具機外形自動儲存在座標結構配置描 述的個別工具機常數中。

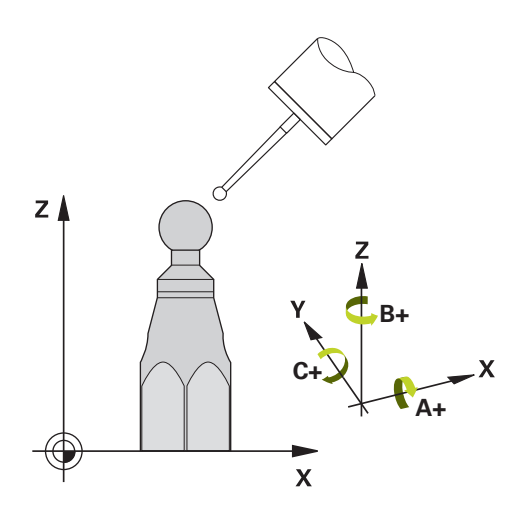

#### **循環程式執行**

A

- 1 夾住校準球並檢查是否會發生碰撞。
- 2 在手動操作模式內,將預設設定在球心或若已經定義**Q431**=1 或**Q431**=3:手動將接觸式探針定位在接觸式探針軸內的校準球 上,以及在工作平面內的球心上。
- 3 選擇程式執行操作模式並開始校準程式。
- 4 控制器自動以您定義的解析度自動測量所有旋轉軸。

編寫與操作注意事項:

- 若在最佳化模式内決定的座標結構配置資料超出允許 限制(maxModification編號204801),則控制器顯示 警告。然後您必須利用按下**NC開始**來確認接收獲得 值。
- 在預設期間,將只針對第二量測監控已程式編輯的校 準球半徑。原因是若關於校準球的預先定位不準確, 然後您開始重設,則校準球將探測兩次。

#### **控制器將量測值儲存在下列Q參數內:**

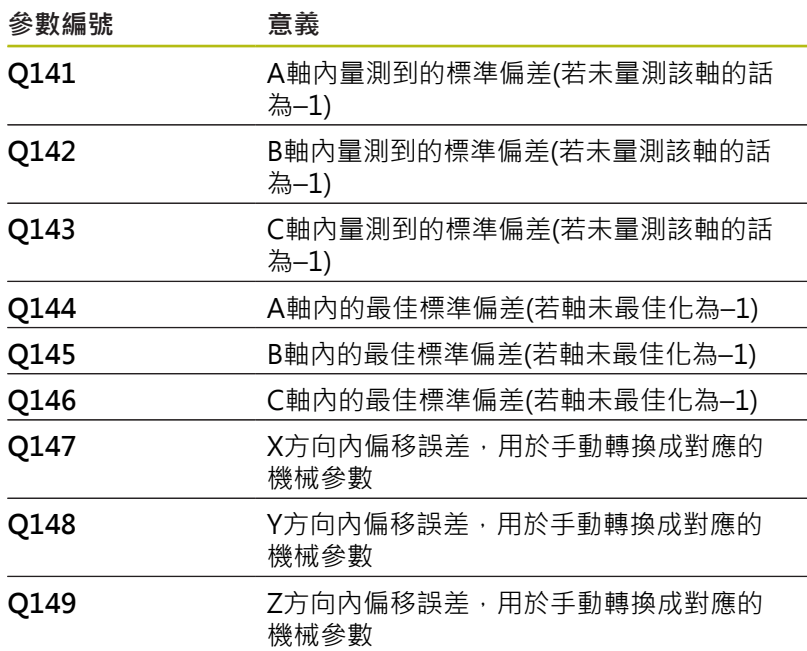

## **定位方向**

要測量的旋轉軸之定位方向由您在循環程式內定義的開始角度與終止 角度來決定。參考量測自動在0°上執行,

指定開始與終止角度,如此不會測量相同位置兩次。重複的點測量 (例如測量位置+90°和-270°)並不會告知,不過並不會產生錯誤訊 息。

- 範例: 起始角度= +90°, 終止角度= -90°
	- 起始角度 = +90°
	- 終止角度= -90°
	- 量測點的數量 = 4
	- 計算得出的步進角度= (-90° +90°) / (41) =–60°
	- 量測點1= +90°
	- 暈測點2= +30°
	- 量測點3 = 30°
	- 量測點4=-90°
- 範例: 起始角度= +90°, 終止角度= -270°
	- 起始角度 = +90°
	- 終止角度 = +270°
	- 量測點的數量= 4
	- 計算得出的步進角度 = (270° 90°) / (4 1) = +60°
	- 量測點1= +90°
	- 量測點2= +150°
	- 量測點3= +210°
	- 量測點4= +270°

# **使用Hirth耦合軸加工**

# **注意事項**

#### **碰撞的危險!**

為了定位,軸必須移出Hirth格線之外。若有需要,控制器截去計 算出來的量測位置,如此可裝入Hirth方格(取決於開始角度、終止 角度以及量測點數量)。

- ▶ 所以記住,留下夠大的安全淨空,避免接觸式探針與校準球之 間任何碰撞風險
- ▶ 另外也確定有足夠的空間到達安全淨空(軟體極限開關)

### **注意事項**

#### **碰撞的危險!**

根據工具機組態,控制器不會自動定位旋轉軸。若是這種情況, 您需要向工具機製造商要求一種特殊M功能,讓控制器移動旋轉 軸。工具機製造商必須針對此要求在機器參數**mStrobeRotAxPos** (編號244803)內輸入M功能的數量。

▶ 記錄工具機製造商的文件

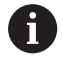

編寫與操作注意事項:

- 若無法獲得選項2,則定義退回高度大於0。
- 量測位置由個別軸的開始角度、終止角度以及測量次 數以及Hirth方格所計算得出。

### **A軸測量位置的計算範例:**

開始角度**Q411** = -30 終止角度**Q412** = +90 量測點數量**Q414** = 4 Hirth方格 = 3° 計算的步進角度 = (**Q412** – **Q411**) / (**Q414** – 1) 計算的步進角度 = = (90° - (-30°)) / (4 - 1) = 120 / 3 = 40° 量測位置1 = **Q411** + 0 \* 步進角度 = –30° --> –30° 量測位置2 = **Q411** + 1 \* 步進角度 = +10° --> 9° 量測位置3 = **Q411** + 2 \* 步進角度 = +50° --> 51° 量測位置4 = **Q411** + 3 \* 步進角度 = +90° --> 90°

#### **量測點數量選擇**

為了節省時間,可用少量量測點(1或2)進行粗略最佳化,例如在調機 期間。

然後用中等數量的量測點(建議值= 大約4)進行細部最佳化。大量量 測點通常無法改善結果。理想來說,您應將量測點平均分散在軸的傾 斜範圍上。

這就是為何您要以在90°、180°和270°上的3個測量點來測量傾斜範 圍0°至360°的軸。因此定義90°的開始角度以及270°的終止角度。 若您要藉此讓檢查更精準,可在**檢查**模式內輸入數量較多的量測點。

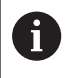

若量測點已經定義在0°上,則因為參考量測都是在0°上完 成,所以忽略不計。

#### **選擇位於工具機工作台上的校準球位置**

依照原理,您可將校準球固定至工具機工作台上任何可觸及的位置, 以及治具或工件上。 下列因素會正面影響測量結果:

- 在具有旋轉工作台/傾斜工作台的工具機上: 將校準球盡可能夾 在遠離旋轉中心的地方。
- 在移動路徑非常大的工具機上, 將校準球盡可能夾在靠近要進行 後續加工的位置。

i.

將校準球定位在工具機工作台上,如此在測量程序期間不 會發生碰撞。

#### **精確度注意事項**

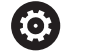

若有需要,在校準期間停用旋轉軸上的鎖。否則會曲解測 量結果。工具機手冊會提供進一步的資訊。

工具機的幾何結構與定位錯誤會影響測量值,因此也會影響旋轉軸的 最佳化 · 因此, 總是會有特定量的誤差 ·

若無幾何結構與定位錯誤,則由循環程式在特定時間上於工具機上任 意點測量的任何值都可確實重複使用。 幾何結構與定位錯誤越大, 當您在不同位置上執行測量時的結果誤差越大。

控制器在測量記錄內記錄的結果偏差代表工具機的靜態傾斜精確度。 不過,測量圓形半徑與量測點的數量與位置都必須包含在精確度評估 內。單一個量測點並不足以計算出偏差。針對只有一點,計算結果為 該量測點的空間誤差。

若許多旋轉軸同時移動,則其誤差值應合併。 在最糟的情況下,這 些值會加總在一起。

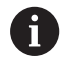

若工具機配備受控制的主軸,則應在接觸式探針表 (**TRACK欄**)內啟動角度追蹤。 這可大幅增加運用3-D接觸 式探針的測量精確度。

### **許多校準方法之注意事項**

- 在輸入大約尺寸之後調機期間的粗略最佳化。
	- 量測點數量介於1和2之間
	- 旋轉軸的角度步階: 大約90°
- **整個移動範圍上的細部最佳化**
	- 暈測點數量介於3和6之間
	- 開始與終止角度應該涵蓋旋轉軸的最大可能移動範圍。
	- 將校準球定位在工具機工作台上,如此在旋轉工作台軸上有較 大測量圓形,或如此在旋轉頭軸上可在代表位置(例如在移動 範圍的中央)上進行測量。
- **特定旋轉軸位置的最佳化**
	- 暈測點數量介於2和3之間
	- 借助稍後要對工件加工,並且繞旋轉軸角度的軸 (**Q413**/**Q417**/**Q421**)之傾斜角進行測量。
	- 將校準球定位在工具機工作台上,來在後續要進行加工的位置 上作校準。
- 檢視工具機精確度
	- 量測點數量介於4和8之間
	- 開始與終止角度應該涵蓋旋轉軸的最大可能移動範圍。
- 旋轉軸背隙之決定
	- 量測點數量介於8和12之間
	- 開始與終止角度應該涵蓋旋轉軸的最大可能移動範圍。

### **背隙**

背隙為當移動方向逆轉時在旋轉或角度編碼器與工作台之間的最小移 動量。若旋轉軸的背隙超出控制迴圈之外,例如因為使用馬達編碼器 執行角度量測,則會在傾斜期間產生顯著錯誤。

您可使用輸入參數**Q432**啟動背隙量測。輸入控制器作為前進角度的 角度,然後循環程式在每個旋轉軸上執行兩次量測。如果角度值不為 0,控制器就不會量測任何背隙。

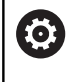

A

若已經在選配的**mStrobeRotAxPos**機械參數(編號 204803)內設定定位旋轉軸的M功能或軸為Hirth軸, 就 不可能進行背隙量測。

編寫與操作注意事項:

- 控制器未執行自動背隙補償。
- 若量測圓半徑 < 1 mm, 則控制器不會計算背隙。測 量的圓形半徑愈大,控制器就更能精確決定旋轉軸背 隙[\(請參閱 "記錄功能", 221 頁次\)](#page-220-0)。
## **程式編輯時請注意:**

0 只有使用52號選項KinematicsComp才能進行角度補償。 若選配的**mStrobeRotAxPos**機械參數(編號204803)定義 為不等於-1 (M功能定位旋轉軸), 則只在所有旋轉軸都在 0°上才會開始量測。 在每次探測處理中,控制器先測量校準球的半徑。 若測量的球半徑與輸入的球半徑之差異比您在選配 的**maxDevCalBall**機械參數(編號204802)內定義還要 多,則控制器顯示錯誤訊息並結束測量。 針對角度最佳化,工具機製造商必須據此調整該組態。

- 此循環程式只能在**FUNCTION MODE MILL**加工模式內執行。
- 在循環程式開始之前,必須關閉M128或FUNCTION TCPM。
- Ī. 與循環程式**451**和**452**一樣,循環程式**453**從以自動模式中與旋轉 軸位置匹配的有效3-D ROT退出。
- 定義循環程式之前,必須將預設設定在校準球心內並且啟動,或 是據此將輸入參數**Q431**定義為1或3。
- 對於移動至接觸式探針軸內探測高度的定位進給速率而言,  $\blacksquare$ 控制器使用來自循環程式參數**Q253**之值或來自接觸式探針表 的FMAX值,以小者為準。在探測監視停止時,控制器總是以定 位進給速率**Q253**來移動旋轉軸。
- 控制器忽略適用於未啟用軸的循環定義資料。
- 若量測主軸頭側或表側上的重疊旋轉軸,才能進行工具機工件原 點(**Q406**=3)內的修正。
- 若您在校準之前已經啟動預設(Q431 = 1/3),則在循環程式開始 之前,由設定凈空(Q320 + SET UP)將接觸式探針移動至近似校 準球心上的位置。
- 以吋為單位進行程式編輯:控制器會以公釐將記錄資料與測量結 果記錄下來。

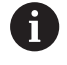

■ 請注意,變更座標結構配置也會變更預設值,在最佳 化之後,請重設預設值。

### **循環程式參數**

451  $A$  ▶ Q406 模式(0/1/2/3)?: 指定控制器是否應該檢查 現有座標結構配置或將之最佳化: **0**:檢查現有的工具機座標結構配置。控制器測量 旋轉軸內已經定義的座標結構配置,但是不作任何 變更。控制器將測量結果顯示在測量記錄內。 **1**:將現有的工具機座標結構配置最佳化:控制器測 量您已經在旋轉軸內定義的座標結構配置。然後將 現有座標結構配置的**旋轉軸位置**最佳化。 **2**:將現有的工具機座標結構配置最佳化:控制器 測量您已經在軸內定義的座標結構配置。然後最佳 化**角度與定位誤差。**角度誤差補償需要用到軟體選 項52 KinematicsComp。 **3**:將現有的工具機座標結構配置最佳化:控制器 測量您已經在軸內定義的座標結構配置。然後自 動補償工具機工件原點。然後最佳化**角度與定位誤** 差。需要軟體選項52,KinematicsComp。

**Q407 確實的校正球半徑?**輸入使用的正確校準球 半徑。

輸入範圍:0.0001至99.9999

- **Q320 設定淨空?** (增量式):定義接觸點與球 尖之間的額外距離。**Q320**加入至接觸式探針表 中**SET\_UP**之值內。 輸入範圍:0至99999.9999 另外**PREDEF**
- ▶ 0408 縮回高度?(絕對式) **0**:不移動至縮回高度。控制器移動至軸內要測量的 下一個測量位置。這不允許用於Hirth軸!控制器以 A、B然後C的順序移動至第一測量位置 **>0**:在旋轉軸定位在主軸內之前未傾斜工件座標系 統內到控制器位置的退回高度。此外,控制器在工 作平面將接觸式探針移動至工件原點。在此模式內 並未啟動接觸式探針監視。在參數**Q253**內定義定位 進給速度

輸入範圍:0.0001至99999.9999

- **Q253 預先定位的進給率?**:**預先定位的進給率?** 指定預先定位期間的刀具行進速率,單位是 mm/ min。 輸入範圍:0.0001至99999.9999;另 外**FMAX**、**FAUTO**、**PREDEF**
- ▶ Q380參考角度? (0=ref. axis) (絕對式), 輸入用來 測量現用工件座標系統內量測點的參考角度(基本旋 轉)。定義參考角度可放大軸的測量範圍。 輸入範圍:0至360.0000
- **Q411 A 軸的開始角度?** (絕對式):A軸上要執行第 一次量測的開始角度。 輸入範圍:-359.999至359.999
- ▶ 0412 A 軸的結束角度? (絕對式): A軸上要執行最 後一次量測的終止角度。 輸入範圍:-359.999至359.999
- ▶ Q413 A 軸的傾斜角度?: 其上要量測其他旋轉軸 的A軸內之入射角度。 輸入範圍:-359.999至359.999

**儲存與檢查座標結構配置**

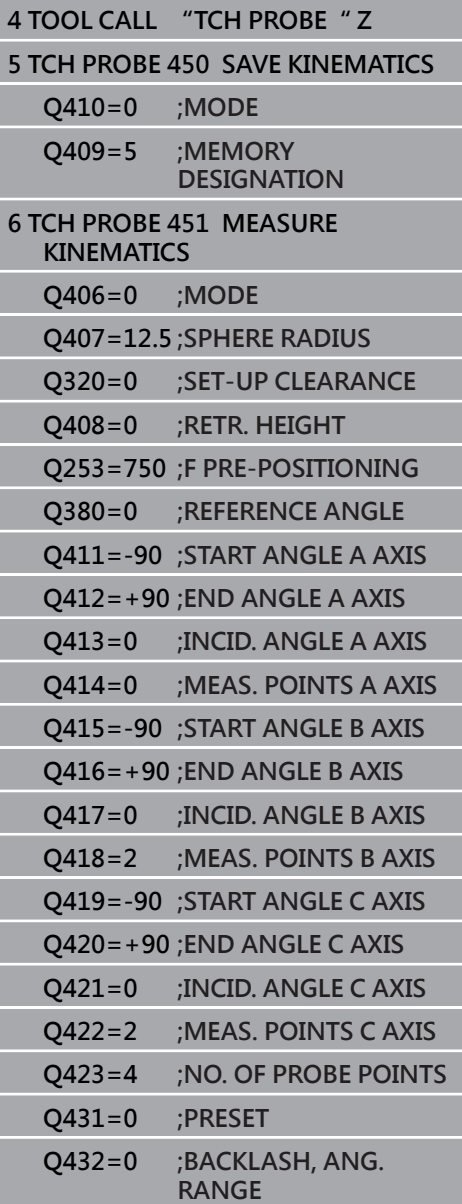

- ▶ 0414 A 内的量測點數 (0...12) ?: 用於量測A軸的 探測量測數。若輸入值 = 0,則控制器不會量測該 個別軸。 輸入範圍:0至12
- ▶ Q415 B 軸的開始角度 ? (絕對式) : B軸上要執行第 一次量測的開始角度。 輸入範圍:-359.999至359.999
- ▶ Q416 B 軸的結束角度? (絕對式): B軸上要執行最 後一次量測的終止角度。 輸入範圍:-359.999至359.999
- ▶ Q417 B 軸的傾斜角度?: 其上要量測其他旋轉軸 的B軸內之傾斜角。 輸入範圍:-359.999至359.999
- ▶ Q418 B 内的量測點數 (0...12) ?: 用於量測B軸的 探測量測數 · 若輸入值 = 0 · 則控制器不會量測該 個別軸。 輸入範圍:0至12
- ▶ Q419 C 軸的開始角度? (絕對式): C軸上要執行第 一次量測的開始角度。 輸入範圍:-359.999至359.999
- ▶ Q420 C 軸的結束角度? (絕對式): C軸上要執行最 後一次量測的終止角度。 輸入範圍:-359.999至359.999
- ▶ Q421 C 軸的傾斜角度?: 其上要量測其他旋轉軸 的C軸內之傾斜角。 輸入範圍:-359.999至359.999
- ▶ Q422 C 內的量測點數 (0...12) ? : 用於量測C軸的 探測量測數。若輸入值 = 0,則控制器不會量測該 個別軸 輸入範圍:0至12
- ▶ 0423 探針數量?定義控制器要測量平面內校正球 的探針測量數量。較少量測點可提高速度,較多量 測點可提高量測精準度。 輸入範圍:3至8
- **Q431 預設 (0/1/2/3)?**定義控制器是否將現用預設 自動設定在球心: **0**:不定義將預設自動設定在球心:預設在循環程式 開始之前手動設定 **1**:定義將預設自動設定在球心(此覆寫啟動的預 設):在循環程式開始之前使用校準球手動預先定位 接觸式探針 **2**:自動定義量測之後將預設設定在球心):預設在 循環程式開始之前手動設定 **3**:定義量測之後與之前預設至球心(覆寫主動預 設):在循環程式開始之前使用校準球手動預先定位 接觸式探針 ▶ Q432 背隙補償的角度範圍?: 在此定義當量測旋
- 轉軸背隙時,要作為行進角度的角度值,行進角度 必須顯著大於旋轉軸的實際背隙。若輸入值 = 0, 則控制器不會量測背隙。 輸入範圍:-3.0000至+3.0000

## **許多模式(Q406)**

### **測試模式 Q406 = 0**

- 控制器量測定義位置內的旋轉軸,並且計算傾斜轉換的靜態精確 度。
- 控制器記錄可能的位置最佳化結果,但是不做任何調整。
- **「旋轉軸位置最佳化」模式 Q406 = 1**
- 控制器量測定義位置內的旋轉軸,並且計算傾斜轉換的靜態精確 度。
- 在此期間,控制器嘗試改變座標結構配置模型內旋轉軸的位置,以 達成較高精確度。

■ 工具機資料自動調整。

- **位置與角度最佳化模式 Q406 = 2**
- 控制器量測定義位置內的旋轉軸,並且計算傾斜轉換的靜態精確 度。
- 首先控制器嘗試利用補償(選項52,KinematicsComp),將旋轉軸 的角度方位最佳化。
- 角度最佳化之後,控制器將允許位置最佳化。並不需要額外的量 測;控制器會自動計算位置最佳化。

 $\mathbf i$ 

根據正確決定角度的工具機座標結構配置,海德漢建議以0° 的傾斜角執行一次量測。

- **「工具機工件原點、位置和角度最佳化」模式(Q406 = 3)**
- 控制器量測定義位置內的旋轉軸,並且計算傾斜轉換的靜態精確 度。
- 控制器自動嘗試最佳化工件原點(選項 52, KinematicsComp)。為 了使用工具機工件原點來補償旋轉軸的角度位置,要補償的旋轉軸 必須比該已量測旋轉軸更靠近工具機基座。
- 然後控制器嘗試利用補償(選項52,KinematicsComp),將旋轉軸 的角度方位最佳化。
- 角度最佳化之後,控制器將允許位置最佳化。並不需要額外的量 測;控制器會自動計算位置最佳化。

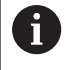

對於角度的正確決定,海德漢建議以0°的傾斜角執行一次量 測。

**運用先前自動預設以及旋轉軸背隙量測 的旋轉軸位置最佳化**

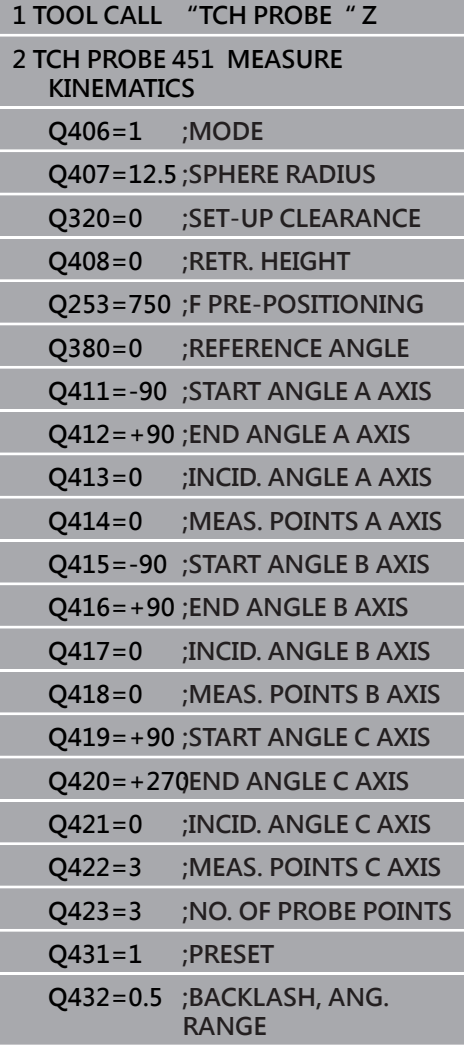

# <span id="page-220-0"></span>**記錄功能**

在執行循環程式451之後,控制器將建立一個記 錄**(TCHPR451.html**),將其儲存在同時內含相關NC程式的目錄中。 此記錄包含下列資料:

- 建立記錄的日期與時間
- 循環程式所運行的NC程式路徑
- 使用的模式 (0=檢查/1=最佳化位置/2=最佳化姿勢)
- 啟用中的座標結構配置編號
- 輸入的校準球半徑
- 用於每一測量的旋轉軸:
	- 開始角度
	- 結束角度
	- 入射角度
	- 測量點數
	- 散佈(標準偏差)
	- 最大錯誤
	- 角度錯誤
	- 平均的背隙
	- 平均定位誤差
	- 測量圓半徑
	- 所有軸內的補償值(預設位移)
	- 檢查旋轉軸最佳化之前的位置(關於座標結構配置轉換鍊的開 頭,通常為主軸鼻)
	- 檢查旋轉軸最佳化之後的位置(關於座標結構配置轉換鍊的開 頭,通常為主軸鼻)

# **8.5 預設補償(循環程式452, DIN/ISO: G452, 選項48)**

**應用**

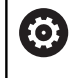

請參考您的工具機手冊。

此功能必須由工具機製造商啟用並且調整。

接觸式探針循環程式452將工具機的座標結構配置轉換鍊最佳化,請 參閱(請參閱 "量測座標結構配置(循環程式451, DIN/ISO: G451, [選項48\)", 211 頁次](#page-210-0))。然後控制器修正座標結構配置模型內的工件座 標系統,如此在最佳化之後目前的預設位於校準球的球心。

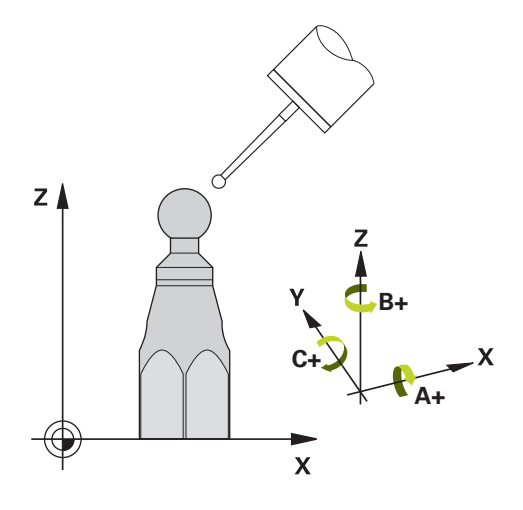

## **循環程式執行**

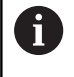

將校準球定位在工具機工作台上,如此在測量程序期間不 會發生碰撞。

此循環程式讓您例如調整不同的可互換刀頭,如此工件預設適用於所 有頭。

- 1 夾住校準球
- 2 使用循環程式**451**量測完整參考頭,然後使用循環程式**451**最終將 預設設定在球心內。
- 3 插入第二個頭
- 4 使用循環程式**452**量測可互換刀頭至更換刀頭的點。
- 5 使用循環程式**452**調整其他可互換刀頭至參考頭

若在加工期間可將夾住的校準球留在工具機工作台上,則可補償例如 工具機飄移。此程序也可在不具有旋轉軸的工具機上執行。

- 1 夾住校準球並檢查是否會發生碰撞。
- 2 在校正球體內設定該預設設設定在校準球內。
- 3 將預設設定在工件上,並開始加工工件。
- 4 使用循環程式**452**用於等間隔上的預設補償,控制器量測所牽涉 軸的飄移並在座標結構配置描述當中補償。

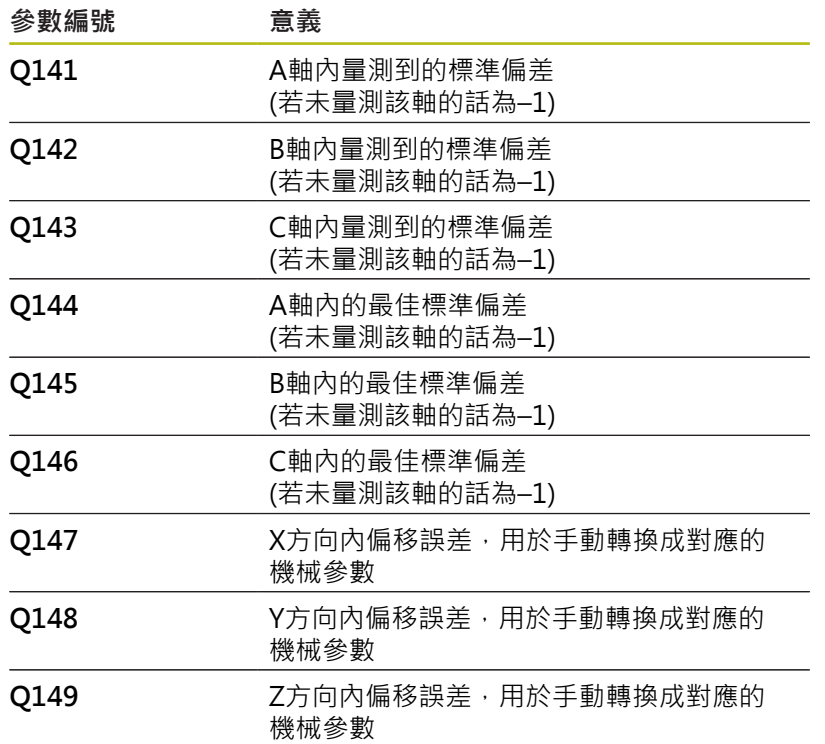

## **程式編輯時請注意:**

- 若決定的座標結構配置資料超出允許限制 0 (**maxModification**編號204801),則控制器顯示警告。 然後您必須利用按下**NC開始**來確認接收獲得值。 在每次探測處理中,控制器先測量校準球的半徑。 若測量的球半徑與輸入的球半徑之差異比您在選配 的**maxDevCalBall**機械參數(編號204802)內定義還要 多,則控制器顯示錯誤訊息並結束測量。 為了可執行預設補償,必須特別準備座標結構配置。工具 機手冊會提供進一步的資訊。
- 此循環程式只能在**FUNCTION MODE MILL**加工模式內執行。
- 在循環程式開始之前,必須關閉M128或FUNCTION TCPM。
- 與循環程式**451**和**452**一樣,循環程式**453**從以自動模式中與旋轉  $\overline{\phantom{a}}$ 軸位置匹配的有效3-D ROT退出。
- 注意將工作平面內用於傾斜的所有功能都重設。
- 定義循環程式之前,必須將預設設定在校準球心內並啟動之。
- 對於不具有個別位置編碼器的旋轉軸而言,請用必須移動1°的角 度至限制開關之方式來選擇量測點。控制器需要此距離用於內部 背隙補償。
- 對於移動至接觸式探針軸內探測高度的定位進給速率而言, 控制器使用來自循環程式參數**Q253**之值或來自接觸式探針表 的FMAX值, 以小者為準。在探測監視停止時, 控制器總是以定 位進給速率**Q253**來移動旋轉軸。
- 以吋為單位進行程式編輯:控制器會以公釐將記錄資料與測量結 果記錄下來。

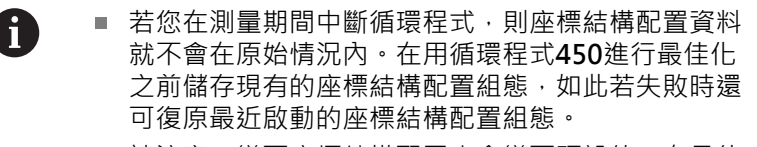

■ 請注意, 變更座標結構配置也會變更預設值, 在最佳 化之後,請重設預設值。

# **循環程式參數**

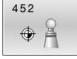

**Q407 確實的校正球半徑?**輸入使用的正確校準球 半徑。

輸入範圍:0.0001至99.9999

- ▶ Q320 設定淨空? (增量式): 定義接觸點與球 尖之間的額外距離。**Q320**加入至接觸式探針表 中**SET\_UP**之值內。 輸入範圍:0至99999.9999
- ▶ Q408 縮回高度?(絕對式) **0**:不移動至縮回高度。控制器移動至軸內要測量的 下一個測量位置。這不允許用於Hirth軸!控制器以 A、B然後C的順序移動至第一測量位置 **>0**:在旋轉軸定位在主軸內之前未傾斜工件座標系 統內到控制器位置的退回高度。此外,控制器在工 作平面將接觸式探針移動至工件原點。在此模式內 並未啟動接觸式探針監視。在參數**Q253**內定義定位 進給速度 輸入範圍:0.0001至99999.9999
- **Q253 預先定位的進給率?**:**預先定位的進給率?** 指定預先定位期間的刀具行進速率,單位是 mm/ min。 輸入範圍:0.0001至99999.9999;另 外**FMAX**、**FAUTO**、**PREDEF**
- ▶ Q380參考角度? (0=ref. axis) (絕對式), 輸入用來 測量現用工件座標系統內量測點的參考角度(基本旋 轉)。定義參考角度可放大軸的測量範圍。 輸入範圍:0至360.0000
- ▶ Q411 A 軸的開始角度? (絕對式): A軸上要執行第 一次量測的開始角度。 輸入範圍:-359.999至359.999
- **Q412 A 軸的結束角度?** (絕對式):A軸上要執行最 後一次量測的終止角度。 輸入範圍:-359.999至359.999
- ▶ 0413 A 軸的傾斜角度?:其上要量測其他旋轉軸 的A軸內之入射角度。 輸入範圍:-359.999至359.999
- ▶ Q414 A 內的量測點數 (0...12) ? : 用於量測A軸的 探測量測數 · 若輸入值 = 0 · 則控制器不會量測該 個別軸。 輸入範圍:0至12
- ▶ 0415 B 軸的開始角度? (絕對式): B軸上要執行第 一次量測的開始角度。 輸入範圍:-359.999至359.999
- **Q416 B 軸的結束角度?** (絕對式):B軸上要執行最 後一次量測的終止角度。 輸入範圍:-359.999至359.999
- ▶ Q417 B 軸的傾斜角度?:其上要量測其他旋轉軸 的B軸內之傾斜角。 輸入範圍:-359.999至359.999
- ▶ Q418 B 內的量測點數 (0...12) ? : 用於量測B軸的 探測量測數 · 若輸入值 = 0 · 則控制器不會量測該 個別軸。 輸入範圍:0至12

**校準程式**

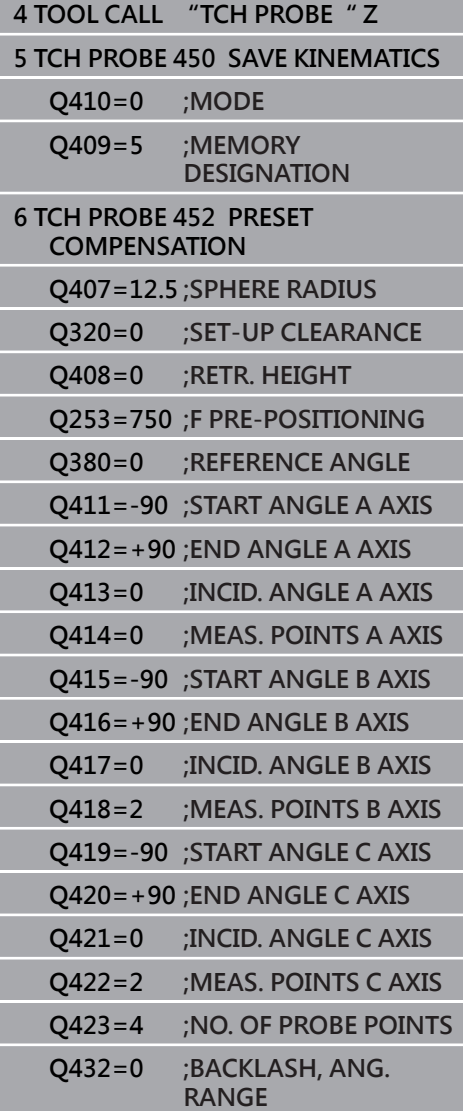

- ▶ Q419 C 軸的開始角度? (絕對式): C軸上要執行第 一次量測的開始角度。 輸入範圍:-359.999至359.999
- ▶ Q420 C 軸的結束角度? (絕對式): C軸上要執行最 後一次量測的終止角度。 輸入範圍:-359.999至359.999
- ▶ Q421 C 軸的傾斜角度?: 其上要量測其他旋轉軸 的C軸內之傾斜角。 輸入範圍:-359.999至359.999
- ▶ Q422 C 內的量測點數 (0...12) ?: 用於量測C軸的 探測量測數。若輸入值 = 0,則控制器不會量測該 個別軸 輸入範圍:0至12
- ▶ Q423 探針數量?定義控制器要測量平面內校正球 的探針測量數量。較少量測點可提高速度,較多量 測點可提高量測精準度。 輸入範圍:3至8
- ▶ Q432 背隙補償的角度範圍?: 在此定義當量測旋 轉軸背隙時,要作為行進角度的角度值,行進角度 必須顯著大於旋轉軸的實際背隙。若輸入值 = 0, 則控制器不會量測背隙。 輸入範圍:-3.0000至+3.0000

# **可互換刀頭的調整**

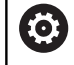

換頭功能依據個別的工具機而有不同。 請參考您的工具機 手冊。

- 載入第二個可互換刀頭。
- 插入接觸式探針
- ▶ 使用循環程式452量測可互換刀頭
- ▶ 只量測實際上已經變更的軸(在此範例中:只有A軸, Q422隱藏C 軸)
- ▶ 在完整處理期間,校準球的預設與位置不得改變。
- 所有其他可互換刀頭都可用相同方式調整

**調整可互換刀頭**

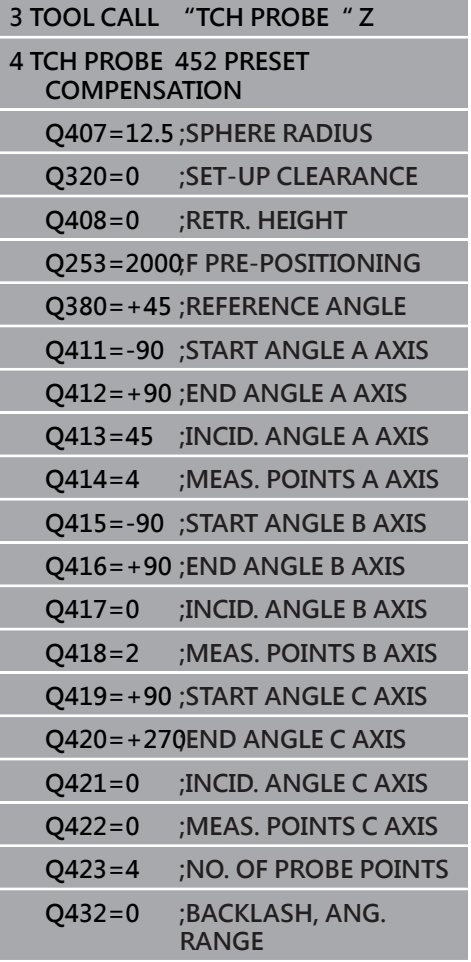

此程序的目標用於在變更旋轉軸(換刀頭)之後,工件預設維持不變。 在下列範例中,說明用A和C軸調整叉狀頭,A軸經過變更之後,C軸持 續屬於基本組態的一部分。

- 插入將用來當成參考頭的可互換刀頭。
- 夾住校準球
- 插入接觸式探針
- ▶ 使用循環程式451量測完整座標結構配置,包含參考頭
- 在量測參考頭之後定義預設(使用循環程式**451**內**Q431** = 2或3)

**量測參考頭**

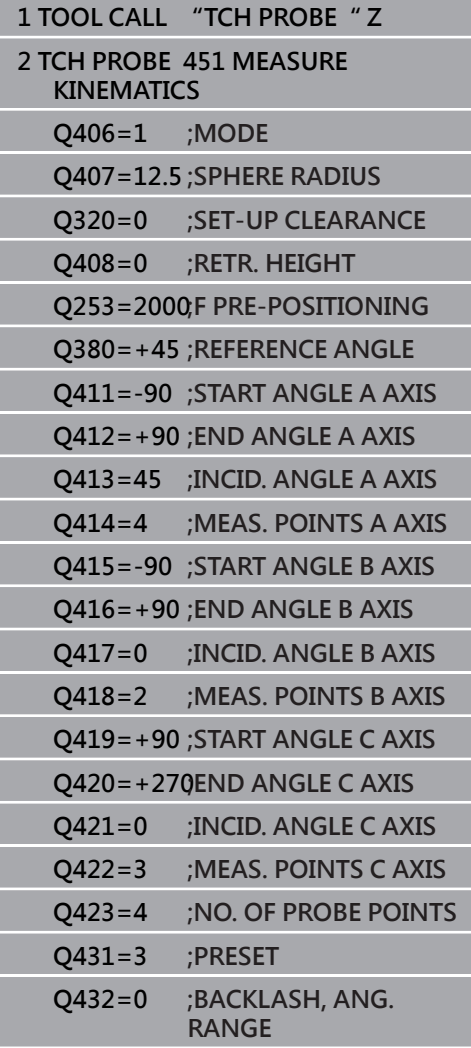

# **飄移補償**

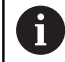

此程序也可在不具有旋轉軸的工具機上執行。

在加工期間,許多工具機組件都會因為變化的周圍情況而飄移,若在 經過行進範圍之後飄移仍舊足夠穩定,並且若在加工期間校準球仍舊 留在工具機工作台上,則可用循環程式**452**量測並補償飄移。

- 夾住校準球
- 插入接觸式探針
- 開始加工處理之前使用循環程式**451**量測完整座標結構配置
- 在量測座標結構配置之後定義預設(使用循環程式**451**內**Q432** = 2 或3)
- 然後將預設設定在工件上並開始加工處理。

**飄移補償的參考量測 1 TOOL CALL "TCH PROBE" Z 2 CYCL DEF 247 DATUM SETTING Q339=1 ;DATUM NUMBER 3 TCH PROBE 451 MEASURE KINEMATICS Q406=1 ;MODE Q407=12.5 ;SPHERE RADIUS Q320=0 ;SET-UP CLEARANCE Q408=0 ;RETR. HEIGHT Q253=750 ;F PRE-POSITIONING Q380=+45 ;REFERENCE ANGLE Q411=+90 ;START ANGLE A AXIS Q412=+270;END ANGLE A AXIS Q413=45 ;INCID. ANGLE A AXIS Q414=4 ;MEAS. POINTS A AXIS Q415=-90 ;START ANGLE B AXIS Q416=+90 ;END ANGLE B AXIS Q417=0 ;INCID. ANGLE B AXIS Q418=2 ;MEAS. POINTS B AXIS Q419=+90 ;START ANGLE C AXIS Q420 = +270END ANGLE C AXIS Q421=0 ;INCID. ANGLE C AXIS Q422=3 ;MEAS. POINTS C AXIS Q423=4 ;NO. OF PROBE POINTS Q431=3 ;PRESET Q432=0 ;BACKLASH, ANG.**

**RANGE**

- 以等間隔量測軸的飄移。
- 插入接觸式探針
- 啟動校準球內的預設。
- 使用循環程式**452**量測座標結構配置。
- ▶ 在完整處理期間,校準球的預設與位置不得改變。

**飄移補償**

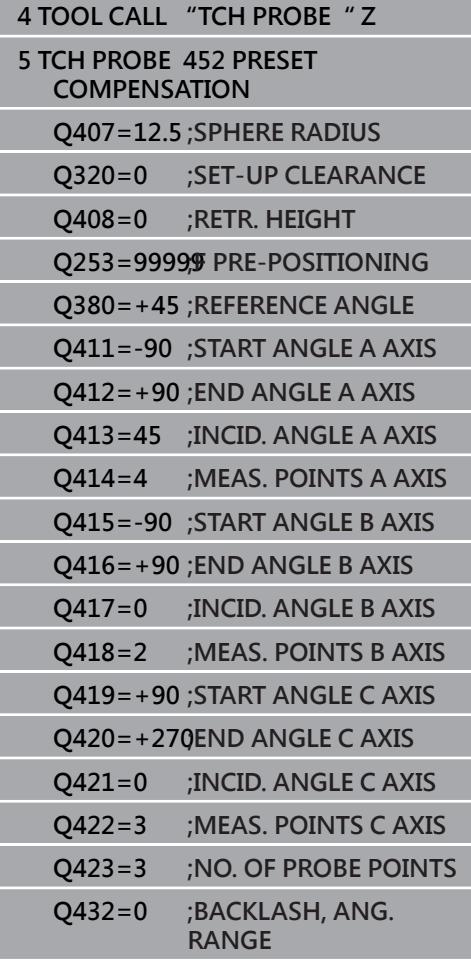

# **記錄功能**

運行循環程式**452**之後,控制器製作包含下列資訊的記錄 (**TCHPR452.html**):

- 建立記錄的日期與時間
- 循環程式所運行的NC程式路徑
- 啟用中的座標結構配置編號
- 輸入的校準球半徑
- 用於每一測量的旋轉軸:
	- 開始角度
	- 結束角度
	- 入射角度
	- 測量點數
	- 散佈(標準偏差)
	- 最大錯誤
	- 角度錯誤
	- 平均的背隙
	- 平均定位誤差
	- 測量圓半徑
	- 所有軸內的補償值(預設位移)
	- 旋轉軸的量測不確定性
	- 檢查旋轉軸預設補償之前的位置(關於座標結構配置轉換鍊的 開頭,通常為主軸鼻)
	- 檢查旋轉軸預設補償之後的位置(關於座標結構配置轉換鍊的 開頭,通常為主軸鼻)

**記錄資料上的注意事項**

([請參閱 "記錄功能", 221 頁次](#page-220-0))

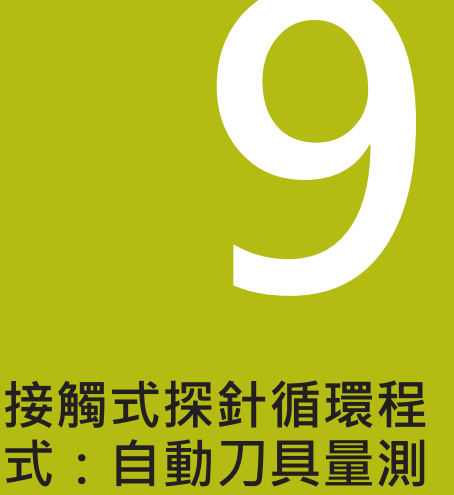

# **9.1 基本原理**

# **概述**

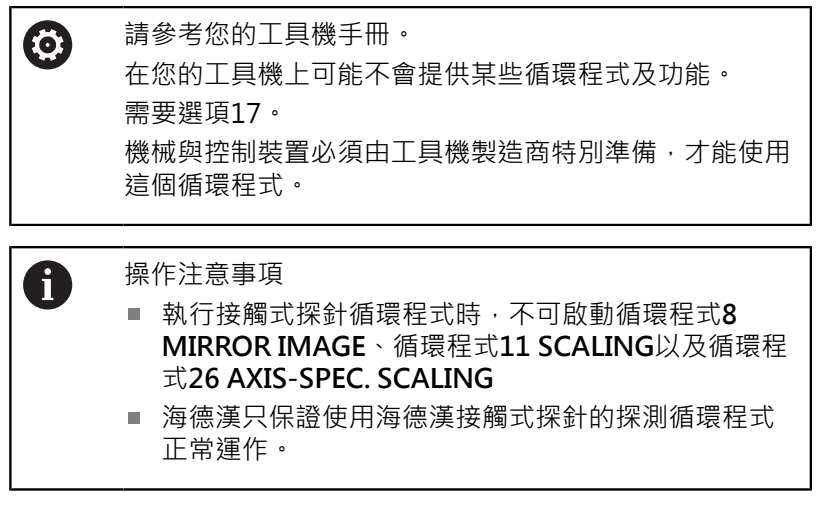

配合控制器的刀具測量循環程式,刀具接觸式探針可使您自動地測量 刀具:刀具長度及半徑之補償值儲存在刀具表,並用於接觸式探針循 環程式的結束時。其提供了以下的刀具量測種類:

- 靜止刀具量測
- 旋轉刀具量測
- 個別刀刃量測

### 您可在程式編輯操作模式內使用**接觸式探針**鍵程式編輯刀具量測的循 環程式。以下為可使用的循環程式:

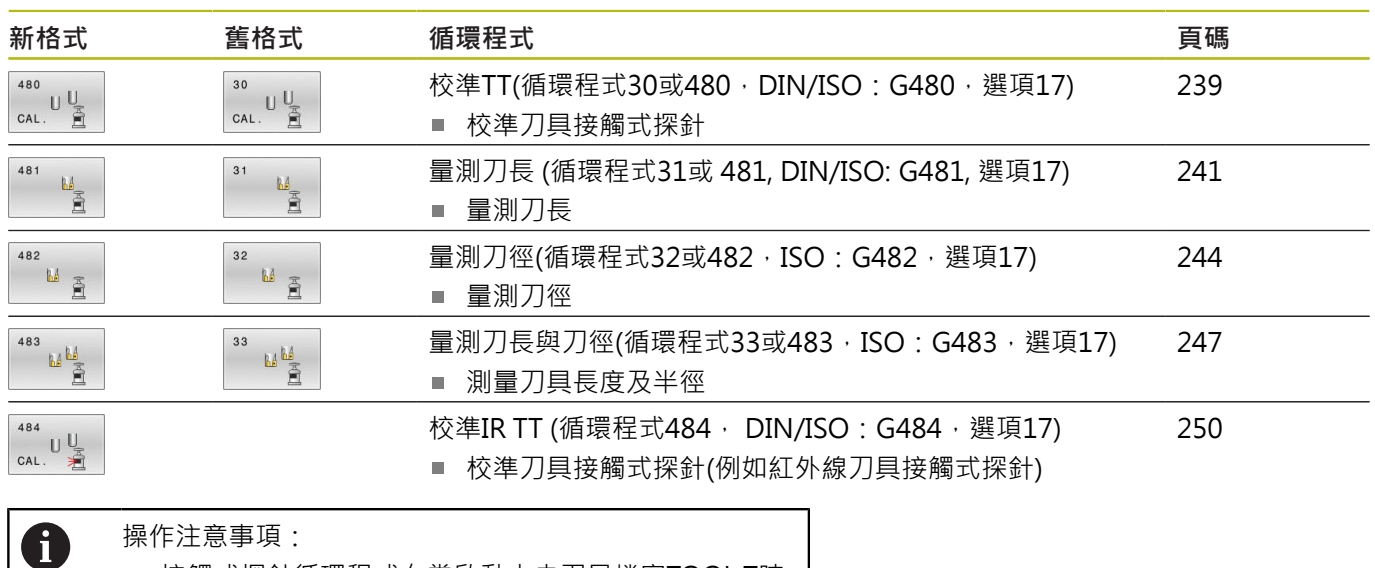

- 接觸式探針循環程式在當啟動中央刀具檔案TOOL.T時 使用。
- 在利用接觸式探針循環程式工作之前, 您必須先輸入 所有需要的資料到中央刀具檔案,並呼叫刀具以**TOOL CALL**量測。

# <span id="page-234-0"></span>**循環程式30到33與循環程式480到483之間的差異**

特性與操作序列完全相同。循環程式**30**至**33**與循環程式**480**至**483**之 間僅有以下差異:

- 循環程式**480**至**483**亦可當成**G480**至**G483**用於ISO編寫
- 除了對於量測狀態的一可選擇參數,循環程式481至483使用了固 定的參數**Q199**。

**設定機器參數**

0

A

使用選配的**hideMeasureTT**機械參數(編號128901)可隱 藏接觸式探針循環程式**480**、**481**、**482**、**483**、**484**。

編寫與操作注意事項:

- 開始使用接觸式探針循環程式之前,請檢 驗**ProbeSettings** > **CfgTT** (編號122700) 以及**CfgTTRoundStylus** (編號114200) 或**CfgTTRectStylus** (編號 114300)內定義的所有機器 參數。
	- 當量測靜止刀具時,控制器將使用probingFeed機器 參數(編號122709)內定義探測的進給速率。

當量測旋轉刀具時,控制程式自動計算探測之主軸轉速及進給速率。 主軸轉速係依下式計算:

n = maxPeriphSpeedMeas / (r • 0.0063) · 其中

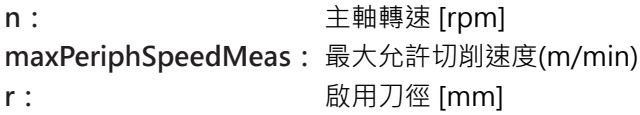

探測進給速率的計算如下: v = 測量公差 • n 含

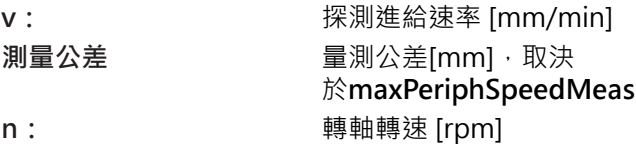

## **probingFeedCalc** (編號122710)決定探測進給速率的計算:

### **probingFeedCalc** (編號122710) = **ConstantTolerance**:

測量公差不論刀徑皆維持固定。但是若利用非常大的刀 具,探測之進給速率即降為零。您所設定之最大可允許旋 轉速率(**maxPeriphSpeedMeas**編號122712)及可允許公差 (**measureTolerance1**編號122715)的值愈小,您即愈快會遇到此狀 況。

## **probingFeedCalc** (編號122710) = **VariableTolerance**:

測量公差係相對於刀徑之大小來調整。即使使用大的刀徑,此亦可確 保一充份的進給速率來探測。控制器根據以下的資料表調整測量公 差:

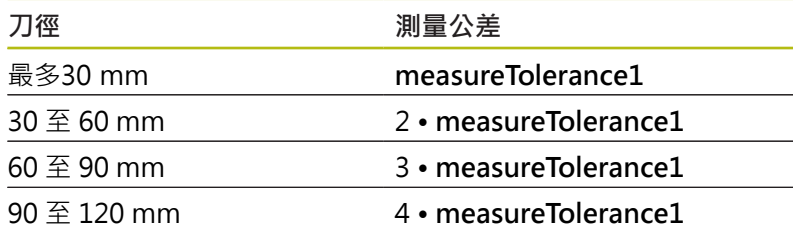

## **probingFeedCalc** (編號122710) = **ConstantFeed**:

探測之進給速率維持固定;但是量測的誤差會隨著刀徑的增加而線性 上升:

量測公差 = (r · measureTolerance1/ 5 mm) · 其中

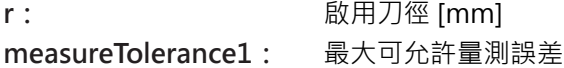

# **刀具表中用於銑刀的輸入**

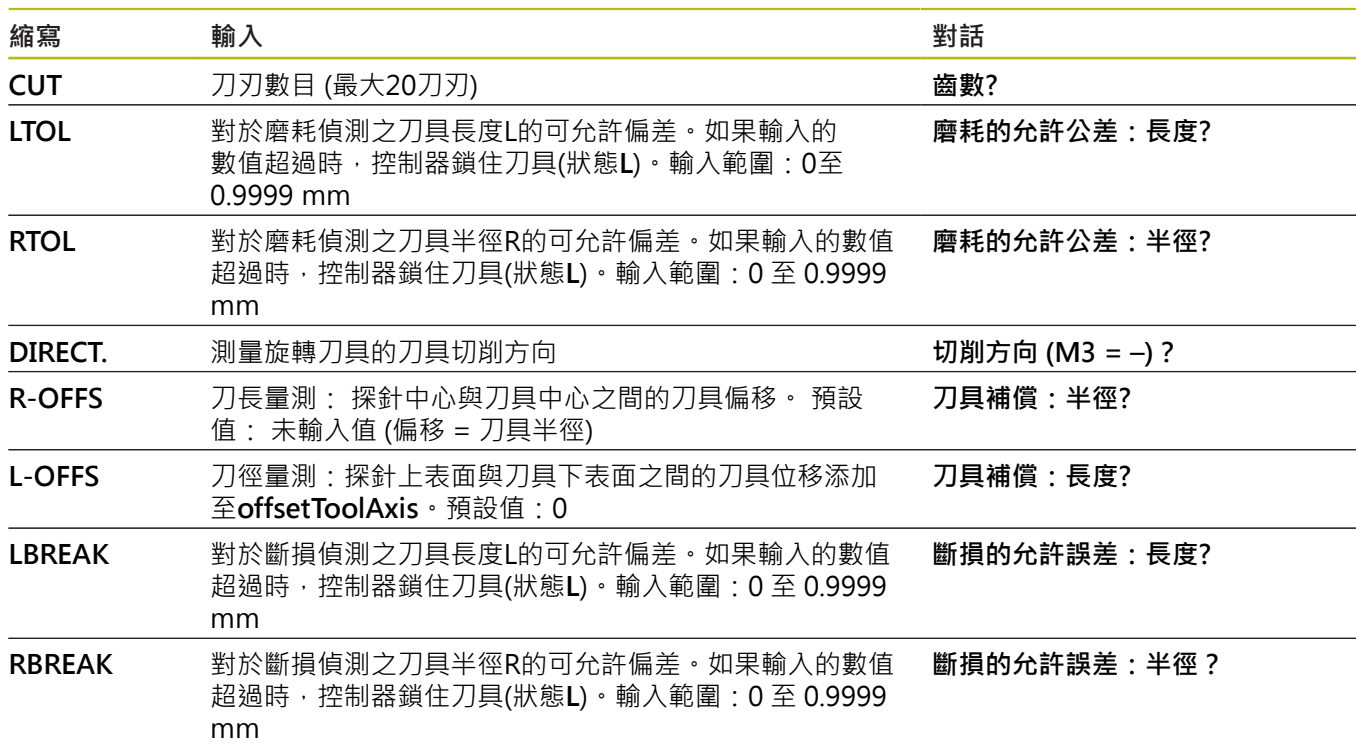

# **共用刀具種類之輸入範例**

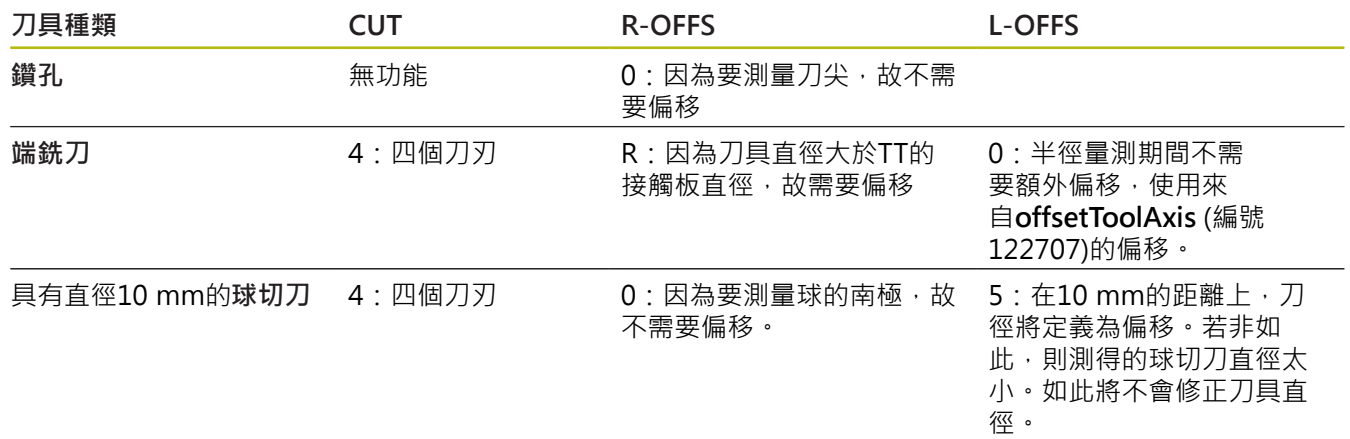

# <span id="page-238-0"></span>**9.2 校準TT(循環程式30** 或480, DIN/ISO: G480, 選項17)

**應用**

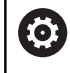

請參閱機械手冊!

使用接觸式探針循環程式**30**或**480**[\(請參閱 "循環程式30到33與循環](#page-234-0) [程式480到483之間的差異", 235 頁次](#page-234-0))校準TT, 該校準程序自動執 行。控制器亦藉由在校準循環程式的前半部之後將主軸旋轉180°而 自動地測量校準刀具之中心失準。

## **接觸式探針**

對於接觸式探針,您可使用球形或立方體探測接點

### **立方體探測接點**

對於立方體探測接點,工具機製造商可在選擇性機械參 數**detectStylusRot** (編號 114315)和**tippingTolerance** (編 號 114319)內儲存是否已決定失準角度與傾斜角度。決定失準角度 可在量測刀具時進行補償。若超出傾斜角度,則控制器顯示警告。所 決定的值可顯示在**TT**的狀態畫面中,請參閱**進一步資訊:**設定、測 試和運行NC程式的使用手冊

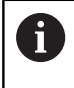

夾緊刀具接觸式探針時,請確保立方體探測接點的邊緣盡 可能與工具機軸平行對齊。失準角度應小於1°並且傾斜角 度應小於0.3°。

#### **校準刀具**

校準刀具必須為一精確的圓筒零件,例如一圓筒栓。所得到的校準數 值係儲存在控制器記憶體中,並用於後續的刀具測量期間。

### **循環程式執行**

- 1 夾住校準刀具。校準刀具必須為一精確的圓筒零件,例如一圓筒 栓
- 2 透過TT中心將校準刀具手動定位在工作平面內
- 3 將校準刀具定位在刀具軸內TT之上大約15 mm加上安全淨空之 處
- 4 刀沿著刀具軸的第一動作。刀具首先移動至淨空高度,即設定間 隙 + 15mm。
- 5 校準程序沿著刀具軸開始
- 6 然後在工作平面中進行校準
- 7 控制器將校準刀具定位在工作平面上TT半徑 + 設定淨空 + 11 mm的位置上
- 8 然後控制器沿著刀具軸往下移動刀具,並且校準程序開始
- 9 在探測期間,控制器在方形圖案內移動
- 10 控制器儲存校準值,並在後續刀具量測期間考慮這些值
- 11 然後控制器沿著刀具軸退刀至設定淨空,並移動至TT的中心

## **程式編輯時請注意:**

- 此循環程式的功能性取決於選配的**probingCapability**機 **(ö)** 械參數(編號122723)。(該參數包括使用靜止主軸進行刀 長量測的可能性,並同時禁止刀徑與單別刀刃量測。) 校準循環程式操作係根據機器參數**CfgTTRoundStylus** (編號114200)或**CfgTTRectStylus** (編號 114300)。請參 考您的工具機手冊。
- 此循環程式只能在FUNCTION MODE MILL加工模式內執行。
- 在校準接觸式探針之前,您必須輸入校準刀具的正確長度與半徑 Ē. 到TOOL.T表當中。
- 於機器工作空間上TT的位置必須由設定機器參數**centerPos** (編號 114201) > **[0]**至**[2]**來定義。
- 如果您改變了資料表上**TT**的位置以及機器參數centerPos (編號 114201) > **[0]**至**[2]**中任何設定,則必須重新校準。

## **循環程式參數**

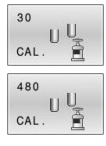

▶ Q260 Clearance height?: 輸入在主軸軸向上的 位置,其中與工件或治具不會有碰撞的危險。淨 空高度係參考到啟動工件的預設。如果您輸入這 麼小的淨空高度,其中刀尖將會位在探針接觸的高 度之下,控制器自動地定位刀具在探針接觸的高 度之上(來自**safetyDistToolAx**之安全區域) (編號 114203)。 輸入範圍:-99999.9999至99999.9999

**舊格式範例**

- **6 TOOL CALL 1 Z**
- **7 TCH PROBE 30.0 CALIBRATE TT**
- **8 TCH PROBE 30.1 HEIGHT: +90**

### **新格式範例**

**6 TOOL CALL 1 Z**

**7 TCH PROBE 480 CALIBRATE TT**

**Q260=+100CLEARANCE HEIGHT** 

# <span id="page-240-0"></span>**9.3 量測刀長 (循環程式31或 481, DIN/ISO: G481, 選項17)**

**應用**

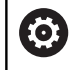

請參閱機械手冊!

若要量測刀長,請編寫接觸式探針循環程式 **31**或**481** [\(請參閱 "循環](#page-234-0) [程式30到33與循環程式480到483之間的差異"\)](#page-234-0)。透過輸入參數,您 可用三種方法量測刀具的長度:

- 如果刀具直徑大於TT之測量表面之直徑,您可在刀具旋轉中時測 量。
- 如果刀具直徑小於TT之測量表面的直徑,或如果您正在測量一鑽  $\overline{\phantom{a}}$ 頭或球刀之長度時,您可在刀具靜止時做測量。
- 如果刀具直徑大於TT之測量表面之直徑,您可在刀具靜止時測量 刀具的個別刀刃。

### **旋轉期間量測刀具的循環程式**

控制器藉由定位與接觸式探針之中心有一偏移處之所要測量的刀具來 決定一旋轉中刀具的最長刀刃,然後將其朝向TT的量測表面移動, 直到接觸表面。偏移在刀具偏移之下被程式編輯在刀具資料表中:半 徑(**R-OFFS**)。

#### **量測靜止刀具的循環程式(例如用於鑽頭)**

控制器定位要測量之刀具在測量表面的中心之上。然後其朝向TT之 測量表面移動非旋轉刀具,直到接觸。對於此量測,在刀具表的刀具 偏移底下輸入:半徑(**R-OFFS**)。

#### **量測個別刀刃的循環程式**

控制器預先定位要測量之刀具到位於接觸式探針頭處的位置。刀具 之尖端與接觸式探針頭的上緣之距離定義在**offsetToolAxis** (編號 122707)中。您可輸入刀具偏移中一額外偏移:長度(**L-OFFS**)在刀具 資料表中。控制器於旋轉期間放射狀地探測刀具,以決定測量個別刀 刃之開始角度。然後它藉由改變主軸定向之對應角度來測量每個刀刃 之長度。為了啟用此功能,在循環程式**31**內,將參數PROBING THE TEETH設定為1。

**程式編輯時請注意:**

# **注意事項**

## **碰撞的危險!**

若將**stopOnCheck** (編號 122717)設定為**FALSE**,控制器不會評 估結果參數**Q199**,並且若已超出斷損公差,NC程式也不會停 止。有碰撞的危險!

- 將**stopOnCheck** (編號 122717)設定為**TRUE**
- 若已超出斷損公差 , 則必須採取步驟以確定NC程式停止
- **此循環程式只能在FUNCTION MODE MILL**加工模式內執行。
- 在第一次測量刀具之前,輸入以下在刀具上的資料到刀具資料表 TOOL.T:大致半徑、大致長度、刀刃數目及切削方向。
- 您可運行**最多20刀刃**的刀具之個別刀刃測量。
- 循環程式31和481不支援接觸式探針或車刀、磨刀或飾刀。

### **循環程式參數**

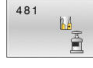

▶ Q340 刀具測量模式(0-2) ?: 指定所決定的資料如 何輸入刀具表。

**0:**量測的刀長寫入刀具表TOOL.T的L欄,並且刀具 補償設定為DL=0。如果TOOL.T內已經有一值,則 會覆寫。

**1:**將量測的刀長與來自TOOL.T的刀長L比較,然後 控制器計算與儲存值的偏差,並且輸入TOOL.T當成 差異值DL。該偏差亦可用於參數**Q115**。如果差異 值大於磨耗或斷裂之可允許刀具長度公差,控制器 即鎖住刀具(TOOL.T中的狀態L)

**2**:量測的刀長與來自TOOL.T的刀長L做比較。控制 器計算與儲存值的偏差,並且輸入Q參數**Q115**內。 在刀具表內的L或DL之下並無輸入。

- ▶ Q260 Clearance height?:輸入在主軸軸向上的 位置,其中與工件或治具不會有碰撞的危險。淨空 高度係參考到啟動工件的預設。如果您輸入這麼小 的淨空高度,其中刀尖將會位在探針接觸的高度之 下,控制器自動地定位刀具在探針接觸的高度之上 (來自**safetyDistStylus**之安全區域)。 輸入範圍:-99999.9999至99999.9999
- ▶ Q341 刀刃量測? 0=no/1=yes: 選擇控制器是否要 測量個別刀刃(最多20刃)。
- ▶ 有關進一步**資訊** · [243 頁次](#page-242-0)

**新格式範例**

- **6 TOOL CALL 12 Z 7 TCH PROBE 481 CAL. TOOL LENGTH**
	- **Q340=1 ;CHECK**
	- **Q260=+100;CLEARANCE HEIGHT**
	- **Q341=1 ;PROBING THE TEETH**

**接觸式探針循環程式:自動刀具量測 | 量測刀長 (循環程式31或 481, DIN/ISO: G481, 選項17)**

### <span id="page-242-0"></span>循環程式**31**包括額外參數:

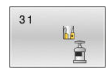

**參數號碼的結果?**:參數編號當中控制器儲存了測 量結果的狀態: **0.0**:刀具在公差之內 **1.0**:刀具磨損(超出**LTOL**) **2.0**:刀具破裂(超出**LBREAK**)。如果您不想使 用NC程式內的測量結果,請用**NO ENT**回答對話提 示。

**第一次測量一旋轉中刀具;舊格式**

**6 TOOL CALL 12 Z**

**7 TCH PROBE 31.0 CAL. TOOL LENGTH**

**8 TCH PROBE 31.1 CHECK: 0**

**9 TCH PROBE 31.2 HEIGHT: +120**

**10 TCH PROBE 31.3 PROBING THE TEETH: 0**

**檢查一刀具,並測量個別刀刃,儲存狀 態在Q5中:舊格式**

**6 TOOL CALL 12 Z**

**7 TCH PROBE 31.0 CAL. TOOL LENGTH**

**8 TCH PROBE 31.1 CHECK: 1 Q5**

**9 TCH PROBE 31.2 HEIGHT: +120**

**10 TCH PROBE 31.3 PROBING THE TEETH: 1**

# <span id="page-243-0"></span>**9.4 量測刀徑(循環程式32或482,ISO: G482,選項17)**

**應用**

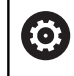

請參閱機械手冊!

若要量測刀徑,請編寫接觸式探針循環程式 **32**或 **482** ([請參閱 "循環](#page-234-0) [程式30到33與循環程式480到483之間的差異", 235 頁次](#page-234-0))。透過輸入 參數,選擇量測刀徑的二種方法:

■ 當刀具旋轉時進行測量

■ 當刀具旋轉中時測量,並接著測量個別刀刃

控制器預先定位要測量之刀具到位於接觸式探針頭處的位置。銑刀 之刀面與接觸式探針頭的上緣之距離定義在**offsetToolAxis** (編號 122707)中。控制器在刀具旋轉中時進行放射狀地探測。如果您已經 程式編輯個別刀刃之後續測量,控制器藉助於定向的主軸停止來測量 每個刀刃之半徑。

# **程式編輯時請注意:**

此循環程式的功能性取決於選配的**probingCapability**機 械參數(編號122723)。(該參數包括使用靜止主軸進行刀 長量測的可能性,並同時禁止刀徑與單別刀刃量測。) 具有鑽石表面之圓筒刀具可在主軸靜止時測量。為了如此 進行,在刀具表內定義刀刃數目CUT為0,並調整機器參 數**CfgTT** (編號122700)。請參考您的工具機手冊。

# **注意事項**

**碰撞的危險!**

6

若將**stopOnCheck** (編號 122717)設定為**FALSE**,控制器不會評 估結果參數**Q199**,並且若已超出斷損公差,NC程式也不會停 止。有碰撞的危險!

- 將**stopOnCheck** (編號 122717)設定為**TRUE**
- ▶ 若已超出斷損公差,則必須採取步驟以確定NC程式停止

■ 此循環程式只能在**FUNCTION MODE MILL**加工模式內執行。

- 在第一次測量刀具之前,輸入以下在刀具上的資料到刀具資料表  $\blacksquare$ TOOL.T:大致半徑、大致長度、刀刃數目及切削方向。
- 循環程式32和482不支援接觸式探針或車刀、磨刀或飾刀。  $\blacksquare$

# **循環程式參數**

482

▶ Q340 刀具測量模式(0-2) ?: 指定所決定的資料如  $\mathbb{R}$ 何輸入刀具表。 **0:**量測的刀徑寫入刀具表TOOL.T的R欄,並且刀 具補償設定為DR=0。如果TOOL.T內已經有一值, 則會覆寫。 1: 將量測的刀徑與來自TOOL.T的刀徑R比較, 然 後控制器計算與儲存值的偏差,並且輸入TOOL.T當 成差異值DR, 該偏差也可用於參數Q116。如果差 異值大於磨耗或斷裂之可允許刀徑公差,控制器即 鎖住刀具(TOOL.T中的狀態L) **2**:量測的刀徑與來自TOOL.T的刀徑R做比較。 控制器計算與儲存值的偏差,並且輸入Q參 數**Q116**內。在刀具表內的R或DR之下並無輸入。 ▶ Q260 Clearance height?:輸入在主軸軸向上的 位置,其中與工件或治具不會有碰撞的危險。淨空 高度係參考到啟動工件的預設。如果您輸入這麼小

- 的淨空高度,其中刀尖將會位在探針接觸的高度之 下,控制器自動地定位刀具在探針接觸的高度之上 (來自**safetyDistStylus**之安全區域)。 輸入範圍:-99999.9999至99999.9999
- **Q341 刀刃量測? 0=no/1=yes**:選擇控制器是否要 測量個別刀刃(最多20刃)。
- ▶ 有關進一步資訊 · [246 頁次](#page-245-0)

**新格式範例**

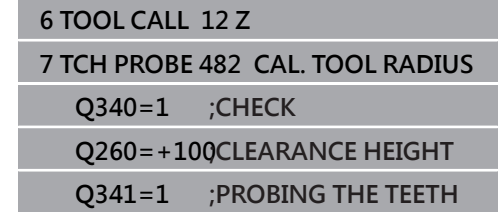

<span id="page-245-0"></span>循環程式**32**包括額外參數:

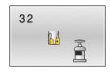

**參數號碼的結果?**:參數編號當中控制器儲存了測 量結果的狀態: **0.0**:刀具在公差之內 **1.0**:刀具磨損(超出**RTOL**) **2.0**:刀具破裂(超出**RBREAK**)。如果您不想使 用NC程式內的測量結果,請用**NO ENT**回答對話提 示。

**第一次測量一旋轉中刀具;舊格式**

**6 TOOL CALL 12 Z**

**7 TCH PROBE 32.0 CAL. TOOL RADIUS**

**8 TCH PROBE 32.1 CHECK: 0**

**9 TCH PROBE 32.2 HEIGHT: +120**

**10 TCH PROBE 32.3 PROBING THE TEETH: 0**

**檢查一刀具,並測量個別刀刃,儲存狀 態在Q5中:舊格式**

**6 TOOL CALL 12 Z**

**7 TCH PROBE 32.0 CAL. TOOL RADIUS**

**8 TCH PROBE 32.1 CHECK: 1 Q5**

**9 TCH PROBE 32.2 HEIGHT: +120**

**10 TCH PROBE 32.3 PROBING THE TEETH: 1**

# <span id="page-246-0"></span>9.5 量測刀長與刀徑(循環程式33或483,ISO: **G483,選項17)**

**應用**

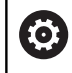

請參閱機械手冊!

為了同時測量刀具的長度與半徑,編寫接觸式探針循環程式**33**或 **483** [\(請參閱 "循環程式30到33與循環程式480到483之間的差異",](#page-234-0) [235 頁次](#page-234-0))。此循環程式特別適用於刀具的第一次測量,因為相較於 對於長度與半徑的個別測量,其可以節省時間。透過輸入參數,您可 選擇所想要的測量種類:

■ 當刀具旋轉時進行測量

■ 當刀具旋轉中時測量,並接著測量個別刀刃

**當刀具旋轉時進行測量:**

控制器以一固定的程式編輯順序量測刀具。首先若可能,測量刀長, 然後是刀徑。

### **測量個別刀刃:**

控制器以一固定的程式編輯順序量測刀具。首先其測量刀徑,然後是 刀具長度。測量的順序與循環程式**31**和**32**以及 **481**和**482**相同。

# **程式編輯時請注意:**

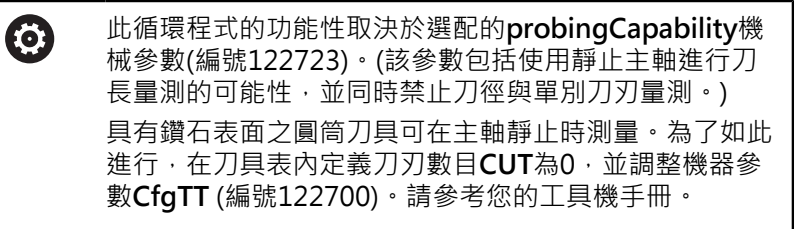

# **注意事項**

### **碰撞的危險!**

若將**stopOnCheck** (編號 122717)設定為**FALSE**,控制器不會評 估結果參數**Q199**,並且若已超出斷損公差,NC程式也不會停 止。有碰撞的危險!

- 將**stopOnCheck** (編號 122717)設定為**TRUE**
- ▶ 若已超出斷損公差,則必須採取步驟以確定NC程式停止

**■ 此循環程式只能在FUNCTION MODE MILL**加工模式內執行。

- 在第一次測量刀具之前,輸入以下在刀具上的資料到刀具資料表 × TOOL.T:大致半徑、大致長度、刀刃數目及切削方向。
- 循環程式33和483不支援接觸式探針或車刀、磨刀或飾刀。

## **循環程式參數**

<sup>183</sup> 凶 483

▶ Q340 刀具測量模式(0-2) ?: 指定所決定的資料如 何輸入刀具表。 **0:**量測的刀長與量測的刀徑寫入刀具表TOOL.T的 L和R欄,並且刀具補償設定為DL=0和DR=0。如果 TOOL.T内已經有一值,則會覆寫。 **1:**將量測的刀長以及量測的刀徑與來自TOOL.T的 刀長L以及刀徑R比較,然後控制器計算與儲存值的 偏差,並且輸入TOOL.T當成差異值DL和DR, 該偏 差也可用於Q參數**Q115**和**Q116**。如果差異值大於 磨耗或斷裂之可允許刀徑公差,控制器即鎖住刀具 (TOOL.T中的狀態L) **2**:量測的刀長以及量測的刀徑與來自TOOL.T的刀 長L以及刀徑R做比較。控制器計算與儲存值的偏 差,並且輸入Q參數**Q115**或**Q116**內。在刀具表內 的L、R或DL、DR之下並無輸入。 ▶ Q260 Clearance height?:輸入在主軸軸向上的

- 位置,其中與工件或治具不會有碰撞的危險。淨空 高度係參考到啟動工件的預設。如果您輸入這麼小 的淨空高度,其中刀尖將會位在探針接觸的高度之 下,控制器自動地定位刀具在探針接觸的高度之上 (來自**safetyDistStylus**之安全區域)。 輸入範圍:-99999.9999至99999.9999
- **Q341 刀刃量測? 0=no/1=yes**:選擇控制器是否要 測量個別刀刃(最多20刃)。
- ▶ 有關進一步**資訊** · [249 頁次](#page-248-0)

### **新格式範例**

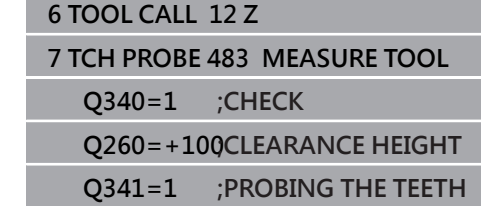

#### <span id="page-248-0"></span>循環程式**33**包括額外參數:

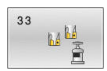

**參數號碼的結果?**:參數編號當中控制器儲存了測 量結果的狀態: **0.0**:刀具在公差之內 **1.0**:刀具磨損(超出**LTOL**及/或**RTOL**) **2.0**:刀具破裂(超出**LBREAK**及/或**RBREAK**)。如果 您不想使用NC程式內的測量結果,請用**NO ENT**回 答對話提示。

**第一次測量一旋轉中刀具;舊格式**

**6 TOOL CALL 12 Z**

**7 TCH PROBE 33.0 MEASURE TOOL**

**8 TCH PROBE 33.1 CHECK: 0**

**9 TCH PROBE 33.2 HEIGHT: +120**

**10 TCH PROBE 33.3 PROBING THE TEETH: 0**

**檢查一刀具,並測量個別刀刃,儲存狀 態在Q5中:舊格式**

**6 TOOL CALL 12 Z**

**7 TCH PROBE 33.0 MEASURE TOOL**

**8 TCH PROBE 33.1 CHECK: 1 Q5**

**9 TCH PROBE 33.2 HEIGHT: +120**

**10 TCH PROBE 33.3 PROBING THE TEETH: 1**

# <span id="page-249-0"></span>**9.6 校準IR TT (循環程式484, DIN/ISO:G484,選項17)**

## **應用**

使用循環程式**484**,您可校準刀具接觸式探針,例如無線紅外線TT 460刀具接觸式探針,校準程序通常為全自動或半自動,這取決於參 數設定。

- 半自動—運行之前停止: 對話要求手動將刀具移動超過TT
- 全自動—運行之前不停止:使用循環程式484之前,必須將刀具 移動超過TT

# **循環程式執行**

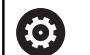

請參考您的工具機手冊。

要校準刀具接觸式探針,請編寫接觸式探針循環程式**484**。在輸入參 數**Q536**內,可指定是要半自動或全自動運行循環程式。

### **接觸式探針**

對於接觸式探針,您可使用球形或立方體探測接點

## **立方體探測接點:**

對於立方體探測接點,工具機製造商可在選擇性機械參 數**detectStylusRot** (編號 114315)和**tippingTolerance** (編 號 114319)內儲存是否已決定失準角度與傾斜角度。決定失準角度 可在量測刀具時進行補償。若超出傾斜角度,則控制器顯示警告。所 決定的值可顯示在**TT**的狀態畫面中,請參閱**進一步資訊:**設定、測 試和運行NC程式的使用手冊

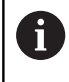

來緊刀具接觸式探針時,請確保立方體探測接點的邊緣盡 可能與工具機軸平行對齊。失準角度應小於1°並且傾斜角 度應小於0.3°。

### **校準工具:**

校準刀具必須為一精確的圓筒零件,例如一圓筒栓。將校準刀具的 確切長度與半徑輸入刀具表TOOL.T內。在校準之後,控制器儲存 校準值並在後續刀具測量期間列入考慮。校準刀具的直徑應該大於 15 mm · 並且突出大約50 mm以便夾持。

#### **半自動—運行之前停止**

- 插入校準刀具
- 定義並開始校準循環程式  $\mathbf{b}$
- > 控制器中斷校準循環程式,並在新視窗內顯示對話。
- ▶ 提示您手動將校準刀具定位在接觸式探針的中央上。
- > 確定校準刀具位於探針接點的量測表面上。

### **全自動—運行之前不停止**

- 插入校準刀具
- 將校準刀具定位在接觸式探針的中央上。
- > 確定校準刀具位於探針接點的量測表面上。
- 定義並開始校準循環程式
- 執行校準循環程式不停止。
- 校準程序從刀具目前位置開始。

### **程式編輯時請注意:**

0

此循環程式的功能性取決於選配的**probingCapability**機 械參數(編號122723)。(該參數包括使用靜止主軸進行刀 長量測的可能性,並同時禁止刀徑與單別刀刃量測。)

# **注意事項**

### **碰撞的危險!**

為了避免碰撞,在用Q536=1呼叫循環程式之前,必須預先定位 刀具!控制器亦藉由在校準循環程式的前半部之後將主軸旋轉 180°而測量校準刀具之中心失準。

- ▶ 指定在循環程式開始之前停止或自動執行循環程式不停止。
- **此循環程式只能在FUNCTION MODE MILL**加工模式內執行。
- 校準刀具的直徑應該大於15 mm,並且突出大約50 mm以便夾 持。若使用這些尺寸的圓筒插銷時, 導致每1 N探測力量只有0.1 µm的變形。若使用直徑太小及/或突出夾頭太遠的校準刀具,會 發生明顯不精準。
- 在校準接觸式探針之前,您必須輸入校準刀具的正確長度與半徑  $\mathbb{R}^n$ 到TOOL.T表當中。
- 若您變更TT在工作台上的位置,則需要重新校準TT。

### **循環程式參數**

 $\begin{array}{c}\n 484 \\
\hline\n \text{CAL.} \quad \frac{11}{21}\n \end{array}$ 

▶ Q536 執**行之前停止(0=停止) ?**: 指定在循環程式 開始之前停止或自動執行循環程式不停止: **0**:執行循環程式之前停止。提示您手動將刀具定位 在刀具接觸式探針之上。將刀具移動到刀具接觸式 探針之上約略位置之後,按下**NC開始**來繼續校準程 序,或按下**取消**軟鍵取消校準程序 **1**:執行循環程式之前不停止。控制器從目前位置開 始校準程序。運行循環程式**484**之前,必須將刀具 定位在刀具接觸式探針之上。

**範例**

**6 TOOL CALL 1 Z**

**7 TCH PROBE 484 CALIBRATE TT**

**Q536=+0 ;STOP BEFORE RUNNING**
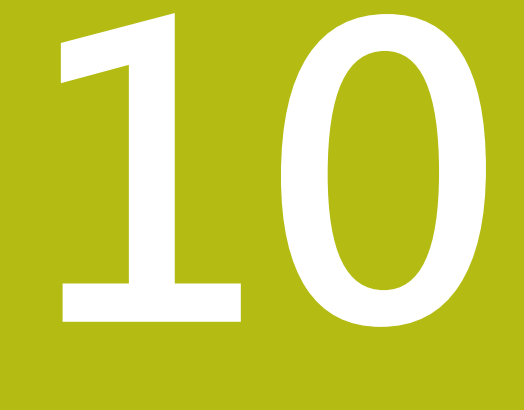

## **循環程式:特殊功能**

## **10.1 基本原理**

## **概述**

控制器提供下列循環程式給以下的特殊用途:

 $\begin{array}{|c|} \hline \text{CYCL} \\ \hline \text{DEF} \end{array}$ 

特殊 循環

按下**CYCL DEF**鍵

按下**特殊 循環** 軟鍵

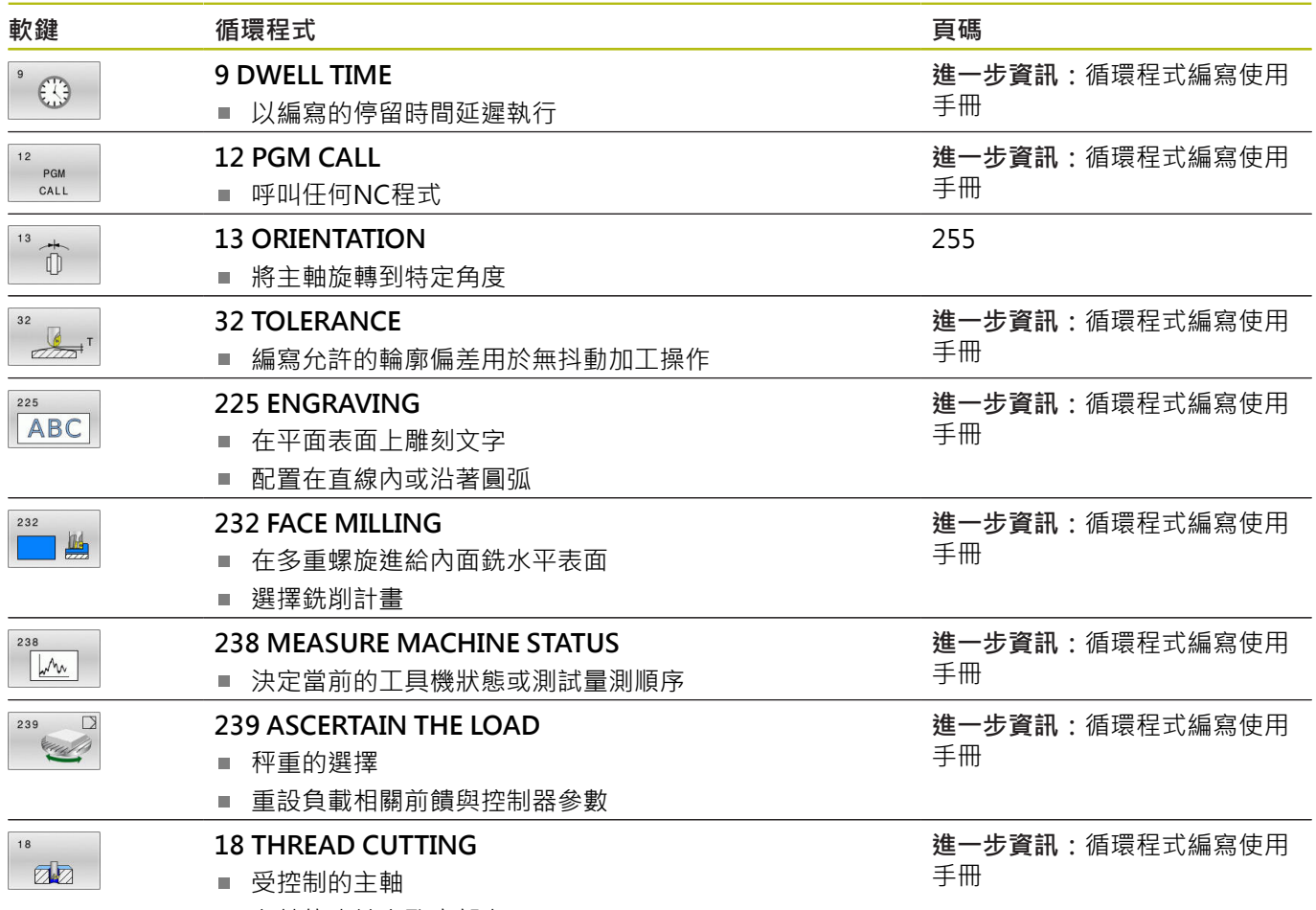

主軸停止於穿孔底部上

## <span id="page-254-1"></span><span id="page-254-0"></span>10.2 主軸定向(循環程式13, DIN/ISO: G36)

### **應用**

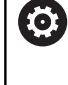

請參考您的工具機手冊。 機械與控制裝置必須由工具機製造商特別準備,才能使用這 個循環程式。

控制器能控制主工具機主軸,並將主軸旋轉到特定的角度位置。 下列狀況需要主軸定位停止:

■ 具有定義換刀位置的換刀系統。

■ 紅外線傳輸的海德漢 3-D 接觸式探針的傳輸/接收窗進行定位。

控制器使用**M19**或**M20**將主軸定位在循環程式內定義的方位角上(取決 於工具機)。

如果之前沒有定義循環程式**13**而程式編輯**M19**或**M20**,控制器會按照 工具機製造商設定的角度來定位主軸。

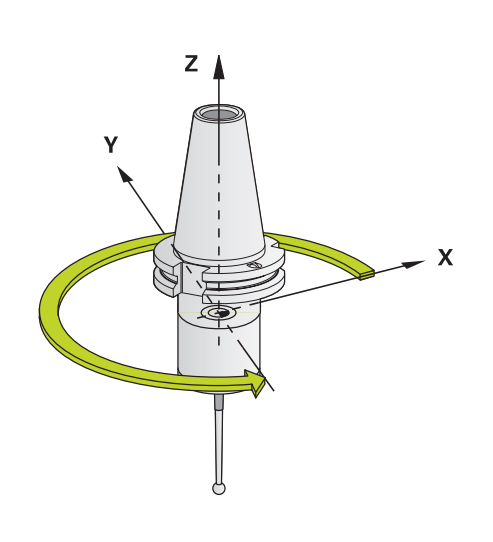

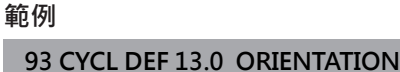

**94 CYCL DEF 13.1 ANGLE 180**

#### **程式編輯時請注意:**

度。

■ 此循環程式可在**FUNCTION MODE MILL**加工模式內執行。

#### **循環程式參數**

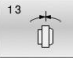

▶ 方位角:參照工作平面的角度參考軸輸入該角

輸入範圍:0.0000°至360.0000°

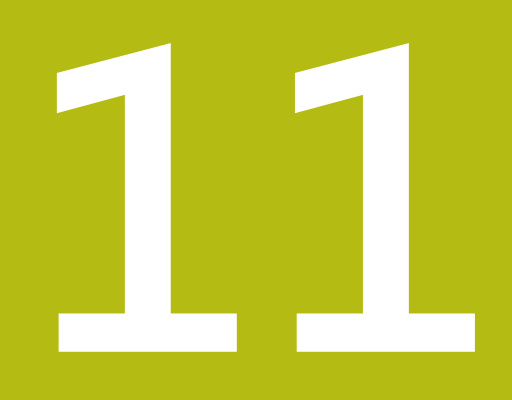

# **循環程式目錄**

## **11.1 循環程式資料表**

 $\mathbf \Omega$ 

<span id="page-257-0"></span>與量測循環程式無關聯的所有循環程式都說明於**加工循環 程式之程式編輯**使用手冊。可依需求向海德漢取得本手 冊。 加工循環程式之程式編輯使用手冊ID:1303427-xx

### <span id="page-257-1"></span>**接觸式探針循環程式**

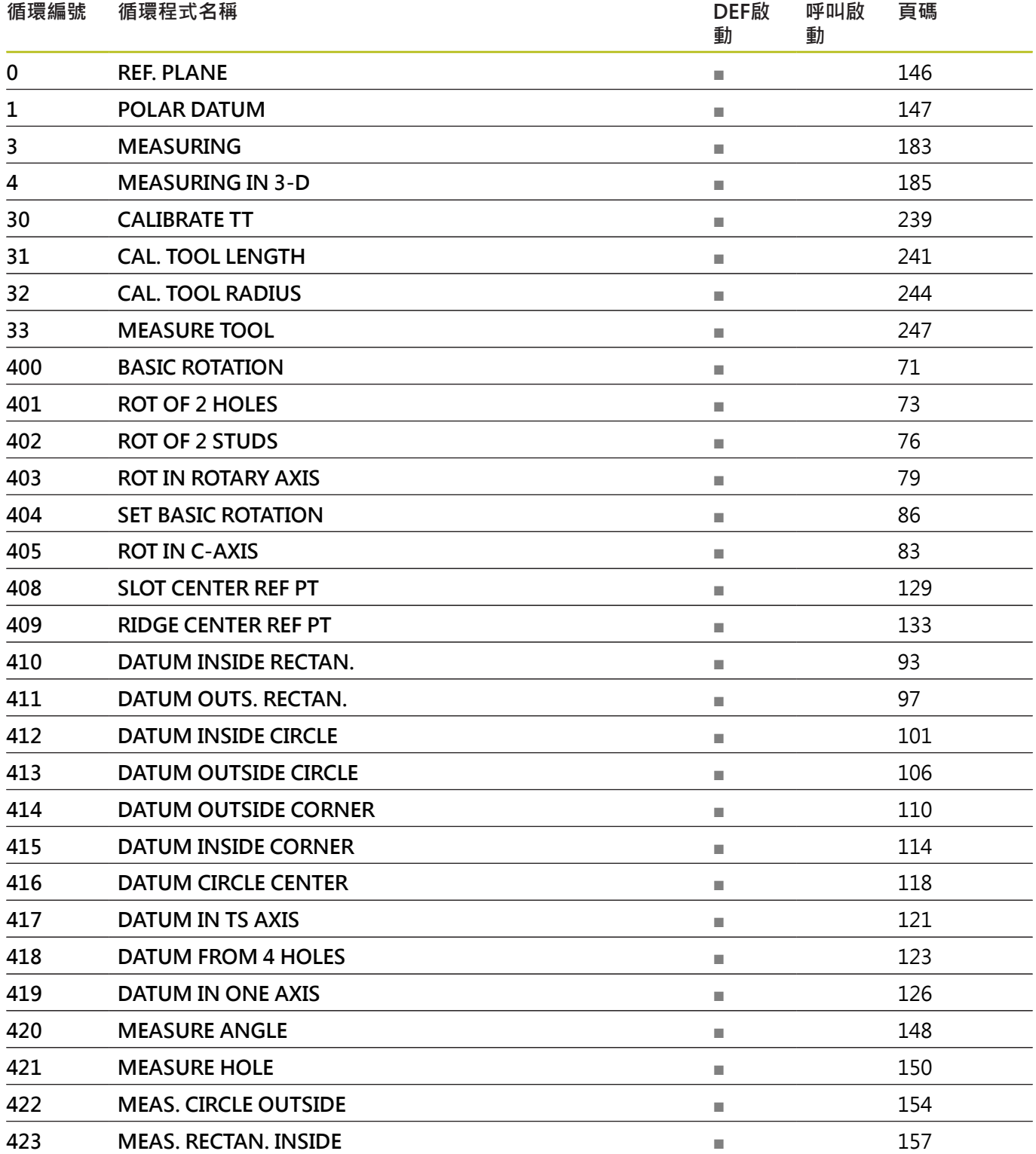

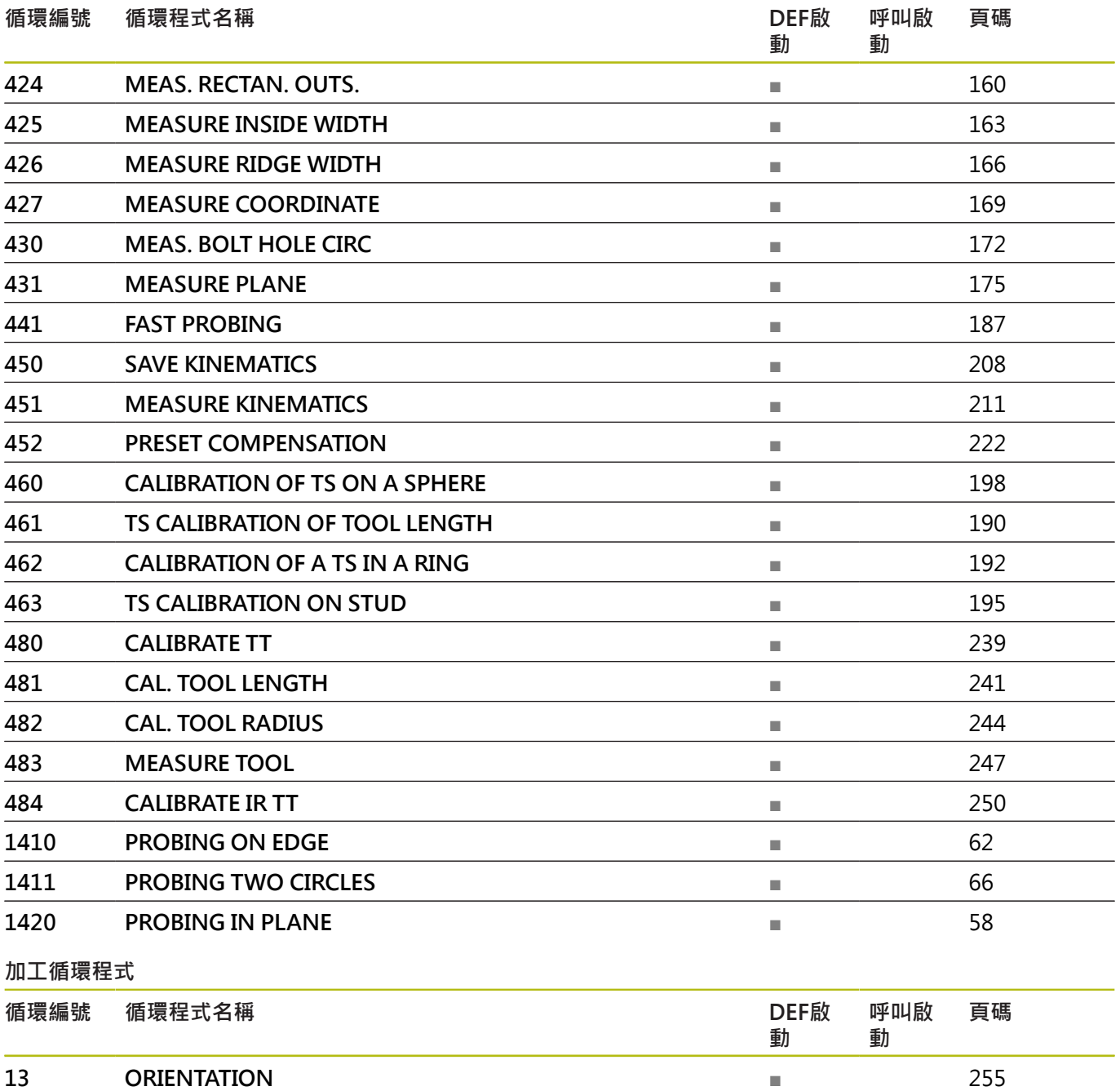

## **索引**

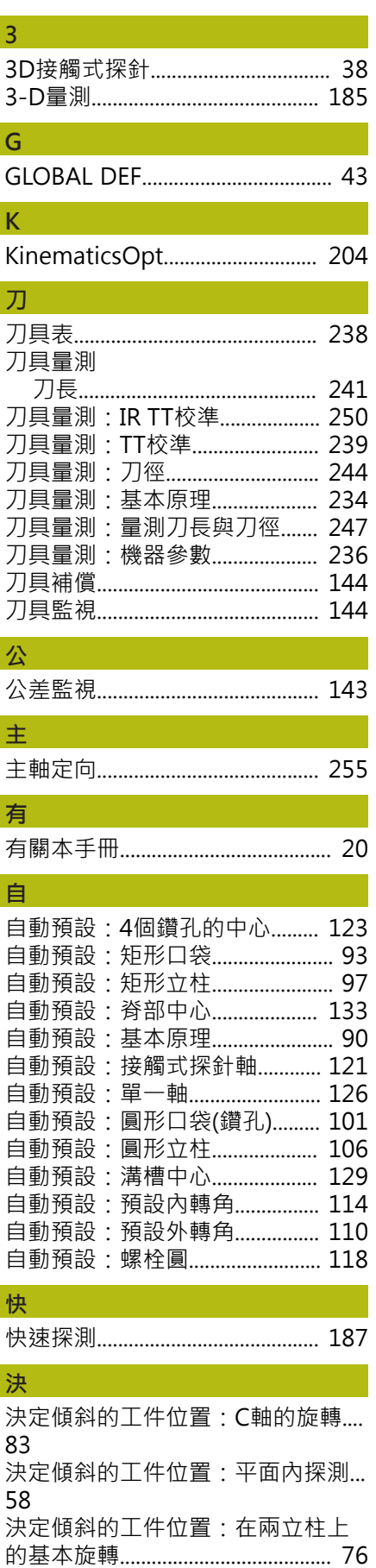

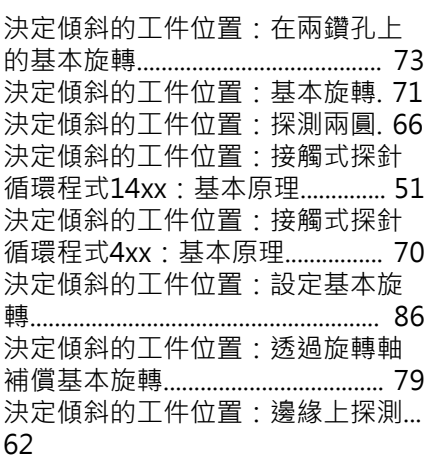

#### **定**

[定位邏輯.](#page-41-0)........................................... [42](#page-41-0)

## **座**

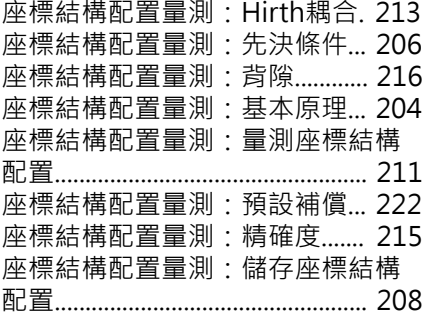

#### **校**

[校正循環程式:TS的校正.](#page-197-1).......... [198](#page-197-1) [校正循環程式:刀長的TS校正.](#page-189-1). [190](#page-189-1) [校正循環程式:立柱上校正.](#page-194-1)...... [195](#page-194-1) [校正循環程式:環內TS的校正.](#page-191-1). [192](#page-191-1) [校準循環程式.](#page-187-0)................................ [188](#page-187-0)

#### **特**

**記**

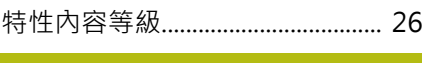

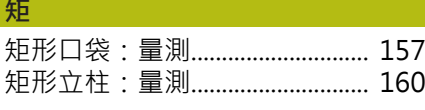

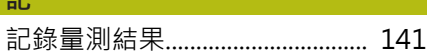

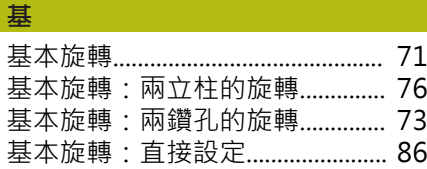

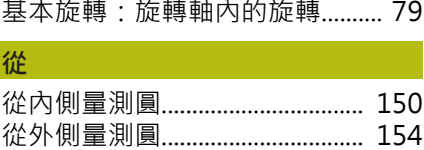

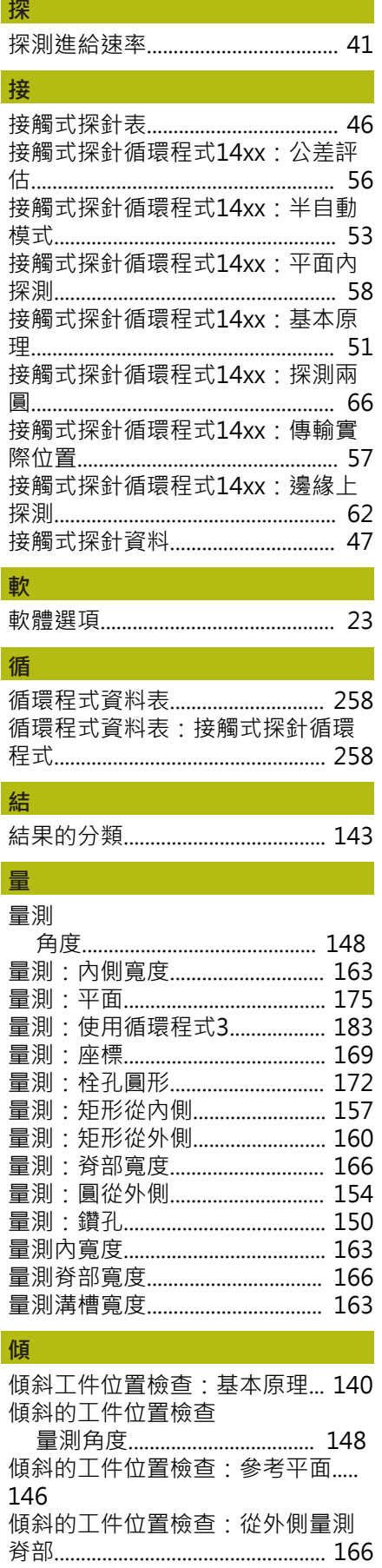

[傾斜的工件位置檢查:量測平面.](#page-174-1)....

### [175](#page-174-1)

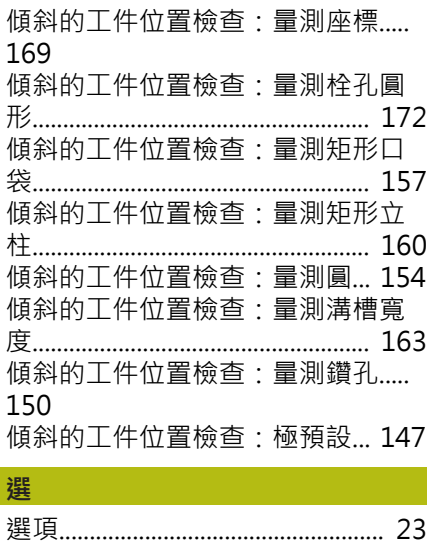

## **HEIDENHAIN**

#### **DR. JOHANNES HEIDENHAIN GmbH**

Dr.-Johannes-Heidenhain-Straße 5 **83301 Traunreut, Germany** +49 8669 31-0 FAX +49 8669 32-5061 E-mail: info@heidenhain.de

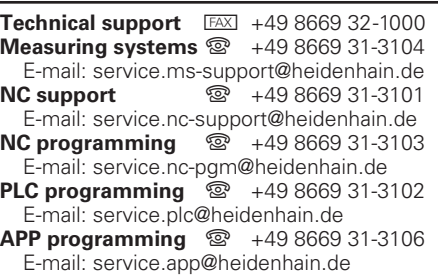

**www.heidenhain.de**

## **海德漢接觸式探針**

幫助縮短無生產力時間,並改善已精銑工件的尺寸精準度。

#### **工件接觸式探針**

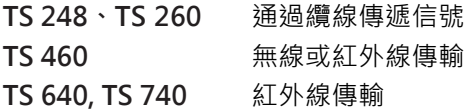

- 工件校準  $\mathbf{r}$
- 預設設定  $\overline{\mathbb{D}}$
- 工件量測  $\overline{\phantom{a}}$

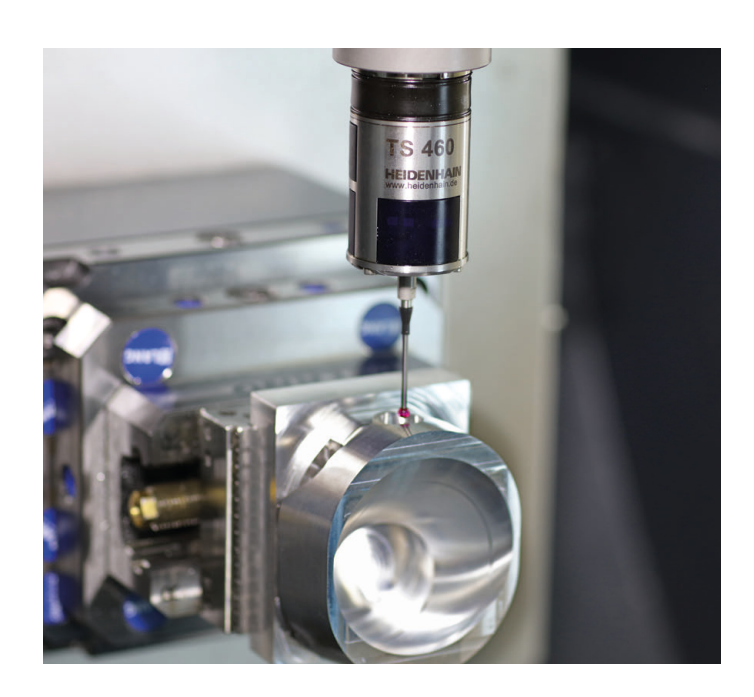

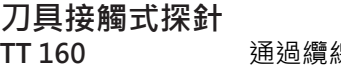

**TT 160** 通過纜線傳遞信號 **TT 460** 紅外線傳輸

- 刀具量測
- 磨耗監控  $\blacksquare$
- 刀具斷損偵測  $\overline{\phantom{a}}$

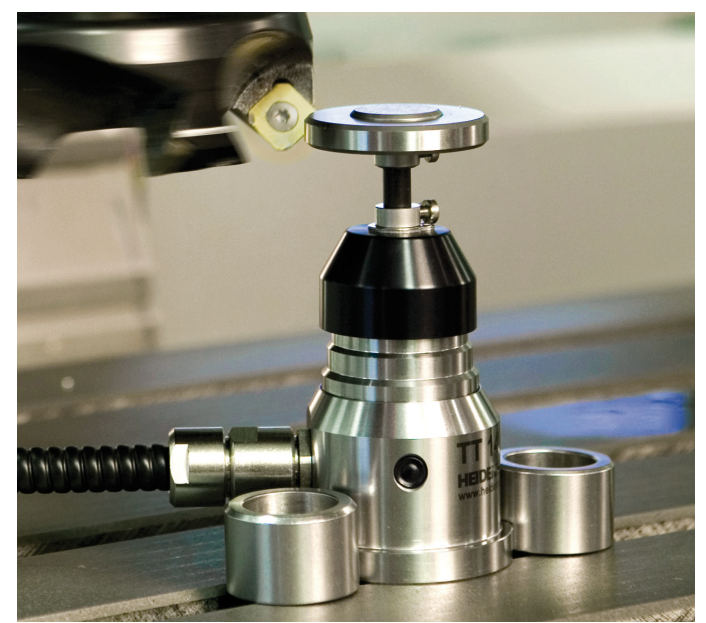